**Gyakran Ismételt Kérdések a FreeBSD 6.X, 7.X és 8.X változatairól**

#### **Gyakran Ismételt Kérdések a FreeBSD 6.X, 7.X és 8.X változatairól**

Verzió: [43184](https://svnweb.freebsd.org/changeset/doc/43184)

Szerzői jog © 1995, 1996, 1997, 1998, 1999, 2000, 2001, 2002, 2003, 2004, 2005, 2006, 2007, 2008, 2009, 2010 A FreeBSD Dokumentációs Projekt

## **Kivonat**

Ezek a gyakran ismételt kérdések a FreeBSD 6.*X*, 7.*X* és 8.*X* változataira vonatkoznak. Az összes bejegyzés a FreeBSD 6.*X* vagy annál újabb változataira vonatkozik, hacsak azt külön nem jelezzük. Ha szeretnénk segíteni a projektnek, akkor küldjünk egy levelet a FreeBSD [Dokumentációs](http://lists.FreeBSD.org/mailman/listinfo/freebsd-doc) Projekt levelezési lista címére! Ennek a dokumentumnak a legfrissebb változata mindig elérhető a FreeBSD World Wide Web [szerveréről.](https://www.FreeBSD.org/doc/hu_HU.ISO8859-2/books/faq/index.html) HTTP-n keresztül letölthető egyetlen nagy [HTML](book.html) állományként, vagy a FreeBSD FTP [szerveréről](ftp://ftp.FreeBSD.org/pub/FreeBSD/doc/) szöveges, PostScript® PDF stb. formátumban. Továbbá keresni is tudunk a [GYIK-ban](https://www.FreeBSD.org/search/index.html).

*Fordította: Páli Gábor, utolsó ellenőrzés: 2010.11.28.*

A dokumentum továbbadása forrás(SGML DocBook) ésfeldolgozott formában (SGML, HTML, PDF, PostScript, RTF, stb.) módosítással vagy anélkül a következő feltételek mellett lehetséges:

- 1. A forráskódnak (SGML DocBook) tartalmaznia kell a fenti copyright megjegyzést és a feltételek ezen listáját, valamint a következő jogi nyilatkozatot, bármiféle módosítás nélkül.
- 2. Feldolgozott dokumentum továbbadásakor (más DTD, PDF, PostScript, RTF és más formátumok) szintén meg kell tartani a fenti copyright megjegyzést, a feltételek listáját, valamint a következő jogi nyilatkozatot a dokumentumban, vagy a dokumentumot kísérő anyagokban.

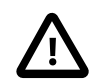

## Fontos

EZT A DOKUMENTUMOT A FREEBSD DOKUMENTÁCIÓS PROJEKT A JELEN FORMÁJÁBAN BIZTOSÍTJA ÉS LEMOND MINDEN KIFEJEZETT VAGY TÖRVÉNYI SZAVATOSSÁGRÓL, BELEÉRTVE AZ ELADHATÓSÁG ÉS EGY ADOTT CÉLRA VALÓ ALKALMASSÁG SZAVATOSSÁGÁT. A FREEBSD DOKUMENTÁCIÓS PROJEKT SEMMILYEN ESETBEN SEM TEHETő FELELőSSÉ A DOKUMENTUM HASZNÁLATÁBÓL EREDő BÁRMILYEN KÖZVETLEN, KÖZVETETT JÁRULÉKOS, KÜLÖNLEGES, BÜNTETő VAGY KÖVETKEZMÉNYES KÁRÉRT (BELEFOGLALVA, DE NEM KORLÁTOZVA A HELYETTESÍTő JAVAK BESZERZÉSÉRE, HASZON, ADAT VAGY PROFIT ELVESZTÉSÉRE, ILLETVE ÜZLETI FORGALOM KIESÉSÉRE) VAGY EGYÉB MÁS ESETBEN SEM, AMIKOR ERőS TEHER VAGY KÍN (HANYAGSÁG VAGY EGYÉB) ERED A DOKUMENTUM AKÁRMIFÉLE FELHASZNÁLÁSÁBÓL, MÉG HA ERRE KÜLÖN FEL IS HÍVTUK a FIGYELMET.

A FreeBSD a FreeBSD Foundation bejegyzett védjegye.

A 3Com és HomeConnect a 3Com Corporation bejegyzett védjegyei.

Az Adobe, Acrobat, Acrobat Reader, és PostScript az Adobe Systems Incorporated bejegyzett védjegyei, vagy védjegyei az Egyesült Államokban és/vagy más országokban.

A Sound Blaster a Creative Technology Ltd. védjegye az Egyesült Államokban és/vagy más országokban.

A CVSup John D. Polstra bejegyzett védjegye.

Az IBM, AIX, OS/2, PowerPC, PS/2, S/390 és ThinkPad az International Business Machines Corporation védjegyei az Egyesült Államokban, más országokban, vagy mindkettőben.

Az IEEE, POSIX és 802 az Institute of Electrical and Electronics Engineers, Inc. bejegyzett védjegyei az Egyesült Államokban.

Az Intel, Celeron, EtherExpress, i386, i486, Itanium, Pentium és Xeon az Intel Corporation vagy leányvállalatainak védjegyei vagy bejegyzett védjegyei az Egyesült Államokban és más országokban.

Az Iomega, Zip és Jaz az Iomega bejegyzett védjegyei vagy védjegyei az Egyesült Államokban és/vagy más országokban.

A Linux Linus Torvalds bejegyzett védjegye.

A Microsoft, IntelliMouse, MS-DOS, Outlook, Windows, Windows Media és Windows NT a Microsoft Corporation bejegyzett veacute;djegyei, vagy védjegyei az Egyesült Államokban és/vagy más országokban.

A MIPS és R4000 a MIPS Technologies, Inc. bejegyzett védjegyei az Egyesült Államokban és más országokban.

A Netscape és a Netscape Navigator a Netscape Communications Corporation bejegyzett védjegyei az Egyesült Államokban és más országokban.

A Motif, OSF/1 és UNIX a The Open Group bejegyzett védjegyei, az IT DialTone és a The Open Group pedig védjegyei az Egyesült államokban és/vagy más országokban.

Az Oracle az Oracle Corporation bejegyzett védjegye.

A Silicon Graphics, SGI és OpenGL a Silicon Graphics, Inc. bejegyzett védjegyei az Egyesült Államokban és/ vagy más országokban világszerte.

A SPARC, SPARC64, és UltraSPARC a SPARC International, Inc védjegyei az Egyesült államokban és más országokban. A SPARC International, Inc birtokolja az összes SPARC védjegyet és annak tagjai között teszi azok megfelelő használatát elérhetővé a licencelési megegyezések alapján.

A Sun, Sun Microsystems, Java, Java Virtual Machine, JDK, JRE, JSP, JVM, Netra, OpenJDK, Solaris, StarOffice, SunOS és VirtualBox a Sun Microsystems, Inc. védjegyei vagy bejegyzett védjegyei az Egyesült Államokban és más országokban.

A U.S. Robotics és Sportster a U.S. Robotics Corporation. bejegyzett védjegyei.

Az XFree86 az XFree86 Project, Inc. védjegye.

A gyártók és terjesztők által használt megnevezések közül sok védjegy jogot követel. Ahol ilyen megnevezés tűnik fel ebben a dokumentumban, és a FreeBSD Projektnek tudomása volt a védjegyről, a megnevezést a "TM" vagy a "(R)" szimbólum követi.

## **Tartalom**

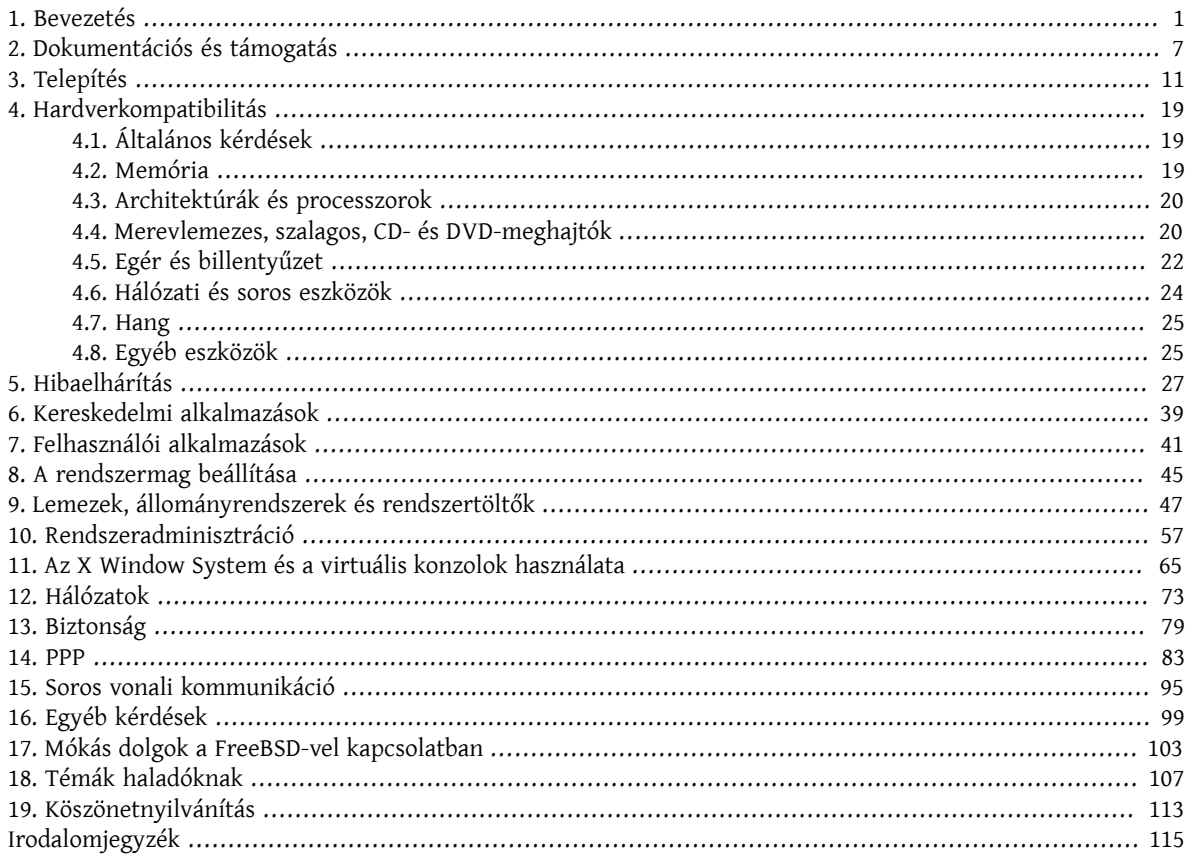

## **A táblázatok listája**

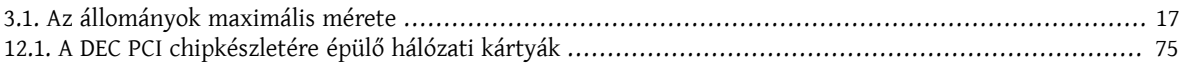

## **A példák listája**

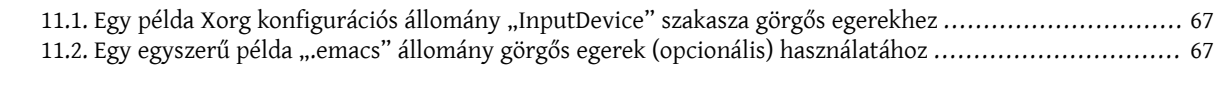

# <span id="page-10-0"></span>**1. fejezet - Bevezetés**

Üdvözöljük a FreeBSD 6.*X*-8.*X* Gyakran Ismételt Kérdéseiben!

Hasonlóan a Usenetes GYIK-okhoz, ennek a dokumentumnak is az a célja, hogy a FreeBSD operációs rendszerrel kapcsolatban feltegye a legyakrabban ismételt kérdéseket (és persze megválaszolja ezeket!). Habár eredetileg azért íródott, hogy megspórolja a feleslegesen elvesztegetett sávszélességet és hogy megelőzze a régóta ismert kérdések újbóli feltételét, a GYIK időközben egy értékes információforrássá is vált.

Igyekeztünk minden megtenni annak érdekében, hogy a GYIK a lehető legtöbb információt szolgáltassa. Ha szeretnénk javaslatokat tenni a továbbfejlesztésére, írjunk bátran a FreeBSD [Dokumentációs](http://lists.FreeBSD.org/mailman/listinfo/freebsd-doc) Projekt levelezési lista címére!

- K: Mi az a FreeBSD?
- V: Ha tömören akarjuk összefoglalni, akkor a FreeBSD egy AMD64, Intel® EM64T, i386™, PC-98, IA-64, ARM®, PowerPC® és UltraSPARC® platformokra fejlesztett UNIX®-szerű operációs rendszer, amely a Kaliforniai Egyetem (Berkeley) rendszerének "4.4BSD-Lite" kiadására épül, valamint a "4.4BSD-Lite2" kiadásból tartalmaz még néhány továbbfejlesztést. Továbbá közvetett módon még felhasználja a Berkeley "Net/2" kiadásának i386™ architektúrára készített portját, a "386BSD" forrásait is, amit annak idején William Jolitz készített, noha ebből ténylegesen már csak nagyon kevés található a rendszerben. A FreeBSD részletesebb bemutatása és annak tulajdonságai a FreeBSD [honlapján](%7B%7B%7Benbase%7D%7D%7D/hu/index.html) találhatóak.

A FreeBSD-t munkához, oktatáshoz ésszórakozáshoz rengeteg cég, internetszolgáltató, kutató, informatikus, diák és otthoni felhasználó használja a világ minden táján.

A FreeBSD bővebb bemutatásához olvassuk el a FreeBSD [kézikönyvet](https://www.FreeBSD.org/doc/hu_HU.ISO8859-2/books/handbook/index.html).

- K: Mi a FreeBSD Projekt célja?
- V: AFreeBSDProjektnek az a célja, hogy olyan szoftvereket állítson elő, amelyek tetszőlegesen felhasználhatóak, mindenféle kötöttségek nélkül. A fejlesztők közül sokan nagyon sok időt és munkát fektetnek a forráskódba (és így a Projektbe), ami nyilván megérdemelne némi anyagi ellensúlyozást olykor, de egyáltalán nem ragaszkodunk hozzá. Úgy érezzük, mindenek előtt az a "küldetésünk", hogy feltétel nélkül segítsünk mindenkit a munkánkkal, függetlenül annak szándékaitól, így a munkánk a lehető legnagyobb körben kerül felhasználására és így nyújtja a lehető legtöbb hasznot. Véleményünk szerint ez az egyik legalapvetőbb célja a szabad szoftvereknek és ezt a hozzáállást támogatjuk a leginkább.

A forrásaink között található, GNU [General](http://www.FreeBSD.org/copyright/COPYING) Public License (GPL) vagy a GNU Library [General](http://www.FreeBSD.org/copyright/COPYING.LIB) Public [License \(LGPL\)](http://www.FreeBSD.org/copyright/COPYING.LIB) licencelésű munkák azonban már valamivel több kötöttséggel járnak, habár ezek inkább a közzétételükre vonatkoznak, nem pedig annak ellenkezőjére, ahogy azt általában megszokhattuk. A GPL licencű szoftverek kereskedelmi célú felhasználásának további esetleges nehézségei miatt azonban lehetőségeink szerint igyekszünk ezeket olyan szoftverekkel felváltani, amelyek a kevésbé szigorúbb [FreeBSD](http://www.FreeBSD.org/copyright/freebsd-license.html) [licencet](http://www.FreeBSD.org/copyright/freebsd-license.html) alkalmazzák.

- K: A FreeBSD licenc tartalmaz valamilyen megszorítást?
- V: Igen. Ezek a megszorítások azonban nem az adott munka felhasználását szabályozzák, hanem csupán azt, hogy miként viszonyuljunk a FreeBSD Projekthez. Ha komoly kétségeink lennének a licenceléssel kapcsolatban, olvassuk a jelenleg érvényes [licencet](http://www.FreeBSD.org/copyright/freebsd-license.html) (angolul). Az egyszerű kíváncsiskodók kedvéért nagyjából így tudnánk összefoglalni a licencet:
	- Ne állítsuk, hogy mi készítettük.
	- Ne pereljük a Projektet, ha nem működik.
- K: A FreeBSD képes kiváltani a jelenleg használt operációs rendszerünket?
- V: A legtöbb ember számára igen. A kérdés megválaszolása azonban természetesen nem ennyire egyértelmű.

Sokan nem is magát az operációs rendszert, hanem inkább az alkalmazásokat használják. Valójában pedig maguk az alkalmazások azok, amelyek az operációsrendszert használják. A FreeBSD-t úgy alakították ki, hogy az alkalmazások számára egy szilárd és mindentudó környezetet nyújtson. Támogatja a böngészők, irodai programcsomagok, levelező programok, grafikus programok, programozási környezetek, hálózati szerverek széles választékát, és szinte minden mást, amire csak szükségünk lehet. Az ilyen alkalmazások legnagyobb része elérhető a [Portgyűjteményen](http://www.FreeBSD.org/ports/) keresztül.

Ha viszont olyan alkalmazást kívánunk használni, amely csak bizonyos operációs rendszereken érhető el, nem tudjuk magát az operációs rendszert egyszerűen lecserélni alatta. Bizonyos esetekben azonban előfordulhat, hogy FreeBSD alatt is találunk hozzá hasonló alkalmazásokat. Amikor egy stabil irodai vagy internet szerverre van szükségünk, esetleg egy megbízható munkaállomásra, vagy egyszerűen csak megszakítások nélkül szeretnénk végezni a munkánkat, a FreeBSD-ben igényeinkhez mérten szinte minden megtalálhatunk. A világon rengeteg felhasználó, beleértve a kezdőket és a tapasztalt UNIX® rendszergazdákat egyaránt, asztali operációs rendszerként is a FreeBSD-t használja.

Ha egy másik UNIX® környezetről akarunk FreeBSD-re váltani, akkor a legtöbb dolog már ismerős lehet számunkra. Amennyiben viszont valamilyen grafikus operációs rendszerről, például Windows®-ról vagy a Mac OS® valamelyik régebbi változatárólszándékozunk átállni, minden bizonnyal időt kell majd szánnunk a feladatok UNIX® stílusú megvalósításának megismerésére. Ez a GYIK és a FreeBSD [kézikönyv](https://www.FreeBSD.org/doc/hu_HU.ISO8859-2/books/handbook/index.html) ehhez tökéletes kiindulási alapot biztosít.

- K: Miért hívják FreeBSD-nek?
- V: · Szabadon (mint "free") felhasználható, akár kereskedelmi célokra is.
	- Az operációs rendszer teljes forráskódja bárki által szabadon elérhető, minimális megkötésekkel arra vonatkozóan, hogy miként használható és más (kereskedelmi vagy nem kereskedelmi) munkák részeként miként építhető be, terjeszthető.
	- Bárki, akinek fejlesztési vagy hibajavítási javaslata van a rendszerrel kapcsolatban, szabadon benyújthatja azt, amely aztán bekerül a források közé (egy-két nyilvánvaló ellenőrzést követően).

Érdemes valamint rámutatni, hogy a "szabad" szót az imént két értelemben is használtuk: az egyik jelentése szerint "költségek nélkül", míg a másik jelentése szerint "tetszés szerint". Egy-két *tiltott* dologtól, például azt állítjuk, hogy mi írtuk, eltekintve tényleg bármit csinálhatunk vele.

- K: Mi a különbség a FreeBSD, a NetBSD, OpenBSD és a többi nyílt forráskódú BSD operációs rendszerek között?
- V: James Howard The BSD [Family](http://www.freebsdworld.gr/freebsd/bsd-family-tree.html) Tree címmel (angolul) készített egy alaposleírást a különböző projektek közti eltérések bemutatására.
- K: Melyik a FreeBSD legújabb változata?
- V: Jelen pillanatban a FreeBSD fejlesztése két párhuzamos ágon folyik, és mind a kettőből készülnek kiadások. A 7.*X* sorozat kiadásai a *7-STABLE* ágból, míg a 8.*X* sorozat kiadásai a *8-STABLE* ágból készülnek.

A 8.0-s kiadás megjelenéséig a 7.*X* sorozat volt a *-STABLE*. A 8.0 kiadás megjelenésével azonban a 7.*X* ág "meghosszabbított támogatást" kapott, és már csak a nagyobb hibákat, például a biztonsági hibákat javítják benne. Az 7-STABLE ágból még várhatóak további kiadások is, azonban ezt jelenleg már "örökségi" ágnak tekintjük, és a legtöbb munka már a *8-STABLE* részeként jelenik meg.

A [8.1](ftp://ftp.FreeBSD.org/pub/FreeBSD/releases/i386/8.1-RELEASE/) változat a *8-STABLE* ág legfrissebb kiadása, amely 2010 júliusban jelent meg. Az *7-STABLE* ágból a [7.3](ftp://ftp.FreeBSD.org/pub/FreeBSD/releases/i386/7.3-RELEASE/) a legfrissebb kiadás, amely 2010 márciusban jelent meg.

Ha röviden össze akarjuk foglalni, akkor a *-STABLE* változatokat elsősorban az internet-szolgáltatók, vállalkozások számára ajánljuk, illetve minden olyan felhasználó számára, aki a legújabb (és minden bizonnyal még instabil) *-CURRENT* pillanatkiadásokhoz viszonyítottan a legkevesebb változtatással kívánnak egy megbízható, stabil verziót használni a rendszerből. Ugyan bármelyik ágból készülhetnek, azonban a *-CURRENT* esetében meglehetősen sok változásra kell felkészülnünk (a *-STABLE* ághoz képest) az egyes kiadások között.

<span id="page-12-0"></span>A kiadások néhány [havonta](#page-13-0) készülnek. Mivel a legtöbben ennél pontosabban követik a FreeBSD forrásait (lásd a [FreeBSD-CURRENT](#page-12-0) és [FreeBSD-STABLE](#page-12-0) változatokra vonatkozó kérdéseket), ennél valamire többre van szükségünk, hiszen a források folyamatosan változnak.

A FreeBSD egyes kiadásairól a [Kiadások megjelentetését összefoglaló oldalon](http://www.FreeBSD.org/releng/index.html) tájékozódhatunk a FreeBSD honlapján.

- K: Mi az a *FreeBSD-CURRENT*?
- V: A [FreeBSD-CURRENT](https://www.FreeBSD.org/doc/hu_HU.ISO8859-2/books/handbook/current-stable.html#CURRENT) az operációs rendszer aktív fejlesztés alatt álló változata, amely idővel az új FreeBSD-STABLE ággá válik. Ez a változat tulajdonképpen csak a rendszeren dolgozó fejlesztők és a megátalkodott hobbifelhasználók számára érdekes. A [kézikönyv](https://www.FreeBSD.org/doc/hu_HU.ISO8859-2/books/handbook/index.html) erre vonatkozó [szakaszában](https://www.FreeBSD.org/doc/hu_HU.ISO8859-2/books/handbook/current-stable.html#CURRENT) olvashatunk részletesebben a *-CURRENT* használatáról.

Ha nem mozgunk otthonosan az operációs rendszerek világában, vagy ha nem tudjuk megmondani a különbséget egy valódi és egy ideiglenes probléma között, akkor nem javasoljuk a FreeBSD-CURRENT használatát. Ez a fejlesztési vonal nagyon gyorsan fejlődik és néha lefordíthatatlan állapotba kerül. A FreeBSD-CURRENT változat használóitól elvárjuk, hogy képesek legyenek felmérni a felbukkanó problémákat, és közülük csak azokat jelenteni, amelyek valóban hibákat takarnak és nem pedig csak apró "bökkenők". Ezért a [FreeBSD-CURRENT](http://lists.FreeBSD.org/mailman/listinfo/freebsd-current) levelezési lista olvasói általában "A make world parancs valami csoportra panaszkodik" típusú kérdéseket általában figyelembe se veszik.

A *-CURRENT* és *-STABLE* ágak aktuális állapotáról minden hónapban [pillanatkiadások](https://www.FreeBSD.org/snapshots/) készülnek. Célunk ezzel:

- A telepítő legfrissebb változatának tesztelése.
- Időt és sávszélességet szeretnénk megspórolni a *-CURRENT* vagy *-STABLE* változatok azon felhasználóinak, akik az iméntiek hiányából fakadóan nem tudják naponta frissíteni a rendszerüket.
- Kiindulási pontokat rögzítünk a kód aktuális állapota alapján, ha később netalán valamilyen szörnyűség történne. (Noha a CVS általában védelmet nyújt az ilyen rémisztő dolgok bekövetkezése ellen.)
- Az összes tesztelendő újítást és javítást ezen a módon kívánjuk a lehető legszélesebb körben elérhetővé tenni.

Egyik -CURRENT pillanatkiadás sem tekinthető "hétköznapi felhasználásra alkalmasnak". Ha egy megbízható és széles körben tesztelt rendszerre van szükségünk, akkor vagy maradjunk a kiadásoknál vagy használjuk a *-STABLE* vonalból készült pillanatkiadásokat.

A pillanatkiadások [innen](https://www.FreeBSD.org/snapshots/) érhetőek el.

Minden aktívan fejlesztett ághoz havonta készülnek hivatalos pillanatkiadások. A népszerűbb i386 és amd64 ágakból azonban napi kiadások is elérhetőek a <http://snapshots.us.freebsd.org> a címen.

- K: Mit takar a *FreeBSD-STABLE*?
- V: Amikor a FreeBSD 2.0.5 megjelent, a FreeBSD fejlesztése kettévált. Az egyik ág neve [-STABLE](https://www.FreeBSD.org/doc/hu_HU.ISO8859-2/books/handbook/current-stable.html#STABLE), a másiké pedig [-](https://www.FreeBSD.org/doc/hu_HU.ISO8859-2/books/handbook/current-stable.html#CURRENT) [CURRENT](https://www.FreeBSD.org/doc/hu_HU.ISO8859-2/books/handbook/current-stable.html#CURRENT) lett. A *FreeBSD-STABLE* az olyan internet-szolgáltatók és egyéb vállalkozások számára készült, ahol a fejlesztés alatt álló újítások vagy a hirtelen váltások által okozott problémák gyakran nem engedhetőek meg. Ide csak olyan hibajavítások és kisebb módosítások kerülnek, amelyeket alaposan leteszteltek. A *FreeBSD-CURRENT* ezzelszemben a 2.0 megjelenése óta egyetlen,szakadásmentesfejlesztési vonalat képvisel, amely a 8.1-RELEASE és az azon túli kiadások felé halad. Ha többet szeretnénk megtudni a jelenlegi ágak állapotáról és a következő kiadások ütemezéséről, akkor ezzel kapcsolatban olvassuk el a FreeBSD Release [Engineering](https://www.FreeBSD.org/doc/en_US.ISO8859-1/articles/releng/release-proc.html#REL-BRANCH) című cikk kiadások leágaztatásáról szóló részét (angolul). Az ágak jelenlegi állapota és a jövőbeni kiadások ütemterve a [Kiadások információk oldalán](http://www.FreeBSD.org/releng) található (angolul).

A 2.2-STABLE ág a 2.2.8 megjelenésével nyugdíjba vonult. A 3-STABLE ág a 3.5.1 mint az utolsó 3.*X* kiadás megjelenésével ért véget. A 4-STABLE ág a 4.11 mint az utolsó 4.*X* kiadással fejeződött be. Ezekbe az ágakban a legtöbb esetben már csak biztonsági javításokat végeznek. Az 5-STABLE ág fejlesztése az utolsó 5.*X* kiadás, <span id="page-13-0"></span>az 5.5 megjelenésével lezárult. A 6-STABLE ág fejlesztése még folytatódik valameddig, de ez alatt leginkább már csak a biztonsági rések és egyéb komoly problémák javításait kell érteni.

A 8.1-STABLE a jelenleg fejlesztett*-STABLE* ág. A 8.1-STABLE ágból megjelentlegfrissebb kiadás a 8.1-RELEASE, amely 2010 júliusban jelent meg.

A 9-CURRENT a *-CURRENT* ág legfrissebb változata, és ez a FreeBSD következő generációja. Erről az ágról a [Mi](#page-12-0) az a [FreeBSD-CURRENT?](#page-12-0) kérdésnél szolgálunk részletesebb információkkal.

- K: Mikor készülnek FreeBSD kiadások?
- V: A Release Engineering Team [<re@FreeBSD.org](mailto:re@FreeBSD.org) > átlagosan a FreeBSD egy újabb nagyobb változatát 18 havonta, míg egy kisebb kiadását 8 havonta jelenteti meg. A kiadások dátumát előre kihirdetik, így a rendszeren dolgozó emberek pontosan tudják, hogy mikorra kell befejezniük a munkájukat ésletesztelni azt. Minden kiadást egy tesztelési időszak előz meg, ahol megbizonyosodnak róla, hogy az elkészült újítások nem veszélyeztetik az új kiadás megbízhatóságát. A legtöbb felhasználó pontosan ezt a típusú elővigyázatosságot szereti legjobban a FreeBSD-ben, még annak árán is, hogy a legújabb finomságok bekerülésére még a -STABLE ág esetén gyakran sokat kell várni.

A kiadások szerkesztéséről (valamint a soronkövetkező kiadások ütemezéséről) a FreeBSD honlapján belül [ezen](http://www.FreeBSD.org/releng/index.html) az oldalon olvashatunk részletesebben (angolul).

Akik egy kicsivel több izgalomra vágynak, azok részére az előbb említett, naponta készített bináris pillanatkiadásokat ajánljuk.

- K: Ki felel a FreeBSD-ért?
- V: A FreeBSD Projektre vonatkozó fontosabb döntéseket, mint például a Projekt haladási irányát vagy hogy vehet részt a forráskód fejlesztésében, egy 9 fős [irányító csoport](%7B%7B%7Benbase%7D%7D%7D/hu/administration.html%23t-core) hozza. Rajtuk kívül még egy több mint 350 fős [fejlesztői csapat](https://www.FreeBSD.org/doc/en_US.ISO8859-1/articles/contributors/article.html#STAFF-COMMITTERS) jogosult közvetlenül módosítani a FreeBSD forrásait.

A legtöbb bonyolultabb változtatást általában azonban a megfelelő [levelezési](#page-18-0) listákon is megvitatják, amiben bárki különösebb korlátozás nélkül részt vehet.

- K: Honnan lehet a FreeBSD-t beszerezni?
- V: A FreeBSD összes fontosabb kiadása elérhető anonim FTP-n keresztül a FreeBSD FTP [oldaláról](ftp://ftp.FreeBSD.org/pub/FreeBSD/):
	- A legfrissebb 8-STABLE kiadás, a 8.1-RELEASE [ebből](ftp://ftp.FreeBSD.org/pub/FreeBSD/releases/i386/8.1-RELEASE/) a könyvtárból érhető el.
	- Havonta készülnek [pillanatkiadások](https://www.FreeBSD.org/snapshots/) a [-CURRENT](#page-12-0) és a [-STABLE](#page-12-0) ágakból, de ezek leginkább a legújabb változatot tesztelők és a fejlesztők számára fontosak.
	- A legfrissebb 7-STABLE kiadás, a 7.3-RELEASE [ebből](ftp://ftp.FreeBSD.org/pub/FreeBSD/releases/i386/7.3-RELEASE/) a könyvtárból érhető el.

Ha a FreeBSD-t CD-n, DVD-n vagy más egyéb telepítőeszközön szeretnénk megkapni, akkor ezzel kapcsolatban nézzük meg a [kézikönyvet](https://www.FreeBSD.org/doc/hu_HU.ISO8859-2/books/handbook/mirrors.html).

- K: Hogyan lehet elérni a hibajelentések adatbázisát?
- V: A felhasználók kéréseit tartalmazó hibajelentések adatbázisát a honlap webes hibajelentésekkel foglalkozó [felületén](http://www.FreeBSD.org/cgi/query-pr.cgi?query) keresztül érhetjük el.

A [send-pr\(1\)](https://www.FreeBSD.org/cgi/man.cgi?query=send-pr&sektion=1&manpath=freebsd-release-ports) parancs segítségével tudunk e-mailen keresztül hibajelentéseket és egyéb változtatási kéréseket küldeni. Emellett még böngésző segítségével is tudunk hibajelentéseket küldeni a honlap [webes](http://www.freebsd.org/send-pr.html) [hibabejelentő felületén.](http://www.freebsd.org/send-pr.html)

Mielőtt beküldenénk egy hibajelentést, olvassuk el a Writing FreeBSD [Problem](https://www.FreeBSD.org/doc/en_US.ISO8859-1/articles/problem-reports/article.html) Reports című cikket(angolul), amelyből megtudhatjuk, hogyan készítsünk jól hasznosítható hibajelentéseket.

K: Honnan tudhatunk meg még többet?

V: Nézzük meg a [FreeBSD](http://www.FreeBSD.org) Projekt honlapjáról elérhető [dokumentációkat.](http://www.FreeBSD.org/docs.html)

# <span id="page-16-0"></span>**2. fejezet - Dokumentációs és támogatás**

#### K: Milyen jó könyvek szólnak a FreeBSD-ről?

- V: A Projekt igen széles körű dokumentációval rendelkezik, amely a következő linkről érhető el: [http://](http://www.FreeBSD.org/docs.html) [www.FreeBSD.org/docs.html](http://www.FreeBSD.org/docs.html) . Emellett a GYIK végén [szereplő,](#page-124-0) valamint a kézikönyvben található [irodalomjegyzék](https://www.FreeBSD.org/doc/hu_HU.ISO8859-2/books/handbook/bibliography.html) tartalmazza az ajánlott könyveket.
- K: A dokumentáció elérhető más formátumokban is, például szöveges (ASCII) állományban vagy PostScript® ben?
- V: Igen. A dokumentáció több különböző állomány- és tömörítési formátumban elérhető az FreeBSD FTP oldalán belül a [/pub/FreeBSD/doc/](ftp://ftp.FreeBSD.org/pub/FreeBSD/doc/) könyvtárból.

A dokumentációt több különböző módon osztályozhatjuk. Többek közt:

- A dokumentum neve alapján, például faq (GYIK), vagy handbook (kézikönyv).
- A dokumentum nyelv és karakterkódolása alapján. Ezeket a FreeBSD rendszerekben, a /usr/share/ locale könyvtárban megtalálható nyelvi beállítások nevei szerint adjuk meg. Jelenleg a következő nyelveken és kódolásokban érhető el a dokumentáció:

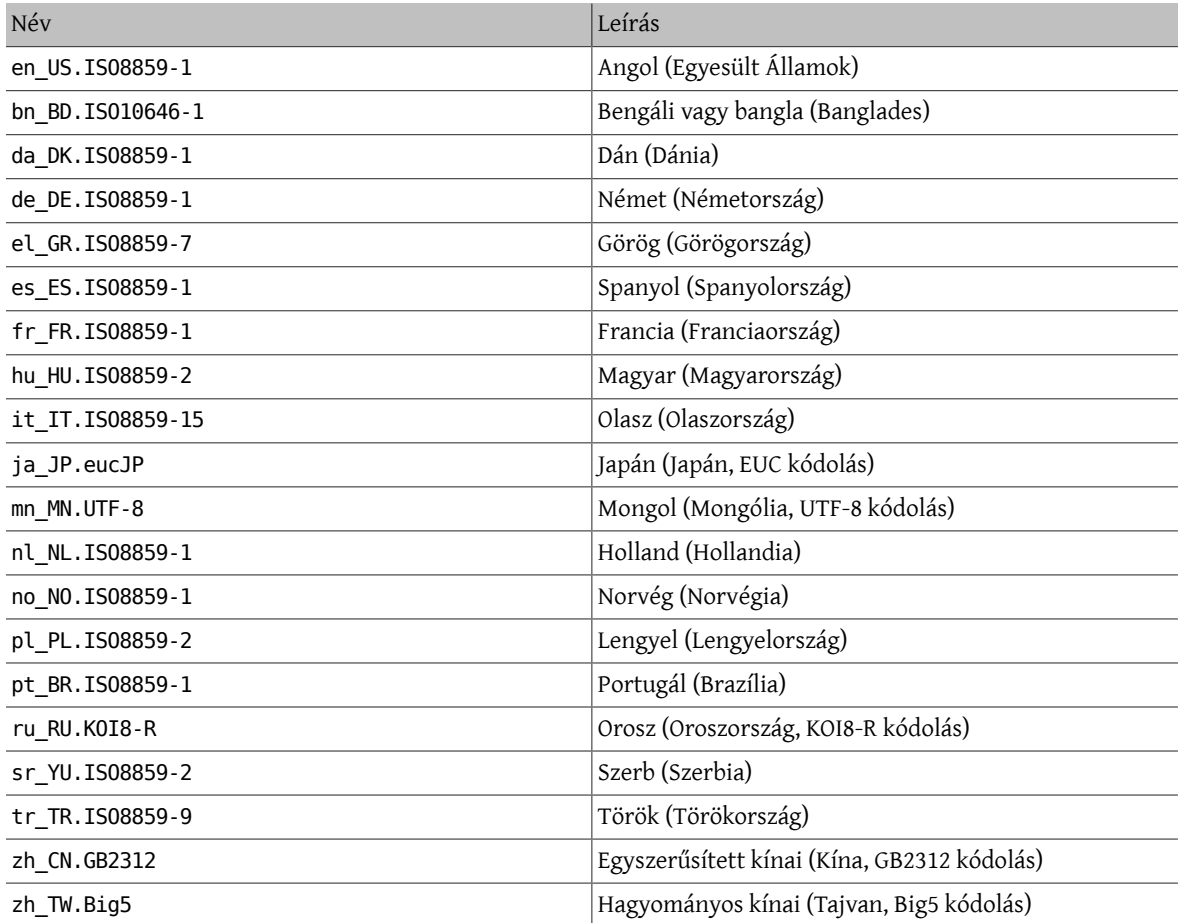

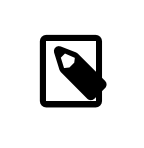

### Megjegyzés

Nem mindegyik dokumentum érthető el mindegyik nyelven.

• A dokumentum formátuma alapján. A dokumentumok több különböző formátumban állnak rendelkezésre. Mindegyik formátum használatának megvannak az előnyei és hátrányai. Egyes formátumok inkább az interneten keresztüli olvasgatásra megfelelőek, mások pedig nyomtatott formában nyújtanak esztétikus hatást. A több különböző formátumnak köszönhetően az olvasók igényeik szerint el tudják olvasni a dokumentáció különböző részeit akár a képernyőn, akár papíron. Jelenleg a következő formátumokban érhetőek el a dokumentumok:

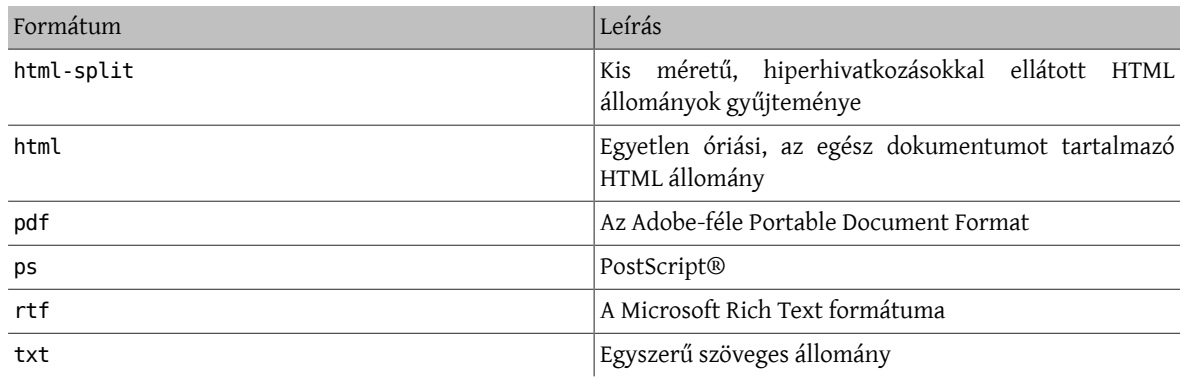

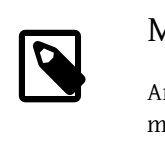

## Megjegyzés

Amikor egy ilyen dokumentumot betöltünk a Wordbe, akkor az oldalszámok maguktól nem frissülnek. Ehhez a dokumentum betöltése után nyomjuk le a Ctrl+A, Ctrl+End, F9 billentyűket.

- A tömörítés és csomagolás típusa alapján. Ezek közül jelenleg hármat használunk.
	- 1. Ahol a formátum html-split, ott az állományokat a [tar\(1\)](https://www.FreeBSD.org/cgi/man.cgi?query=tar&sektion=1&manpath=freebsd-release-ports) segítségével csomagoltuk össze. Az így keletkező .tar állományt ezek után az alábbirészben szereplő tömörítési megoldásokkal tömörítettük.
	- 2. Az összestöbbi formátum esetén csak egyetlen állomány keletkezik, amelynek a neve típus.formátum (tehát például article.pdf , book.html és így tovább).

Ezeket az állományokat azután két tömörítési eljárással tömörítjük.

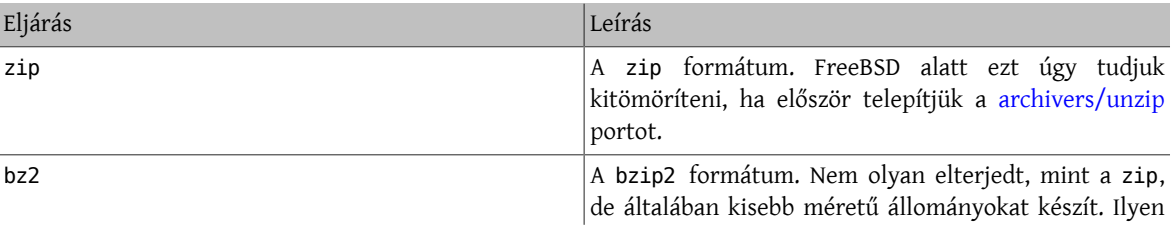

<span id="page-18-0"></span>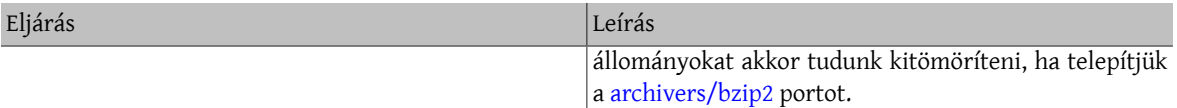

Ennek megfelelően tehát a kézikönyv bzip2-vel tömörített PostScript® változata a handbook/ könyvtáron belül book.ps.bz2 néven található.

Miután kiválasztottuk a számunkra megfelelő letöltendő formátumot és tömörítési módszert, magunknak kell letölteni a kiválasztott tömörített állományokat, majd kibontani ezeket és átmásolni a megfelelő helyre.

Például, ha a GYIK fejezetekre darabolt, [bzip2\(1\)](https://www.FreeBSD.org/cgi/man.cgi?query=bzip2&sektion=1&manpath=freebsd-release-ports) segítségével tömörített változata a doc/en US.ISO8859-1/ books/faq/book.html-split.tar.bz2 állományban található meg. A letöltéséhez és kibontásához a következőket kell tennünk:

```
# fetch ftp://ftp.FreeBSD.org/pub/FreeBSD/doc/en_US.ISO8859-1/books/faq/book.html-
split.tar.bz2
# bzip2 -d book.html-split.tar.bz2
# tar xvf book.html-split.tar
```
A művelet befejeződésével kapunk néhány .html kiterjesztésű állományt. Ezek közül az egyik neve index.html , ebben található a tartalomjegyzék, a bevezetés és a dokumentum többi részére mutató hivatkozások. Ezeket az állományokat kell szükség szerint átmásolnunk vagy átmozgatnunk a megfelelő helyre.

- K: Hol található információ a FreeBSD levelezési listáiról?
- V: Az összes velük kapcsolatos információt a [kézikönyv](https://www.FreeBSD.org/doc/hu_HU.ISO8859-2/books/handbook/eresources.html#ERESOURCES-MAIL) levelezési listákról szóló részében találjuk.
- K: Milyen FreeBSD hírcsoportok léteznek?
- V: Az összes rájuk vonatkozó információt a kézikönyv [hírcsoportokról](https://www.FreeBSD.org/doc/hu_HU.ISO8859-2/books/handbook/eresources-news.html) szóló részében találjuk meg.
- K: Vannak FreeBSD-s IRC (Internet Relay Chat) csatornák?
- V: Igen, a legtöbb nagyobb IRC hálózaton található FreeBSD-vel foglalkozó csatorna:
	- Az [EFNet](http://www.efnet.org/index.php) hálózaton található #FreeBSD csatorna lényegében egy FreeBSD-vel foglalkozó fórum, de itt ne nagyon próbálkozzunk segítséget kérni a többiektől, ha netalán lusták lennénk elolvasni a man oldalakat vagy éppen kutatunk valamit. Ez a hely elsősorban csevegésre szolgál, ahol mindenféle téma felmerül, a szextől kezdve a sportokon keresztül a nukleárisfegyverekig éppen úgy, ahogy a FreeBSD-ről is. Miszóltunk előre! A szerver a irc.efnet.org címen érhető el.
	- Az [EFNet](http://www.efnet.org/index.php) hálózaton található #FreeBSDhelp csatorna kifejezetten a FreeBSD felhasználók megsegítését veszi célba. Az itt levők sokkal szívesebben válaszolnak a kérdéseinkre, mint a #FreeBSD csatornán.
	- A [Freenode](http://freenode.net/) hálózaton található ##FreeBSD csatornán mindig sokan vannak, itt bármilyen témában kérhetünk segítséget. A beszélgetések időnként ugyan kifutnak a szigorú szakmai témákból, de a FreeBSDvel kapcsolatos kérdések itt mindig elsőbbséget élveznek. Szívesen segítünk bárkinek, éslehetőség szerint igyekszünk a kézikönyv megfelelő részeire hivatkozni, vagy adni valamilyen útmutatást arra vonatkozóan, hogy merre tájékozódhatunk részletesebben a problémánkkal kapcsolatban. Ez alapvetően egy angol nyelvű csatorna, habár a világ minden tájáról érkeznek tagjaink. Ha az anyanyelvünkön szeretnénk inkább csevegni, akkor először tegyük fel a kérdésünket angolul, aztán próbálkozzunk a megfelelő ##freebsdnyelv csatornán.
	- A [DALNET](http://www.dal.net/) hálózaton található #FreeBSD csatorna az Egyesült Államokból a irc.dal.net szerveren, Európából pedig az irc.eu.dal.net szerveren keresztül érhető el.
	- A [DALNET](http://www.dal.net/) hálózaton található #FreeBSDHelp csatorna az Egyesült Államokból a irc.dal.net szerveren, Európából pedig a irc.eu.dal.net szerveren keresztül érhető el.
- Az [UNDERNET](http://www.undernet.org/) hálózaton található #FreeBSD csatorna az Egyesült Államokból a us.undernet.org , Európából pedig a eu.undernet.org szerveren keresztül érhető el. Mivel ez a csatornát leginkább segítségnyújtásra tartjuk fenn, készüljünk fel arra, hogy a hivatkozott dokumentumokat is el kell olvasnunk.
- A [RUSNET](http://www.rusnet.org.ru/) hálózaton található #FreeBSD csatorna az oroszul beszélő FreeBSD felhasználók számára igyekszik segítséget nyújtani. Emellett viszontremek hely a nem szakmai jellegű témák megvitatásához is.
- A [Freenode](http://freenode.net/) hálózaton található #bsdchat csatorna a hagyományos kínai (UTF-8 kódolású) nyelvet beszélő FreeBSD felhasználókat igyekszik segíteni. A nem szakmai jellegű témák részére is egy remek hely.

Az említett csatornák mindegyike egymástól független, és nem állnak egymással kapcsolatban. Sőt, még a csevegési stílusuk is eltérő, ezért érdemes a saját stílusunkhoz leginkább illeszkedőt megkeresni. Mint ahogy az *összes* IRC csatorna esetében előfordul, itt is könnyedén érhetnek bennünket személyes sértések vagy egyszerűen csak sok szóbeli sárdobálást láthatunk (mivel jóval több az ilyen helyeken a balga ifjú, mint a higgadtabb idős) - ezekkel ne is törődjünk!

- K: Hol kaphatok kereskedelmi szintű FreeBSD tréninget és támogatást?
- V: A FreeBSD Mall is nyújt keresdelmi támogatást a FreeBSD-hez. Erről a [honlapjunkon](http://www.freebsdmall.com/cgi-bin/fm) tudhatunk meg többet.

A BSD Certification Group, Inc. DragonFly BSD, FreeBSD, NetBSD és OpenBSD rendszerekhez ad rendszergazdai képesítéseket. Amennyiben érdekel minket, látogassunk el a [honlapjukra.](http://www.BSDCertification.org)

Kérünk minden olyan további szervezetet, amely tréninget vagy támogatást kíván nyújtani a Projektnek, hogy jelentkezzenek és felvesszük őket a listánkra!

# <span id="page-20-0"></span>**3. fejezet - Telepítés**

Clayton, Nik

*<[nik@FreeBSD.org](mailto:nik@FreeBSD.org) >*

- K: Milyen állományokat kell letöltenünk a FreeBSD telepítéséhez?
- V: Ehhez a következő három floppy image-re lesz alapvetően szükségünk: floppies/boot.flp, floppies/ kern1.flp és floppies/kern2.flp . Ezeket az image-eket az fdimage vagy [dd\(1\)](https://www.FreeBSD.org/cgi/man.cgi?query=dd&sektion=1&manpath=freebsd-release-ports) segédprogramokkal kell rámásolnunk lemezekre.

Ha magukat a terjesztéseket akarjuk letölteni (mert például egy DOS típusú állományrendszerről akarunk telepíteni), akkor az alábbi terjesztéseket kell beszereznünk:

- base/
- manpages/
- compat\*/
- doc/
- src/ssys.\*

A teljes folyamatot, valamint a telepítéssel kapcsolatos általános tudnivalókat valamivel bővebben a kézikönyv FreeBSD [telepítésével](https://www.FreeBSD.org/doc/hu_HU.ISO8859-2/books/handbook/install.html) foglalkozó részéből ismerhetjük meg.

- K: Mit tegyünk, ha a floppy image-ek nem férnek rá egyetlen lemezre?
- V: Egy 3,5 colos (1,44 MB kapacitású) lemezen 1 474 560 byte-nyi adat fér el. A rendszerindításhoz használt image mérete is pontosan 1 474 560 byte.

A rendszerindító lemezek előkészítése során elkövetett hibák általában a következők:

• Amikor az image-eket FTP-n keresztül töltjük le, elfelejtünk *bináris* (binary) átviteli módot használni.

Egyes FTP kliensek alapértelmezés szerint *szöveges* (ascii) módban viszik át az állományokat, és ennek során megpróbálják a sorvége karaktereket az adott operációs rendszer konvenciói szerint átalakítani. Ilyenkorszinte kétségtelen, hogy ezzel tönkreteszik az image-et. Ezért ne felejtsük el ellenőrizni a letöltött image-eket: ha a méretük nem egyezik meg *pontosan* a szerveren levő változatukéval, akkor gyaníthatóan a letöltés közben történt velük valami.

Megoldás: miután csatlakoztunk a szerverhez, de még mielőtt elkezdük volna a letöltést, az FTP kliens parancssorában gépeljük be, hogy *binary*.

• Az image lemezre másolása a DOS copy parancsának (vagy hasonló grafikus eszközök) használatával.

A copy és a hozzá hasonló programok nem használhatóak erre a célra, mivel az image-eket közvetlenül a rendszeindításhoz hozták létre. Ennek megfelelően az egyes image-ek a lemezek teljes tartalmát sávról sávra tartalmazzák, és így nem hétköznapi állományként kell velük bánni. Ezeket a floppykra alacsonyszintű eszközök (például az fdimage vagy rawrite) segítségével, "nyers" módban kell felvinni, ahogy azt a FreeBSD telepítését leíró [útmutatóban](https://www.FreeBSD.org/doc/hu_HU.ISO8859-2/books/handbook/install.html) is olvashatjuk.

- K: Hol található leírás a FreeBSD telepítéséről?
- V: A telepítés részletes leírása a kézikönyv FreeBSD [telepítéséről](https://www.FreeBSD.org/doc/hu_HU.ISO8859-2/books/handbook/install.html) szóló részében olvasható.
- K: Mire van szükség a FreeBSD használatához?
- V: A FreeBSD használatához egy 486-os vagy jobb processzorral rendelkező számítógépre, 24 MB vagy annál több memóriára, és legalább 150 MB tárhelyre lesz szükségünk.

A FreeBSD összes változata képes futni szinte bármilyen olcsó MDA típusú grafikus kártyával, de az Xorg használatához már VGA vagy annál jobb videokártya szükségeltetik.

Lásd 4. fejezet - *[Hardverkompatibilitás](#page-28-0)*.

- K: Hogyan lehet saját telepítőfloppyt készíteni?
- V: Jelen pillanatban ennek nincs *egyszerű* módja. Minden egyes kiadáshoz tartoznak telepítőfloppyk, használjuk ezeket.

Ha egy módosított kiadást akarunk készíteni, kövessük a(z angol nyelvű) [Release Engineering](https://www.FreeBSD.org/doc/en_US.ISO8859-1/articles/releng/article.html) cikk útmutatásait.

- K: Windows® mellé is telepíhető FreeBSD?
- V: Először telepítsük a Windows®t, majd a FreeBSD-t. A FreeBSD boot managere ekkor képes lesz a Windows® és a FreeBSD indítására is. Vigyázzunk, mert ha a Windows®t telepítjük fel másodikként, akkor az minden gyelmeztetés nélkül durván felülírja az aktuális boot managert. Ha ezt tapasztaljuk, akkor olvassuk el a következő szakaszt.
- K: A Windows® letörölte a boot managert! Hogyan lehet visszaállítani?
- V: A FreeBSD-hez tartozó boot managert háromféleképpen tudjuk újratelepíteni:
	- Indítsuk el a DOS-t, lépjünk be a FreeBSD terjesztéshez tartozó tools könyvtárba és keressük meg a bootinst.exe nevű állományt. Indítsuk el a következő módon:

...\TOOLS> **bootinst.exe boot.bin**

Ekkor a boot manager visszakerül a helyére.

- Használjuk a FreeBSD-hez létrehozott rendszerindító lemezeket, és a telepítőben válasszuk a Custom (Egyéni telepítés) menüpontot, majd azon belül válasszuk a Partition (Partíció) pontot. Itt válasszuk ki azt a meghajtót, ahol korábban a boot managerünk volt (ez valószínűleg a felsorolásban az első lesz) és amikor belépünk a partíciószerkesztőbe, akkor egyből válasszuk a Write (W) opciót (tehát ne változtassunk semmit). Ez megerősítést fog kérni, amire válasszuk a [Yes] gombot, és amikor a boot manager kiválasztása rész jelenik meg, válasszuk a FreeBSD Boot Manager pontot. Ezzel a boot manager újra a lemezre íródik. Miután ezzel végeztünk, lépjünk ki a telepítőből és indítsuk újra a rendszerünket a megszokott módon.
- Indítsuk a rendszerünket a FreeBSD rendszerindító lemezéről(vagy CD-jéről), majd válasszuk a telepítőben a Fixit (Javítás) menüpontot. Ezután válasszuk a javítófloppy vagy a(z "élő" állományrendszerrel rendelkező) 2. CD használatát, majd lépjünk be a javításhoz elindított parancsértelmezőbe. Ezt követően adjuk ki az alábbi parancsot:

#### Fixit# **fdisk -B -b /boot/boot0 eszköz**

A parancsban az *eszköz* helyére annak az eszköznek a nevét adjuk meg, amelyről a rendszert szoktuk indítani, például ad0 (az első IDE-lemez), ad4 (az első IDE-lemez valamelyik vezérlőn), da0 (az első SCSIlemez) stb.

- K: Az A, T és X sorozatú IBM Thinkpad laptopok lefagynak a FreeBSD telepítése utáni első indulásuk során. Hogy lehet ezen segíteni?
- V: Ezeken a gépeken az IBM BIOS-ának egy korai hibás változata található, amely a FreeBSD által használt partíciókat tévesen "suspend-to-disk" típusú partícióknak tekinti. Ennek következtében amikor a BIOS megpróbálja értelmezni a FreeBSD által létrehozott partíciót, megakad.

Az IBM  $^1$  szerint az alábbi típus/BIOS változatokban található meg ez a hiba.

<sup>&</sup>lt;sup>1</sup>Ahogy Keith Frechette ([<kfrechet@us.ibm.com](mailto:kfrechet@us.ibm.com) >) írta levelében.

#### 3. fejezet - Telepítés

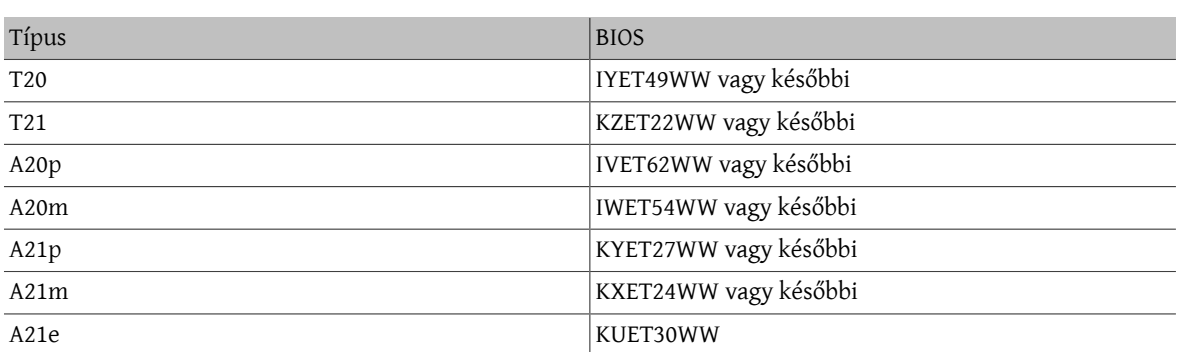

Úgy értesültünk, hogy az IBM BIOS-ok későbbi változataiban ismét felbukkant ez a típusú hiba. [Ebben az](http://docs.FreeBSD.org/cgi/mid.cgi?20010427133759.A71732) [üzenetben](http://docs.FreeBSD.org/cgi/mid.cgi?20010427133759.A71732) Jacques Vidrine a FreeBSD laptop [computer](http://lists.FreeBSD.org/mailman/listinfo/freebsd-mobile) levelezési lista tagjainak egy olyan módszert mutat be, ami segíthet, ha az újabb típusú IBM laptopunk nem tudja elindítani a FreeBSD-t, és így váltani tudunk a BIOS előző vagy következő verziójára.

Ha régebbi típusú BIOS-szalrendelkezünk és a frissítés nem megoldható, akkor a FreeBSD-t telepíthetjük úgy is, hogy megváltoztatjuk a FreeBSD által használt partíció azonosítóját és egy olyan rendszerindító blokkot telepítünk, amelyik képes ezt kezelni.

Ehhez először is a gépet egy olyan állapotba kell visszahoznunk, ahol már túl tudunk jutni a rendszerindító képernyőn. Ezt úgy tudjuk elérni, ha nem engedjük, hogy a gép indulása közben észrevegye az elsődleges lemezen található FreeBSD partíciót. Erre az egyik lehetséges megoldás, ha a gépből ideiglenesen eltávolítjuk a merevlemezt és átrakjuk egy régebbi ThinkPadba (például egy ThinkPad 600-as típusba) vagy a megfelelő átalakító használatával az asztali számítógépünkbe. Miután ezzel megvagyunk, töröljük le a FreeBSD partícióját és tegyük vissza a lemezt. Ekkor a ThinkPad újból működőképes lesz.

Ezt követően az alábbi utasításokat követve tudjuk telepíteni a FreeBSD-t:

- 1. Töltsük le a boot1 és boot2 állományokat a <http://people.FreeBSD.org/~bmah/ThinkPad/> címről. Olyan helyre tegyük ezeket, ahol később is még el tudjuk érni.
- 2. A megszokott módon telepítsük a FreeBSD-t a ThinkPadre. Ilyenkor *ne* használjuk a Veszélyesen dedikált (Dangerously Dedicated) módot. A telepítés befejezése után *ne* indítsuk újra a gépet.
- 3. Váltsunk át a vészhelyzetekben használatos parancsértelmezőre ("Emergency Holographic Shell", Alt+F4) vagy indítsuk el egy javításhoz használt ("fixit") parancsértelmezőt.
- 4. Az [fdisk\(8\)](https://www.FreeBSD.org/cgi/man.cgi?query=fdisk&sektion=8&manpath=freebsd-release-ports) segítségével változtassuk meg a FreeBSD-s partíció azonosítóját a 165 értékről a 166 értékre (ezt a típust az OpenBSD használja).
- 5. Másoljuk át az imént letöltött boot1 és boot2 állományokat a helyi állományrendszerre.
- 6. A [disklabel\(8\)](https://www.FreeBSD.org/cgi/man.cgi?query=disklabel&sektion=8&manpath=freebsd-release-ports) segítségével rögzítsük a boot1 és boot2 tartalmát a FreeBSD slice-unkra.

#### # **disklabel -B -b boot1 -s boot2 ad0sn**

ahol az *n* annak a slice-nak a sorszáma, ahová a FreeBSD-t telepítettük.

7. Indítsuk újra a gépet. A rendszerindító parancssorban ekkora megjelenik az OpenBSD indításának lehetősége. Ezen keresztül tudjuk a FreeBSD-t elindítani.

A kedves Olvasónak meghagytuk azt az esetet, amikor ugyanezen a konfiguráción OpenBSD és FreeBSD rendszereket akarunk egyszerre használni.

- K: Lehet telepíteni hibás szektorokat tartalmazó lemezre is?
- V: Igen, ez lehetséges, de egyáltalán nem ajánlott.

<span id="page-23-0"></span>Manapság ha egy IDE-meghajtón hibás szektorokat találunk, akkor az arra utal, hogy hamarosan tönkremegy (a meghajtó belső átképező funkciói már képesek megbirkózni a rossz szektorok növekvő számával, ami arra enged következtetni, hogy a lemez felülete jelentős mértékben sérült). Ezért inkább egy új merevlemezes meghajtó vásárlását javasoljuk.

Ha hibás SCSI-meghajtónk van, [ezt a választ](#page-36-0) olvassuk el.

- K: Furcsa dolgok történnek a telepítőfloppy használata közben! Mi okozhatja?
- V: Ha olyan furcsa dolgokkal találkozunk a telepítőfloppy használata során, mint például a lemez állandó darálása vagy a rendszer váratlan újraindulása, akkor a következő három kérdést érdemes feltennünk magunknak:
	- 1. Biztos, hogy új, frissen formázott, teljesen hibamentes floppykat használunk (tehát olyanokat, amelyeket egy frissen bontott dobozból vettünk ki, és nem olyanokat, amelyeket valamelyik magazin mellékletéből szedtük ki vagy éppen három évig az ágy alatt tároltunk)?
	- 2. Biztos, hogy bináris (vagy image) módban töltöttük le a lemezek image-eit? (Ne szégyelljük, mindenki életében legalább egyszer töltött már le véletlenül bináris állományt szöveges formátumban!)
	- 3. Windows® 95 vagy Windows® 98 alatt DOS módban használtuk az fdimage vagy rawrite parancsot? Ezek az operációs rendszerek általában nem férnek össze az olyan programokkal, amelyek közvetlenül a hardverrel akarnak kommunikálni, amire a lemezek írásához is szükség van. Ez a probléma leginkább akkor merülhet fel, amikor a grafikus felületen belül egy DOS ablakban futtatjuk ezeket a programokat.

Kaptunk olyan visszajelzést is, hogy gondjaink lehetnek, ha Netscape®-pel töltjük le a rendszerindító lemezeket, ezért lehetőség szerint igyekezzünk más FTP klienst használni.

- K: ATAPI CD-meghajtóról indult a rendszer, de a telepítő szerint nem található semmilyen CD-meghajtó. Hova tűnt?
- V: Ezt a problémát általában egy rosszul beállított CD-meghajtó okozza. A CD-meghajtó rengeteg számítógépben a másodlagos IDE-vezérlő slave (szolga) portján található, a master (mester) port használata nélkül. Ez az ATAPI specikációi szerint nem szabályos, de a Windows® ezzel különösebben nem törődik, a BIOS pedig egyszerűen figyelmen kívül hagyja a rendszer indítása során. Ezért képes a BIOS ilyenkor látni a CDmeghajtót, és ezért nem képes a FreeBSD teljes telepítésnél használni.

Ezen úgy tudunk segíteni, ha a CD-meghajtónkat az IDE-vezérlőn átállítjuk masterre, vagy arra az IDEvezérlőre teszünk egy master eszközt.

- K: PLIP (Parallel Line IP) használatával lehet laptopra telepíteni?
- V: Igen. Ehhez csupán egy szabványos Laplink-kábel kell. Amennyiben szükséges, a párhuzamos vonali hálózatkezelés beállításához olvassuk el [kézikönyv PLIP-ről szóló részét](https://www.FreeBSD.org/doc/hu_HU.ISO8859-2/books/handbook/network-plip.html).
- K: A lemezmeghajtók esetében milyen geometriai beállításokat érdemes használni?
- V:

## Megjegyzés

A lemez "geometriája" alatt a lemezen található cilinderek, fejek és a sávonkénti szektorok számát értjük. Ezt a továbbiakban csak CHS-értéknek nevezzük (mint Cylinder/Head/Sector). Ebből állapítja meg a PC-s BIOS, hogy a lemezen honnan kell olvasnia és hova kell írnia.

Ez rengeteg félreértést okoz az újdonsült rendszergazdák számára. Először is megemlítenénk, hogy egy SCSI-lemez *fizikai* geometriája ebben az esetben teljesen lényegtelen, mivel a FreeBSD lemezblokkokban gondolkozik. Igazából nem létezik "a" fizikai geometria fogalma, ugyanis a szektorok sűrűsége a lemezen felületén belül sem állandó. Amit a gyártók általában "fizikai geometriának" hívnak, az általában az a geometria, amely a legkevesebb helyveszteséggel jár. Az IDE-lemezek esetében a FreeBSD ugyan CHSértékekkel dolgozik, de ezt minden modernebb meghajtó legbelül blokkhivatkozásokká alakítja.

Egyedül tehát a *logikai* geometria számít. Ez a válasz, amikor a BIOS megkérdezi a meghajtónkat: "Mik a geometriai beállításaid?", és ennek felhasználásával kommunikál vele a későbbiekben. Mivel a FreeBSD is ezt az értéket használja fel a rendszer indításánál, fontos, hogy jól adjuk meg. Ez különösen abban az esetben számít, amikor több operációs rendszer is található a lemezen, hiszen mindegyiküknek azonos geometriai beállításokat kell használniuk. Ellenkező esetben komoly gondok léphetnek fel a rendszer indítása során!

A SCSI-lemezek esetében a beállítandó geometria értéke attól függ, hogy a vezérlőn használjuk-e a bővített fordítás támogatását (extended translation support, amelyet gyakran csak úgy neveznek, hogy "Support for DOS disks >1GB" vagy ehhez hasonlóan). Ha ezt letiltottuk, akkor használjuk az *N* cilinder, 64 fej és 32 szektor sávonkénti felírást, ahol *N* a lemez MB-okban számított mérete. Így például egy 2 GB méretű lemez geometriai beállítása 2048 cilinder, 64 fej és 32 szektor sávonként.

Ha viszont *engedélyeztük* (ami gyakran előfordul, mivel így lehet az MS-DOS® bizonyos korlátozásait megkerülni) és a lemez kapacitása 1 GB-nál több, adjunk meg *M* cilindert, 255 fejet, 63 (és *nem* 64) szektort sávonként, ahol az *M* a lemez MB-okban mért kapacitása osztva 7,844238-al (!). Tehát az iménti példában is említett 2 GB-os meghajtó esetében 261 cilindert, 255 fejet és sávonként 63 szektort kapunk.

Ha nem lennénk benne biztosak, vagy a FreeBSD-nek a telepítés közben nem sikerül megállapítania a lemez geometriai beállításait, mi magunk is könnyen meg tudjuk határozni, ha készítünk egy kis méretű DOS partíciót a lemezen. A BIOS ekkor észlelni fogja a megfelelő geometriai beállításokat, és ha már nincs rá tovább szükségünk, akkor a partíciószerkesztőben nyugodtan törölhetjük. Hálózati kártyák és hasonló hardverek programozásához azonban még a későbbiekben hasznos lehet.

Használhatjuk viszont a FreeBSD-hez mellékelt pfdisk.exe segédprogramot is. Ezt a FreeBSD CD vagy a FreeBSD FTP oldalainak tools könyvtárában találhatjuk meg. Ennek a programnak a segítségével ki tudjuk deríteni, hogy a lemezen levő többi operációs rendszer milyen geometriai beállításokat használ. Az így kapott értékeket fel tudjuk használni a partíciószerkesztőben.

- K: Van valamilyen korlátozás a lemezek felosztására vonatkozóan?
- V: Igen. A rendszerindításhoz használt (gyökér)partíciónak az 1024. cilinder alatt kell kezdődnie, mivel a BIOS csak így képes betölteni onnan a rendszermagot. (Ez a korlátozás a PC-s BIOS-ok miatt van, nem a FreeBSD miatt.)

A SCSI-lemezek esetében ez általában azt jelenti, hogy rendszerindításhoz használt partíciónak az első 1024 MB alatt kell kezdődnie (vagy az első 4096 MB alatt, ha a bővített fordítást is engedélyeztük - lásd az előző kérdést). Az IDE-lemezek esetében ez 504 MB-nak felel meg.

- K: A FreeBSD kompatibilis valamilyen disk managerrel?
- V: A FreeBSD felismeri az Ontrack Disk Managert és figyelembe veszi. A többi disk managert nem támogatja.

Ha egyedül csak a FreeBSD-t akarjuk használni, akkor nincs szükségünk disk managerre. Egyszerűen csak állítsunk be egy akkora méretű lemezt, amivel a BIOS képes még megbirkózni (a határ általában 504 MB) és majd a FreeBSD kideríti, hogy valójában mennyi hely áll a rendelkezésére. Ha régebbi gyártmányú merevlemezünk van MFM-vezérlővel, akkor a FreeBSD-nek konkrétan meg kell mondanunk, hogy mennyi cilindert használhat.

Ha a FreeBSD mellett más operációs rendszereket akarunk használni, akkor ezt disk manager nélkül is megtehetjük. Egyedül arra kell vigyáznunk, hogy a FreeBSD indításához használt partíció és a másik operációs rendszer slice-a az első 1024 cilinder alatt kezdődjön. Ha nagyon körültekintőek akarunk lenni, akkor erre a célra egy 20 MB méretű rendszerindító partíció tökéletesen megfelel.

K: Amikor a FreeBSD-t telepítése után először elindul, akkor egy Hiányzó operációs rendszer vagy egy Missing Operating System hiba jelenik meg. Mi történt?

- V: Ez általában akkor fordul elő, amikor a FreeBSD és a DOS vagy más operációs rendszerek nem értenek egyet a lemez [geometriai beállításaiban](#page-23-0). Telepítsük újra a FreeBSD-t és ezúttal figyelmesen kövessük a fentebb adott utasításokat!
- K: Miért nem lehet továbblépni a boot manager F? menüjénél?
- V: Ez az előbbi kérdéssel kapcsolatos probléma egy másik tünete: a BIOS és a FreeBSD által használt geometriai beállítások nem egyeznek! Amennyiben a vezérlő vagy a BIOS támogatja a cilinderek fordítását (amelyet gyakran ">1GB driver support" néven találhatunk meg), akkor próbáljuk meg átállítani és így újratelepíteni a FreeBSD-t.
- K: Az összes forrást telepíteni kell?
- V: Alapvetően nem. Ettől függetlenül azonban javasoljuk legalább a base források telepítését, ahol számos olyan állomány megtalálható, amelyekre a későbbiekben még hivatkozni fogunk, valamint a sys (rendszermag) források telepítését, amelyben a rendszermag forrásai találhatóak. A rendszeren belül azonban a működéshez semmi sem igényli közvetlenül a források jelenlétét, egyedül talán a rendszermag beállítását végző config(8) program. A rendszermag forrásainak kivételével a rendszerben a fordítás menetét úgy építettük fel, hogy akár egy írásvédett módon csatlakoztatott NFS állományrendszerről is képes legyen dolgozni (a rendszermag forrásaira vonatkozó megszorítások miatt azonban azt javasoljuk, hogy ezt közvetlenül ne a /usr/src könyvtárba csatlakoztassuk, hanem egy másik helyre, ahol aztán szimbolikus linkek segítségével másoljuk le a forráskód könyvtárszerkezetének legfelső szintjét).

Ha kéznél vannak a források és tisztában vagyunk a rendszerfordítás folyamatával, akkor a későbbiekben sokkal könnyebben tudjuk a FreeBSD rendszerünket frissíteni.

A források egyes részeinek kiválasztásához lépjünk be a telepítőprogram Custom (Egyéni telepítés), majd a Distributions (Terjesztések) menübe.

- K: Kell rendszermagot fordítani?
- V: Egy újrendszermag fordítása korábban fontosrésze volt a FreeBSD telepítésének, de a legújabb kiadások már kihasználják a rendszermag beállításának sokkal baratságosabb módszereit is. A FreeBSD 5.X és az azt követő változatokban már a betöltőből könnyen be tudjuk állítani a rendszermagot a beépített "hints" (eszközökre vonatkozó útmutatások) módszere által felkínált rugalmasabb lehetőségeknek köszönhetően.

Egy új rendszermag készítése viszont olyan esetekben még továbbra is hasznos lehet, amikor csak azokat a meghajtókat akarjuk megtartani benne, amelyekre ténylegesen szükségünk van. Ezzel többnyire memóriát tudunk megspórolni, habár a legtöbb rendszer esetében erre igazából nincs szükségünk.

- K: A jelszavak tárolására használható-e DES, Blowfish vagy MD5, és ha igen, akkor hogyan lehet megadni?
- V: A FreeBSD alapértelmezés szerint *MD5*-alapú jelszavakat használ. Ezeket a *DES* algoritmuson alapuló hagyományos UNIX®-os jelszavaknál sokkal megbízhatóbbnak tartják. A DES formátum természetesen továbbra is elérhető olyan esetekben, amikor a kevésbé biztonságos jelszavakat használó régi operációs rendszerekkel akarunk együttműködni. Emellett a FreeBSD-ben lehetőségünk van a sokkal biztonságosabb Blowsh jelszóformátum használatára is. Az új jelszavak formátumát az /etc/login.conf állományban található passwd\_format bejelentkezési tulajdonság adja meg, amelynek értéke des, blf (amennyiben elérhető), illetve md5 lehet. A bejelentkezési tulajdonságokkal kapcsolatban a [login.conf\(5\)](https://www.FreeBSD.org/cgi/man.cgi?query=login.conf&sektion=5&manpath=freebsd-release-ports) man oldalt érdemes elolvasni.
- K: A rendszerindító lemez először elindul, de aztán miért akad meg a Probing Devices... képernyőn?
- V: Ha a rendszerünkhöz IDE-s Zip® vagy Jaz® meghajtót csatlakoztattunk, akkor próbálkozzunk újra az eltávolítása után. A rendszerindító floppy ugyanis hajlamos összekeverni a meghajtókat. A rendszer telepítése után természetesen újra csatlakoztathatjuk a meghajtót. Ezt remélhetőleg egy következő verzióban már kijavítják.
- K: A rendszer telepítését követő újraindítás után miért jelenik meg a panic: can't mount root hibaüzenet?
- V: Ez a hiba a rendszerindító blokk és a rendszermag közti félreértésből, a lemezes eszközök helytelen kezeléséből fakad. Ilyen hibát általában olyan rendszerekben kapunk, ahol két masternek beállított IDE-lemez

található vagy ha az egyes IDE-vezérlőkre csak egy-egy eszközt csatlakoztattunk és a FreeBSD-t a másodlagos IDE-vezérlőre kapcsolódó lemezre telepítettük. Ekkor a rendszerindító blokk szerint a rendszert az ad0 (de a BIOS-ban a második) lemezre telepítettük, miközben a rendszermag szerint ez a másodlagos IDE-vezérlőn elhelyezkedő első lemez, az ad2. Az eszközök felkutatása után a rendszermag megpróbálja a rendszerindító blokk által nyilvántartott eszközről, az ad0 lemezről csatlakoztatni a rendszerindító partíciót, ami viszont számára a ad2 eszköz lesz, így ez a próbálkozása meghiúsul.

Ezt a félreértést a következő módokon lehet helyretenni:

1. Indítsuk újra a rendszert és nyomjuk le az Enter billentyűt, amikor a Booting kernel in 10 seconds; hit [Enter] to interrupt szöveg megjelenik. Ezzel a rendszerbetöltő parancssorába kerülünk.

Ezután gépeljük be a **set root\_disk\_unit="lemezszám"** sort. Itt a *lemezszám* értéke 0 lesz, ha a FreeBSD-t az elsődleges IDE-vezérlő master portján levő merevlemezre telepítettük, 1, ha az elsődleges IDE-vezérlő slave portjára, 2, ha a másodlagos IDE-vezérlő master portjára, és végül 3, ha a másodlagos IDE-vezérlő slave portjára.

Most már begépelhetjük, hogy **boot**, és így a rendszernek el is kell indulnia.

Ha ezt a változtatást véglegesíteni akarjuk (vagyis nem akarjuk ugyanezt eljátszani a FreeBSD minden egyes indítása során), akkor a /boot/loader.conf.local állományba vegyünk fel a root\_disk\_unit="lemezszám" sort.

- 2. Tegyük át a FreeBSD-t tartalmazó lemezt az elsődleges IDE-vezérlőre, és ezzel megszűnik az iménti félreértés.
- K: Mennyi memóriát tudunk használni?
- V: A memóriára vonatkozó korlátozások platformonként változnak. Egy szabványos i386™ telepítés esetén például ez a határ 4 GB, de [pae\(4\)](https://www.FreeBSD.org/cgi/man.cgi?query=pae&sektion=4&manpath=freebsd-release-ports) segítségével akár még ennél több is elérhető. Ehhez olvassuk el az i386™ platformon 4 GB-nál több memória használatára vonatkozó [utasításokat.](#page-28-0)

A FreeBSD/pc98 esetén a korlát szintén 4 GB, azonban itt a PAE nem használható. A FreeBSD által támogatott összes többi architektúra elméletileg ennél több memóriát képes kezelni (több terabyte-ot).

- K: Mik az FFS állományrendszerek korlátai?
- V: Az FFS állományrendszerek méretének elméleti határa 8 TB (2 milliárd blokk), illetve az alapértelmezett 8 KB-os blokkméret esetén 16 TB. A gyakorlatban azonban szoftveresen ebből 1 TB használható ki, de kisebb módosításokkal akár 4 TB-os állományrendszer is használható (és létezik).

Egyetlen FFS állományrendszerbeli állomány mérete megközelítőleg legfeljebb 1 milliárd blokk lehet, ami 4 KB-os blokkmérettel számolva 4 TB-ot jelent.

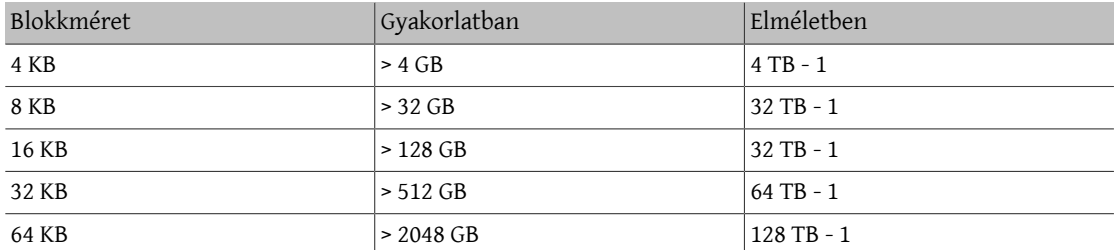

<span id="page-26-0"></span>3.1. táblázat - Az állományok maximális mérete

4 KB-os blokkméret esetén a háromszoros indirekcióval származtatott blokkok a gyakorlatban is kihasználhatóak, és az egészet elméletben egyedül csak az állományrendszerben így ábrázolható blokkok maximális száma korlátozná (ami kb. 1024 $^3$  + 1024 $^2$  + 1024), azonban a gyakorlatban ezt az állományrendszeri blokkokra vonatkozó 1 GB - 1 méretű (rossz) határ korlátozza. Az állományrendszeri blokkok számát ugyanis ki kellene terjeszteni a 2 GB - 1 méretig. 2 GB - 1 számú blokk használata körül jelentkezik ugyan néhány hiba, de ezek 4 KB-os blokkméret esetén nem is érhetőek el.

A 8 KB-nál nagyobb blokkméretek esetén mindenre a blokkok 2 GB - 1 maximális mennyisége érvényes, de a gyakorlatban ezt a blokkok számának 1 GB - 1 határa korlátozza. Az eredeti 2 GB - 1 mennyiségű blokk használata gondokat okozhat.

- K: Egy új rendszermag fordítása után miért jelenik meg a archsw.readin.failed hibaüzenet az indítás során?
- V: Mert a rendszermag és a felhasználói programok verziója eltér. A rendszermag frissítésekor feltétlenül használjuk a make buildworld és a make buildkernel parancsokat is!

A rendszerindítás második fokozatában közvetlenül meg tudjuk adni a betöltendő rendszermagot, ha a betöltő indítása előtt, a | jel megjelenésekor lenyomunk egy billentyűt.

- K: A telepítés megszakad a rendszer indítása közben, mit lehet ezzel kezdeni?
- V: Próbáljuk meg letiltani az ACPI támogatást. Ezt úgy tudjuk megtenni, hogy amikor a rendszertöltő elindul, lenyomjuk a Szóköz billentyűt. Ekkor a következőt kapjuk:

OK

Itt gépeljük be az alábbi parancsot:

#### **unset acpi\_load**

Majd ezt:

**boot**

# <span id="page-28-0"></span>**4. fejezet - Hardverkompatibilitás**

## <span id="page-28-1"></span>**4.1. Általános kérdések**

- K: A FreeBSD rendszerükhöz szeretnénk hardvert vásárolni. Melyik gyártmány/márka/típus a legjobb?
- V: Ez állandó téma a FreeBSD levelezési listákon. Mivel a hardverek gyorsan változnak, nem is számíthatunk másra. *Továbbra* is határozottan javasoljuk, hogy olvassuk át gyelmesen a FreeBSD [8.1](http://www.FreeBSD.org/releases/8.1R/hardware.html) vagy [7.3](http://www.FreeBSD.org/releases/7.3R/hardware.html) változatához tartozó hardverjegyzéket (Hardware Notes) és nézzünk után a levelezési listák [archívumában](http://www.FreeBSD.org/search/#mailinglists) mielőtt bármire is rákérdeznéünk a legfrissebb és legjobb hardverek ügyében. Könnyen előfordulhat, hogy éppen a múlt héten esett szó arról a típusú eszközről, amiről éppen érdeklődni szeretnénk.

Ha laptoppal kapcsolatban lenne kérdésünk, akkor nézzük meg a FreeBSD laptop [computer](http://lists.FreeBSD.org/mailman/listinfo/freebsd-mobile) levelezési lista archívumát. Minden más esetben érdemes inkább a FreeBSD general [questions](http://lists.FreeBSD.org/mailman/listinfo/freebsd-questions) levelezési lista archívumait megnézni vagy az adott hardverhez tartozó levelezési listát böngészni.

## <span id="page-28-2"></span>**4.2. Memória**

- K: A FreeBSD képes 4 GB-nál, 16 GB-nál vagy akár 48 GB-nál több memóriát (RAM-ot) támogatni?
- V: Igen. A FreeBSD operációs rendszerként képes az adott platformon kihasználni az összes rendelkezésre álló fizikai memóriát. Ne felejtsük el azonban, hogy az egyes platformokon ennek határa eltér. Például az i386™ platformon a PAE használata nélkül legfeljebb csak 4 GB memóriát tudunk elérni (amely azonban a PCI számára fenntartott címtér miatt a valóságban némileg kevesebb), illetve a PAE használatával legfeljebb 64 GB memóriát. Az AMD64 platformokon viszont már egészen 1 TB memóriáig is elmehetünk.
- K: A FreeBSD miért jelez 4 GB-nál kevesebb memóriát i386™ architektúrájú számítógépeken?
- V: Az i386™ platformon a címtér 32 bites, ami azt jelenti, hogy itt legfeljebb 4 GB memória címezhető meg (és érhető el). Ráadásul a címtér bizonyos tartományait a hardvereszközök számára tartják fenn különböző célokra, például a PCI eszközök működtetésére és vezérlésére, a videomemória hozzáférésére stb. Ennélfogva az operációs rendszer és annak rendszermagja által felhasználható teljes memória mérete jelentősen kevesebb, mint 4 GB. Ezen a típusú konfigurációkon általában 3,2 GB és 3,7 GB között mozog a maximálisan kihasználható fizikai memória mérete.

Ha mégis 3,2 vagy 3,7 GB-nál több memóriát szeretnénk elérni (4 GB-ot vagy akár annál is többet), akkor ahhoz a PAE nevű speciális módosításra lesz szükségünk. A PAE a "Physical Address Extension" ("Fizikai címkiterjesztés") rövidítése, és egy olyan módszerre utal, amellyel a 32 bites x86 típusú processzorokon tudunk 4 GB-nál több memóriát címezni. Lényegében nem csinál mást, csak 4 GB-os határ felé képezi le azokat a memóriaterületeket, amelyeket egyébként a hardverek részére tartanak fenn, ezzel kiegészíti a fizikai memóriát [\(pae\(4\)](https://www.FreeBSD.org/cgi/man.cgi?query=pae&sektion=4&manpath=freebsd-release-ports)). A PAE használatának számos hátránya van: ebben a módban a megszokottnál (vagyis PAE nélkül) némileg lassabb a memória elérése, illetve ilyenkor a betölthető rendszermag-modulok (lásd [kld\(4\)](https://www.FreeBSD.org/cgi/man.cgi?query=kld&sektion=4&manpath=freebsd-release-ports)) sem támogatottak. Emiatt az összes meghajtót bele kell fordítanunk a rendszermagba.

A PAE használatát általában a PAE nevű, a rendszermaghoz gyárilag mellékelt konfigurációs állománnyal engedélyezhetjük. Ezt eleve úgy állították össze, hogy gond nélkül készíteni tudjuk egy ilyen rendszermagot. Érdemes azonban megemlíteni, hogy a konfigurációs állomány bizonyos tekintetben egy kissé konzervatív, mivel egyes PAE esetén használhatatlannak megjelölt meghajtók valójában mégis minden gond nélkül hozzáadhatóak a konfigurációhoz. Ezzel kapcsolatban azt javasoljuk, hogy ha az adott meghajtó használható valamelyik 64 bites architektúrán (például AMD64-en), akkor nagy valószínűséggel PAE-vel is működni fog. Amennyiben saját magunk szeretnénk egy PAE-rendszermagot készíteni, akkor a következő sort tegyük bele a konfigurációs állományba:

options PAE

A PAE alkalmazása napjainkban annyira már nem jellemző, mivel az újabb x86 hardverek mindegyike képes 64 bites (AMD64 vagy Intel® 64) módban futni. Ebben az esetben már lényegesen nagyobb címtér használatára nyílik lehetőségünk, így nincs szükségünk további trükkökre. A FreeBSD támogatja az AMD64 architektúrát, így ha 4 GB-nál több memóriát szeretnénk elérni, akkor inkább a FreeBSD ezen változatát érdemes alkalmazni.

### <span id="page-29-0"></span>**4.3. Architektúrák és processzorok**

- K: A FreeBSD az x86-on kívül támogat más architektúrájú rendszereket is?
- V: Igen. A FreeBSD jelenleg az Intel x86 és az AMD64 architektúrákon működik. A Az Intel EM64T, IA-64, ARM®, PowerPC®, sun4v és SPARC64® architektúrák is támogatottak. A további tervezett platformok között van még a MIPS® és az S/390®, a MIPS® aktuális állapotáról és FreeBSD MIPS [levelezési](http://lists.FreeBSD.org/mailman/listinfo/freebsd-mips) lista segítségével értesülhetünk. Az újabb architektúrákhoz kapcsolódó általános jellegű megbeszéléseket a FreeBSD [non-Intel](http://lists.FreeBSD.org/mailman/listinfo/freebsd-platforms) [platforms](http://lists.FreeBSD.org/mailman/listinfo/freebsd-platforms) levelezési lista foglalja össze.

Amennyiben a számítógépünk architektúrája nem szerepel a jelenleg támogatottak között, és valamilyen gyors megoldásra lenne szükségünk, akkor javasoljuk a [NetBSD](http://www.netbsd.org/) vagy az [OpenBSD](http://www.openbsd.org/) használatát.

- K: A FreeBSD támogatja a szimmetrikus többprocesszoros (SMP) rendszereket?
- V: A FreeBSD általánosságban véve támogatja a többprocesszoros rendszereket, noha egyes esetekben a BIOS vagy az alaplap hibájából fakadóan problémáink adódhatnak. A FreeBSD symmetric [multiprocessing](http://lists.FreeBSD.org/mailman/listinfo/freebsd-smp) [levelezési](http://lists.FreeBSD.org/mailman/listinfo/freebsd-smp) lista átolvasása segíthet tisztázni ezeket.

A FreeBSD képes kihasználni az Intel processzorai által felkínált HyperThreading (HTT) támogatás előnyeit. Az options SMP beállítással fordított rendszermagok alapból maguktól felismerik a rendszerünkben található logikai processzorokat. A FreeBSD alapértelmezett ütemezője ezeket a logikai processzorokat a többivel teljesen egyenrangúnak tekinti, vagyis semmilyen ütemezési kérdés eldöntésénél nem fogja gyelembevenni az egy processzoron belül elhelyezkedő logikai processzorokat. Ezen naív ütemezési felfogás miatt bizonyos esetekben a rendszerünk teljesítménye nem tökéletesen optimális, ezért adódhatnak olyan helyzetek, amikor a machdep.hlt\_logical\_cpus sysctl-változó segítségével szükséges lehet a logikai processzorok használatának letiltása. Ezenkívül még a machdep. hlt logical cpus sysctl-változón keresztül lehetőségünk van leállítani az üresjáratban működő processzorokat. Ennek részleteiről bővebben a [smp\(4\)](https://www.FreeBSD.org/cgi/man.cgi?query=smp&sektion=4&manpath=freebsd-release-ports) man oldalon olvashatunk.

### <span id="page-29-1"></span>**4.4. Merevlemezes, szalagos, CD- és DVD-meghajtók**

- K: A FreeBSD milyen típusú merevlemezes meghajtókat ismer?
- V: A FreeBSD ismeri az EIDE-, SATA-, SCSI- és SAS-meghajtókat (és a velük kompatibilis vezérlőket, erről bővebben lásd a következő szakaszt), valamint az összes olyan meghajtót, amely az eredeti "Western Digital" (MFM, RLL, ESDI és természetesen az IDE) interfészt használja. Néhány egyedi fejlesztésű ESDI vezérlő nem fog működni, ezért lehetőleg maradjunk a WD1002/3/6/7 interfészeknél és azok másolatainál.
- K: Milyen SCSI- vagy SAS-vezérlőket ismer?
- V: A teljes listát a FreeBSD hardverjegyzékében találhatjuk meg a [8.1](http://www.FreeBSD.org/releases/8.1R/hardware.html) vagy [7.3](http://www.FreeBSD.org/releases/7.3R/hardware.html) kiadásban.
- K: Milyen szalagos meghajtókat ismer?
- V: A FreeBSD a SCSI és QIC-36 (QIC-02 interfésszel) szabványokat ismeri. Ezek közé értendőek a 8 mm-es (más néven Exabyte) és DAT-meghajtók is.

Bizonyosrégebbi 8 mm-es meghajtók nem egészen kompatibilisek a SCSI-2 szabvánnyal, ezért a FreeBSD-vel sem feltétlenül képesek együttműködni.

- K: A FreeBSD támogatja a szalagok cseréjét?
- V: A FreeBSD [ch\(4\)](https://www.FreeBSD.org/cgi/man.cgi?query=ch&sektion=4&manpath=freebsd-release-ports) eszközön és a [chio\(1\)](https://www.FreeBSD.org/cgi/man.cgi?query=chio&sektion=1&manpath=freebsd-release-ports) parancson keresztül támogatja a SCSI szabványú szalagcserélőket. A használat pontos részleteiről a [chio\(1\)](https://www.FreeBSD.org/cgi/man.cgi?query=chio&sektion=1&manpath=freebsd-release-ports) man oldalán olvashatunk részletesebben.

Ha nem az AMANDA vagy a hozzá hasonló programokat használjuk, amelyek alapból ismerik a szalagcserélés lehetőségét, akkor ne feledkezzünk meg arról, hogy a szalagot csak az egyik helyről a másikra tudjuk mozgatni, ezért nekünk kell figyelnünk arra, hogy melyik rekeszben vannak szalagok és a meghajtónak ezek közül melyiket kell használnia.

- K: A FreeBSD milyen CD-meghajtókat ismer?
- V: Bármilyen támogatott SCSI-vezérlőhöz csatlakoztatható SCSI-meghajtót ismer.

Ezenkívül még az alábbi CD-interfészek ismertek:

- Mitsumi LU002 (8 bites), LU005 (16 bites) és FX001D (16 bites, dupla sebességű).
- Sony CDU 31/33A
- Sound Blaster nem-SCSI CD-meghajtók
- Matsushita/Panasonic CD-meghajtók
- ATAPI kompatibilis IDE CD-meghajtók

Az összes ismert nem-SCSI kártya nagyon lassan működik a SCSI-meghajtókhoz képest, és bizonyos ATAPI CD-meghajtók nem használhatóak.

A Daemon News-tól és a FreeBSD Mall-tól rendelhető hivatalos FreeBSD CD-kről akár közvetlenül el is tudjuk indítani a rendszert.

- K: A FreeBSD milyen CD-RW meghajtókat ismer?
- V: A FreeBSD bármilyen ATAPI-kompatibilis IDE CD-R vagy CD-RW meghajtót ismer. Ennek részleteit lásd a [burncd\(8\)](https://www.FreeBSD.org/cgi/man.cgi?query=burncd&sektion=8&manpath=freebsd-release-ports) man oldalán.

A FreeBSD ezeken kívül még tetszőleges SCSI CD-R vagy CD-RW meghajtót támogat. A használatukhoz telepítsük a cdrecord programot a portok vagy csomagok közül, és gondoskodjunk róla, hogy a pass eszköz támogatása benne legyen a rendszermagban.

- K: A FreeBSD ismeri az Zip® meghajtókat?
- V: A FreeBSD alapból ismeri a SCSI és ATAPI (IDE) interfészen kommunikáló Zip® meghajtókat. A SCSI ZIPmeghajtók ugyan egyedül az 5 és 6 target ID-kről hajlandóak működni, de ha a SCSI-kártyánk BIOS-a támogatja, akkor még a rendszert is el tudjuk indítani róluk. Egyelőre nem tisztázott, hogy milyen kártyák képesek a 0 és 1 ID-ken kívül máshonnan isrendszert indítani, ezért ennek a hozzá tartozó dokumentációben érdemes utánajárnunk.

A FreeBSD ezenkívül még a párhuzamos porton csatlakoztatható ZIP-meghajtókat is ismeri. Ehhez ellenőrizzük, hogy a rendszermagunkban megtalálhatóak az scbus0, da0, ppbus0 és vp0 meghajtók (a GENERIC rendszermagban a vp0 kivételével mindegyik szerepel). Segítségükkel a párhuzamos vonalon csatlakozó meghajtó a da0s4 eszközön keresztül érhető el. Ennek megfelelően az állományrendszerek a mount /dev/da0s4 /mnt *vagy* (DOS esetén) a mount -t msdosfs /dev/da0s4 /mnt parancs kiadásával csatlakoztathatóak.

Emellett még érdemes a GYIK [cserélhető lemezes meghajtókról szóló részét](#page-31-1) is elolvasnunk ebben a fejezetben, valamint [a "formázásról" szóló megjegyzést](#page-62-0) az adminisztrációról szóló fejezetben.

K: A FreeBSD ismeri a Jaz®, EZ és a többi cserélhető lemezes meghajtót?

V: Használhatóak. Ezek többsége SCSI eszköz, ezért a FreeBSD SCSI-lemezként látja, az IDE csatolós EZ pedig IDE-meghajtóként érhető el.

A rendszer indítása előtt ne felejtsük el bekapcsolni a külső egységeket.

<span id="page-31-1"></span>Ha tárolóeszközt akarunk cserélni a rendszer működése közben, olvassuk el a [mount\(8\)](https://www.FreeBSD.org/cgi/man.cgi?query=mount&sektion=8&manpath=freebsd-release-ports), [umount\(8\)](https://www.FreeBSD.org/cgi/man.cgi?query=umount&sektion=8&manpath=freebsd-release-ports) és (SCSI eszközök esetén) a [camcontrol\(8\)](https://www.FreeBSD.org/cgi/man.cgi?query=camcontrol&sektion=8&manpath=freebsd-release-ports) vagy (IDE eszközök esetén) a [atacontrol\(8\)](https://www.FreeBSD.org/cgi/man.cgi?query=atacontrol&sektion=8&manpath=freebsd-release-ports) man oldalakat, valamint a GYIK egy későbbi részében található [részt a cserélhető lemezes meghajtókról](#page-62-0).

## <span id="page-31-0"></span>**4.5. Egér és billentyűzet**

- K: A FreeBSD ismeri az USB billentyűzeket?
- V: A FreeBSD alapból ismeri az USB billentyűzeket. Miután engedélyeztük rendszerünkben az USB billentyűzet támogatását, az AT billentyűzet /dev/kbd0 lesz és az USB billentyűzet pedig /dev/kbd1 , már amennyiben mind a kettőt csatlakoztattuk a számítógépünkhöz. Ha viszont csak USB billentyűzetünk van, akkor az a / dev/ukbd0 lesz.

Ha az USB billentyűzetet konzolban akarjuk használni, akkor erre figyelmeztetnünk kell a konzolos meghajtót. Ezt úgy tudjuk megtenni, ha a következő parancsot lefuttatjuk a rendszer indítása közben:

# **kbdcontrol -k /dev/kbd1 < /dev/console > /dev/null**

Amikor viszont csak USB billentyűzetünk van, akkor az /dev/ukbd0 eszközön keresztül tudjuk elérni, ezért a parancsnak ilyenkor így kell kinéznie:

```
# kbdcontrol -k /dev/ukbd0 < /dev/console > /dev/null
```
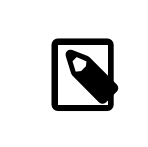

#### Megjegyzés

Ha véglegesíteni akarjuk ezt a beállítást, akkortegyük a keyboard="/dev/ukbd0" sort az /etc/rc.conf állományba.

Miután ezt megcsináltuk, az USB billentyűzet X alatt is működni fog minden további beállítás nélkül.

Ezzel a paranccsal tudunk visszaváltani az alapértelmezett billentyűzetre:

#### # **kbdcontrol -k /dev/kbd0 > /dev/null**

A [kbdmux\(4\)](https://www.FreeBSD.org/cgi/man.cgi?query=kbdmux&sektion=4&manpath=freebsd-release-ports) meghajtón keresztül az alábbi parancsok kiadásával engedélyezhetjük az elsődleges AT billentyűzet és a másodlagos USB billentyűzet párhuzamos használatát a konzolon:

```
# kbdcontrol -K < /dev/console > /dev/null
  # kbdcontrol -a atkbd0 < /dev/kbdmux0 > /dev/null
  # kbdcontrol -a ukbd1 < /dev/kbdmux0 > /dev/null
  # kbdcontrol -k /dev/kbdmux0 < /dev/console > /dev/null
```
Részletesebb információkat az [ukbd\(4\),](https://www.FreeBSD.org/cgi/man.cgi?query=ukbd&sektion=4&manpath=freebsd-release-ports) [kbdcontrol\(1\)](https://www.FreeBSD.org/cgi/man.cgi?query=kbdcontrol&sektion=1&manpath=freebsd-release-ports) és [kbdmux\(4\)](https://www.FreeBSD.org/cgi/man.cgi?query=kbdmux&sektion=4&manpath=freebsd-release-ports) man oldalakon találhatunk.

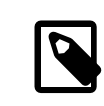

#### Megjegyzés

Az USB billentyűzet menet közbeni csatlakoztatása és leválasztása nem feltétlenül fog működni. Ezért a problémák elkerülése érdekében azt javasoljuk, hogy a rendszer indítása előtt mindenképpen csatlakoztassuk a billentyűzetet és hagyjuk egészen úgy, amíg le nem állítottuk.

- <span id="page-32-0"></span>K: A nem szabványos buszos egereket hogyan lehet beállítani?
- V: A FreeBSD ismeri a buszos, illetve a Microsoft, Logitech és az ATI által gyártott InPort buszos egereket. A GENERIC rendszermag azonban ehhez nem tartalmaz meghajtót. A rendszermag konfigurációs állományába a következő sort kell megadni, ha egy buszos egereket támogató rendszermagot akarunk készíteni:

device mse0 at isa? port 0x23c irq5

A buszos egerekhez általában saját interfészkártya is tartozik. Ezeket a kártyákat a fentitől eltérő portcímre és IRO megszakításra is beállíthatjuk. Részletesebb információkat az egerünk man oldalán és a [mse\(4\)](https://www.FreeBSD.org/cgi/man.cgi?query=mse&sektion=4&manpath=freebsd-release-ports) man oldalon olvashatunk.

- K: Hogyan lehet PS/2 ("egérportos" vagy "billentyűzetes") egeret használni?
- V: Az PS/2 egereket alapból támogatjuk. Az ehhez szükséges psm meghajtó megtalálható a rendszermagban.

Ha a saját magunk által összeállított rendszermagunk nem tartalmazza ezt a meghajtót, akkor a következő sort kell felvennünk a konfigurációs állományba:

#### device psm0 at atkbdc? irq 12

Miután a rendszermag a rendszer indítása során helyesen észlelte a psm0 eszközt, magától létrejön.

- K: Az egeret az X Window Systemen kívül is lehet valamilyen módon használni?
- V: Ha az alapértelmezett konzolos [syscons\(4\)](https://www.FreeBSD.org/cgi/man.cgi?query=syscons&sektion=4&manpath=freebsd-release-ports) meghajtót használjuk, akkor a szöveges felületű konzolokon az egérmutató segítségével tudunk szövegrészeket kijelölni és másolni. Ehhez nem kell mást tennünk, csupán elindítani a [moused\(8\)](https://www.FreeBSD.org/cgi/man.cgi?query=moused&sektion=8&manpath=freebsd-release-ports) egérdémont és engedélyezni az egérmutatót a virtuális konzolokon:

#### # **moused -p /dev/xxxx -t yyyy** # **vidcontrol -m on**

Itt az *xxxx* az egeret leképező eszköz neve és az *yyyy* az egérhez használt protokoll típusa. Az egérdémon a legtöbb egér esetén képes magától megállapítani az alkalmazott protokoll típusát, kivéve a régebbi soros egereket. Az auto érték megadásával tudjuk aktiválni ezt az automatikus felderítést. Amennyiben ez nem működik, a [moused\(8\)](https://www.FreeBSD.org/cgi/man.cgi?query=moused&sektion=8&manpath=freebsd-release-ports) man oldalán nézhetünk után a támogatott protokolloknak.

Ha PS/2 egerünk van, akkor egyszerűen csak vegyük fel a moused enable="YES" sor az /etc/rc.conf állományba, és az egérdémon elindul a rendszer indítása közben. Valamint hogy ha az egérdémont a konzol helyett az összes virtuális konzolon is használni akarjuk, akkor az /etc/rc.conf állományba tegyük bele a allscreens flags="-m on" sort.

Miután az egérdémon elindult, valamilyen módon koordinálni kell az egér hozzáférését az egérdémon és az összes többi program, például az X Window System között. Erről a problémáról a GYIK [Miért nem működik](#page-75-0) [X alatt az egér?](#page-75-0) kérdésében olvashatunk részletesebb.

- K: Hogyan lehet szöveget kijelölni és másolni a szöveges konzolban?
- V: Ahogy sikerült elindítanunk az egérdémont (lásd az [előző szakaszt\)](#page-32-0), tartsuk lenyomva az egér első (bal oldali) gombját és az egér mozgatásával jelöljük ki a szöveget. Ezután nyomjuk le a második (középső) gombját, amivel a kurzor mellett megjelenik az imént kijelölt szöveg. A harmadik (jobb oldali) gomb segítségével a szöveg kijelölését tudjuk "kiterjeszteni".

Amennyiben az egerünkön nem található középső gomb, az egérdémon beállításainak segítségével megpróbálkozhatunk emulálni vagy áthelyezni a vele kapcsolatosfunkciókat egy másik gombra. A [moused\(8\)](https://www.FreeBSD.org/cgi/man.cgi?query=moused&sektion=8&manpath=freebsd-release-ports) man oldalán olvashatunk erről részletesebben.

- K: Az egéren van mindenféle görgő és gomb. Ki lehet ezeket valahogy használni FreeBSD alatt is?
- V: A válaszunk erre sajnos csupán annyi, hogy "Attól függ". A különböző kiegészítőkkel rendelkező egerekhez általában egy külön meghajtó szükségeltetik. Hacsak az egér meghajtóprogramja vagy a hozzá tartozó felhasználói program nem nyújt valamilyen támogatást, az eszköz egyszerűen csak egy szabványos két- vagy háromgombos egérként fog funkcionálni.

Ha az X Window környezetben akarunk görgőket használni, esetleg [ezt a szakaszt](#page-75-0) érdemes elolvasnunk.

- K: A laptopokon megtalálható egér/trackball/touchpad hogyan használható?
- V: Olvassuk el az előző [kérdésre](#page-32-0) adott választ.
- K: A Delete billentyű hogyan használható a sh és csh parancsértelmezőkben?
- V: A Bourne Shell esetében az alábbisorokat kell megadnunk az .shrc állományunkban. Lásd [sh\(1\)](https://www.FreeBSD.org/cgi/man.cgi?query=sh&sektion=1&manpath=freebsd-release-ports) és [editrc\(5\)](https://www.FreeBSD.org/cgi/man.cgi?query=editrc&sektion=5&manpath=freebsd-release-ports).

bind ^? ed-delete-next-char # a konzolhoz bind ^[[3~ ed-delete-next-char # az xtermhez

A C Shell esetében a következő soroknak kell az . cshrc állományba kerülnie. Lásd [csh\(1\)](https://www.FreeBSD.org/cgi/man.cgi?query=csh&sektion=1&manpath=freebsd-release-ports).

bindkey ^? delete-char # a konzolhoz bindkey ^[[3~ delete-char # az xtermhez

További információkat [ezen az oldalon](http://www.ibb.net/~anne/keyboard.html) találhatunk.

## <span id="page-33-0"></span>**4.6. Hálózati és soros eszközök**

- K: A FreeBSD milyen hálózati kártyákat ismer?
- V: Ezek teljes listáját a FreeBSD egyes kiadásaihoz tartozó hardverjegyzékben találjuk meg.
- K: A FreeBSD ismer szoftveres modemeket, például winmodemeket?
- V: A FreeBSD különböző kiegészítő szoftvereken keresztül több szoftveres modemet is támogat. A [comms/](https://www.freebsd.org/cgi/url.cgi?ports/comms/ltmdm/pkg-descr) [ltmdm](https://www.freebsd.org/cgi/url.cgi?ports/comms/ltmdm/pkg-descr) port például a szélesebb körben elterjedt Lucent LT chipsetes modemekhez ad támogatást.

A FreeBSD azonban nem telepíthető szoftveres modemen keresztül. A hozzá tartozó szoftvert csak az operációs rendszer telepítése után tudjuk telepíteni.

- K: Van natív meghajtó a Broadcom 43xx típusú kártyákhoz?
- V: Nem, és valószínűleg nem is lesz.

A Broadcom nem hajlandó nyilvánossá tenni azokat az információkat, amik az általuk gyártott vezeték nélküli chipsetek programozásához lennének szükségesek, mivel szoftveresen vezérelt rádiót használnak. Az alkatrészeik FCC szintű engedélyeztetéséhez ugyanis valamilyen módon gondoskodniuk kell róla, hogy a felhasználók nem képesek bizonyos dolgokat módosítani vele kapcsolatban, például a működési frekvenciát, a modulációs paramétereket vagy a kimenő teljesítményt. A chipsetek programozásának ismerete nélkül azonban szinte lehetetlen elkészíteni hozzájuk a megfelelő meghajtót.

- K: A FreeBSD milyen többportos soros vonali kártyákat ismer?
- V: Ezek listáját a kézikönyv Soros vonali [kommunikációról](https://www.FreeBSD.org/doc/hu_HU.ISO8859-2/books/handbook/serial.html) szóló része tartalmazza.

<span id="page-34-2"></span>Bizonyos névtelen másolatok is használhatók, különösen azok, amelyek magukat AST-kompatibilisnek nevezik.

Az ilyen kártyák beállításáról a [sio\(4\)](https://www.FreeBSD.org/cgi/man.cgi?query=sio&sektion=4&manpath=freebsd-release-ports) man oldalon olvashatunk részletesebben.

- K: Hogyan lehet a boot: parancssort előhozni soros vonali konzolon?
- <span id="page-34-0"></span>V: Olvassuk el a kézikönyvben [ezt a fejezetet](https://www.FreeBSD.org/doc/hu_HU.ISO8859-2/books/handbook/serialconsole-setup.html).

## **4.7. Hang**

- K: A FreeBSD milyen hangkártyákat ismer?
- V: A FreeBSD rengeteg hangkártyát ismer, (ennek részleteit lásd a FreeBSD kiadásait [tartalmazó](https://www.FreeBSD.org/releases/) honlapon és a [snd\(4\)](https://www.FreeBSD.org/cgi/man.cgi?query=snd&sektion=4&manpath=freebsd-release-ports) man oldalon). Korlátozott módon az MPU-401 és a vele kompatibilis MIDI-kártyákat is támogatja. A Microsoft® Sound System specifikációinak megfelelő kártyákat tudjuk használni.

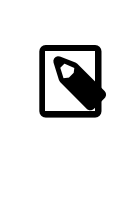

### Megjegyzés

Ez azonban csak a hangra vonatkozik! Ez a meghajtó a SoundBlaster® kivételével nem támogatja a kártyákon található CD-, SCSI- és joystick csatlakozásokat. A SoundBlaster® SCSI csatlakozása és bizonyos nem-SCSI CD-meghajtókat ugyan támogat, de rendszert például nem tudunk róluk indítani.

- K: Miért nincs hang a [pcm\(4\)](https://www.FreeBSD.org/cgi/man.cgi?query=pcm&sektion=4&manpath=freebsd-release-ports) által támogatott hangkártyán?
- V: Egyes hangkártyák esetében a hangerő minden indításkor nullára állítódik. Ezért ilyenkor mindig ki kell adni a következő parancsot:

```
# mixer pcm 100 vol 100 cd 100
```
## <span id="page-34-1"></span>**4.8. Egyéb eszközök**

- K: Képes a FreeBSD kihasználni az energiagazdálkodási lehetőségeket egy laptopon?
- V: A FreeBSD bizonyos gépeken képes az APM használatára. Erről az [apm\(4\)](https://www.FreeBSD.org/cgi/man.cgi?query=apm&sektion=4&manpath=freebsd-release-ports) man oldalon találunk pontosabb leírást.

A FreeBSD ezenkívül még a legújabb hardverekben megtalálható ACPI lehetőségeit is igyekezik kihasználni. Erről részletesebben az [acpi\(4\)](https://www.FreeBSD.org/cgi/man.cgi?query=acpi&sektion=4&manpath=freebsd-release-ports) man oldalon olvashatunk. Amennyiben a rendszerünk egyaránt tartalmazza az APM és az ACPI támogatását, bármelyiket használhatjuk. Ilyen esetben javasoljuk mind a kettő kipróbálását és az igényeinkhez leginkább illeszkedő megoldás kiválasztását.

- K: Hogy lehet letiltani az ACPI támogatását?
- V: Tegyük bele az alábbi sort az /boot/device.hints állományba:

#### hint.acpi.0.disabled="1"

- K: Miért fagynak le a Micron típusú rendszerek indulás közben?
- V: Egyes Micron gyártmányú alaplapokon olyan PCI BIOS található, amely nem felel meg az szabványoknak, és ezért a FreeBSD nem tud elindulni, mivel a PCI eszközök nem jelentik le az általuk használt címeket.

Ezt a problémát úgy tudjuk megoldani, ha a BIOS-ban kikapcsoljuk (Disabled értékűre állítjuk) a "Plug and Play Operating System" beállítást.

- K: A rendszerindító lemez nem képes az ASUS K7V alaplapokkal működni. Hogyan lehet ezt orvosolni?
- V: Menjünk be a BIOS-ba és kapcsoljuk ki (állítsuk Disabled értékre) a "Boot Virus Protection" beállítást.
- K: Miért nem működnek a 3Com® PCI hálózati kártyák a Micron típusú számítógépekben?
- V: Nézzük meg [az előző választ.](#page-34-2)
# **5. fejezet - Hibaelhárítás**

- K: Miért állapítja meg rosszul a FreeBSD a memória mennyiségét i386™ hardveren?
- V: A válasz nagy valószínűséggel a fizikai és virtuális memóriacímek közti különbségben rejlik.

A legtöbb PC-s hardvereszköz megegyezés szerint a 3,5 GB és 4 GB közti memóriaterületet speciális célokra tartja fenn (általában a PCI számára). Ezen a címterületen keresztül éri a PCI eszközöket. Ennek egyik következménye, hogy a fizikai memória ezen a részen nem érhető el.

Hogy pontosan mi történik az itt elhelyezkedő memóriával, teljesen a hardvertől függ. Sajnálatos módon bizonyos eszközök semmilyen megoldást nem nyújtanak a problémára, és így lényegében az utolsó 500 MBnyi memória elveszik.

Szerencsére a legtöbb eszköz azonban képes ezt a területet egy felsőbb címre leképezni, így ki tudjuk használni. Ilyenkor azonban tapasztalhatunk némi félreértést, amikor megnézzük a rendszerindítás közben megjelenő üzeneteket.

A FreeBSD 32 bites változata esetén ez a memóriaterület elveszik, mivel a címe a 4 GB-os határ felé kerül, amelyet a 32 bites módban futó rendszermag már nem képes elérni. Ezen egy PAE támogatással rendelkező rendszermag használatával segíthetünk. A GYIK-on belül [ebben a bejegyzésben](#page-26-0) olvashatunk bővebben a memóriakorlátokról, valamint [ebben a részben](#page-28-0) láthatjuk a különböző platformokra vonatkozó memóriakorlátozásokat.

A FreeBSD 64 bites változata vagy a PAE használata esetén azonban a FreeBSD rendesen felismeri és leképezi a fennmaradó memóriaterületeket, így azok használhatóvá válnak. A rendszerindítássorán azonban az előbb említett leképezés miatt látszólag úgy fog tűnni, mintha a FreeBSD több memóriát észlelne, mint amennyivel valójában rendelkezünk. Ez teljesen normálisnak tekinthető és a ténylegesen elérhető memória mennyisége a folyamat végén be fog állítódni.

- K: Mit tegyünk, ha meghibásodott szektorokat találunk a merevlemezünkön?
- V: A SCSI-meghajtók esetében a meghajtó általában képes önmagától átképezni az ilyen szektorokat. A legtöbb meghajtóban ez a lehetőség viszont alapból nem engedélyezett.

A hibás szektorok átképezéséhez az eszköz első lapmódját kell átírnunk, amelyet (root felhasználóként) így tehetünk meg:

```
# camcontrol modepage sd0 -m 1 -e -P 3
```
Változtassuk meg az AWRE (az írás automatikus átképzése) és ARRE (az olvasás automatikus átképzése) beállítások értékeit 0-ról 1-re:

```
AWRE (Auto Write Reallocation Enbld):  1
ARRE (Auto Read Reallocation Enbld):  1
```
A modernebb IDE-meghajtók is képesek a vezérlőjükkel nyilvántartani az időközben meghibásodott szektorokat, és ezt általában alapból engdélyezik.

Ha rossz szektorokra figyelmeztető hibaüzeneteket látunk (akármilyen típusú meghajtónk is legyen), az kétségtelenül arra utal, hogy ideje lecserélnünk a hardvert. A hibás szektorok használatát esetleg a gyártó saját diagnosztikai programjával le tudjuk tiltani, de hosszabb távon mindenképpen az lesz a legjobb, ha veszünk egy újat.

- K: A FreeBSD miért nem találja meg a HP Netserver SCSI-vezérlőjét?
- V: Ez tulajdonképpen egy ismert probléma. A HP Netserver gépekben egy integrált EISA buszos SCSI-vezérlő található, amely a 11-es EISA bővítőhelyen található, ezért az összes "valódi" EISA bővítőhely ez előtt helyezkedik el. Sajnos a 10 feletti EISA bővítőhelyek címei ütköznek a PCI eszközök számára kiosztott címekkel, ezért a FreeBSD önmagától nem tudja valami jól kezelni az ilyen helyzeteket.

Ezért a legjobban akkor járunk, ha egyszerűen letagadjuk a címterek ütközését :) Ezt úgy tudjuk megtenni, ha a rendszermag EISA\_SLOTS nevű beállítását a 12 értékre állítjuk. Ezután már csak be kell konfigurálunk és újra kell fordítanunk a rendszermagot, ahogy azt a [kézikönyv](https://www.FreeBSD.org/doc/hu_HU.ISO8859-2/books/handbook/kernelconfig.html) megfelelő része is tárgyalja.

Természetesen, amikor egy ilyen gépre akarunk telepíteni, a helyzet tovább bonyolódik. A telepítést úgy tudjuk megoldani, ha a *UserConfiq* programon belül alkalmazunk egy apró trükköt. Most ne a "vizuális" felületét használjuk, hanem a parancssoros részt. Gépeljük be, majd a megszokottak szerint telepítsük a rendszert:

eisa 12 quit

Ettől függetlenül természetesen továbbra is javasolt egy, az előbbiek szerint módosított rendszermagot fordítanunk és telepítenünk.

A következő verziókban remélhetőleg már lesz valamilyen megoldás erre a problémára.

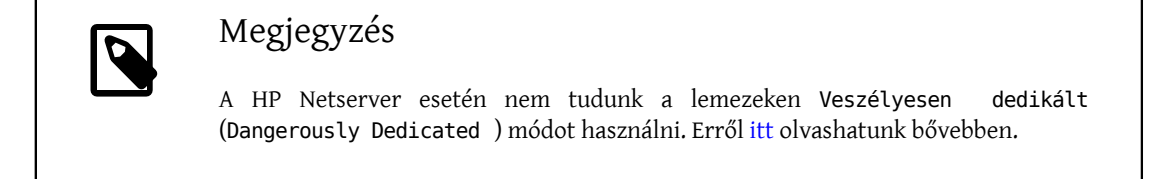

- K: Állandóan ed1: timeout és ahhoz hasonló üzenetek jelennek meg. Mi lehet velük kezdeni?
- V: Ezt a hibát általában a megszakítások ütközése okozza (például két kártya ugyanazt a megszakítást akarja használni). Indítsuk a rendszerünket a -c beállítás használatával és az ed0/de0/... bejegyzéseket változtassuk meg a kártyáknak megfelelően.

Ha a hálózati kártyánkon BNC típusú csatlakozó található, akkor még előfordulhat, hogy azért látunk ilyen hibaüzeneteket, mert nem jól zártuk le a csatlakozást. Ezt úgy tudjuk könnyen ellenőrizni, ha a lezárót közvetlenül a kártyára dugjuk rá (kábel nélkül) és figyeljük, hogy továbbra is jönnek-e a hibaüzenetek.

Egyes NE2000-kompatibilis kártyák akkor adják ezt a hibát, ha az UTP portjukon nincs aktív összeköttetés vagy nem dugtuk be a kábelt.

- K: Miért állnak le a 3Com® 3C509 kártyák minden különösebb ok nélkül?
- V: Az ilyen típusú kártyák néha hajlamosak elfelejteni a beállításaikat. Frissítsük a kártya beállításait a 3c5x9.exe program segítségével.
- K: A párhuzamos nyomtató nevetségesen lassú. Mi lehet ezzel kezdeni?
- V: Ha csupán annyi a problémánk, hogy a nyomtató irdatlanul lassan működik, akkor próbáljuk meg a kézikönyv [nyomtatásról](https://www.FreeBSD.org/doc/hu_HU.ISO8859-2/books/handbook/printing-intro-setup.html) szóló részében leírtakhoz hasonlóan átállítani a nyomtató [portkezelését](https://www.FreeBSD.org/doc/hu_HU.ISO8859-2/books/handbook/printing-intro-setup.html#PRINTING-PARALLEL-PORT-MODE).
- K: A programok miért állnak le időnként Signal 11 hibákkal?
- V: Ezek a hibák akkor keletkeznek, amikor a futó programok olyan memóriaterülethez próbálnak meg hozzáférni, amihez eredetileg nem lenne szabad. Ha valami ehhez hasonló történik a rendszerünkben látszólag teljesen véletlenszerűen, akkor nagyon óvatosan kezdjünk el vizsgálódni.

A lehetséges okok az alábbiak lehetnek:

1. Ha csak olyan alkalmazások esetében jelentkezik ez a hiba, amelyeket mi magunk fejlesztünk, akkor az valószínűleg arra utal, hogy valamelyik része hibásan működik.

2. Ha a FreeBSD alaprendszerének valamelyik részében tapasztalunk ilyen hibákat, akkor azt szintén okozhatja hibás kód, de az ilyen hibákat általában hamarabb meg szokták találni és ki szokták javítani, mint ahogy a GYIK-ot olvasók többsége találkozna velük (a -CURRENT ág pontosan ezt a célt szolgálja).

Előfordulhat, hogy ez egy olyan furcsaság eredménye, amely *nem* a FreeBSD hibája: például ugyanazon program fordításakor mindig mást csinál a fordítóprogram.

Például tegyük fel, hogy a make buildworld parancsot futtatjuk, és a fordítás félbeszakad, amikor az ls.c állományból el akarja készíteni az ls.o állományt. Ha ezután megint megpróbáljuk kiadni a make buildworld parancsot, akkor a fordítás ugyanazon a helyen újból meghiúsul- valószínűleg hibás a forráskód, frissítsük a forrásainkat és próbáljuk meg ismét. Ha viszont a fordítás ilyenkor már egy másik helyen akad el, akkor szinte biztos, hogy hardverhibával akadtunk össze.

Amit ilyenkor tenni tudunk:

Az első esetben egy nyomkövető, például a [gdb\(1\)](https://www.FreeBSD.org/cgi/man.cgi?query=gdb&sektion=1&manpath=freebsd-release-ports) segítségével keressük meg a program azon pontját, ahol rossz memóriaterülethez próbál meg hozzáférni és javítsuk ki.

A második esetben ellenőrizzük, hogy nem a hardver a hibás.

Ennek okai többek közt a következők lehetnek:

- 1. Túlmelegednek a merevlemezeink: ellenőrizzük, hogy a gépben található ventillátorok rendesen működnek-e (persze előfordulhat, hogy más eszközök melegednek túl).
- 2. A processzor túlmelegedett: lehet, hogy mert túlságosan nagy órajelen járatjuk, vagy mert egyszerűen leállt a hűtése. Akármelyik eset is következett be, legalább a hiba felderítéséig állítsuk vissza a hivatalos sebességére.

Ha feltétlenül ragaszkodunk a rendszerünk tuningolásához, akkor érdemes elgondolkoznunk azon, hogy egy lassabb rendszerrel jobban járunk, mint egy állandóan cserélendő, ropogósra sült rendszerrel. Az emberek általában nem is nagyon szeretik az ilyen rendszereket, független attól, hogy szerintünk érdemes-e ilyet csinálni vagy sem.

- 3. Hibás memóriamodulok: ha több SIMM és DIMM modul is található a gépünkben, akkor vegyük ki az összeset és próbáljuk ki mindegyiket egyesével, ezzel is leszűkíthetjük a probléma felderítését a hibás DIMM/SIMM modulokra vagy azok kombinációjára.
- 4. Az alaplap túlbecslő értékei: a BIOS beállításai között vagy az alaplapon található jumperekkelszabályozni tudjuk a különböző időzítéseket, ahol általában az alapértelmezett értékek megfelelnek, de néha előfordulhat, hogy a memóriamodulok késleltetését lassúra, vagy éppen turbó sebességre állítják ("RAM Speed: Turbo" vagy ehhez hasonló néven keressük a BIOS-ban), ami szintén okozhat furcsa viselkedést. Próbáljuk meg visszaállítani az BIOS alapértelmezett értékeit, de előtte érdemes lejegyezni az aktuális beállításainkat.
- 5. Az alaplap zajos vagy kevés áramot kap: ha vannak használaton kívüli I/O kártyáink, merevlemezeink, CDmeghajtóink a rendszerünkben, akkor próbáljuk meg ideiglenesen eltávolítani ezeket vagy egyszerűen csak lehúzni róluk a tápkábelt. Ezzel tudjuk vizsgálni, hogy a számítógépünk tápegysége képes-e megbirkózni a kisebb terheléssel. Esetleg kipróbálhatunk egy másik tápegységet is, lehetőleg egy kicsivel erősebbet (például ha a jelenlegi tápegységünk teljesítménye 250 watt, akkor használjunk helyette egy 300 wattosat).

Továbbá érdemes lehet még elolvasnunk a SIG11 GYIK-ot (lásd lentebb), ahol mindezeket a problémákat részletesen kifejtik, noha a Linux® nézőpontjából. Arról is olvashatunk benne, hogy egy hibás memóriát miért nem képesek észlelni a szoftveres vagy hardveres tesztelőeszközök.

Végezetül, ha az egyik javaslat sem segített a probléma megoldásában, akkor valószínűleg sikerült hibát találnunk a FreeBSD kódjában, amiről nyugodtan írhatunk a fejlesztőknek egy hibajelentést.

A problémáról minden részletre kiterjedő módon A SIG11-es [probléma](http://www.bitwizard.nl/sig11/) GYIK-ja írásban olvashatunk (angolul).

- K: A rendszer összeomlik vagy egy Fatal trap 12: page fault in kernel mode vagy pedig valamilyen panic: hibaüzenettel és egy halom számot ír ki. Mit tegyünk?
- V: A FreeBSD fejlesztői nagyon kíváncsiak az ilyen hibákra, de a felderítéséhez sajnos jóval több információra van szükségük, mint amennyit láthattunk. Másoljuk le az összeomláshoz tartozó teljes üzenetet. Ezután nézzük meg a GYIK-nak azt a részét, amely a rendszermag [összeomlásáról](#page-118-0)szól, készítsünk egy nyomkövetési információkkal ellátott rendszermagot és kérjük le a hívási láncot. Ez elsőre talán bonyolultnak hangzik, de ehhez igazából nem igényel semmilyen programozási tudást, egyszerűen csak a megadott utasításokat kell követnünk.
- K: A rendszer indulása közben miért sötétül a képernyő és megy el rajta a kép?
- V: Ez az ATI Mach 64 videokártyák esetében jelentkező probléma. Ilyenkor az a gond, hogy a kártya a 0x2e8 címet használja, akárcsak a negyedik soros port. A [sio\(4\)](https://www.FreeBSD.org/cgi/man.cgi?query=sio&sektion=4&manpath=freebsd-release-ports) meghajtóban levő hiba (vagy netalán beállítás?) miatt azonban a negyedik soros portot *még* akkoris használni fogja, ha kikapcsoljuk a sio3 (a negyedik soros port) eszközt.

A hibát kijavításáig így kerülhetjük meg:

- 1. A betöltő parancssorában adjuk meg a -c paramétert. (Így elő tudjuk hozni a rendszermag konfigurációs módját.)
- 2. Kapcsoljuk ki a sio0, sio1, sio2 és sio3 eszközöket (tehát mindegyiket). Emiatt a [sio\(4\)](https://www.FreeBSD.org/cgi/man.cgi?query=sio&sektion=4&manpath=freebsd-release-ports) meghajtó nem indul el, és így nem okoz problémát.
- 3. Lépjünk ki és folytassuk a rendszer indítását.

Ha a soros portokat is használni akarjuk, akkor következő módosításokkal készítsünk egy új rendszermagot: a /usr/src/sys/dev/sio/sio.c (vagy pc98 esetén a /usr/src/sys/pc98/cbus/sio.c ) állományban keressük meg a 0x2e8 karakterláncot és az azt megelőző vesszőt távolítsuk el (de az utána következőt tartsuk meg). Miután végrehajtottuk ezt a módosítást, a megszokott módon fordítsuk újra a rendszermagot.

- K: A FreeBSD miért csak 64 MB memóriát használ, amikor 128 MB van a gépben?
- V: Mivel FreeBSD a BIOS-tól próbálja megtudni a rendelkezésre álló memória méretét, ezért csak 16 biten képes lekérdezni a KB-okban (vagyis 65 535 KByte = 64 MB, vagy még ennél is kevesebb, mivel egyes BIOS-ok legfeljebb 16 MB memóriát engednek látni). Tehát ha 64 MB-nál több memóriával rendelkezünk, akkor a FreeBSD ugyan megpróbálja azt felderíteni, de nem feltétlenül fog sikerülni.

Ezt úgy tudjuk megoldani, ha a rendszermag alábbi beállítását használjuk. Alapvetően ugyanis létezik egy módszer, amivel le lehet kérdezni a memória teljes méretét a BIOS-tól, de a hozzá tartozó rutin nem fért el a rendszerindító blokkban. Ha egyszer majd sikerül neki helyet csinálni, akkor a rendszer képes lesz kizárólag ezzel a módszerrel dolgozni. Amíg viszont ez nem így van, addig kénytelenek leszünk a most következő megoldást választani:

## options MAXMEM=*N*

ahol *N* a memória Kilobyte-okban megadott mérete. Tehát egy 128 MB memóriával rendelkező számítógép esetén ez 131072.

- K: A számítógépben több mint 1 GB memória van, de mégis kmem\_map too small üzenetek jelennek meg. Mi a gond?
- V: A FreeBSD általában a rendszermag néhány fontos paraméterét, mint például az egyszerre megnyitható állományok maximális számát a számítógépben található memória méretéből származtatja. Az 1 GB memóriánál több esetén azonban elképzelhető, hogy ez az "automatikus méretezés" túlságosan is nagy értékeket választ. Így a rendszer indításakor a rendszermag olyan nagy méretű táblázatokat és egyéb

<span id="page-40-0"></span>struktúrákat foglal le, amelyek betöltik a rendelkezésére bocsátott terület nagy részét. Később, a rendszer futása közben pedig a rendszermag szépen lassan kifogy a dinamikus memóriaterületekből és összeomlik.

Készítsünk egy olyan saját rendszermagot, ahol a VM\_KMEM\_SIZE\_MAX beállítást megnöveljük egészen a maximális 400 MB-os értékig (options VM KMEM SIZE MAX=419430400). 400 MB használata valószínűleg elég lesz egészen 6 GB memóriáig.

- K: A számítógépben nincs 1 GB memória, a FreeBSD mégis kmem\_map too small hibával leáll!
- V: Ez a hibaüzenet arra utal, hogy a rendszer kifogyott a hálózati pufferek (különösen az mbuf klaszterek) számára kiosztott virtuális memóriából. Az mbuf klaszterek részére fenntartott virtuális memória méretének beállításáról a kézikönyv Hálózati [korlátozások](https://www.FreeBSD.org/doc/hu_HU.ISO8859-2/books/handbook/configtuning-kernel-limits.html#NMBCLUSTERS) című szakaszában olvashatunk.
- K: Miért jelenik meg a kernel: proc: table is full hibaüzenet?
- V: A FreeBSD rendszermagja egyszerre csak bizonyos számú programot enged futni. Ezek konkrét száma a kern.maxusers [sysctl\(8\)](https://www.FreeBSD.org/cgi/man.cgi?query=sysctl&sektion=8&manpath=freebsd-release-ports)-változótól függ. A kern.maxusers ezenkívül még hatással van más belső korlátokra is, például a hálózati pufferekre (lásd [ezt](#page-40-0) a korábbi kérdést). Ha a számítógépünk túlságosan leterhelt, akkor érdemes megpróbálkoznunk a kern.maxusers értékének növelésével. Ennek átállítása a rendszerben egyszerre futtatható maximális programok számával együtt sok más rendszerszintű korlátozást is finomít.

A kern.maxusers értékének beállításához nézzük meg a kézikönyv Az [állományok](https://www.FreeBSD.org/doc/hu_HU.ISO8859-2/books/handbook/configtuning-kernel-limits.html#KERN-MAXFILES) és futó programok [korlátozásairól](https://www.FreeBSD.org/doc/hu_HU.ISO8859-2/books/handbook/configtuning-kernel-limits.html#KERN-MAXFILES) szóló szakaszát. (Miközben ez a rész a megnyitható állományok maximális számáról szól, addig ugyanez érvényes a futó programokra is.)

Ha viszont a számítógépünk nem éri akkora terhelés, de mégis szeretnénk egyszerre nagyobb számú programot is futtatni rajta, akkor ehhez elegendő csak kern.maxproc változót átállítanunk. Ezt úgy tudjuk megtenni, ha felvesszük a /boot/loader.conf állományba. Ez az érték természetesen addig nem beállítódni, amíg a rendszerünket újra nem indítjuk. Ezekről a változókról a [loader.conf\(5\)](https://www.FreeBSD.org/cgi/man.cgi?query=loader.conf&sektion=5&manpath=freebsd-release-ports) és [sysctl.conf\(5\)](https://www.FreeBSD.org/cgi/man.cgi?query=sysctl.conf&sektion=5&manpath=freebsd-release-ports) man oldalakon tájékozódhatunk részletesebben. Ha az összes programot egyetlen felhasználóval akarjuk futtatni, akkor a kern.maxprocperuid változót értékét is át kell állítanunk, méghozzá a kern.maxproc új értékénél eggyel kisebbre. (Ezért kell így csinálni, mert egy rendszerprogram, az [init\(8\)](https://www.FreeBSD.org/cgi/man.cgi?query=init&sektion=8&manpath=freebsd-release-ports) mindig fut.)

A sysctl változók beállításait úgy is tudjuk véglegesíteni, ha felvesszük ezeket az /etc/sysctl.conf állományba. A kézikönyv A rendszermag korlátainak fi[nomhangolása](https://www.FreeBSD.org/doc/hu_HU.ISO8859-2/books/handbook/configtuning-sysctl.html) című szakaszában részletesebb is olvashatunk róla, hogy miként állítsuk be a rendszerünket.

- K: Az új rendszermag indításakor miért keletkezik CMAP busy hibaüzenet?
- V: Az elavult /var/db/kvm\_\*.db állományokat összegyűjtő rutin időnként nem működik megfelelően, és a nem egyező állományok esetén össze is omolhat.

Amikor ilyen történik, indítsuk újra a rendszert egyfelhasználós módban és gépeljük be:

# **rm /var/db/kvm\_\*.db**

- K: Mit jelent az ahc0: brkadrint, Illegal Host Access at seqaddr 0x0 üzenet?
- V: Ez az Ultrastor SCSI vezérlőkártya ütközésére utal.

A rendszerindítás közben lépjünk be a rendszermag konfigurációs menüjébe és tiltsuk le a gondot okozó uha0 eszközt.

- K: Amikor elindul a rendszer, egy ahc0: illegal cable configuration hibaüzenet jelenik meg. A kábelek bekötésével semmilyen gond nincs. Mégis akkor mi a baj?
- V: Az alaplapon nem található olyan áramkör, amely támogatja az automatikus lezárást ("automatic termination"). A SCSI BIOS-ban az automatikus lezárás helyett adjuk meg a megfelelő lezárást. Az [ahc\(4\)](https://www.FreeBSD.org/cgi/man.cgi?query=ahc&sektion=4&manpath=freebsd-release-ports) meghajtója nem képes rendesen érzékelni a kábeleket, ha az alaplapon van ilyen érzékelés (és így automatikus lezárás). A meghajtó egyszerűen annyit feltételez, hogy ennek támogatása csak akkor érhető el, ha az EEPROM-ban megadtuk az "automatic termination" beállítást. A megfelelő kábeldetektáló eszköz

nélkül a meghajtó gyakran rosszul állapítja meg a lezárást, ami pedig így veszélyezteti a SCSI busz megbízhatóságát.

- K: Miért küld a sendmail mail loops back to myself hibaüzenetet?
- V: Erről részletesebben a [kézikönyvben](https://www.FreeBSD.org/doc/hu_HU.ISO8859-2/books/handbook/mail-trouble.html#Q26.5.2.) olvashatunk.
- K: A távoli gépeken miért viselkednek olyan furcsán a teljes képernyős alkalmazások?
- V: Előfordulhat, hogy az adott távoli gépen a terminál típusa nem cons25, amire viszont a FreeBSD konzolnak a megfelelő működéshez szüksége lenne.

Ezt a problémát többféle módon is meg tudjuk kerülni:

- Mikor bejelentkezünk a távoli gépre, állítsuk a TERM környezeti változót az ansi vagy sco értékre, amiből kiderül, hogy egyáltalán ismeri ezeket a termináltípusokat.
- A FreeBSD konzolban használjunk VT100 emulátort, például a screen alkalmazást. A screen segítségével egyetlen terminálról egyszerre több munkamenetet is tudunk indítani, de egyébként is egy nagyon jó program. Minden screen által létrehozott ablak VT100-as terminálként működik, ezért a távoli gépen a TERM környezeti változó nyugodtan beállítható a vt100 értékre.
- Tegyük hozzá a cons25 bejegyzést a távoli gép terminálokat tároló adatbázisához. Ez pontos módszere jelentős mértékben függ az adott gépen található operációs rendszertől. Ebben leginkább az adott gépen található man oldalak tudnak segíteni.
- Indítsunk el a FreeBSD rendszert futtató gépen egy X szervert és a távoli gépről egy X rendszerre íródott terminálemulátorral, például az xterm vagy az rxvt programmal jelentkezzük be. A távoli gépen ekkor a TERM változó értéke vagy xterm, vagy pedig vt100 lesz.
- K: A Plug and Play kártyákat miért nem találja meg (vagy unknown típusúként látja) a FreeBSD?
- V: Ennek az okait a következő levélben fejtette ki Peter Wemm a FreeBSD general [questions](http://lists.FreeBSD.org/mailman/listinfo/freebsd-questions) levelezési lista tagjainak, amelyben arra válaszolt, hogy egy belső modemet miért nem észlel a rendszer miután frissítették FreeBSD 4.*X*-re (az érthetőség kedvéért szögletes zárójelek között hozzáadtunk néhány kiegészítést is).

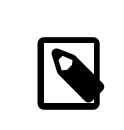

## Megjegyzés

Az eredeti szövegből készült idézetet frissítettük.

A PNP BIOS beállította [a modemet] és magára hagyta valahol a portok számára fenntartott címtérben, így az ISA eszközök régi típusú [3.*X*-ben levő] eszközpróbálgatásai ott "találták" meg.

A 4.0 esetében azonban az ISA eszközöket kezelő kód már sokkal inkább a PnP támogatására koncentrál. Korábban [a 3.X verziókban] előfordulhatott az is, hogy az ISA eszközök keresése során a rendszer egy "kóbor" eszközt talált, majd ugyanazt megtalálta PnP eszközként és ütköztek az így duplán lefoglalni kívánt erőforrások. Ennek kivédésére először tehát letiltjuk a programozható kártyák felderítését, így ez a típusú kettős detektálás nem történhet meg. Ez továbbá azt isjelenti, hogy a támogatott PnP hardverek azonosítóit előre ismerni kell. Ennek hangolhatóságát már tervbevettük.

Tehát egy ilyen eszköz működtetéséhez szükségünk lesz a PnP azonosítójára, valamint arra, hogy felvegyük a felderítendő PnP eszközök ISA eszközök közé. Ezt a [pnpinfo\(8\)](https://www.FreeBSD.org/cgi/man.cgi?query=pnpinfo&sektion=8&manpath=freebsd-release-ports) segítségével kérhetjük le, amely például egy belső modem esetén a következő kimenetet fogja adni:

# **pnpinfo** Checking for Plug-n-Play devices...

```
Card assigned CSN #1
Vendor ID PMC2430 (0x3024a341), Serial Number 0xffffffff
PnP Version 1.0, Vendor Version 0
Device Description: Pace 56 Voice Internal Plug & Play Modem
Logical Device ID: PMC2430 0x3024a341 #0
          Device supports I/O Range Check
TAG Start DF
      I/O Range 0x3f8 .. 0x3f8, alignment 0x8, len 0x8
          [16-bit addr]
      IRQ: 4 - only one type (true/edge)
```
[a többi részt kihagytuk]

```
TAG End DF
End Tag
Successfully got 31 resources, 1 logical fdevs
-- card select # 0x0001
CSN PMC2430 (0x3024a341), Serial Number 0xffffffff
Logical device #0
IO:  0x03e8 0x03e8 0x03e8 0x03e8 0x03e8 0x03e8 0x03e8 0x03e8
IRQ 5 0
DMA 4 0
IO range check 0x00 activate 0x01
```
Innen a Vendor ID kezdetű sorra lesz szükségünk. A zárójelek között szereplő hexadecimális szám (ami a példában a 0x3024a341 ) lesz az eszköz PnP azonosítója, valamint a közvetlenül ez előttszereplő karakterlánc az egyedi ASCII azonosítója (PMC2430 ).

Ha a [pnpinfo\(8\)](https://www.FreeBSD.org/cgi/man.cgi?query=pnpinfo&sektion=8&manpath=freebsd-release-ports) lefuttatásának eredményeképpen megjelenő lista nem tartalmazza a kérdéses eszközt, akkor helyette a [pciconf\(8\)](https://www.FreeBSD.org/cgi/man.cgi?query=pciconf&sektion=8&manpath=freebsd-release-ports) használatával is próbálkozhatunk. Íme a pciconf -vl parancs kimenete egy integrált hangkártya esetében:

```
# pciconf -vl
chip1@pci0:31:5:  class=0x040100 card=0x00931028 chip=0x24158086 rev=0x02 ↺
hdr=0 \times 00  vendor  = 'Intel Corporation'
      device  = '82801AA 8xx Chipset AC'97 Audio Controller'
      class  = multimedia
      subclass = audio
```
Ebből a chip változót, vagyis a 0x24158086 értéket kell felhasználnunk.

Ezt az információt (a Vendor ID vagy a chip értékét) ezután a /usr/src/sys/dev/sio/sio\_isa.c állományba kell felvennünk.

Ehhez először is készítsünk egy biztonsági másolatát a sio\_isa.c állományról arra az esetre, ha véletlenül valami rossz történne. Ez azért is hasznunkra fog válni, mert így tudunk egy javítást mellékelni a hibajelentésünk mellé (mert ugye írni fogunk róla hibajelentést, ugye?). Szóval, keressük meg a sio\_isa.c állományban a következő sort:

```
static struct isa pnp id sio ids[] = {
```
Menjük lentebb egészen addig, amíg nem találunk egy helyet, ahova be tudunk szúrni egy bejegyzést az eszközünkhöz. A bejegyzések megadásának módja lentebb látható, és a jobb oldalt megjegyzésbe tett ASCII Vendor ID szerint rendezettek, amelyek mellett még megtalálható (amennyiben kifér) a [pnpinfo\(8\)](https://www.FreeBSD.org/cgi/man.cgi?query=pnpinfo&sektion=8&manpath=freebsd-release-ports) *Device Description* kimenetében kapott érték is:

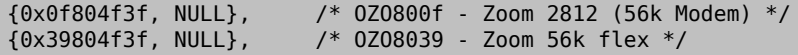

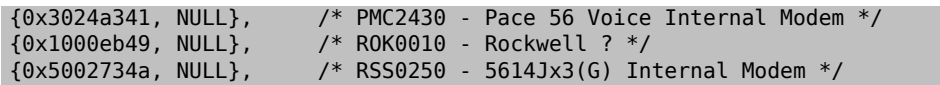

A megfelelő helyre ezután vegyük fel az eszközünkhöz tartozó hexadecimális Vendor ID értéket, mentsük el az állományt, fordítsuk újra a rendszermagot és indítsuk újra vele a rendszerünket. Ha mindent jól csináltunk, akkor az eszköz sio eszközként fog megjelenni.

- K: Miért keletkezik nlist failed hiba például a top vagy systat parancsok futtatásakor?
- V: A gondot alapvetően az okozza, hogy a kérdéses alkalmazás valamiért egy olyan rendszermagbeli szimbólumot keres, amit nem talál. Ez a típusú hiba a következőkből eredhet:
	- A rendszermag és a hozzá tartozó programok nincsenek szinkronban (vagyis fordítottunk egy új rendszermagot, de nem volt installworld vagy fordítva) és emiatt a szimbólumokat tároló táblázat nem teljesen úgy épül fel, ahogy azt az alkalmazás gondolja. Ha erről lenne szó, akkor egyszerűen nincs más teendőnk, mint befejezni a frissítést (ennek pontos részleteit lásd a /usr/src/UPDATING állományban).
	- Nem a /boot/loader , hanem közvetlenül a boot2 (lásd [boot\(8\)\)](https://www.FreeBSD.org/cgi/man.cgi?query=boot&sektion=8&manpath=freebsd-release-ports) segítségével töltjük be a rendszermagot. Noha alapvetően semmilyen problémát nem nem okoz a /boot/loader kihagyása, általánosságban véve azért mégis jobban elérhetővé tudja tenni a rendszermagban található szimbólumokat a felhasználói programok felé.
- K: Miért tart olyan sokáig ssh vagy telnet használatával csatlakozni a számítógéphez?
- V: A tünet: nagyon sok idő telik aközött, amíg a TCP kapcsolat felépül és a kliens bekéri a jelszót (vagy a [telnet\(1\)](https://www.FreeBSD.org/cgi/man.cgi?query=telnet&sektion=1&manpath=freebsd-release-ports) esetében amíg a bejelentkező képernyő megjelenik).

A betegség: nagyon valószínű, hogy a késlekedést az okozza, amikor a szerver megpróbálja a kliens IP-címét feloldani hálózati névvé. Sok szerver, köztük a FreeBSD-ben is megtalálható Telnet és SSH szerver is ezt csinálja, többek közt azért, hogy a rendszergazda számára el tudja tárolni egy naplóban ezt a hálózati nevet.

Az orvosság: ha az említett jelenség minden olyan esetben jelentkezik, amikor a számítógépről (mint kliensről) valamilyen szerverhez csatlakozni akarunk, akkor a kliens oldalán lesz a gond. Ehhez hasonlóan, ha csak egy adott szervernél tapasztaljuk, akkor azzal a számítógéppel történhetett valami.

Amennyiben a problémákat a kliens okozza, nem tehetünk mást, a névoldáson kell úgy javítanunk, hogy a szerver normálisan fel tudja oldani. Ha helyi hálózaton tapasztaljuk mindezt, akkor ez már a szerver problémája és olvassunk tovább. Ellenkező esetben az internet a felelős, ezért nagyon valószínű, hogy fel kell vennünk a kapcsolatot az internet-szolgáltatónkkal és segítséget kérni tőlük a hiba elhárításában.

Ha a problémát viszont a helyi hálózaton található szerver okozza, akkor úgy kell azt beállítanunk, hogy a helyi neveket képes legyen rendesen feloldani. Ezzel kapcsolatban a [hosts\(5\)](https://www.FreeBSD.org/cgi/man.cgi?query=hosts&sektion=5&manpath=freebsd-release-ports) és [named\(8\)](https://www.FreeBSD.org/cgi/man.cgi?query=named&sektion=8&manpath=freebsd-release-ports) man oldalakat érdemes elolvasnunk. Ha a probléma viszont az interneten jelenik meg, akkor valószínű, hogy a szerver névfeloldása nem üzemel rendesen. Nézzünk meg egy másik gépet - például a www.yahoo.com címet. Ha ez sem működik, akkor nálunk van a gond.

A FreeBSD friss telepítését követően az is elképzelhető, hogy egyszerűen csak hiányoznak a tartományokkal és névszerverekkel kapcsolatos megfelelő adatok az /etc/resolv.conf állományból. Ez gyakran okoz késlekedést az SSH működésében, mivel az /etc/ssh könyvtárban található sshd\_config állományban alapértelmezés szerint a UseDNS beállítás értéke yes (tehát a névfeloldás használata engedélyezett). Ha valóban ez okozza a problémát, akkor a pótoljuk az /etc/resolv.conf állományból hiányzó adatokat vagy az sshd config állományban a UseDNS értéke ideiglenesen legyen no.

- K: Mire utal a stray IRQ (kóbor megszakítási kérés) üzenet?
- V: A kóbor megszakítási kéréseket jelző üzenetek általában a hardveres megszakítási kérések egyenletlenségeire utalnak, ezen belül is leginkább olyan esetekre, amikor az eszköz egy megszakítási kérés nyugtázása közepén eltávolítja az adott kérést.

Három dolgot tehetünk ezzel kapcsolatban:

- Elviseljük ezeket a figyelmeztetéseket. Megszakítási kérésenként az első öt üzenet után amúgy sem jelez többet a rendszer.
- Ha platformunkhoz (mint például i386™) tartozó intr\_machdep.c állományban található MAX\_STRAY\_LOG értékét átírjuk 5-ről 0-ra és így újrafordítjuk a rendszermagot, akkor ezzel teljesen letilthatjuk a figyelmeztetéseket.
- Megszüntetjük az üzeneteket úgy, hogy csatlakoztatunk a rendszerhez egy olyan párhuzamos vonali eszközt, amely a 7-es IRQ-t használja, és rakunk fel hozzá egy PPP meghajtót (a legtöbb helyen egyébként ezzel lesz a gond), valamint a 15-ös IRQ-ra pedig rakunk egy IDE-meghajtót vagy más hasonló eszközt és telepítjük hozzá a megfelelő meghajtót.
- K: Miért jelenik meg folyamatosan a file: table is full üzenet a rendszernaplóban?
- V: Ha ilyen hibaüzenetet látunk, akkor az arra utal, hogy kifogytunk a rendszerünkben egyszerre használható állományleírókból. A probléma leírásával és megoldásával kapcsolatban olvassuk el a kézikönyvben a kern.maxfiles változóról szóló részt A rendszermag korlátainak fi[nomhangolása](https://www.FreeBSD.org/doc/hu_HU.ISO8859-2/books/handbook/configtuning-kernel-limits.html) című szakaszban.
- K: Miért árasztják el calcru: negative runtime vagy calcru: runtime went backwards üzenetek a konzolt?
- V: Ismert egy olyan probléma, hogy a BIOS-ban engedélyezzük az Intel® Enhanced SpeedStep technológiáját, akkor a rendszermag ehhez hasonló calcru üzeneteket kezd el küldözgetni:

```
calcru: runtime went backwards from 6 usec to 3 usec for pid 37 (pagezero)
calcru: runtime went backwards from 6 usec to 3 usec for pid 36 (vmdaemon)
calcru: runtime went backwards from 170 usec to 138 usec for pid 35 (pagedaemon)
calcru: runtime went backwards from 553 usec to 291 usec for pid 15 (swi6: task ↺
queue)
calcru: runtime went backwards from 15521 usec to 10366 usec for pid 2 (g_event)
calcru: runtime went backwards from 25 usec to 12 usec for pid 11 (swi1: net)
calcru: runtime went backwards from 4417 usec to 3960 usec for pid 1 (init)
calcru: runtime went backwards from 2084385 usec to 1793542 usec for pid 1 (init)
calcru: runtime went backwards from 408 usec to 204 usec for pid 0 (swapper)
```
Ennek oka, hogy az Intel® SpeedStep (EIST) egyes alaplapokkal nem kompatibilis.

Megoldás: Tiltsuk le a BIOS-ban az EIST használatát. Ekkor még az ACPI-alapú processzorfrekvenciaszabályozás továbbra is elérhető a  $powerd(8)$  használatán keresztül.

- K: Miért jár rosszul az óra a számítógépen?
- V: A számítógépnek kettő vagy több időmérő eszköze van, és a FreeBSD pont a rosszabbikat választotta.

Adjuk ki a [dmesg\(8\)](https://www.FreeBSD.org/cgi/man.cgi?query=dmesg&sektion=8&manpath=freebsd-release-ports) parancsot és vizsgáljuk meg a Timecounter kezdetű sorokat. Ezek közül a FreeBSD a legnagyobb "quality" értékkel rendelkezőt választotta.

```
# dmesg | grep Timecounter
Timecounter "i8254" frequency 1193182 Hz quality 0
Timecounter "ACPI-fast" frequency 3579545 Hz quality 1000
Timecounter "TSC" frequency 2998570050 Hz quality 800
Timecounters tick every 1.000 msec
```
Erről a kern.timecounter.hardware [sysctl\(3\)](https://www.FreeBSD.org/cgi/man.cgi?query=sysctl&sektion=3&manpath=freebsd-release-ports) változó lekérdezésével tudunk ténylegesen megbizonyosodni:

```
# sysctl kern.timecounter.hardware
kern.timecounter.hardware: ACPI-fast
```
Előfordulhat, hogy az ACPI-időzítő hibás. Ilyenkor az a legegyszerűbb, ha az /etc/loader.conf állományban letiltjuk az ACPI-időzítő használatát:

debug.acpi.disabled="timer"

Vagy a BIOS is tudja módosítani a TSC időzítőt - például azért, hogy csökkentse a processzor sebességét, amikor merül az akkumulátor vagy energiatakarékos módra vált. A FreeBSD sajnos nem figyel ezekre a változtatásokra és elcsúszik az időméréssel.

Ahogy viszont az iménti példában is látható, itt még az i8254 időzítő is használható, méghozzá úgy, hogy a kern.timecounter.hardware [sysctl\(8\)](https://www.FreeBSD.org/cgi/man.cgi?query=sysctl&sektion=8&manpath=freebsd-release-ports) változó értékét átállítjuk erre az értékre:

# **sysctl -w kern.timecounter.hardware=i8254** kern.timecounter.hardware: TSC -> i8254

Innentől kezdve a számítógépünk már sokkal pontosabban mutatja az időt.

Ezt a változtatást úgy tudjuk minden rendszerindítás során automatikusan megtenni, ha felvesszük a következő sort az /etc/sysctl.conf állományba:

kern.timecounter.hardware=i8254

- K: A rendszer laptopon miért nem tudja rendesen megtalálni a PC-kártyákat?
- V: Ez a probléma gyakran megjelenik olyan laptopokon, amelyek egynél több operációs rendszert is futtatnak, egyes nem-BSD típusú rendszerek ugyanis hajlamosak a hardvert inkonzisztens állapotban hagyni. Emiatt a [pccardd\(8\)](https://www.FreeBSD.org/cgi/man.cgi?query=pccardd&sektion=8&manpath=freebsd-release-ports) parancs az adott kártyát "(null)""(null)" néven észleli a valós típusa helyett.

A hardvert innen teljesen csak úgy tudjuk alapállapotába hozni, ha a PC-kártya foglalatát áramtalanítjuk. Ehhez ki kell kapcsolnunk a laptopot. (Tehát ne tegyük se készenléti, se pedig hibernált állapotba - teljesen ki kell kapcsolni.) A PC-kártya ezután várhatóan már működni fog.

Némely laptopok hazudnak arról, hogy rendesen ki vannak-e kapcsolva. Amennyiben az előbbi módszer nem válna be, próbáljuk meg úgy, hogy kikapcsoljuk a gépet, kivesszük az akkumulátort, várunk egy keveset, visszarakjuk és újra bekapcsoljuk.

- K: Miért ad a FreeBSD rendszertöltője Read error hibát és áll meg a BIOS képernyőn?
- V: A FreeBSD rendszertöltője rosszul ismerte fel a merevlemez geometriáját. Ezt a FreeBSD slice-ok létrehozásakor és módosításakor külön meg kell adni az [fdisk\(8\)](https://www.FreeBSD.org/cgi/man.cgi?query=fdisk&sektion=8&manpath=freebsd-release-ports) használatakor.

A meghajtóhoz tartozó megfelelő geometriai beállítások a számítógép BIOS-ában találhatóak. Keressük meg az adott meghajtó cilinder-fej-szektor (Cylinder/Head/Sector) értékét.

A [sysinstall\(8\)](https://www.FreeBSD.org/cgi/man.cgi?query=sysinstall&sektion=8&manpath=freebsd-release-ports) partíciószerkesztőjében a G billentyű lenyomásával tudjuk beállítani ezt.

Ekkor egy párbeszédablak jelenik meg, ahol meg tudjuk adni a cilinderek, fejek és a sávonkénti szektorok számát. Ide perjelekkel elválasztva gépeljük e a BIOS-ban talált értékeket. Például ha a merevlemez geometriája 5000 cilinder, 250 fej és sávonként 60 szektor, akkor a **5000/250/60** értéket kell megadnunk.

Az Enter billentyű lenyomására ezek az értékek beállítódnak, és a W lenyomására pedig az új partíciós tábla kiíródik a lemezre.

- K: Egy másik operációs rendszer letörölte a boot managert. Hogyan lehet visszaállítani?
- V: Indítsuk el a [sysinstall\(8\)](https://www.FreeBSD.org/cgi/man.cgi?query=sysinstall&sektion=8&manpath=freebsd-release-ports) programot, majd válasszuk a Configure és Fdisk menüpontokat. A partíciószerkesztőben a Space billentyűvel tudjuk kiválasztani azt a partíciót, amelyen korábban a boot manager volt. Ezután az W billentyű lenyomásával tudjuk a változtatásainkat lemezre menteni. Ekkor egy menü jelenik meg, ahol a telepíteni kívánt rendszertöltőt választhatjuk ki. Adjuk meg és ekkor visszakerül a helyére.
- K: Mit jelent a swap\_pager: indefinite wait buffer: hibaüzenet?
- V: Ez arra utal, hogy egy futó program megpróbált kiírni egy lapot a memóriából a lemezre, azonban 20 másodperce már nem tudott hozzáférni a lemezhez. Ezt okozhatják hibásszektorok a lemezen, a lemez hibás kábelezése vagy esetleg valamilyen lemezműveletekkel kapcsolatos hardver meghibásodása. Amennyiben

maga a meghajtó a rossz, akkor az ilyen hibaüzenetek mellett még más, a lemez hibás működésére utaló üzenetetislátnunk kell a /var/log/messages állományban vagy a dmesg kimenetében. Minden más esetben érdemes a meghajtó csatlakozásait és kábelezését ellenőrizni.

- K: Mik azok a UDMA ICRC hibák és hogyan lehet ellenük tenni valamit?
- V: A [ata\(4\)](https://www.FreeBSD.org/cgi/man.cgi?query=ata&sektion=4&manpath=freebsd-release-ports) meghajtó jelenti ezeket a UDMA ICRC hibákat olyan esetekben, amikor a merevlemezre vagy a merevlemezről érkező DMA átvitel hibás. A meghajtó ilyenkor még párszor megpróbálja megismételni a műveletet. Amennyiben ezek a műveletek is meghiúsulnak, a DMA átvitel helyett a lassabb PIO átviteli módra állítja át a merevlemez felé irányuló kommunikációt.

Ezt a problémát több tényező is okozhatja, habár ennek a leggyakoribb oka a hibás vagy rossz kábelezés. Ilyenkor mindig ellenőrizzük, hogy a merevlemezhez csatlakozó ATA-kábelek sértetlenek és a használni kívánt Ultra DMA átviteli módra alkalmasak. Ha cserélhető lemezes meghajtót használunk, akkor kompatibilisnek is kell lenniük. Ez a gond akkor jelentkezhet, amikor ugyanarra az ATA-csatornára egy Ultra DMA 66-os (vagy annál is gyorsabb) és egy régebbi meghajtót csatlakoztatunk. Végezetül ezek a hibaüzenetek arra is utalhatnak, hogy a meghajtó meghibásodott. A legtöbb gyártó külön szoftver ajánl fel ennek vizsgálatára, ezért ilyenkor érdemes letesztelnünk az érintett meghajtót, illetve amennyiben szükséges, biztonsági másolatot készíteni az adatainkról és kicserélni az eszközt.

Az [atacontrol\(8\)](https://www.FreeBSD.org/cgi/man.cgi?query=atacontrol&sektion=8&manpath=freebsd-release-ports)segédprogram használatával ellenőriznitudjuk, hogy jelenleg az egyes ATA-eszközök milyen DMA vagy PIO módban működnek. Erre a célra különösen az atacontrol mode csatorna parancsot javasoljuk, amivel képesek vagyünk megnézni az adott ATA-csatornára csatlakozó eszközök átviteli módjait. Itt a *csatorna* értéke nullától indul.

- K: Mi az a lock order reversal?
- V: Erre a kérdésre a választ a FreeBSD-s szakkifejezések gyűjteményében találjuk meg a [LOR](https://www.FreeBSD.org/doc/hu_HU.ISO8859-2/books/handbook/freebsd-glossary.html#LOR-GLOSSARY) címszó alatt.
- K: Mit jelent a Called ... with the following non-sleepable locks held üzenet?
- V: Ez az üzenet arra utalhat, hogy egy függvény lepihent miközben nála volt egy mutex (vagy más, nem pihentethető) típusú zárolás.

Azért keletkezik ilyen hiba, mert a mutexeket nem úgy tervezték, hogy hosszabb ideig is meg lehessen tartani, kizárólag csak rövid időtartamra vonatkozó szinkronizációt lehet velük végezni. Ez a programozói megegyezéslehetővé teszi az eszközmeghajtók számára, hogy a megszakítások közben mutexek segítségével képesek legyenek szinkronizálni a rendszermag többi részével. A megszakítások (FreeBSD alatt) pedig nem pihenhetnek. Ezért a rendszermagon belülsemmilyen olyan alrendszer nem blokkolódhat huzamosabb ideig, amelyik mutexet tart magánál.

Ezeket a hibákat úgy tudjuk elcsípni, ha olyan ellenőrzéseket teszünk a rendszermagba, amelyek jeleznek a [witness\(4\)](https://www.FreeBSD.org/cgi/man.cgi?query=witness&sektion=4&manpath=freebsd-release-ports) alrendszernek, hogy küldjön figyelmeztetést vagy akár végzetes hibát (a rendszer konfigurációjától függően) azokban a helyzetekben, amikor egy sejthetően hosszabb ideig blokkolt hívás tart magánál egy mutexet.

Röviden úgy foglalhatnánk össze, hogy ezek a hibák alapvetően nem végzetesek, de egy kis balszerencsével az egyszerű kis megakadásoktól kezdve a teljes lefagyásig szinte bármilyen hibáért felelősek lehetnek.

- K: A buildworld /installworld miért áll le touch: not found hibával?
- V: Ez a hibaüzenet nem azt jelenti, hogy a [touch\(1\)](https://www.FreeBSD.org/cgi/man.cgi?query=touch&sektion=1&manpath=freebsd-release-ports) segédprogram nem található, hanem inkább azt, hogy az érintett állományok dátuma a jövőre állítódott be. Ha a CMOS óránkat a helyi idő szerint állítottuk be, akkor egyfelhasználós módban indítsuk újra a rendszert és a adjkerntz -i parancs kiadásával állítsuk be a rendszermag óráját.

# **6. fejezet - Kereskedelmi alkalmazások**

## Megjegyzés

Ez a fejezet még nagyon rövid, de természetesen reméljük, hogy a különböző cégek hamarosan bővíteni fogják! :) A FreeBSD fejlesztőinek ezzel kapcsolatban semmilyen anyagi érdekük nincs, csupán szeretnék felsorolni a nyilvánosan is elérhető szolgáltatásokat (de úgy érezzük, hogy a FreeBSD kereskedelmi irányú megközelítése a FreeBSD fejlődésére is jó hatással lehet hosszabb távon). Javasoljuk minden kereskedelmi fejlesztőnek, hogy küldjék be ide is a saját kérdéseiket. [A gyártók honlapján](https://www.FreeBSD.org/commercial/index.html) olvashatjuk a teljes listájukat.

- K: Honnan lehet a FreeBSD-hez irodai programcsomagokat szerezni?
- V: A nyílt forráskódú OpenOffice.org irodai programcsomag FreeBSD alatt natívan is futtatható. Oracle Open Office linuxos változata, amely az OpenOffice.org zárt forráskódú, továbbfejlesztett változata, szintén működik FreeBSD alatt.

A FreeBSD ezeken kívül még számos szövegszerkesztőt, táblázatkezelőt és rajzprogramot is tartalmaz a Portgyűjteményében.

- K: Honnan lehet a Motif®-ot szerezni a FreeBSD-hez?
- V: A The Open Group kiadta a Motif® 2.2.2 változatának forráskódját. Ez az [x11-toolkits/open-motif](https://www.freebsd.org/cgi/url.cgi?ports/x11-toolkits/open-motif/pkg-descr) csomagból vagy portból érhető el. A telepítésével kapcsolatban olvassuk el a kézikönyv [portokról szóló részét.](https://www.FreeBSD.org/doc/hu_HU.ISO8859-2/books/handbook/ports.html)

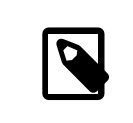

Megjegyzés

Az Open Motif® kizárólag csak [nyílt forráskódú](http://www.opensource.org/) operációs rendszereken terjeszthető.

Ezenkívül még használhatóak a Motif® kereskedelmi változatai is. Ezek viszont már nem ingyenesek, de a licencük megengedi azt, hogy zárt forráskódú szoftverekben is felhasználhassuk. Az [Apps2go](#page-48-0)nál érdeklődjünk a FreeBSD-re elérhető legolcsóbb Motif® 2.1.20 ELF (i386™) típusú terjesztésekkel kapcsolatban.

<span id="page-48-0"></span>Kétfajta terjesztés létezik, a "fejlesztői változat" és a "futásidejű változat" (valamivel olcsóbb). Az egyes terjesztésekben a következők találhatóak:

- OSF/Motif® manager, xmbind, panner, wsm
- Fejlesztői készlet: uil, mrm, xm, xmcxx, include és Imake állományok
- Statikus és dinamikus ELF könyvtárak
- Példa alkalmazások

A megrendelés során ne felejtsük el megadni, hogy a Motif® melyik FreeBSD verzióhoz készített változatát kérjük (valamint az architektúrát se)! Az *Apps2go* NetBSD és OpenBSD rendszerekkel is foglalkozik, ezeket a változatokat jelenleg csak FTP-n keresztül lehet elérni.

## További információk

[Az Apps2go honlapja](http://www.apps2go.com/)

illetve

[<sales@apps2go.com](mailto:sales@apps2go.com) > vagy [<support@apps2go.com](mailto:support@apps2go.com) >

vagy

telefonon: (817) 431 8775 és +1 817 431-8775

- K: Honnan lehet FreeBSD-re CDE-t szerezni?
- V: A *Xi Graphics* korábban kínált fel CDE-t FreeBSD-hez, de manapság már nem foglalkoznak ezzel.

A [KDE](http://www.kde.org/) a CDE-hez nagyon sok tekintetben hasonló nyílt forráskódú X11 munkakörnyezet, de érdemes pillanatást vetnünk az [xfce-](http://www.xfce.org)re is. A KDE és az xfce egyaránt megtalalálható a [portok között.](https://www.FreeBSD.org/ports/index.html)

- K: Használhatóak adatbázisrendszerek FreeBSD alatt?
- V: Igen! A FreeBSD hivatalos honlapján megtaláljuk ezeket a [kereskedelmi](https://www.FreeBSD.org/commercial/software_bycat.html#CATEGORY_DATABASE) gyártók között.

Érdemes még megnéznünk a Portgyűjteményeben a [adatbázisokat](https://www.FreeBSD.org/ports/databases.html) tartalmazó szekciót.

- K: Az Oracle® fut FreeBSD alatt?
- V: Igen. A <http://www.shadowcom.net/freebsd-oracle9i/> oldalon találunk arról információt, hogyan telepíthetjük FreeBSD-re az Oracle® Linux® változatát.

# **7. fejezet - Felhasználói alkalmazások**

## K: Hol vannak a felhasználói programok?

V: Nézzünk szét a [portok között](https://www.FreeBSD.org/ports/index.html) és láthatjuk, hogy milyen szoftvereket portoltak eddig FreeBSD-re. A listában pillanatnyilag 20 000 port található és naponta növekszik, ezért érdemes folyamatosan figyelni vagy az új portokról úgy is értesülhetünk rendszeresen, ha feliratkozunk a FreeBSD [announcements](http://lists.FreeBSD.org/mailman/listinfo/freebsd-announce) levelezési lista címére.

A legtöbb portnak működnie kell a 6.*X*, 7.*X* és 8.*X* ágak használata esetén is. Mindegyik FreeBSD kiadás elkészítésekor készül egy pillanatfelvétel a portokattartalmazó könyvtárról és bekerül a ports/ könyvtárba.

Ezenkívül még "csomagok" is rendelkezésünkre állnak, amelyek lényegében egy tömörített bináris terjesztési formát takarnak, némi plusz információval kiegészítve az egyéni telepítésekhez elvégzéséhez. A csomagok könnyen telepíthetőek és eltávolíthatóak anélkül, hogy pontosan ismernénk a benne található állományok összes apró részletét.

A különböző csomagokat a sysinstall $(8)$  programban (a Configure menün belül) található Packages menüpontban tudjuk telepíteni, vagy meghívjuk meg a [pkg\\_add\(1\)](https://www.FreeBSD.org/cgi/man.cgi?query=pkg_add&sektion=1&manpath=freebsd-release-ports) parancsot. A csomagokat leginkább . tbz kiterjesztésükről lehet megismerni, valamint a telepítő CD-ken a packages/All könyvtárban találhatóak. Az interneten keresztül is le tudjuk tölteni ezek közül a FreeBSD különböző verzióihoz tartozó változatukat a hozzánk legközelebbi tükrözésekről:

6.*X*-RELEASE/6-STABLE esetén: <ftp://ftp.FreeBSD.org/pub/FreeBSD/ports/i386/packages-6-stable/>

7.*X*-RELEASE/7-STABLE esetén: [ftp://ftp.FreeBSD.org/pub/FreeBSD/ports/i386/packages-7-stable](ftp://ftp.FreeBSD.org/pub/FreeBSD/ports/i386/packages-7-stable/)

8.*X*-RELEASE/8-STABLE esetén:

[ftp://ftp.FreeBSD.org/pub/FreeBSD/ports/i386/packages-8-stable](ftp://ftp.FreeBSD.org/pub/FreeBSD/ports/i386/packages-8-stable/)

## 9-CURRENT esetén:

[ftp://ftp.FreeBSD.org/pub/FreeBSD/ports/i386/packages-9-current](ftp://ftp.FreeBSD.org/pub/FreeBSD/ports/i386/packages-9-current/)

Nem mindegyik port érhető el csomagként, mivel folyamatosan készülnek az újabbak. Ezért mindig érdemes bizonyos időközönként ellenőrizni a központi [ftp.FreeBSD.org](ftp://ftp.FreeBSD.org/pub/FreeBSD/) oldalon található csomagokat.

- K: Hogyan tudjuk beállítani az INN (Internet News) szolgáltatást a gépünkön?
- V: Telepítsük az [news/inn](https://www.freebsd.org/cgi/url.cgi?ports/news/inn/pkg-descr) csomagot vagy portot és utána kiindulásképpen nézzük meg [az INN GYIK-ot](http://www.eyrie.org/~eagle/faqs/INN.html).
- K: A FreeBSD rendelkezik Java™ támogatással?
- V: Igen. Látogassunk el a [http://www.FreeBSD.org/java/](https://www.FreeBSD.org/java/index.html) oldalra.
- K: Miért nem fordul egy port a 6.*X*-STABLE, 7.*X*-STABLE vagy 8.*X*-STABLE változatot futtató gépeken?
- V: Ha olyan FreeBSD verziónk van, amely egy kicsit lemaradt az aktuális *-CURRENT* vagy *-STABLE* ágak mögött, akkor valószínűleg frissítenünk kell a Portgyűjteményünket. Ennek részleteiről a Porterek kézikönyvében, a [Keeping Up](https://www.FreeBSD.org/doc/en_US.ISO8859-1/books/porters-handbook/keeping-up.html) című részben olvashatunk (angolul). Ha viszont rendszerünkben minden a lehető legfrissebb, akkor előfordulhat, hogy valaki olyan változtatást rakott fel a porthoz, amely a *-CURRENT* esetén működik, de a *-STABLE* változatban már nem. Ilyenkor feltétlenül küldjünk egy hibajelentést a [send-pr\(1\)](https://www.FreeBSD.org/cgi/man.cgi?query=send-pr&sektion=1&manpath=freebsd-release-ports) paranccsal, hiszen a Portgyűjteménynek a -CURRENT és -STABLE ágak esetén egyaránt működnie kell.
- K: A make index paranccsal nem sikerült létrehozni az INDEX állomyánt. Mi a gond?

V: Elsőként mindig ellenőrizzük, hogy a Portgyűjteményünk a lehető legfrissebb. A legfrissebb változatnál jelentkező INDEX készítési hibák mindig szem előtt vannak, ezért általában gyorsan megjavulnak.

Ha viszont egy friss verzióval rendelkezünk, akkor elképzelhető, hogy egy másik hibával kerültünk szembe. A make index parancsnak van egy olyan hibája, amely miatt nem képes a Portgyűjtemény hiányos példányával dolgozni. Feltételezi ugyanis, hogy az összes olyan port megtalálható a rendszerünkben, amely telepítése szükséges az adott porthoz. Ennek megértéséhez most képzeljük el, hogy megvan az ize/mize port a lemezen, amely függ az aze/maze porttól, és emiatt az aze/maze portnak ésfüggőségeinek israjta kell lennie a lemezünkön. Minden más esetben a make index nem tud összegyűjteni elegendő információt ahhoz, hogy létre tudja hozni a függőségi gráfot.

Ez különösen olyan FreeBSD felhasználókkal fordul elő, akik a [cvsup\(1\)](https://www.FreeBSD.org/cgi/man.cgi?query=cvsup&sektion=1&manpath=freebsd-release-ports) (vagy [csup\(1\)\)](https://www.FreeBSD.org/cgi/man.cgi?query=csup&sektion=1&manpath=freebsd-release-ports) használatával frissítik a Portgyűjteményüket, de a refuse állományokban kizártak néhány kategóriát. Elméletben természetesen ki lehet zárni akármilyen kategóriát, azonban a gyakorlat azt mutatja, hogy ez szinte lehetetlen, mivel túlságosan sok port függ más kategóriákban található portoktól. Amíg valaki meg nem oldja ezt a problémát, addig fogadjuk el általánosszabálynak, hogy az INDEX létrehozásához a teljes Portgyűjteménnyel rendelkeznünk kell.

Néhány ritka esetben még előfordulhat, hogy az INDEX azért nem jön létre, mert a make.conf állományban megadtunk valamilyen WITH\_*\** vagy WITHOUT\_ *\** változót. Ha úgy érezzük, hogy ez okozhatja a problémát, akkor próbáljuk meg először ezen változók nélkül létrehozatni az INDEX állományt és csak utána jelenteni a hibát a FreeBSD ports [levelezési](http://lists.FreeBSD.org/mailman/listinfo/freebsd-ports) lista címére.

- K: A CVSup miért nincs a FreeBSD forrásai között?
- V: A FreeBSD alaprendszerét úgy állították össze, hogy saját magát legyen képes legyen lefordítani, vagyis az egész operációs rendszer előállítható legyen néhány alapvető eszköz használatával. Ezért a források között leginkább csak az található meg, ami feltétlenül kell a források lefordításához. Ilyen például a C fordító  $(gcc(1))$  $(gcc(1))$  $(gcc(1))$ , a [make\(1\),](https://www.FreeBSD.org/cgi/man.cgi?query=make&sektion=1&manpath=freebsd-release-ports) [awk\(1\)](https://www.FreeBSD.org/cgi/man.cgi?query=awk&sektion=1&manpath=freebsd-release-ports) és a többi.

Mivel a CVSup a Modula-3 programozási nyelven íródott, csak úgy tudnánk beletenni a FreeBSD alaprendszerbe, ha hozzávennénk és karbantartanánk egy Modula-3 fordítót is. Ezzel együtt viszont növekedne a FreeBSD forrása, amelyet aztán karban is kellene tartani. Ezért mind a fejlesztők, mind pedig a felhasználók számára egyszerűbb, ha a CVSup egy külön portként érhető el a rendszerhez. Ez viszont gyorsan telepíthető a FreeBSD telepítő CD-ken található csomagokból.

Azonban a FreeBSD 6.2-RELEASE megjelenésétől kezdve a FreeBSD felhasználók nem maradnak integrált CVSup kliens nélkül. Maxime Henrion munkájának köszönhetően a CVSup alkalmazásnak elkészült a C nyelven újraírt változata, a [csup\(1\),](https://www.FreeBSD.org/cgi/man.cgi?query=csup&sektion=1&manpath=freebsd-release-ports) amely most már az alaprendszer része. Noha jelenleg nem még nem képes mindarra, amire a CVSup, elegendő (és nagyon gyors!) ahhoz, hogy a forrásainkat frissen tartsuk. A 6.2 előtt kiadott rendszerek esetében ezt portból vagy csomagból is felrakhatjuk (lásd [net/csup\)](https://www.freebsd.org/cgi/url.cgi?ports/net/csup/pkg-descr).

- K: A forrásokon kívül a telepített portokat is lehet valahogy frissíteni?
- V: A FreeBSD alaprendszere ehhez nem kínál fel semmilyen eszközt, de léteznek olyan segédeszközök, amelyekkel valamennyire meg tudjuk könnyíteni a frissítés folyamatát. További segédprogramok telepítésével pedig a portok kezelését tudjuk tovább egyszerűsíteni, amiről a FreeBSD kézikönyv [A portok](https://www.FreeBSD.org/doc/hu_HU.ISO8859-2/books/handbook/ports-using.html) [frissítése](https://www.FreeBSD.org/doc/hu_HU.ISO8859-2/books/handbook/ports-using.html) című szakaszában olvashatunk bővebben.
- K: Minden nagyobb verziófrissítésnél újra kell fordítani az összes telepített portot a rendszeren?
- V: Mindenképpen! Noha látszólag a frissített rendszeren is remekül futnak a korábbi verzióra telepített alkalmazások, könnyen előfordulhat, hogy az újabb portok telepítésékor vagy a meglevőek frissítésekor véletlenszerű összeomlásokat vagy egyéb hibákat tapasztalunk.

Ne felejtsük el, hogy a rendszer frissítésekor a különféle osztott könyvtárak, betölthető modulok és a rendszer egyéb komponensei is lecserélődnek. Ezért a régebbi változataikhoz fordított alkalmazások egyáltalán nem fognak elindulni vagy nem működnek rendesen.

Ezzel kapcsolatban olvassuk el a FreeBSD kézikönyvének [frissítéről szóló szakaszát](https://www.FreeBSD.org/doc/hu_HU.ISO8859-2/books/handbook/updating-upgrading-freebsdupdate.html#FREEBSDUPDATE-UPGRADE).

- K: Minden kisebb verziófrissítésnél újra kell fordítani az összes telepített portot a rendszeren?
- V: Általánosságban véve nem. A FreeBSD fejlesztői ugyanis mindent megtesznek azért, hogy ugyanazon a fő fejlesztési ágon belüli verziók között megmaradjon a bináris szintű kompatibilitás. Az esetleges kivételeket pedig dokumentálni szokták a kiadásokhoz tartozó jegyzetekben, ahol többnyire megadják az adott változtatáshoz tartozóan a követendő tanácsokat.
- K: A /bin/sh miért ilyen egyszerű? A FreeBSD-ben miért nincs bash vagy valamilyen más rendes parancsértelmező?
- V: Mert a POSIX® szerint lennie kell egy ilyen parancsértelmezőnek.

A valamivel bonyolultabb válasz: sokan szeretnének olyan szkripteket írni, amelyek több rendszer közt is átvihetőek. Ezért a POSIX® a parancsértelmezőkre és a segédprogramokra vonatkozó parancsokat igen részletesen tárgyalja. A legtöbb ilyen szkriptet a Bourne-féle parancsértelmezőben készítik, és több fontos programozói felület ([make\(1\),](https://www.FreeBSD.org/cgi/man.cgi?query=make&sektion=1&manpath=freebsd-release-ports) [system\(3\),](https://www.FreeBSD.org/cgi/man.cgi?query=system&sektion=3&manpath=freebsd-release-ports) [popen\(3\)](https://www.FreeBSD.org/cgi/man.cgi?query=popen&sektion=3&manpath=freebsd-release-ports) és ezek magasabb szintű, például Perl és Tcl nyelvi megfelelői) a Bourne-parancsértelmező használatán alapszik. Mivel a Bourne-parancsértelmező használata ilyen széles körben elterjedt, fontos, hogy gyorsan induljon, előre megjósolható legyen a működése és ne foglaljon túlságosan sok memóriát.

A jelenlegi implementáció igyekszik ezek közül az elvárások közül egyszerre a lehető legtöbbet teljesíteni. A /bin/sh programot csak úgy tudjuk a megfelelő méreten tartani, ha nem tesszük bele az összes többi parancsértelmezőben megtalálható kényelmi funkciót. Pontosan ezért találhatjuk meg viszont a Portgyűjteményben a többi, például a bash, scsh, tcsh és zsh parancsértelmezőket. (Ezek konkrét memóriahasználatát össze is tudjuk vetni, ha a ps -u parancs kimenetének "VSZ" és "RSS" oszlopait megnézzük.)

- K: A Netscape® és az Opera indítása miért tart olyan sokáig?
- V: Erre az az általános válasz, hogy a névfeloldás valószínűleg rosszul működik a rendszerünkön. A Netscape® és az Opera is ellenőrzi a névfeloldást az indulásakor. Ezért a böngésző egészen addig nem jelenik meg az asztalon, amíg választ nem kap vagy rá nem jön, hogy nincs aktív hálózati kapcsolat.
- K: Ha a CVSup használatával frissítjük a Portgyűjteményt, akkor sok port nem fordul le mindenféle rejtélyes hibaüzenet kíséretében! Valami nagy baj van a Portgyűjteménnyel?
- V: Ha úgy korábban úgy frissítettük a CVSup használatával a Portgyűjteményt, hogy nem adtuk meg a portsall CVSup algyűjteményt, akkor a ports-base algyűjteményt is *mindig* frissítenünk kell! Ennek okairól [a](https://www.FreeBSD.org/doc/hu_HU.ISO8859-2/books/handbook/cvsup.html#CVSUP-COLLEC-PBASE-WARN) [kézikönyvben](https://www.FreeBSD.org/doc/hu_HU.ISO8859-2/books/handbook/cvsup.html#CVSUP-COLLEC-PBASE-WARN) olvashatunk.
- K: Hogyan lehet MIDI állományokból audio CD-t készíteni?
- V: Ha MIDI állományokból akarunk audio CD-t készíteni, akkor először telepítsük fel a Portgyűjteményből a [audio/timidity++](https://www.freebsd.org/cgi/url.cgi?ports/audio/timidity++/pkg-descr) portot, majd kézzel tegyük hozzá Eric A. Welsh GUS patch-eit, melyek a [http://](http://alleg.sourceforge.net/digmid.html) [alleg.sourceforge.net/digmid.html](http://alleg.sourceforge.net/digmid.html) címről tölthetőek le. Miután a TiMidity++ sikeresen felkerült a rendszerünkre, a MIDI állományokat a következő paranccsal tudjuk átkonvertálni WAV állományokra:

## % **timidity -Ow -s 44100 -o /tmp/juke/01.wav 01.mid**

A WAV állományok ezek után tetszőleges formátumba konvertálhatóak tovább vagy készíthető belőlük egy audio CD, ahogy azt a FreeBSD [kézikönyvben](https://www.FreeBSD.org/doc/hu_HU.ISO8859-2/books/handbook/creating-cds.html) is olvashatjuk.

# **8. fejezet - A rendszermag beállítása**

- K: Nehéz testreszabni a rendszermagot?
- V: Egyáltalán nem! Ezzel kapcsolatban olvassuk el a FreeBSD kézikönyv rendszermag [beállításairólszóló](https://www.FreeBSD.org/doc/hu_HU.ISO8859-2/books/handbook/kernelconfig.html) részét.

## Megjegyzés

Az új kernel állomány a hozzá tartozó modulokkal együtt a /boot/kernel könyvtárba települ, míg a rendszermag korábbi változata és a moduljai a /boot/kernel.old könyvtárba kerül át, így ha netalán valamit elrontottunk volna, akkor a rendszermag korábbi változatának betöltésével lehetőségünk lesz kijavítani a hibát.

- K: A rendszermag nem fordul le, mert a \_hw\_float nem található. Hogyan lehet megoldani ezt a problémát?
- V: Ez valószínűleg azért következett be, mert eltávolítottuk az npx0 (lásd [npx\(4\)](https://www.FreeBSD.org/cgi/man.cgi?query=npx&sektion=4&manpath=freebsd-release-ports)) támogatást a rendszermag beállításai közül, mert a rendszerünkben nincs matematikaitársprocesszor. Az npx0 eszköz jelenléte azonban kötelező. Valahol a gépünkben lennie kell olyan eszköznek, amely a lebegőpontos számok hardveres kezelését végzi, annak ellenére, hogy nem egy különálló eszköz, ahogy régen a 386-osoknál volt. A rendszermagban szerepelnie *kell* az npx0 eszköznek. Ha netalán még sikerülne is npx0 támogatás nélkül fordítanunk egy rendszermagot, akkor sem tud elindulni.
- K: Miért ilyen nagy a rendszermag mérete (közel 10 MB)?
- V: Nagyon valószínű, hogy a rendszermagunk *debug módban* készült el. A debug módú rendszermagokban rengeteg olyan szimbólum található, amely hasznos lehet a hibák keresése és a rendszer vizsgálata során, ezért emiatt jelentős mértékben növekszik a mérete. Emiatt nem kell aggódnunk, mert egy hibakeresésre felkészített rendszermag egyáltalán nem vagy csak egy kicsivel lassabb, mint a hagyományos változat, illetve a rendszer összeomlásakor mindig mindig szükségünk lehet ezekre a debug információkra.

Ha viszont kevés a lemezterület vagy egyszerűen csak nem akarunk debug módú rendszermagot akarunk futtatni, akkor a következőkre kell figyelnünk:

• Vegyük ki a rendszermag konfigurációs állományából a következő sort:

## makeoptions DEBUG=-g

• A config(8) használata során ne használjuk a -q beállítást.

A fentiek közül akármelyiket is választjuk, a rendszermagunk debug módban jön létre. Ha azonban sikerült betartani a fentebb javasolt lépéseket, akkor egy normál rendszermagot kapunk, amely mérete ilyenkor jelentős mértékben visszaesik: a legtöbbjük olyan 1,5 és 2 MB körül van.

- K: Miért ütköznek a megszakítások, amikor többportos soros vonali kártyákat akarunk használni?
- V: Ha a rendszermagot a többportos soros vonali kártyák támogatásával fordítjuk le, akkor a rendszertől azt az üzenetet kapjuk, hogy csak az első megszakítást fogja használni, a többit pedig ütközés miatt (interrupt conflict) kihagyja. Hogyan lehet ezen javítani?

A gondot alapvetően az okozza, hogy a FreeBSD a rendszermagban fixen letárolja ezeket, nehogy valamilyen hardveres vagy szoftveres ütközés miatt elkallódjanak. Ezen úgy tudunk segíteni, ha egyetlen IRQ vonal kivételével az összes többi beállítását szabadon hagyjuk. Íme erre egy példa:

```
#
# Többportos nagysebességű soros vonali eszközök - 16550 UART
#
```
device sio2 at isa? port 0x2a0 tty irq 5 flags 0x501 vector siointr device sio3 at isa? port 0x2a8 tty flags 0x501 vector siointr device sio4 at isa? port 0x2b0 tty flags 0x501 vector siointr device sio5 at isa? port 0x2b8 tty flags 0x501 vector siointr

- K: Miért nem lehet lefordítani a rendszermagot, még a GENERIC beállításaival sem?
- V: Ennek több oka is lehet. Ezek közül néhány, de nem feltétlenül ebben a sorrendben:
	- Nem a make buildkernel és make installkernel parancsokat használtuk és valószínűleg a forrásaink sem egyeznek meg a jelenleg futó rendszerével (például egy 8.1-RELEASE rendszert akarunk fordítani egy 7.3-RELEASE rendszeren). Ha frissíteni akarunk, akkor olvassuk el a /usr/src/UPDATING állományt, különös tekintettel a végén található "COMMON ITEMS" című szakaszra.
	- A make buildkernel és make installkernel parancsokat használtuk, de előtte nem futott le rendesen a make buildworld parancs. A make buildkernel parancs ugyanis erősen támaszkodik a make buildworld által végzett munkára.
	- Gyakran a [FreeBSD-STABLE](#page-12-0) változat használata esetén is előfordulhat, hogy olyan pillanatban töltöttük le a forrásokat, amikor módosítás alatt voltak vagy valamiért nem működtek rendesen. Kizárólag a kiadások esetén tudjuk szavatolni a hibátlan fordítást, noha a [FreeBSD-STABLE](#page-12-0) verzióból készült változatok is többnyire megfelelőek. Próbáljuk meg újra letölteni a forrásokat, ha eddig még nem próbálkoztunk volna vele, és nézzük meg, hogy ez segít-e megoldani a problémát. Keressük másik szervert, ha gondjaink vannak a frissítéssel.
- K: Honnan tudhatjuk meg milyen ütemezővel dolgozik a rendszerünk?
- V: Nézzük meg, hogy a rendszerünkben elérhető-e a kern.sched.quantum változó. Ha van ilyenünk, akkor valami ilyesmit kell tapasztalnunk:

% sysctl *kern.sched.quantum* kern.sched.quantum: 99960

Ha létezik a kern.sched.quantum nevű sysctl változó, akkor a 4BSD ütemező fut (lásd [sched\\_4bsd\(4\)\)](https://www.FreeBSD.org/cgi/man.cgi?query=sched_4bsd&sektion=4&manpath=freebsd-release-ports). Ha nem, akkor egy ilyen hibát kapunk a [sysctl\(8\)](https://www.FreeBSD.org/cgi/man.cgi?query=sysctl&sektion=8&manpath=freebsd-release-ports) parancstól (ezt nyugodtan figyelmen kívül hagyhatjuk):

```
% sysctl kern.sched.quantum
sysctl: unknown oid 'kern.sched.quantum'
```
Az aktuálisan használt ütemező neve közvetlenül elérhető a kern.sched.name sysctl változó lekérdezésén keresztül:

% sysctl *kern.sched.name* kern.sched.name: 4BSD

- K: Mi az a kern.sched.quantum ?
- V: A kern.sched.quantum értéke határozza meg, hogy egy futó program legfeljebb mennyi órajelet futhat egyszerre, megszakítás nélkül. Ezt az értéket a 4BSD ütemező használja, ezért a jelenlétéből vagy hiányából következtetni tudunk a pillanatnyilag használatban levő ütemezőre.

# **9. fejezet - Lemezek, állományrendszerek és rendszertöltők**

- K: Hogyan adjunk lemezeket a FreeBSD rendszerünkhöz?
- V: Ezzel kapcsolatban olvassuk el a lemezek hozzáadásáról szóló részt a FreeBSD [kézikönyvben.](https://www.FreeBSD.org/doc/hu_HU.ISO8859-2/books/handbook/disks-adding.html)
- K: Hogyan lehet átteni a rendszert egy nagyobb lemezre?
- V: Ezt legegyszerűbben úgy tudjuk megcsinálni, ha újratelepítjük az operációs rendszert az új lemezre és külön áttesszük a felhasználói adatokat. Ez különösen ajánlott abban az esetben, ha már több kiadás óta követjük a *-STABLE* változatot, vagy ha korábban már frissítettük a kiadásunkat. A [boot0cfg\(8\)](https://www.FreeBSD.org/cgi/man.cgi?query=boot0cfg&sektion=8&manpath=freebsd-release-ports) segítségével fel tudjuk rakni a booteasyt mind a két lemezre és így egészen addig váltogatni tudjuk a kettőt, amíg teljesen át nem álltunk. Ugorjuk át a következő bekezdést, és olvassuk el, hogy rakjuk át az adatokat.

Úgy is dönthetünk, hogy nem telepítjük újra a rendszert. Ekkor vagy a [sysinstall\(8\),](https://www.FreeBSD.org/cgi/man.cgi?query=sysinstall&sektion=8&manpath=freebsd-release-ports) vagy pedig a [fdisk\(8\)](https://www.FreeBSD.org/cgi/man.cgi?query=fdisk&sektion=8&manpath=freebsd-release-ports) és a [disklabel\(8\)](https://www.FreeBSD.org/cgi/man.cgi?query=disklabel&sektion=8&manpath=freebsd-release-ports) használatával osszuk fel és címkézzük meg az új lemezt. Érdemes még a [boot0cfg\(8\)](https://www.FreeBSD.org/cgi/man.cgi?query=boot0cfg&sektion=8&manpath=freebsd-release-ports) segítségével felraknunk a booteasyt mind a két lemezre, így miután átmásoltuk a régirendszerünket az új lemezre, ennek megtartásával ki tudjuk próbálni az új rendszert.

Most, miután sikeresen beállítottuk az új lemezt, készen állunk az adatok átmásolására. Sajnos nem lehet csak úgy vakon átmásolni ezeket egyik lemezről a másikra. Ilyenkor ugyanis bizonyos dolgok (például a /dev könyvtárban található eszközleírók, az állományjelzők és a linkek stb.) hajlamosak elromlani. Ezért ehhez olyan eszközökre lesz szükségünk, amelyek ismerik ezeket a dolgokat, mint például a [dump\(8\)](https://www.FreeBSD.org/cgi/man.cgi?query=dump&sektion=8&manpath=freebsd-release-ports). Továbbá javasoljuk, hogy egyfelhasználós módban végezzük el az átvitelt, noha ez nem feltétlenül szükséges.

A rendszerindító állományrendszer átmozgatásához egyedül a [dump\(8\)](https://www.FreeBSD.org/cgi/man.cgi?query=dump&sektion=8&manpath=freebsd-release-ports) és [restore\(8\)](https://www.FreeBSD.org/cgi/man.cgi?query=restore&sektion=8&manpath=freebsd-release-ports) segédprogramokra lesz szükségünk. Esetleg a [tar\(1\)](https://www.FreeBSD.org/cgi/man.cgi?query=tar&sektion=1&manpath=freebsd-release-ports) parancs is használható, de nem minden esetben. A [dump\(8\)](https://www.FreeBSD.org/cgi/man.cgi?query=dump&sektion=8&manpath=freebsd-release-ports) és [restore\(8\)](https://www.FreeBSD.org/cgi/man.cgi?query=restore&sektion=8&manpath=freebsd-release-ports) páros akkor is remekül használható, ha egy partíció tartalmát egy üres partícióra akarjuk átvinni. A következő lépések szükségesek ahhoz, hogy a dump parancs segítségével átvigyük egyik partícióról a másikra az adatokat:

- 1. Hozzunk létre egy új partíciót.
- 2. Ideiglenesen csatlakoztassuk egy könyvtárba.
- 3. Lépjünk be abba a könyvtárba.
- 4. Mentsük le a régi partíciót és az eredményt küldjük át az újra.

Például, ha a /mnt könyvtárba csatlakoztatott /dev/ad1s1a eszközről akarjuk átvinni a jelenlegi gyökérpartíciónkat, akkor ezeket a parancsokat kell kiadnunk:

```
# newfs /dev/ad1s1a
# mount /dev/ad1s1a /mnt
# cd /mnt
# dump 0af - / | restore rf -
```
További munkát igényel, ha a dump parancs segítségével a partícióinkat is át akarjuk szervezni. Például a /var partíciót úgy tudjuk beleolvasztani a tövébe, ha létrehozunk egy olyan partíciót, amely mind a kettő számára elegendő nagy, majd a fentebb leírt módszerrel először átmozgatjuk a tövét, utána pedig átmozgatjuk az alpartíció tartalmát az első mozgatás során létrejött egyik üres könyvtárba:

```
# newfs /dev/ad1s1a
# mount /dev/ad1s1a /mnt
# cd /mnt
```

```
# dump 0af - / | restore rf -
# cd var
# dump 0af - /var | restore rf -
```
Egy könyvtárat, például /var tartalmát pedig úgy tudunk leválasztani a tövéről, vagyis átrakni egy korábban nem létező partícióra, ha először létrehozzuk mind a két partíciót, csatlakoztatjuk a leendő alpartíciót az ideiglenes csatlakozási ponton belül a megfelelő könyvtárba és mindkettőre átmozgatjuk a régi partíció teljes tartalmát:

```
# newfs /dev/ad1s1a
# newfs /dev/ad1s1d
# mount /dev/ad1s1a /mnt
# mkdir /mnt/var
# mount /dev/ad1s1d /mnt/var
# cd /mnt
# dump 0af - / | restore rf -
```
A felhasználói adatok esetén a [cpio\(1\)](https://www.FreeBSD.org/cgi/man.cgi?query=cpio&sektion=1&manpath=freebsd-release-ports), [pax\(1\),](https://www.FreeBSD.org/cgi/man.cgi?query=pax&sektion=1&manpath=freebsd-release-ports) [tar\(1\)](https://www.FreeBSD.org/cgi/man.cgi?query=tar&sektion=1&manpath=freebsd-release-ports) és [dump\(8\)](https://www.FreeBSD.org/cgi/man.cgi?query=dump&sektion=8&manpath=freebsd-release-ports) eszközöket ajánljuk. Az írás pillanatában még úgy tudjuk, hogy nem tartják meg az állományjelzőkkel kapcsolatos információkat, ezért csak óvatosan használjuk ezeket!

- K: A "Veszélyesen dedikált" ("Dangerously Dedicated") lemezek veszélyesek a felhasználóra?
- <span id="page-57-0"></span>V: A telepítéssorán két különböző módon tudjuk partícionálni a lemezeinket. Alapértelmezésszerint a rendszer igyekszik kompatbilis maradni a gépünkön található többi operációs rendszerrel. Ilyenkor normális partíciós táblabeli bejegyzéseket készít (amelyeket FreeBSD alatt "slice"-oknak hívnak), és egy ilyen slice-ba teszi az összes saját partícióját. Emellé még telepíteni tudjuk az operációs rendszerek választásának lehetőségét is a rendszer indításakor. A másik lehetőség választása esetén azonban a FreeBSD teljesen kisajátítja a lemezt és nem is próbál meg kompatibilis maradni a többi operációs rendszerrel.

Miért is nevezzük ezt "veszélyesnek"? A lemez ebben az esetben nem tartalmaz semmi olyat, amelyet a hétköznapi programok partíciós táblaként tudnának beazonosítani. Attól függően, hogy mennyire illedelmes, egy ilyen program panaszkodni fog, amikor megpróbálja értelmezni a lemez tartalmát, de rosszabb esetben anélkül felülírja a rendszerbetöltőt, hogy bármit is jelzett volna. Ráadásul a "veszélyesen dedikált módon" kiosztott lemezek még bizonyos BIOS-okat is képesek megzavarni, többek közt az Award (például amelyek a HP NetServer, Micronics és hasonló rendszerekben találhatóak) vagy Symbios/NCR (népszerű 53C8xx SCSI-vezérlők) típusúak esetén találkozhatunk ezzel a problémával. Ez a lista persze nem teljes, más gyártók termékeivel is gondok akadhatnak. Ennek a hibának jellemző tünete a read error hibaüzenet, amely arra utal, hogy a FreeBSD betöltője nem találja saját magát a lemezen, vagy éppen az egész rendszer megáll a rendszer indítása közben.

Akkor mégis mi értelme van ennek? Csak néhány kilobyte-tot spórolunk vele, miközben komoly gondokat okozhat egy frissen telepített rendszer esetében. A "veszélyesen dedikált mód" eredetileg az új FreeBSD telepítőket veszélyeztető egyik komoly hibát szeretné kiküszöbölni: a merevlemezek BIOS és lemez önmaga által ismert geometriai beállításainak egyeztetése.

A "lemezgeometria" fogalma tulajdonképpen már egy elavult fogalom, de a PC-k BIOS-a legbelül még mind a mai napig így kommunikál a lemezekkel. Amikor a FreeBSD telepítőjével slice-okat hozunk létre, olyan módon kell rögzítenünk a lemezre ezek pozícióját, hogy a BIOS képes legyen megtalálni. Ha ez nem sikerül, akkor nem tudjuk elindítani a rendszert.

A "veszélyesen dedikált" mód ezt a problémát az egyszerűsítésén keresztül próbálja megoldani, és néha sikerül is neki. Ezt azonban csak akkor javasoljuk, ha semmi más nem működik, hiszen az esetek túlnyomó részében más megoldás is létezik.

Hogy tudjuk tehát akkor elkerülni a "veszélyesen dedikált" mód használatát a telepítés során? Jegyezzük fel, hogy mik a BIOS szerint a merevlemezünk geometriai beállításai. Ezt a rendszerindítás közben a rendszermagtól is megkérdezhetjük úgy, hogy a boot: paranccsorába megadjuk a -v beállítást, vagy a betöltőben a boot -v parancsot használjuk. Így pontosan a telepítő indítása előtt a rendszermag ki fogja írni a BIOS által ismert geometriai beállításokat. Ne essünk pánikba, várjuk meg, amíg a telepítő elindul,

tekerjünk vissza a számokhoz és olvassuk le ezeket. A lemezek általában a BIOS sorrendjében jelennek meg, tehát először az IDE aztán a SCSI típusúak.

A lemez partícionálásakor ellenőrizzük, hogy az FDISK képernyőjén megjelenő geometriai beállítások megfelelőek (tehát egyeznek a BIOS által ismert értékekkel). Ha eltérést tapasztalunk, akkor a G billentyű lenyomásával tudjuk átjavítani. Erre leginkább akkor lesz szükségünk, ha a lemez teljesen üres, vagy ha a lemezt egy másik rendszerből hoztuk át. Ez egyébként csak azoknál a lemezeknél okoz gondot, amelyekről a rendszert akarjuk indítani, a FreeBSD a többi lemezzel már remekül elboldogul.

Miután sikerült egyeztetnünk a BIOS és a FreeBSD geometriai beállításait, szinte biztos, hogy nem kell már emiatt aggódnunk, így a "veszélyesen dedikált" módra sincs szükségünk. Ha viszont mégis egy read error hibaüzenetet kapnánk a rendszer indítása közben, akkor tegyünk egy próbát. Semmit sem veszíthetünk.

Ha a "veszélyesen dedikált" mód használatáról szeretnénk visszatérni a megszokottra, akkor két lehetőségünk van. Először is teljesen le kell nulláznunk az MBR-t, így biztosra vehetjük, hogy az ezután következő telepítések során egy teljesen üres lemezt látunk. Ezt például így lehet megtenni:

## # **dd if=/dev/zero of=/dev/rda0 count=15**

A másik módszer egy hivatalosan nem dokumentált DOS-os "lehetőség" használata:

## C:\> **fdisk /mbr**

Ezzel egy új Master Boot Recordot tudunk telepíteni, ami ezzel együtt felülírja a BSD rendszertöltőjét is.

- K: Milyen partíciókon lehet Soft Updatest használni? A Soft Updates állítólag nem működik rendesen a gyökérpartíció esetén.
- V: A rövid válasz: A Soft Updates bármelyik partíción minden további nélkül használható.

A hosszabb válasz: Korábban voltak bizonyos kétségek afelől, hogy a Soft Updates jól működik a rendszerindító partíciókon is. Ez alapvetően a Soft Updates két jellemzőjére vezethető vissza. Először is, a Soft Updatest alkalmazó partíciók esetén előfordulhat, hogy a rendszerösszeomlás során elveszik valamennyi adat(maga a partíció nem lesz hibás, csupán némi adattűnik el), illetve a Soft Updatesideiglenesen kifogyhat a tárhelyből.

A Soft Updates használata során a rendszermag legfeljebb harminc másodperc múlva írja ki fizikailag a változtatásokat a lemezre. Tehát amikor egy nagyobb állományt törlünk, akkor ez az állomány egészen addig a lemezen marad, amíg a rendszermag ténylegesen el nem végzi ezt a törlést. Ezzel viszont nagyon egyszerűen létrehozható egy "ütközés" (race condition) az állományrendszeren. Tegyük fel, hogy letörlünk egy nagyobb állományt és utána közvetlenül létrehozunk egy másik nagyobb állományt. Mivel az első állomány ilyenkor még nem törlődik le valójában a lemezről, ezért a második számára már nem lesz elegendő helyünk. A rendszer ekkor egy hibaüzenetben fog figyelmeztetni minket, miközben pontosan az imént töröltünk le egy óriási állományt! Ha néhány másodperccel később újra megpróbáljuk létrehozni ezt az állományt, akkor már minden a megfelelő módon fog zajlani. Ezt régebben sok FreeBSD felhasználó nem tudta mire vélni.

Ha a rendszerünk olyankor omlik össze, amikor a rendszermag már elkezdte egy nagyobb mennyiségű adat kiírását a lemezre, de még nem fejeződött be, akkor könnyen előfordulhat, hogy ez az adat elveszik vagy meghibásodik. Ennek kockázata nagyon kicsi, és általában kezelhető, viszont az IDE-meghajtókban található írási gyorsítótár használata jelentősen növeli ezt. Ezért a Soft Updates alkalmazása során nem javasoljuk ennek használatát.

Ezek a problémák az összes Soft Updates partíciót veszélyeztetik. Mennyiben vonatkoznak viszont ezek a gyökérpartícióra?

A gyökérpartíción nagyon ritkán változnak fontosinformációk. A /boot/kernel/kernel és az /etc egyedül a rendszer karbantartása során frissül, vagy például amikor a felhasználók jelszót változtatnak. Ha a rendszer egy ilyen változtatás harminc másodperces idején belül omlik össze, akkor megvan rá az esélyünk, hogy elvesznek az adataink. Ez a kockázat a legtöbb alkalmazás számára elfogadható, de semmiképpen sem szabad figyelmen kívül hagynunk. Ha a rendszerünk nem képes vállalni még ennyi kockázatot sem, akkor a rendszerindító partíción tiltsuk le a Soft Updates használatát!

A gyökérpartíció hagyományosan az egyik legkisebb partíció. Ha viszont az ideiglenes állományok tárolására szánt /tmp könyvtárat is ezen belülre tesszük és gyakran használjuk, akkor ebből időszakosan tárhelyproblémáink adódhatnak. Könnyen megoldhatjuk azonban ezt a problémát, ha a /tmp könyvtárhoz létrehoznunk egy szimbolikus linket a /var/tmp könyvtárra.

- K: Mi történt a [ccd\(4\)](https://www.FreeBSD.org/cgi/man.cgi?query=ccd&sektion=4&manpath=freebsd-release-ports) eszközzel?
- V: A hibajelenség:

```
# ccdconfig -C
ccdconfig: ioctl (CCDIOCSET): /dev/ccd0c: Inappropriate file type or format
```
Ez általában olyankor történik, amikor olyan c partíciókat próbálunk meg összefűzni, amelyek alapértelmezés szerint unused ("nem használt") típusúak. A  $ccd(4)$  meghajtó azonban megköveteli, hogy az érintett partíciók FS BSDFFS típusúak legyenek. Szerkesszük át a lemezeken található címkéket és változtassuk meg a partíciók típusát a 4.2BSD értékre.

- K: Miért nem lehet a [ccd\(4\)](https://www.FreeBSD.org/cgi/man.cgi?query=ccd&sektion=4&manpath=freebsd-release-ports) eszköz lemezcímkéjét szerkeszteni?
- V: A hibajelenség:

```
# disklabel ccd0
(itt valami gondot ír ki, ezért megpróbáljuk szerkeszteni a címkét)
# disklabel -e ccd0
(edit, save, quit)
disklabel: ioctl DIOCWDINFO: No disk label on disk;
use "disklabel -r" to install initial label
```
Ezt általában azért kapjuk, mert a  $ccd(4)$  által visszaadott lemezcímke valójában "nem létezik" a lemezen. Ezen úgy tudunk segíteni, ha explicit módon visszaírjuk, valahogy így:

```
# disklabel ccd0 > /tmp/lemezcimke.tmp
# disklabel -Rr ccd0 /tmp/lemezcimke.tmp
# disklabel -e ccd0
(most már működni fog)
```
- K: Lehet más operációs rendszerek állományrendszerét is csatlakoztatni FreeBSD alatt?
- V: A FreeBSD több más állományrendszert is ismer.

UFS

Az UFS formátumú CD-k FreeBSD alatt közvetlenül csatlakoztathatóak. A Digital UNIX és másrendszerek UFS partícióit nem már annyira könnyű csatlakoztatni, ez leginkább a kérdéses operációs rendszer partícionálási megoldásaitól függ.

ext2/ext3

A FreeBSD támogatja az ext2fs és ext3fs partíciókat. Erről bővebben lásd a [mount\\_ext2fs\(8\)](https://www.FreeBSD.org/cgi/man.cgi?query=mount_ext2fs&sektion=8&manpath=freebsd-release-ports) man oldalt.

```
NTFS
```
A FreeBSD csak olvasni képes az NTFS partíciókat. Ezzel kapcsolatban a mount ntfs(8) man oldalán találunk részletesebb információkat. Az írhatóság használatához az [ntfs-3g](http://www.tuxera.com/community/) portolt változatát javasoljuk (lásd [sysutils/fusefs-ntfs\)](https://www.freebsd.org/cgi/url.cgi?ports/sysutils/fusefs-ntfs/pkg-descr).

FAT

A FreeBSD egyaránt képesírni és olvasni a FAT típusú partíciókat. Erről a [mount\\_msdosfs\(8\)](https://www.FreeBSD.org/cgi/man.cgi?query=mount_msdosfs&sektion=8&manpath=freebsd-release-ports) man oldalán tudhatunk meg többet.

ReiserFS

A FreeBSD tudja olvasni a ReiserFS partíciókat. Ezt a [mount\\_reiserfs\(8\)](https://www.FreeBSD.org/cgi/man.cgi?query=mount_reiserfs&sektion=8&manpath=freebsd-release-ports) man oldalon olvashatjuk.

7FS

A FreeBSD jelen pillanatban a Sun™ ZFS meghajtójának átiratát is tartalmazza. Jelenleg azonban csak elegendő memóriával rendelkező amd64 platformokon javasoljuk a használatát. Részletesebb információkért lásd a [zfs\(8\)](https://www.FreeBSD.org/cgi/man.cgi?query=zfs&sektion=8&manpath=freebsd-release-ports) man oldalt.

A FreeBSD hálózati állományrendszereket is támogat, többek közt az NFS-t (lásd [mount\\_nfs\(8\)\)](https://www.FreeBSD.org/cgi/man.cgi?query=mount_nfs&sektion=8&manpath=freebsd-release-ports), a NetWare-t (lásd [mount\\_nwfs\(8\)\)](https://www.FreeBSD.org/cgi/man.cgi?query=mount_nwfs&sektion=8&manpath=freebsd-release-ports), és Microsoft-féle SMB állományrendszereket (lásd [mount\\_smbfs\(8\)](https://www.FreeBSD.org/cgi/man.cgi?query=mount_smbfs&sektion=8&manpath=freebsd-release-ports)). Más egyéb FUSEalapú állományrendszer [\(sysutils/fusefs-kmod\)](https://www.freebsd.org/cgi/url.cgi?ports/sysutils/fusefs-kmod/pkg-descr) támogatását is megtalálhatjuk a portok között.

- K: Hogyan lehet másodlagos (logikai) DOS partíciókat csatlakoztatni?
- V: A logikai DOS partíciók az elsődleges partíciók után találhatóak. Például, ha van egy "E" betűjelű logikai partíciónk a második SCSI-meghajtónkon, akkor lennie kell egy "ötödik slice-nak" a /dev könyvtárban, amelyet majd csatlakoztatni tudunk:

```
# mount -t msdosfs /dev/da1s5 /dos/e
```
- K: Használható titkosított állományrendszer FreeBSD alatt?
- V: Igen. Erre a célra a [gbde\(8\)](https://www.FreeBSD.org/cgi/man.cgi?query=gbde&sektion=8&manpath=freebsd-release-ports) és a [geli\(8\)](https://www.FreeBSD.org/cgi/man.cgi?query=geli&sektion=8&manpath=freebsd-release-ports) is tökéletesen alkalmas. A részleteket lásd a FreeBSD kézikönyv [A](https://www.FreeBSD.org/doc/hu_HU.ISO8859-2/books/handbook/disks-encrypting.html) [lemezpartíciók](https://www.FreeBSD.org/doc/hu_HU.ISO8859-2/books/handbook/disks-encrypting.html) titkosítása című fejezetében.
- K: A Windows NT® rendszertöltőjével is el lehet indítani a FreeBSD-t?
- V: Ehhez tulajdonképpen csak annyit kell csinálnunk, hogy átmásoljuk a FreeBSD rendszerindító partíciójának az első szektorát egy állományba a DOS/Windows NT® partíción belül. Legyen ez például a C: \BOOTSECT.BSD állomány (a C:\BOOTSECT.DOS mintájára), amelyhez aztán így igazítjuk a c:\boot.ini állományt:

```
[boot loader]
timeout=30
default=multi(0)disk(0)rdisk(0)partition(1)\WINDOWS
[operating systems]
multi(0)disk(0)rdisk(0)partition(1)\WINDOWS="Windows NT"
C:\BOOTSECT.BSD="FreeBSD"
C:\="DOS"
```
Ha a FreeBSD ugyanazon a lemezen található, ahonnan a Windows NT® is indul, akkor egyszerűen csak másoljuk át a /boot/boot1 állományt C:\BOOTSECT.BSD néven. Ha viszont a FreeBSD egy másik lemezen található, akkor a /boot/boot1 önmagában már nem elegendő, hanem helyette a /boot/boot0 állományra lesz szükségünk.

A /boot/boot0 állományt a [sysinstall\(8\)](https://www.FreeBSD.org/cgi/man.cgi?query=sysinstall&sektion=8&manpath=freebsd-release-ports) használatával kell telepíteni abból a menüből, ahol a FreeBSD boot managerét kell kiválasztani. Erre azért van szükség, mert a /boot/boot0 állományon belül a partíciós tábla teljesen üres, azonban a [sysinstall\(8\)](https://www.FreeBSD.org/cgi/man.cgi?query=sysinstall&sektion=8&manpath=freebsd-release-ports) át fogja másolni a partíciós táblát mielőtt a /boot/boot0 állományt az MBR-be tenné.

## Figyelem

*Ne másoljunk át csak úgy egyszerűen a /boot/boot0 állományt a /boot/boot1 helyett! Ezzel felülíródik a partíciós táblánk és így a számítógépet nem tudjuk elindítani!*

Amikor a FreeBSD boot managere lefut, az utoljára indított operációs rendszert a partíciós táblában aktívként jelöli meg (ezzel lényegében megjegyzi), majd ezután beírja magát az MBR-be. Emiatt, hogy ha csak egyszerűen átmásoljuk a /boot/boot0 állományt a C:\BOOTSECT.BSD állományba, akkor csak egy egyetlen aktív bejegyzést tartalmazó üres partíciós táblát fog visszaírni az MBR-be.

K: A LILO-ból hogyan lehet FreeBSD-t és Linuxot is indítani?

V: Ha a FreeBSD és a Linux® is ugyanazon a lemezen helyezkedik el, akkor nincs más teendőnk, mint követni a LILO telepítési útmutatójában a nem-Linux® típusú operációsrendszerek indítására vonatkozó utasításokat. Ezek röviden összefoglalva a következők:

Indítsuk el a Linuxot és vegyük fel a következő sort az /etc/lilo.conf állományba:

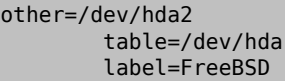

(A fentiekben feltételeztük, hogy a FreeBSD-t tartalmazó slice a Linux® számára /dev/hda2 néven érhető el. Ez természetesen a saját konfigurációnkhoz kell szabni.) Ezután egyszerűen csak futtassuk le a lilo parancsot root felhasználóként és már készen is vagyunk.

Ha a FreeBSD egy másik lemezen található, akkor a loader=/boot/chain.b LILO-bejegyzést kell használnunk. Például:

```
other=/dev/dab4
           table=/dev/dab
           loader=/boot/chain.b
           label=FreeBSD
```
Bizonyos helyzetekben előfordulhat, hogy a FreeBSD rendszertöltőjének át kell adnunk a meghajtó BIOS szerinti sorszámát, mert csak így tudjuk rendesen elindítani a második lemezről. Például, ha a FreeBSD szerint a SCSI-lemezünk a BIOS-ban az 1-es lemez, akkor ezt kell megadnunk a FreeBSD rendszertöltőjének:

#### Boot: **1:da(0,a)/boot/kernel/kernel**

A [boot\(8\)](https://www.FreeBSD.org/cgi/man.cgi?query=boot&sektion=8&manpath=freebsd-release-ports) beállítható úgy, hogy a rendszer indításakor automatikusan mindig ezt a beállítást használja.

A FreeBSD és Linux® együttes használatáról további részleteket a Linux®+FreeBSD [mini-HOWTO](http://tldp.org/HOWTO/Linux+FreeBSD.html) című írásból tudhatunk meg.

- K: Hogyan lehet a GRUB használatával FreeBSD-t és Linuxot is indítani?
- V: A FreeBSD-t nagyon könnyű elindítani a GRUB segítségével. Ehhez csupán annyit kell tennünk, hogy felvesszük a következő sorokat a GRUB konfigurációs állományába (/boot/grub/menu.lst, vagy bizonyos, például Red Hat-típusú rendszerekben a /boot/grub/grub.conf ):

title FreeBSD 6.1 root *(hd0,a)* kernel /boot/loader

Itt a *hd0,a* az első lemezen található rendszerindító partícióra mutat. Ha a lemezen belül a slice számát is szeretnénk megadni, akkor írhatjuk így is: *(hd0,2,a)* . Ha ezt nem adjuk meg, akkor a GRUB alapértelmezés szerint a lemezen levő első a partícióval rendelkező slice-ot keresi meg.

- K: Hogyan lehet a BootEasy használatával elindítani a FreeBSD-t és a Linuxot?
- V: A LILO-t ne a Master Boot Recordba, hanem a linuxos partíciónk elejére telepítsük. Ezután a BootEasyből már el tudjuk indítani a LILO-t.

Abban az esetben is ezt javasoljuk, ha Windows® és Linux® is van a gépünkön, mivel így szintén egyszerűbb lesz elindítani a Linuxot, ha netalán valamikor újra kellene telepíteni a Windows®-t (ami viszont egy "irigy" operációs rendszer, mert nem tűr meg semmilyen más operációs rendszert maga mellett a Master Boot Recordban).

- K: A rendszerindításkor látható ??? hogyan írható át valami értelmesre?
- V: Ez az szabványos boot managerrel csak úgy lehet megoldani, ha újratelepítjük. A portok között viszont a sysutils kategóriában rengeteg olyan más boot managert találhatunk, amely tud ilyet is.
- 52
- K: Cserélhető lemezes meghajtókat hogyan lehet használni?
- V: Legyen az akár egy Zip®, EZ drive meghajtó (esetleg egy floppy, ha így akarjuk használni), vagy éppen egy új merevlemez, miután már telepítettük és felismerte a rendszert, illetve behelyeztük a lemezt, kártyát vagy akármit, minden esetben szinte ugyanaz a teendő.

(Ez a válasz leginkább Mark Mayo [ZIP GYIK](http://www.vmunix.com/mark/FreeBSD/ZIP-FAQ.html) című írásán alapszik.)

Ha tehát egy ZIP meghajtóról vagy floppylemezről beszélünk, amelyen egy DOS-os állományrendszer található, akkor azt parancssorból így érhetjük el, ha floppy:

```
# mount -t msdosfs /dev/fd0c /floppy
```
vagy így, ha egy gyári beállításokkal rendelkező ZIP-lemez:

```
# mount -t msdosfs /dev/da2s4 /zip
```
A többi lemez esetén a [fdisk\(8\)](https://www.FreeBSD.org/cgi/man.cgi?query=fdisk&sektion=8&manpath=freebsd-release-ports) vagy a [sysinstall\(8\)](https://www.FreeBSD.org/cgi/man.cgi?query=sysinstall&sektion=8&manpath=freebsd-release-ports) segítségével nézzük meg, hogy milyen partíciók és hogyan találhatóak meg rajtuk.

A következő példákban egy da2 eszközként, vagyis egy harmadik SCSI-lemezként megjelenő ZIP-meghajtót fogunk használni.

Hacsak nem floppyval van dolgunk, illetve nem tervezzük másoknak is odaadni a cserélhető médiumot, akkor érdemes inkább BSD típusú állományrendszert telepíteni rá. Így támogatottak lesznek a hosszú állománynevek, és legalább egy kétszer gyorsabb és egy sokkal megbízhatóbb megoldást kapunk. Ehhez előszörisle kellszednünk a DOS-szintű partíciókat és állományrendszereket. Erre a célra egyaránt megfelel a [fdisk\(8\)](https://www.FreeBSD.org/cgi/man.cgi?query=fdisk&sektion=8&manpath=freebsd-release-ports) vagy a [sysinstall\(8\),](https://www.FreeBSD.org/cgi/man.cgi?query=sysinstall&sektion=8&manpath=freebsd-release-ports) illetve kisebb lemezek esetén valószínűleg nem islesz szükségünk több operációs rendszer támogatására, így aztán közvetlenül is törülhetjük ezeket:

```
# dd if=/dev/zero of=/dev/rda2 count=2
# disklabel -Brw da2 auto
```
A [disklabel\(8\)](https://www.FreeBSD.org/cgi/man.cgi?query=disklabel&sektion=8&manpath=freebsd-release-ports) vagy a [sysinstall\(8\)](https://www.FreeBSD.org/cgi/man.cgi?query=sysinstall&sektion=8&manpath=freebsd-release-ports) használatával ezután létre tudunk hozni BSD típusú partíciókat. Valószínűleg erre lesz szükségünk, ha lapozóállományt is tenni akarunk a lemezre, noha ennek nem sok értelme van például egy ZIP-meghajtó esetén.

Végezetül hozzunk létre egy új állományrendszert. Itt most ez egész ZIP-lemezen egyetlen partíció lesz:

# **newfs /dev/rda2c**

Csatlakoztassuk:

# **mount /dev/da2c /zip**

Emellett még hasznos lehet felvenni hozzá egy sort az /etc/fstab állományba is (lásd [fstab\(5\)\)](https://www.FreeBSD.org/cgi/man.cgi?query=fstab&sektion=5&manpath=freebsd-release-ports), így a jövőben elegendő csak a mount /zip parancsot kiadnunk a csatlakoztatásához:

/dev/da2c /zip ffs rw,noauto 0 0

- K: Miért ad a rendszer Incorrect super block hibát CD-k csatlakoztatásánál?
- V: Fel kell világosítanunk a [mount\(8\)](https://www.FreeBSD.org/cgi/man.cgi?query=mount&sektion=8&manpath=freebsd-release-ports) parancsot a csatlakoztatandó eszköz típusáról. Erről a [kézikönyv](https://www.FreeBSD.org/doc/hu_HU.ISO8859-2/books/handbook/creating-cds.html) lézeres [tárolóeszközökről](https://www.FreeBSD.org/doc/hu_HU.ISO8859-2/books/handbook/creating-cds.html) szóló részében olvashatunk, innen is különösen a [Adat CD-k használata](https://www.FreeBSD.org/doc/hu_HU.ISO8859-2/books/handbook/creating-cds.html#MOUNTING-CD) című szakaszt ajánljuk.
- K: Miért ad a rendszer Device not configured hibaüzenetet CD-k csatlakoztatásakor?
- V: Ez általában arra utal, hogy nincs CD a meghajtóban, vagy a meghajtó nem érhető el a buszon. Ezzel kapcsolatban a kézikönyv [Adat CD-k használata](https://www.FreeBSD.org/doc/hu_HU.ISO8859-2/books/handbook/creating-cds.html#MOUNTING-CD) című szakaszát javasoljuk elolvasásra.
- K: Miért jelenik meg az összes nemzeti karakter helyén "?", amikor FreeBSD alatt csatlakoztatunk egy CD-t?<sub>53</sub>
- V: A CD-n valószínűleg a "Joliet" kiterjesztés használatával tárolják az állományok és könyvtárak adatait. Erre vonatkozóan a kézikönyvben a [Lézerestárolóeszközök](https://www.FreeBSD.org/doc/hu_HU.ISO8859-2/books/handbook/creating-cds.html) (CD-k) létrehozása és használata című rész elolvasását javasoljuk, különös tekintettel az [Adat CD-k használata](https://www.FreeBSD.org/doc/hu_HU.ISO8859-2/books/handbook/creating-cds.html#MOUNTING-CD) című szakaszra.
- K: A FreeBSD alatt készített CD-ket nem lehet más operációs rendszerekkel olvasni. Miért nem?
- V: Ez minden bizonnyal abból fakad, hogy nem egy ISO 9660 állományrendszert vettük felrá, hanem közvetlenül maguk az állományokat. Olvassuk el a kézikönyvben a Lézeres [tárolóeszközök](https://www.FreeBSD.org/doc/hu_HU.ISO8859-2/books/handbook/creating-cds.html) (CD-k) létrehozása és [használata](https://www.FreeBSD.org/doc/hu_HU.ISO8859-2/books/handbook/creating-cds.html) című fejezetet, de különösen a [Nyers](https://www.FreeBSD.org/doc/hu_HU.ISO8859-2/books/handbook/creating-cds.html#RAWDATA-CD) adat CD-k írása című részt.
- K: Hogyan lehet lementeni egy adat CD tartalmát a merevlemezre?
- V: Erről a kézikönyvben találunk hasznos információkat, azon belül is az [Adat CD-k másolása](https://www.FreeBSD.org/doc/hu_HU.ISO8859-2/books/handbook/creating-cds.html#IMAGING-CD) című szakaszban. A CD-kkel végezhető további műveletekről a kézikönyv [Lézerestárolóeszközök](https://www.FreeBSD.org/doc/hu_HU.ISO8859-2/books/handbook/creating-cds.html) (CD-k)létrehozása és használata című részében találhatunk részletes útmutatásokat.
- K: Miért nem lehet audio CD-ket csatlakoztatni a mount paranccsal?
- V: Ha zenei CD-ket próbálunk meg csatlakoztatni, akkor például egy cd9660: /dev/acd0c: Invalid argument hibát fogunk kapni a rendszertől. Ez azérttörténik, mert a mount parancs csak állományrendszerekkel használható. A zenei CD-ken viszont semmilyen állományrendszer nincs, egyszerűen csak maga az adat. Az olvasásukhoz olyan programra lesz szükségünk, amely képes zenei CD-kkel dolgozni, mint például az [audio/xmcd](https://www.freebsd.org/cgi/url.cgi?ports/audio/xmcd/pkg-descr) port.
- K: Hogyan lehet többmenetes (multisession) CD-ket csatlakoztatni a mount paranccsal?
- V: A [mount\(8\)](https://www.FreeBSD.org/cgi/man.cgi?query=mount&sektion=8&manpath=freebsd-release-ports) alapértelmezés szerint az CD-n található utolsó adatsávot (menetet, vagy sessiont) próbálja meg olvasni. Ha viszont egy korábbi menetet szeretnénk vele betöltetni, akkor erre használjuk a -s paranccsori paramétert. Erre a [mount\\_cd9660\(8\)](https://www.FreeBSD.org/cgi/man.cgi?query=mount_cd9660&sektion=8&manpath=freebsd-release-ports) man oldalon találhatunk különböző példákat.
- K: Hogyan képesek az egyszerű felhasználók floppykat, CD-ket és más egyéb cserélhető lemezes eszközöket használni?
- V: A normál felhasználók számára engedélyezni tudjuk az eszközök csatlakoztatását. Íme:
	- 1. root felhasználóként állítsuk be a vfs.usermount sysctl változót az 1 értékre:

# **sysctl -w vfs.usermount=1**

2. A cserélhető eszközöket képviselő eszközleírókra állítsuk be root felhasználóként a megfelelő engedélyeket.

Például a felhasználóknak így tudjuk engedélyezni az első floppymeghajtó használatát:

# **chmod 666 /dev/fd0**

Az operator csoportban levő felhasználók pedig így fognak tudni CD-ket csatlakoztatni:

```
# chgrp operator /dev/acd0c
# chmod 640 /dev/acd0c
```
3. Fel kell vennünk ezeket a módosításokat az /etc/devfs.conf állományba is, mivel csak így maradnak meg a következő rendszerindítás után.

Ehhez root felhasználóként a vegyük fel a megfelelő sorokat az /etc/devfs.conf állományba. Például, ha a felhasználóknak engedélyezni akarjuk az első floppymeghajtó használatát, akkor:

```
# Bármelyik felhasználó képes floppykat csatlakoztatni.
own /dev/fd0 root:operator<br>perm /dev/fd0 0666
perm /dev/fd0
```
Így engedélyezhetjük az operator csoport tagjainak a CD-k csatlakoztatását:

# Az operator csoport tagjai csatlakoztathatnak CD-ket.

## 9. fejezet - Lemezek, állományrendszerek és rendszertöltők

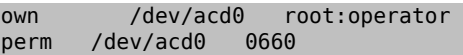

4. Végezetül tegyük a vfs.usermount=1 sort az /etc/sysctl.conf állományba, így a rendszer következő indításakor is megmarad ez a beállítás.

Most már mindegyik felhasználó képes csatlakoztatni a /dev/fd0 eszközleírón keresztül elérhető lemezt a saját könyvtárába:

```
% mkdir ~/az-én-csatlakozási-pontom
% mount -t msdosfs /dev/fd0 ~/az-én-csatlakozási-pontom
```
A operator csoport tagjai is képesek most már az /dev/acd0c eszközleírón keresztül elérhető CD-ket csatlakoztatni a saját könyvtárukba:

```
% mkdir ~/az-én-csatlakozási-pontom
% mount -t cd9660 /dev/acd0c ~/az-én-csatlakozási-pontom
```
Az eszközök leválasztása is hasonlóan egyszerű:

% **umount ~/az-én-csatlakozási-pontom**

A vfs.usermount engedélyezésével azonban együttjár némi biztonsági kockázatis. Az MS-DOS® formátumú lemezek csatlakoztatására ezért inkább a Portgyűjteményben található [emulators/mtools](https://www.freebsd.org/cgi/url.cgi?ports/emulators/mtools/pkg-descr) csomagot javasoljuk.

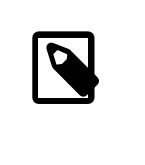

Megjegyzés

A példákban használt eszközneveket természetesen a konfigurációnknak megfelelően meg kell változtatnunk.

- K: A du és a df parancsok eltérő mennyiségű szabad helyet mutatnak. Mi okozza ezt?
- V: A válaszhoz meg kell értenünk a du és a df működését. A du végigmegy a könyvtárszerkezeten és megnézi, hogy mekkorák az egyes állományok, majd megjeleníti a végösszegüket. A df ezzel szemben egyszerűen csak lekérdezi az állományrendszertől, hogy mennyiszabad hely maradtrajta. Ezek látszólag ugyanazt a módszer fedik, azonban miközben a könyvtár nélkül állományok befolyásolják a df parancsot, addig a du parancsot nem.

Amikor egy program használ egy olyan állományt, amelyet eközben letörlünk, egészen addig létezni fog, amíg a program be nem fejezi a használatát. Ettől függetlenül viszont az állomány azonnal eltűnik a könyvtárból. Ezt nagyon könnyen ki is tudjuk próbálni egy olyan programmal, mint például a more. Tegyük fel, hogy van akkora állományunk, amely elég nagy ahhoz, hogy feltűnjön a du és a df kimenetében. (Mivel manapság már nagyok a tárolóeszközök, ennek egy *igen nagy* állománynak kell lennie!) Ha letöröljük ezt az állományt, miközben a more paranccsal még használjuk, a more nem fog rögtön leállni és panaszkodni az állomány hiányára. Egyedül csak az állományhoz tartozó bejegyzés tűnik el a könyvtárból, így más program már nem tud hozzáférni. A du erre már azt mondja, hogy nem létezik - bejárta a könyvtárat és nem találta. A df szerint azonban még mindig ott van, hiszen az állományrendszer tudja, hogy a more parancsnak még szüksége van rá. Ahogy a more befejezte a dolgát, a du és a df által mutatott értékek ismét egyezni fognak.

Azt sem szabad elfelejtenünk, hogy a Soft Updates használata esetén akár 30 másodpercet is várnunk kell, hogy a változtatásaink láthatóvá váljanak!

Ez a helyzet nagyon gyakori webszerverek esetén. Sokan úgy állítanak be a FreeBSD rendszerükön webszervert, hogy elfelejtik beállítani hozzá a naplók archiválását és váltását. Ilyenkor a hozzáférések naplózása gyorsan meg tudja tölteni a /var könyvtárat. Ekkor a rendszergazda törli az adott állományt, de a rendszer még mindig panaszkodik a szabad hely hiánya miatt. A webszerver leállítása és újraindítása ekkor 55

<span id="page-65-0"></span>segít felszabadítani az állományt, így az állományrendszerről is törlődhet. Ennek megelőzésére használjuk a [newsyslog\(8\)](https://www.FreeBSD.org/cgi/man.cgi?query=newsyslog&sektion=8&manpath=freebsd-release-ports) programot.

- K: Hogyan lehet növelni a lapozóterületet?
- V: A kézikönyv Beállítás és finomhangolás című fejezetében található [egyik szakaszban](https://www.FreeBSD.org/doc/hu_HU.ISO8859-2/books/handbook/adding-swap-space.html) olvashatunk erről.
- K: A FreeBSD miért látja kisebbnek a lemezeket mint amekkorának a gyártó mondja ezeket?
- V: A merevlemezek gyártói általában a gigabyte-okat egy milliárd byte-ként számolják, miközben a FreeBSD pedig 1 073 741 824 byte-nak. Ez remekül megmagyarázza, hogy a FreeBSD rendszerüzenetei között egy elméletileg 80 GB méretű lemez miért 76 319 MB-osnak jelenik meg.

Emellett érdemes még tisztában lennünk azzal is, hogy a FreeBSD (alapértelmezés szerint) [fenntartja](#page-65-0) a lemezterület 8 százalékát.

- K: Hogyan lehet egy partíció 100 százaléknál is jobban megtelt?
- V: AzUFS partíciók egy részét(amely alapértelmezésszerint a teljes kapacitás 8 százaléka) az operációsrendszer fenntartja a saját és a root felhasználó számára. A [df\(1\)](https://www.FreeBSD.org/cgi/man.cgi?query=df&sektion=1&manpath=freebsd-release-ports) ezt a területet nem számolja a Capacity oszlopban megjelenő értékhez, ezért tudja átlépni a 100 százalékos arányt. Sőt még azt is láthatjuk, hogy a blokkok számát jelző Blocks oszlopban megjelenő érték mindig, általában pontosan 8 százalékkal nagyobb, mint a használt blokkokat jelző Used és a rendelkezésre álló blokkokat jelző Avail oszlopokban szereplő értékek összege.

A részleteket a [tunefs\(8\)](https://www.FreeBSD.org/cgi/man.cgi?query=tunefs&sektion=8&manpath=freebsd-release-ports) man oldalon belül a -m opció bemutatásánál olvashatjuk.

# **10. fejezet - Rendszeradminisztráció**

- K: Hol vannak a rendszerindítás beállításáért felelős állományok?
- V: Az ezzel kapcsolatos beállítások elsősorban az /etc/defaults/rc.conf állományban találhatóak (lásd [rc.conf\(5\)](https://www.FreeBSD.org/cgi/man.cgi?query=rc.conf&sektion=5&manpath=freebsd-release-ports)). A rendszer indításáért felelős szkriptek, mint például az /etc/rc vagy az /etc/rc.d könyvtár tartalma (lásd [rc\(8\)](https://www.FreeBSD.org/cgi/man.cgi?query=rc&sektion=8&manpath=freebsd-release-ports)) ezt használja. *Ezt az állományt tilos közvetlenül szerkeszteni!* Ha valamit meg akarunk változtatni az /etc/defaults/rc.conf állományban szereplő beállítások közül, akkor ehelyett egyszerűen csak másoljuk le az /etc/rc.conf állományba és állítsuk be ott az értékét.

Például, ha el akarjuk indítani a beépített névfeloldó szolgáltatást, a [named\(8\)](https://www.FreeBSD.org/cgi/man.cgi?query=named&sektion=8&manpath=freebsd-release-ports) démont, akkor ennyit kell tennünk:

# **echo 'named\_enable="YES"' >> /etc/rc.conf**

Ha helyi szolgáltatásokat akarunk futtatni, akkor tegyük a hozzá tartozó szkripteket az /usr/local/etc/ rc.d könyvtárba. Ezek a szkriptek legyenek végrehajthatóak és az alapértelmezett állománymóduk legyen 555.

- K: Hogyan lehet felhasználókat egyszerűen létrehozni?
- V: Használjuk a adduser $(8)$ , vagy bonyolultabb esetekben a  $pw(8)$  parancsot.

Felhasználókat törölni a [rmuser\(8\),](https://www.FreeBSD.org/cgi/man.cgi?query=rmuser&sektion=8&manpath=freebsd-release-ports) vagy amennyiben szükséges, a [pw\(8\)](https://www.FreeBSD.org/cgi/man.cgi?query=pw&sektion=8&manpath=freebsd-release-ports) paranccsal tudunk.

- K: A crontab szerkesztése után miért jelennek meg a root: not found és a hozzá hasonló hibaüzenetek?
- V: Ilyen általában olyankor történik, amikor a rendszerszintű crontab állományt módosítjuk (/etc/crontab ), majd a [crontab\(1\)](https://www.FreeBSD.org/cgi/man.cgi?query=crontab&sektion=1&manpath=freebsd-release-ports) használatával megpróbáljuk telepíteni:

## # **crontab /etc/crontab**

Ezt nem így kell megoldani. A rendszerszintű crontab felépítése eltér a felhasználókhoz tartozó crontab állományokétól (a [crontab\(5\)](https://www.FreeBSD.org/cgi/man.cgi?query=crontab&sektion=5&manpath=freebsd-release-ports) man oldal szemlélteti részletesebben ezeket az eltéréseket), amelyet a [crontab\(1\)](https://www.FreeBSD.org/cgi/man.cgi?query=crontab&sektion=1&manpath=freebsd-release-ports) próbál meg ilyenkor telepíteni.

Ha így csináltuk, akkor a crontab nem lesz több, mint az /etc/crontab hibás formátumú változata. Töröljük le:

## # **crontab -r**

Legközelebb, amikor az /etc/crontab állományt módosítjuk, nem kell értesítenünk a [cron\(8\)](https://www.FreeBSD.org/cgi/man.cgi?query=cron&sektion=8&manpath=freebsd-release-ports) démont, mivel magától észre fogja venni az elvégzett változtatásokat.

Ha valamit napi, heti vagy havi rendszerességgel akarunk futtatni, akkor ehelyett inkább másoljuk be az / usr/local/etc/periodic könyvtárba, és hagyjuk, hogy a cron hívja meg a [periodic\(8\)](https://www.FreeBSD.org/cgi/man.cgi?query=periodic&sektion=8&manpath=freebsd-release-ports) parancson keresztül az összes többi rendszeresen elvégzendő feladattal együtt.

Ez a hiba egyébként onnan jön, hogy rendszerszintű crontab állomány esetén van még egy további mező, amely megadja, hogy az adott parancsot melyik felhasználóval kell futtatni. Az alapértelmezett rendszerszintű crontab állomány esetén ez mindenhol a root. Amikor ezt a crontab állományt a root crontab állományaként használjuk (amely *nem* ugyanaz, mint a rendszerszintű crontab ), akkor a [cron\(8\)](https://www.FreeBSD.org/cgi/man.cgi?query=cron&sektion=8&manpath=freebsd-release-ports) a root szót a végrehajtandó parancs részének fogja tekinteni, amely viszont nem létezik.

- K: Miért jelenik meg a you are not in the correct group to su root hibaüzenet, amikor a su paranccsal át akarunk váltani a root felhasználóra?
- V: Ez egy biztonsági megszorítás. Csak úgy tudunk átváltani a root felhasználóra (vagy bármilyen más olyan hozzáférésre, amely rendszeradminisztrátori jogosultságokkal rendelkezik), ha a wheel csoport tagjai vagyunk. Ha nem létezne ez a korlátozás, akkor a rendszerben szinte bárki képes lenne rendszeradminisztrátori jogosultságokat szerezni csupán úgy, hogy ha megszerzi valahogy a root jelszavát.

Ennek a korlátozásnak köszönhetően ez viszont már nem lesz feltétlenül helytálló. A [su\(1\)](https://www.FreeBSD.org/cgi/man.cgi?query=su&sektion=1&manpath=freebsd-release-ports) még a jelszót sem engedi megadni azoknak, akik nem tagjai a wheel csoportnak.

Ha engedélyezni akarjuk valakinek a root felhasználóra váltást, akkor nincs másteendőnk, mint egyszerűen a hozzáadni a wheel csoporthoz.

- K: Az rc.conf állományban vagy valamelyik másik konfigurációs állományban rosszul adtuk meg a beállításokat, és nem lehet módosítani ezeket, mert így írásvédett lett az állományrendszer. Mi a megoldás?
- V: Indítsuk újra a rendszert és a rendszertöltő parancssorában adjuk ki a **boot -s** parancsot, amivel így egyfelhasználós módba váltunk. Amikor meg kell adnunk a használni kívánt parancsértelmező nevét, egyszerűen csak nyomjuk le az Enter billentyűt, majd a mount -urw / parancs kiadásával csatlakoztassuk újra írható módban rendszerindító állományrendszert. Emellett még valószínűleg a mount -a -t ufs paranccsal azokat az állományrendszereket is érdemes lesz csatlakoztatnunk, ahol a kedvenc szövegszerkesztőnk található. Amennyiben az érintett szövegszerkesztő egy hálózati állományrendszeren található, akkor helyette használjunk egy helyben elérhető szövegszerkesztőt, például az [ed\(1\)](https://www.FreeBSD.org/cgi/man.cgi?query=ed&sektion=1&manpath=freebsd-release-ports) programot, vagy manuálisan állítsuk be a hálózat elérését a hálózati állományrendszerek csatlakoztatásához.

Ha a [vi\(1\)](https://www.FreeBSD.org/cgi/man.cgi?query=vi&sektion=1&manpath=freebsd-release-ports) vagy [emacs\(1\)](https://www.FreeBSD.org/cgi/man.cgi?query=emacs&sektion=1&manpath=freebsd-release-ports) programokhoz hasonló teljes képernyős szövegszerkesztőt akarunk használni, akkor előtte nem árt a export TERM=cons25 parancsot sem kiadnunk, így a [termcap\(5\)](https://www.FreeBSD.org/cgi/man.cgi?query=termcap&sektion=5&manpath=freebsd-release-ports) adatbázisból elérhetővé válnak az ehhez szükséges adatok.

Miután megtettük ezeket a lépéseket, már a szokásos módon át tudjuk szerkeszteni az /etc/rc.conf állományt. A rendszermag indulása után közvetlenül megjelenő üzenetekben találhatjuk meg azon sorok számait, amelyeket a rendszer nem tudott értelmezni.

- K: Miért nem sikerül beállítani a nyomtatót?
- V: Olvassuk el a kézikönyv [nyomtatókkal](https://www.FreeBSD.org/doc/hu_HU.ISO8859-2/books/handbook/printing.html) foglalkozó részét, minden bizonnyal választ ad a legtöbb kérdésünkre.

Bizonyos nyomtatókat azonban akkor tudunk használni, ha van hozzá meghajtónk. Ezeket gyakran csak "WinPrinter" néven emlegetik, amelyeket viszont a FreeBSD nem támogat. Ha a nyomtatónk nem használható DOS vagy Windows® alatt, akkor valószínűleg egy ilyen WinPrinterrel van dolgunk. Ebben az esetben egyedül abban reménykedhetünk, hogy a [print/pnm2ppa](https://www.freebsd.org/cgi/url.cgi?ports/print/pnm2ppa/pkg-descr) port támogatja.

- K: Hogyan lehet módosítani a rendszerünkhöz tartozó billentyűkiosztást?
- V: Olvassuk el a kézikönyv [honosításssal](https://www.FreeBSD.org/doc/hu_HU.ISO8859-2/books/handbook/using-localization.html) foglalkozó részét, különös tekintettel a konzol [beállításaira](https://www.FreeBSD.org/doc/hu_HU.ISO8859-2/books/handbook/using-localization.html#SETTING-CONSOLE).
- K: Miért jelenik meg az unknown: <PNP0303> can't assign resources hibaüzenet a rendszer indulásakor?
- V: Erre a [FreeBSD-CURRENT](http://lists.FreeBSD.org/mailman/listinfo/freebsd-current) levelezési lista címére postázott egyik levél adja meg a választ:

A "can't assign resources" üzenetek rendszerünkben olyan ISA eszközök jelenlétére utalnak, amelyekhez a rendszermagban PnP támogatást nem tartalmazó meghajtók tartoznak. Ilyenek többek közt a billentyűzetvezérlők, a programozható megszakításvezérlő chip és sok más alapvető elem a gépünkben. Ezek az erőforrások nem oszthatóak ki, mivel már valamelyik meghajtó használatba vette ezeket.

—Garrett Wollman, 2001. április 24.

- K: Miért nem működnek rendesen a kvóták?
- V: 1. Előfordulhat, hogy a rendszermag nem támogatja a kvóták használatát. Ha erről lenne szó, akkor vegyük fel az alábbi sort a rendszermag konfigurációs állományába és fordítsuk újra:

#### options QUOTA

Ennek részleteit a [kézikönyv](https://www.FreeBSD.org/doc/hu_HU.ISO8859-2/books/handbook/quotas.html) kvótákkal foglalkozó részében találjuk.

- 2. Az / állományrendszeren ne engedélyezzük a kvóták használatát.
- 3. Tegyünk kvótaállományokat azokra az állományrendszerekre, ahol be akarjuk vezetni a használatukat, például:

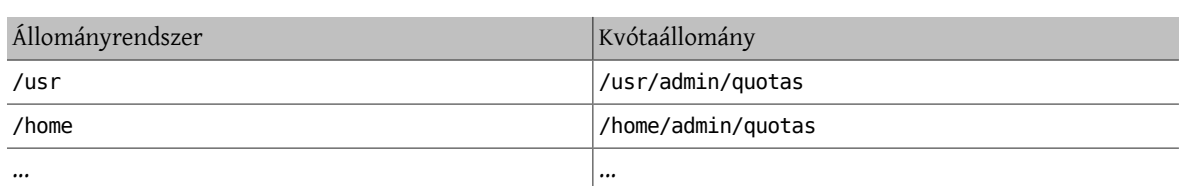

- K: A FreeBSD tartalmazza a System V IPC alapeszközeit?
- V: Igen, a FreeBSD a GENERIC típusú rendszermagban támogatja a System V típusú IPC megoldást, beleértve az osztott memória, az üzenetek és a szemaforok használatát. Ha saját rendszermagunk van, akkor az alábbi beállítások használatával engedélyezhetjük a használatukat:

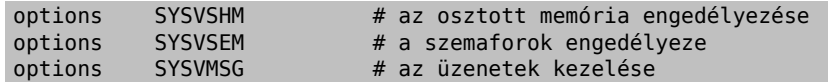

Fordítsuk és telepítsük újra a rendszermagot.

- K: A sendmail helyett milyen más levelező szerver használható még?
- V: A [sendmail](http://www.sendmail.org/) a FreeBSD-ben található alapértelmezett levelező szerver, de könnyen le tudjuk cserélni másikra (például amelyet a portok közül telepítettünk).

A Portgyűjteményben több különböző levelező szerver is megtalálható, amelyek közül a [mail/exim,](https://www.freebsd.org/cgi/url.cgi?ports/mail/exim/pkg-descr) [mail/](https://www.freebsd.org/cgi/url.cgi?ports/mail/postfix/pkg-descr) postfix, [mail/qmail](https://www.freebsd.org/cgi/url.cgi?ports/mail/qmail/pkg-descr) és a [mail/zmailer](https://www.freebsd.org/cgi/url.cgi?ports/mail/zmailer/pkg-descr) portok a leginkább népszerűek.

Szép dolog, hogy lehet válogatni a különböző megoldások között és hogy ilyen sok levelező szerver használható. Ezért lehetőleg a levelezési listákon ne kérdezzünk senkitől olyat, hogy "De a sendmail akkor most miért jobb, mint a qmail?" Ha ilyen kérdéseink vannak, akkor először inkább olvassuk át az archívumokat. Szinte biztos, hogy már szinte az összes levelező szerver előnyét és hátrányát kivesézték jó néhányszor.

- K: Elveszett a root felhasználó jelszava! Mit tegyünk?
- V: Ne essünk kétségbe! Indítsuk újra a rendszerünket egyfelhasználós módban. Ehhez gépeljük be a **boot -s** parancsot a rendszertöltő Boot: parancssorában. Amikor a parancsértelmezőt kell megadnunk, egyszerűen csak nyomjuk le az Enter billentyűt. Ekkor kapunk egy # parancssort. A mount -urw / parancs begépelésével csatlakoztassuk újra a rendszerindító partíciónkatírható módban, majd a mount -a paranccsal csatlakoztassuk az összes többi állományrendszert. Ezt követően a passwd root parancs kiadásával változtassuk meg a root felhasználó jelszavát és a [exit\(1\)](https://www.FreeBSD.org/cgi/man.cgi?query=exit&sektion=1&manpath=freebsd-release-ports) futtatásával folytassuk a rendszer indítását.

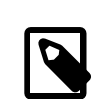

## Megjegyzés

Ha az egyfelhasználós módra váltás során a rendszer a root felhasználó jelszavát kérné, akkor az arra utal, hogy a konzol (/dev/console ) az /etc/ttys állomány szerint insecure (nem biztonságos) típusú. Ebben az esetben szereznünk kell egy FreeBSD telepítőlemezt, elindítanunk róla a rendszert, majd a [sysinstall\(8\)](https://www.FreeBSD.org/cgi/man.cgi?query=sysinstall&sektion=8&manpath=freebsd-release-ports) programban a Fixit menüponton keresztül indított parancsértelmezőben kiadni az előbb említett parancsokat.

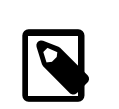

## Megjegyzés

Ha egyfelhasználós módban nem tudjuk csatlakoztatni a rendszerindító partíciót, akkor ennek könnyen az lehet az oka, hogy a partíciókat titkosították, ezért a megfelelő kulcsok nélkül nem tudjuk elérni ezeket. Ez leginkább adott implementációtól függ. A FreeBSD-ben előforduló lemeztitkosításokkal kapcsolatban a [kézikönyv](https://www.FreeBSD.org/doc/hu_HU.ISO8859-2/books/handbook/disks-encrypting.html) ad bővebb útmutatást.

- K: Hogyan akadályozható meg, hogy a Control+Alt+Delete billentyűkombináció újraindítsa a rendszert?
- V: Ha a [syscons\(4\)](https://www.FreeBSD.org/cgi/man.cgi?query=syscons&sektion=4&manpath=freebsd-release-ports) (vagyis az alapértelmezett) konzolt használjuk, akkor ehhez a következő beállításokkal kell fordítanunk és telepítenünk egy rendszermagot:

## options SC\_DISABLE\_REBOOT

Mindezt a rendszermag újrafordítása és a újraindítása nélkül is le tudjuk tiltani, ha beállítjuk az alábbi [sysctl\(8\)](https://www.FreeBSD.org/cgi/man.cgi?query=sysctl&sektion=8&manpath=freebsd-release-ports)-változót:

## # **sysctl hw.syscons.kbd\_reboot=0**

# Megjegyzés

Az előbb említett két módszer kizárja egymást. A [sysctl\(8\)](https://www.FreeBSD.org/cgi/man.cgi?query=sysctl&sektion=8&manpath=freebsd-release-ports) változó nem létezik, ha a rendszermagot a SC\_DISABLE\_REBOOT beállítással fordítjuk újra.

Ha viszont a [pcvt\(4\)](https://www.FreeBSD.org/cgi/man.cgi?query=pcvt&sektion=4&manpath=freebsd-release-ports) konzolt használjuk, akkor a következő konfigurációs beállítást kell megadnunk a rendszermag újrafordításakor:

options PCVT\_CTRL\_ALT\_DEL

- K: Hogyan lehet szöveges DOS állományokat UNIX® formátumúra alakítani?
- V: Használjuk a következő [perl\(1\)](https://www.FreeBSD.org/cgi/man.cgi?query=perl&sektion=1&manpath=freebsd-release-ports) parancsot:

% **perl -i.bak -npe 's/\r\n/\n/g' állományok**

ahol az *állományok* az átalakítandó állományok. A konverzió helyben történik, illetve az eredeti állományokról .bak kiterjesztéssel létrejön egy biztonsági mentés.

Erre a célra viszont ugyanígy megfelel a  $tr(1)$  parancs is:

% **tr -d '\r' < dos-szöveges-állomány > unix-szöveges-állomány**

Ekkor a *dos-szöveges-állomány* lesz a DOS formátumú szöveges állomány, miközben a *unix-szövegesállomány* fogja az eredményt tartalmazni. Ez valamivel gyorsabb a perl megoldásánál.

Ez említett megoldásokon kívül a DOS szöveges állományait a Portgyűjteményben található [converters/](https://www.freebsd.org/cgi/url.cgi?ports/converters/dosunix/pkg-descr) [dosunix](https://www.freebsd.org/cgi/url.cgi?ports/converters/dosunix/pkg-descr) porttal is könnyedén át tudjuk alakítani. Ennek részleteit a hozzá tartozó dokumentációból tudjuk meg.

- K: Hogyan lehet futó programokat név szerint leállítani?
- V: Lásd [killall\(1\)](https://www.FreeBSD.org/cgi/man.cgi?query=killall&sektion=1&manpath=freebsd-release-ports).
- K: A [su\(1\)](https://www.FreeBSD.org/cgi/man.cgi?query=su&sektion=1&manpath=freebsd-release-ports) miért írja folyton, hogy a felhasználó nincs a root ACL-jében?
- V: Ezt a hibát az elosztott hitelesítést végző Kerberos rendszer adja. Maga a probléma nem végzetes, viszont annál inkább idegesítő. Ilyenkor vagy a -K kapcsolóval kell futtatni a [su\(1\)](https://www.FreeBSD.org/cgi/man.cgi?query=su&sektion=1&manpath=freebsd-release-ports) programot, vagy a következő kérdésben megadottak szerint el kell távolítani a Kerberos alkalmazást.
- K: Hogyan távolítható el a Kerberos?

V: A Kerberos úgy távolítható el a rendszerből, ha újratelepítjük a base terjesztés tartalmát. Ha CD-ről telepítettük a rendszert, akkor csatlakoztassuk (most tegyük fel, hogy a /cdrom könyvtárba) és futassuk a következő parancsot:

```
# cd /cdrom/base
  # ./install.sh
```
Másik lehetőség, ha hozzáadjuk a NO\_KERBEROS beállítást a /etc/make.conf állományhoz és újrafordítjuk az alaprendszert.

- K: Mi történt a /dev/MAKEDEV állománnyal?
- V: A FreeBSD 5.*X* és a későbbi változatok már a [devfs\(8\)](https://www.FreeBSD.org/cgi/man.cgi?query=devfs&sektion=8&manpath=freebsd-release-ports) által felkínált automatikus megoldást alkalmazzák. Ilyenkor az eszközmeghajtók igény szerint hoznak létre eszközleírókat, és ezzel lényegében szükségtelenné teszik a /dev/MAKEDEV használatát.
- K: Hogyan lehet még több pszeudoterminált létrehozni?
- V: Ha sok telnet, ssh, X esetleg screen felhasználónk van, akkor könnyen előfordulhat, hogy kifogyunk a pszeudoterminálokból. A FreeBSD 6.2 és az azt megelőző változatokban alapértelmezés szerint 256 pszeudoterminál, a FreeBSD 6.3 és későbbi változatokban pedig 512 pszeudoterminál áll rendelkezésünkre.

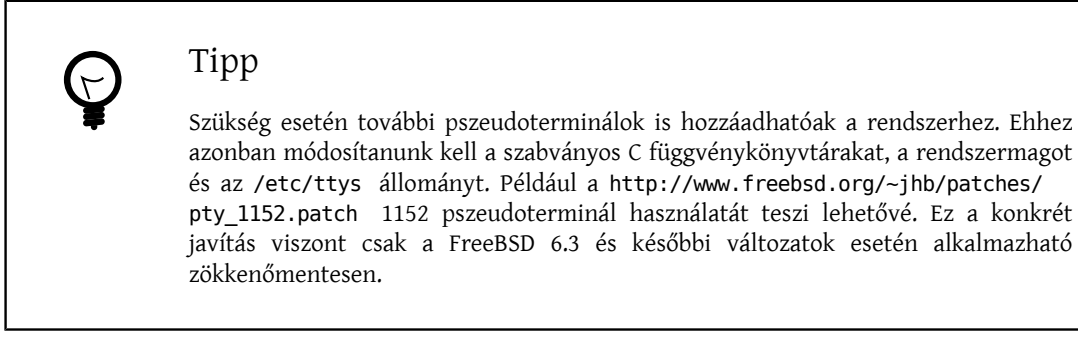

- K: Hogyan lehet újraindítás nélkül az /etc/rc.conf tartalmát újraolvastatni és újraindítani az /etc/rc szkriptet?
- V: Váltsunk egyfelhasználós módba, majd vissza többfelhasználós módba.

Konzolon ez így oldható meg:

```
# shutdown now
(Megjegyzés: nincs -r vagy -h!)
# return
 # exit
```
- K: A *-STABLE* rendszer frissítésekor *-BETAx*, *-RC* vagy *-PRERELEASE* verzió jelenik meg! Mi történt?
- V: Röviden: Ez csak egy elnevezés. Az *RC* jelentése "Release Candidate", vagyis "kiadásra jelölt". Ez egy küszöbön álló kiadásra utal. A FreeBSD-ben a *-PRERELEASE* elnevezés általában egyenlő a kiadások előtt bekövetkező kódfagyasztással. (Bizonyos kiadások esetén pedig a *-BETA* címkét a *-PRERELEASE* megjelöléshez hasonlóan használják.)

Valamivel bővebben: A FreeBSD fejlesztésében a kiadások általában két helyről származnak. A nagyobb, ún. "nullás" kiadások, mint például 7.0-RELEASE és 8.0-RELEASE, a fejlesztési ág legfrissebb állapotából készülnek, amelyet gyakran csak [-CURRENT](#page-12-0) néven emlegetnek. A kisebb kiadások, mint például a 6.3- RELEASE vagy az 5.2-RELEASE, az aktív [-STABLE](#page-12-0) ágból származnak. A 4.3-RELEASE kiadástól kezdődően mindegyik kiadás saját ággal rendelkezik, amelyet elsősorban olyanoknak ajánlunk, akiknek csak nagyon visszafogott változtatásokra van szükségük a rendszerben (ezek általában csak különböző biztonsági javításokat takarnak).

Amikor a fejlesztők készíteni akarnak egy újabb kiadást, az alapjául szolgáló fejlesztési ágon elvégeznek bizonyos műveleteket. Ennek egy része a források "befagyasztása". Amikor ez megkezdődik, az ág neve megváltozik, és ezzel jelzik, hogy hamarosan kiadás készül belőle. Például, ha egy ág a 6.2-STABLE nevet viseli, akkor a 6.3-PRERELEASE névre vált arra az időszakra, amíg tart a kódfagyasztás és lezajlik a kiadások megjelentetéséhez szükség további tesztelés. Hibajavítások ekkor továbbra is rakhatóak bele. Ahogy a források elérik a kiadáshoz szükséges szintet, az ág neve 6.3-RC-re vált, és ezzel jelzik, hogy a kiadás előkészítése hamarosan befejeződik. Az *RC* állapotban csak a legfontosabb hibákat keresik meg és javítják. Miután a kiadás (jelen esetünkben a 6.3-RELEASE kiadás) és a hozzá tartozó ág elkészült, az ág neve ismét 6.3-STABLE lesz.

A verziószámokról és a CVS-ben található különböző ágakról a [Release Engineering](https://www.FreeBSD.org/doc/en_US.ISO8859-1/articles/releng/article.html) című cikkben olvashatunk (angolul).

- K: Az új rendszermag telepítése során a chflags(1) program hibát jelez. Hogyan javítható ez a hiba?
- V: Rövid válasz: A rendszerünk valószínűleg nullánál nagyobb biztonsági szinten fut. Indítsuk újra a rendszerünket egyfelhasználós módban és úgy telepítsük a rendszermagot.

A hosszabb válasz: A FreeBSD nem engedi megváltoztatni a rendszerszintű állományjelzőket nullától a nagyobb biztonsági szinteken. A jelenleg érvényben levő biztonsági szintet a következő paranccsal lehet lekérdezni:

## # **sysctl kern.securelevel**

A biztonságiszintet nem lehet csökkenteni. A rendszert egyfelhasználós módban kell újraindítani, mert csak úgy tudjuk újratelepíteni a rendszermagot. Másik lehetőségünk, ha átállítjuk a biztonsági szintet az /etc/ rc.conf állományban és úgy indítjuk újra a rendszerünket. Az [init\(8\)](https://www.FreeBSD.org/cgi/man.cgi?query=init&sektion=8&manpath=freebsd-release-ports) man oldalán olvashatunk bővebben a biztonsági szintek (securelevel ) beállításáról, az rc.conf használatáról pedig az /etc/defaults/rc.conf állományból és a [rc.conf\(5\)](https://www.FreeBSD.org/cgi/man.cgi?query=rc.conf&sektion=5&manpath=freebsd-release-ports) man oldalon tudhatunk meg többet.

- K: A rendszeren nem lehet egyszerre egy másodpercnéltöbbel megváltoztatni az időt!Hogyan lehet megkerülni ezt a korlátozást?
- V: A rövid válasz: A rendszerünkben a biztonsági szintet (securelevel ) minden bizonnyal egynél nagyobbra állították. Indítsuk újra a rendszert egyfelhasználós módban és változtassuk meg a dátumot.

Egy hosszabb válasz: A FreeBSD nem engedi egy másodpercnél többel megváltoztatni az időt, ha az aktuális biztonsági szint értéke egy felett van. Ezt a következő parancs kiadásával tudjuk ellenőrizni:

## # **sysctl kern.securelevel**

A biztonsági szint futás közben nem csökkenthető. A dátum megváltoztatásához ezért a rendszert egyfelhasználós módban kell indítanunk, vagy az /etc/rc.conf állományban csökkentenünk kell a biztonsági szintet. Az [init\(8\)](https://www.FreeBSD.org/cgi/man.cgi?query=init&sektion=8&manpath=freebsd-release-ports) man oldalon olvashatunk részletesebben a biztonsági szintek működéséről, illetve az /etc/defaults/rc.conf állományból és az [rc.conf\(5\)](https://www.FreeBSD.org/cgi/man.cgi?query=rc.conf&sektion=5&manpath=freebsd-release-ports) man oldalról tudhatunk meg többet az rc.conf működéséről.

- K: Az rpc.statd parancsnak miért kell 256 MB memória?
- V: Nem, itt szó sincs semmiféle memóriaszivárgásról, és egyébként sem használ 256 MB memóriát. Az rpc.statd parancs egyszerűen csak kényelmi megfontolásokból iszonyatos mennyiségű memóriát képez le a címterébe. Ebben technikailag semmi kivetnivaló nincsen, ezzel egyedül a [top\(1\),](https://www.FreeBSD.org/cgi/man.cgi?query=top&sektion=1&manpath=freebsd-release-ports) [ps\(1\)](https://www.FreeBSD.org/cgi/man.cgi?query=ps&sektion=1&manpath=freebsd-release-ports) és a hozzá hasonló programokat zavarja meg egy kicsit.

A [rpc.statd\(8\)](https://www.FreeBSD.org/cgi/man.cgi?query=rpc.statd&sektion=8&manpath=freebsd-release-ports) tehát leképezi az állapotát rögzítő állományt (amely a /var könyvtárban található a címterébe. Ilyenkor igyekszik egy kicsit előre gondolkodni és felkészülni a megnövekedésére, ezért viszonylag nagy méretben hozza létre ezt a leképezést. Ezt nagyon jól megfigyelhetjük a forráskódjából is, ahol látszik, hogy a [mmap\(2\)](https://www.FreeBSD.org/cgi/man.cgi?query=mmap&sektion=2&manpath=freebsd-release-ports) függvényt a 0x10000000 értékkel hívja meg, tehát az 32 bites Intel architektúrán megcímezhető memória egytizenhatod részével, ami pontosan 256 MB.

K: Miért nem törölhető az schg állományjelző?
- V: Rendszerünkben a biztonsági szint (securelevel ) nagyobb nullánál. Próbáljuk meg csökkenteni az értékét és próbálkozzunk ismét. Ezzel kapcsolatban részletesebb információkat a [a biztonsági szintekről szóló](#page-88-0) [kérdésből](#page-88-0) vagy az [init\(8\)](https://www.FreeBSD.org/cgi/man.cgi?query=init&sektion=8&manpath=freebsd-release-ports) man oldalról tudhatunk meg.
- K: Az .shosts állományon keresztül alapértelmezés szerint miért enged hitelesíteni a legújabb FreeBSD verziókban megtalálható SSH?
- V: A legújabb FreeBSD verziókban azért nem tudjuk az .shosts állományon keresztül hitelesíteni magunkat, mert az [ssh\(1\)](https://www.FreeBSD.org/cgi/man.cgi?query=ssh&sektion=1&manpath=freebsd-release-ports) alapértelmezés szerint rendszeradminisztrátori jogok nélkül kerül telepítésre. Ezt a "hibát" többféle módon ki tudjuk "javítani":
	- Ha tartós megoldásra van szükségünk, akkor az /etc/make.conf állományban állítsuk az ENABLE\_SUID\_SSH változót a true értékre, majd fordítsuk újra az [ssh\(1\)](https://www.FreeBSD.org/cgi/man.cgi?query=ssh&sektion=1&manpath=freebsd-release-ports) programot (vagy futtassuk le a make world parancsot).
	- Ha ideiglenesen akarjuk csak javítani, akkor az /usr/bin/ssh állomány engedélyeit root felhasználóként állítsuk a 4555 értékre a chmod 4555 /usr/bin/ssh parancs kiadásával. Ezután vegyük fel az ENABLE\_SUID\_SSH= true sort az /etc/make.conf állományt, így ez a változtatás a make world következő futtatásakor is megmarad.
- K: Mi az a vnlru?
- V: A vnlru törli és szabadítja fel a rendszerben keringő vnode-okat, amikor a rendszermagban elérik a kern.maxvnodes változó által beállított határt. Ez a rendszermagban futó szál többnyire csak tétlenül ül a háttérben, és csak olyankorlép működésben, amikorrengeteg memóriát használunk és éppen több tízezernyi apró állományhoz akarunk egyszerre hozzáférni.
- K: Mit jelentenek top parancs által megjelenített különböző memóriaállapotok?
- V: Active (Aktív): az utóbbi időben használt lapok.
	- Inactive (Inaktív): az utóbbi időben nem használt lapok.
	- Cache (Tárazott): (leginkább) azok a lapok, amelyeket még használnak, de gyakran azonnal újrafelhasználódnak (akár a régi, akár egy új hozzárendelésben). Egyes lapok az active állapotból közvetlenül a cache állapotba váltanak, ha tiszták (nem módosították), de ez az átmenet függ a házirendtől, vagyis a VM alrendszer karbantartója által kiválasztott algoritmustól.
	- Free (Szabad): effektív tartalom nélküli lapok, amelyek akár közvetlenül fel is használhatóak olyan esetekben, amikor a tárazott lapok erre nem alkalmasak. A szabad lapokat megszakításokban és a futó programokban is felhasználhatjuk.
	- Wired (Rögzített): olyan lapok, amelyek a memória egy rögzített pontján foglalnak helyet. Ezeket többnyire a rendszermag használja, de speciális esetekben a programoknak is szükségük lehet rá.

A lapok általában akkor kerülnek ki a lemezre (valamilyen VM alrendszerbeli szinkronizáció során), amikor inaktív állapotban vannak, de akár az aktív lapok is szinkronizálhatóak. Ez attól függ, hogy a processzor képes-e nyomkövetni a lapok módosítását, és némely helyzetekben előnyös lehet a rendszer számára, ha annak megfelelően szinkronizálja a VM lapjait, hogy azok aktívak vagy inaktívak. A legtöbb esetben itt egyszerűen csak egy olyan sort kell elképzelni, ahol a program számára viszonylag inaktív lapok találhatóak, amelyeket a rendszertetszőlegesen a lemezre írhat.Atárazottlapok általában már eleve szinkronizáltak, nem leképzettek, közvetlenül a programok régi és új hozzárendelései használják ezeket. A szabad lapokat akár a megszakítások szintjén is lehet használni, miközben a tárazott vagy szabad lapokat a futó programokban érthetjük el. A tárazott lapok zárolása nem megfelelő ahhoz, hogy megszakításokban is el lehessen érni ezeket.

Vannak még bizonyos jelzések (például a foglaltságot vagy foglaltság mértékét jelző értékek), amelyek még hatással vannak a fentebb leírt szabályokra.

K: Mekkora a rendelkezésre álló memória mérete?

- V: A "rendelkezésre álló memóriának" rengeteg típusa létezik. Ezek közül egyik az a memória, amely közvetlenül anélkül elérhető, hogy bármi mást ki kellene hozzá lapoznunk. Ennek a mérete nagyjából a tárazott és a szabad lapokat tároló sorok hosszával arányos (amelyet még a rendszer beállításaitól függő további tényezők is módosíthatnak). A "rendelkezésre álló memória" másik típusa a teljes VM terület mérete. Ezt nem olyan könnyű meghatározni, de leginkább a lapozóterület és a fizikai memória méretétől függ. A "rendelkezésre álló memória" több más lehetséges megfogalmazása is létezik, de szinte teljesen felesleges beszélni róluk. Egyedül az a fontos, hogy a igyekezzünk mérsékelni a lapozást és mindig legyen elegendő lapozóterületünk.
- K: Mi az a /var/empty ? Nem lehet letörölni!
- V: A /var/empty könyvtárat az [sshd\(8\)](https://www.FreeBSD.org/cgi/man.cgi?query=sshd&sektion=8&manpath=freebsd-release-ports) program használja a privilégiumok elkülönítéséhez. A /var/empty könyvtárnak üresnek kell lennie, legyen a root tulajdonában és legyen rajta a schg állományjelző.

Noha semmiképpen sem javasoljuk a könyvtár törlését, úgy tudjuk elvégezni, ha először az schg állományjelzőt töröljük róla. A chflags(1) man oldalán olvashatunk ezzel kapcsolatban részletesebb információkat (azonban ne felejtsük el számításba venni az esetleges [nehézségeket\)](#page-71-0).

# **11. fejezet - Az X Window System és a virtuális konzolok használata**

K: Mi az X Window System?

V: Az X Window System (vagy gyakran csak X11) a UNIX® és UNIX®-szerű operációs rendszereken, így többek közt a FreeBSD-n is az egyik leginkább elterjedt ablakozórendszer. A The X.Org [Foundation](http://www.x.org/wiki/) felügyeli az X protokoll [szabványait](http://en.wikipedia.org/wiki/X_Window_System_core_protocol), azok aktuális referencia implementációival együtt. Ezek hivatalos megnevezése "Version 11 Release 7.5", de ezt gyakran csak X11 néven rövidítik.

Számos implementációja is elérhető több különböző architektúrára és operációs rendszerre. A protokoll szerver oldali funkcióit megvalósító programokat hivatalosan "X szervereknek" nevezik.

- K: FreeBSD alatt milyen X implementációk használhatóak?
- V: Kezdetben a FreeBSD alapértelmezett X implementációja az XFree86™ volt, amelyet a The [XFree86](http://www.xfree86.org) Project, [Inc.](http://www.xfree86.org) tartott karban. Ez a változat volt használatban alapértelmezés szerint egészen a FreeBSD 4.10 és 5.2 verziójáig. Habár eközben az Xorg maga is karbantartotta a saját változatát, kizárólag csak referencia célokat használt és az évek során teljesen leromlott az állapota.

2004 elején azonban az XFree86 néhány korábbi fejlesztője elhagyta a projektjüket, mivel nem értettek egyet bizonyos kérdésekben, például a forráskód ütemét, a jövőbeni irányokat és egyéb személyes konfliktusokat illetően, és helyette közvetlenül az Xorg kódját kezdték el fejleszteni. Ekkor az Xorg hozzáigazította forrásait az utolsó XFree86™ kiadás forrásaihoz (XFree86 4.3.99.903), majd megváltoztatta a licencelését. és beolvasztott több, korábban külön karbantartott változtatást, aminek eredményeképpen végül megszületett az X11R6.7.0. Egy különálló, de velük együttműködő projekt, a [freedesktop.org](http://www.freedesktop.org/wiki/) (vagy röviden csak fd.o) jelenleg is az eredeti XFree86™ források újraszervezésén dolgozik, aminek célja a napjainkban megjelenő grakus kártyák minél nagyobb mértékű kihasználása (és ezáltal a rendszer gyorsítása), a rendszer modularisabbá tétele (ezáltal a rendszer karbantarthatóságának javítása, ami a kiadások gyorsabb előkészítését és könnyebb beállíthatóságát teszi lehetővé). Az Xorg a jövőben tervezi a freedesktop.org fejlesztéseit is átvenni.

2004 júliusától kezdődően a FreeBSD-CURRENT változatban az XFree86™ helyett az Xorg lett az alapértelmezett X implementáció. A FreeBSD-ben azóta is alapból az Xorg X11 implementációja található meg.

A témával kapcsolatban a kézikönyv [X11-ről szóló](https://www.FreeBSD.org/doc/hu_HU.ISO8859-2/books/handbook/x11.html) fejezetében kaphatunk részletesebb felvilágosítást.

- K: Mégis miért vált szét a két X projekt?
- V: Ezt a kérdést ez a GYIK nem tudja megválaszolni. Ezzel kapcsolatban viszont érdemes elolvasnunk a különböző levelezési listák archívumait szerte az interneten. Keressünk rá a válaszra a kedvenc keresőnkben, de ezzel a kérdéssel ne a FreeBSD levelezési listáit zavarjuk. Az is elképzelhető, hogy ennek a valós okait csak néhányan ismerik egész teljesen.
- K: A FreeBSD miért az Xorg változatát választotta alapértelmezettnek?
- V: Az Xorg fejlesztői azt ígérték, hogy gyorsabban fognak újabb verziókat kiadni, amelyek sokkal több újítást is fognak tartalmazni. Nos, amennyiben tényleg állják a szavukat, azzal mindenki jól jár. Emellett az ő változatuk továbbra is a hagyományos X licenc alatt érhető el, miközben az XFree86™ licence ettől némileg eltér.
- K: Hogyan lehet használni az X-et?
- V: Amennyiben már egy meglévő rendszerre szeretnénk telepíteni az X-et, úgy érdemes a [x11/xorg](https://www.freebsd.org/cgi/url.cgi?ports/x11/xorg/pkg-descr) metaportot választanunk, amely magától feltelepíti az összesszükséges komponenst, vagy egyszerűen telepítsük az Xorg alkalmazást csomagból:

**# pkg\_add -r xorg**

Emellett az Xorg a [sysinstall\(8\)](https://www.FreeBSD.org/cgi/man.cgi?query=sysinstall&sektion=8&manpath=freebsd-release-ports) használatával is telepíthető: válasszuk a Configure (Beállítások), Distributions (Terjesztések), végül a The X.Org Distribution (Az X.Org terjesztés) menüpontokat.

Az Xorg sikeres telepítése után kövessük a kézikönyv X11 [beállításával](https://www.FreeBSD.org/doc/hu_HU.ISO8859-2/books/handbook/x-config.html) foglalkozó szakaszában leírtakat.

- K: Az X indításakor egy KDENABIO failed (Operation not permitted) hiba keletkezik, közvetlenül a startx parancs kiadása után. Mi lehet ezzel kezdeni?
- V: A rendszerünkön valószínűleg túlságosan magas a biztonsági szint (securelevel ) értéke. Ilyenkor az X-et nem tudjuk elindítani, mivel a működéséhez szüksége van a [io\(4\)](https://www.FreeBSD.org/cgi/man.cgi?query=io&sektion=4&manpath=freebsd-release-ports) eszköz írására. Ezzel kapcsolatban az [init\(8\)](https://www.FreeBSD.org/cgi/man.cgi?query=init&sektion=8&manpath=freebsd-release-ports) man oldal ad részletesebb útmutatást.

A kérdés tehát az, hogy mit kellene ezzel csinálni. Alapvetően két lehetőségünk van: vagy visszaállítjuk a biztonsági szintet nullára (ezt általában az /etc/rc.conf állományon keresztül lehet megtenni), vagy az [xdm\(1\)](https://www.FreeBSD.org/cgi/man.cgi?query=xdm&sektion=1&manpath=freebsd-release-ports) programot még a rendszerindítás során elindítjuk (mielőtt a biztonsági szintet magasabbra állítanánk).

A [K:](#page-78-0) szolgál arról bővebb információval, hogy miként tudjuk használni az [xdm\(1\)](https://www.FreeBSD.org/cgi/man.cgi?query=xdm&sektion=1&manpath=freebsd-release-ports) programot a rendszer indítása során.

- K: Miért nem működik X alatt az egér?
- V: Ha a [syscons\(4\)](https://www.FreeBSD.org/cgi/man.cgi?query=syscons&sektion=4&manpath=freebsd-release-ports) (vagyis az alapértelmezett konzol) meghajtót használjuk, akkor be tudjuk úgy állítani a FreeBSD-t, hogy minden virtuális képernyőn látható legyen az egérkurzor. A [syscons\(4\)](https://www.FreeBSD.org/cgi/man.cgi?query=syscons&sektion=4&manpath=freebsd-release-ports) egy /dev/sysmouse nevű virtuális eszköz támogatásával igyekszik elkerülni azt, hogy összeakadjon az X-szel. A valós egértől érkező összes eseményt a moused $(8)$  démon írja folyamatosan a sysmouse $(4)$  eszközre. Amennyiben az egerünket egy vagy több virtuális konzolon is használni akarjuk az X-szel *együtt*, akkor nézzük meg a [K:](#page-32-0) válaszát és állítsuk be annak megfelelően a [moused\(8\)](https://www.FreeBSD.org/cgi/man.cgi?query=moused&sektion=8&manpath=freebsd-release-ports) démont.

Ezt követően nyissuk meg az /etc/X11/xorg.conf állományt és gondoskodjunk róla, hogy a következő sorok feltétlenül szerepeljenek benne:

```
Section "InputDevice"
    Option "Protocol" "SysMouse"
    Option "Device" "/dev/sysmouse"
.....
```
Az Xorg 7.4 változatától kezdődően az xorg.conf állomány InputDevice szekciói nem kerülnek feldolgozásra a csatlakoztatott eszközök automatikus érzékelése esetén. A korábbi viselkedési mód visszaállításához vegyük fel a következő sort a ServerLayout vagy ServerFlags szekciók valamelyikébe:

Option "AutoAddDevices" "false"

Néhányan inkább a /dev/mouse eszközt szeretik használni X alatt. Ha mi is így akarjuk használni, akkor a / dev/mouse eszközhöz hozzunk létre egy szimbolikus linket a /dev/sysmouse eszközre (lásd [sysmouse\(4\)](https://www.FreeBSD.org/cgi/man.cgi?query=sysmouse&sektion=4&manpath=freebsd-release-ports)). Ezt úgy tudjuk megtenni, ha az /etc/devfs.conf állományba (lásd [devfs.conf\(5\)\)](https://www.FreeBSD.org/cgi/man.cgi?query=devfs.conf&sektion=5&manpath=freebsd-release-ports) felvesszük a következő sort:

link sysmouse mouse

A link maga közvetlenül a [devfs\(5\)](https://www.FreeBSD.org/cgi/man.cgi?query=devfs&sektion=5&manpath=freebsd-release-ports) újraindításával keletkezik. Ehhez (root felhasználóként) a következő parancsot kell kiadnunk:

#### # **/etc/rc.d/devfs restart**

- K: X alatt lehet használni görgős egeret?
- V: Igen.

Jelezni kell az X-nek, hogy ötgombos egerünk van. Ezt úgy tudjuk megcsinálni, ha az /etc/X11/xorg.conf állományba felvesszük a Buttons 5 és ZAxisMapping 4 5 sorokat az "InputDevice" szakaszba. Vegyük például, hogy az /etc/X11/xorg.conf állományunkban a következő "InputDevice" szakasz található.

11.1. példa - Egy példa Xorg konfigurációs állomány "InputDevice" szakasza görgős egerekhez

```
Section "InputDevice"
  Identifier
    Driver "mouse"
    Option "Protocol" "auto"
    Option "Device" "/dev/sysmouse"
    Option "Buttons" "5"
    Option "ZAxisMapping" "4 5"
EndSection
```
11.2. példa - Egy egyszerű példa "emacs" állomány görgős egerek (opcionális) használatához

;; görgős egér (global-set-key [mouse-4] 'scroll-down) (global-set-key [mouse-5] 'scroll-up)

- K: Hogyan lehet távoli X szervereket elérni?
- V: Biztonsági okokból a szerver alapértelmezésszerint nem engedélyezi, hogy egy távoli gépről ablakotlehessen nyitni rajta.

Ha szükségünk lenne erre a lehetőségre, akkor nem kell mást tennünk, mint az X-et a -listen\_tcp paraméterrel indítani:

% **startx -listen\_tcp**

- K: Mi az a virtuális konzol és hogyan lehet belőle többet létrehozni?
- V: A virtuális konzolok röviden szólva arra alkalmasak, hogy egyetlen gépen is több párhuzamos munkamenetben tudjunk dolgozni, hálózat vagy X beállítása nélkül.

Amikor a rendszer elindul, a rendszerüzenetek után általában egy bejelentkező képernyő jelenik meg. Ekkor az első virtuális konzolon keresztül tudjuk megadni a felhasználói nevünket és jelszavunkat, majd nekilátni a munkának (vagy éppen a játszadozásnak).

Később aztán előfordulhat, hogy egy másik munkamenetet is szeretnénk elindítani, például előkeresni az éppen használt program dokumentációját vagy elolvasni a leveleinket, amíg FTP-n keresztül letöltünk egy állományt. Ehhez nem kell mást csinálnunk, csak le kell nyomni az Alt+F2 (tartsuk lenyomva az Alt billentyűt miközben megnyomjuk az F2 billentyűt) billentyűkombinációt és máris egy másik virtuális konzolon találjuk magunkat! Ha innen vissza szeretnénk térni az előző munkamenetbe, akkor nyomjuk le az Alt+F1 billentyűkombinációt.

A frissen telepített FreeBSD rendszerekben alapértelmezés szerint nyolc virtuális konzol engedélyezett. Az Alt+F1, Alt+F2, Alt+F3, stb. lenyomásával tudunk váltogatni köztük.

Ha ennél többet szeretnénk egyszerre használni, akkor nyissuk meg az /etc/ttys állományt (lásd [ttys\(5\)\)](https://www.FreeBSD.org/cgi/man.cgi?query=ttys&sektion=5&manpath=freebsd-release-ports) és a "Virtual terminals" részben vegyünk még fel a ttyv8 eszköz után továbbiakat, egészen a ttyvc eszközig:<br><sup>67</sup>

```
# Írjuk át az eredeti ttyv8 bejegyzést az /etc/ttys
# állományban és engedélyezzük.
ttyv8 "/usr/libexec/getty Pc"  cons25  on secure
ttyv9 "/usr/libexec/getty Pc"  cons25  on secure
ttyva "/usr/libexec/getty Pc"  cons25  on secure
ttyvb "/usr/libexec/getty Pc"  cons25  on secure
```
Akármennyit használhatunk belőlük. Ne felejtsük el azonban, hogy minél több virtuális terminálunk van, annál több erőforrásra lesz hozzájuk szükségünk. Ezt leginkább akkor érdemes megfontolni, ha 8 MB memóriánál kevesebbel rendelkezünk. Emellett még érdemes a secure értéket is az insecure értékre átállítani.

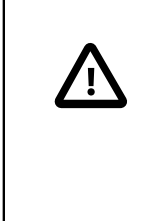

# Fontos

Ha X szervert is akarunk futtatni, akkor legalább egy virtuális konzolt szabadon (vagy kikapcsolva) *kell* hagynunk a számára. Így tehát, ha mind a tizenkét funkcióbillentyűre szeretnénk elindítani egy-egy virtuális konzolt, nos, akkor nincs szerencsénk - ha X szervert is akarunk használni a gépen, akkor legfeljebb csak tizenegyet használhatunk belőlük.

Az egyes konzolokat legegyszerűbben úgy tudjuk letiltani, ha kikapcsoljuk ezeket. Például, ha az előbb említettek szerint tizenkét terminálunk van, és X-et akarunk futtatni, akkor a tizenkettedik terminál beállításait meg kell változtatnunk erről:

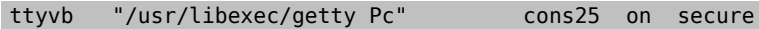

erre:

ttyvb "/usr/libexec/getty Pc" cons25 off secure

Amennyiben a billentyűzetünkön csak tíz funkcióbillentyű található, elengedő ennyi is:

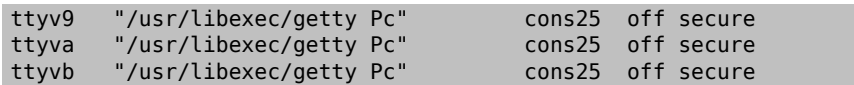

(Ezeket a sorokat akár ki is törölhetjük.)

Ezt követően a legegyszerűbben (és egyben a legtisztábban) úgy tudjuk aktiválni a virtuális konzolokat, ha újraindítjuk a rendszerünket. Ha viszont nem akarjuk eztfeltétlenül megtenni, akkor állítsuk le az X szervert, majd (root felhasználóként) adjuk ki az alábbi parancsot:

# **kill -HUP 1**

Fontos, hogy a parancs végrehajtás előtt teljesen leállítsuk az X szervert, amennyiben az fut. Ha nem tesszük meg, akkor könnyen előfordulhat, hogy a kill parancs hatására lemerevedik vagy megáll a rendszerünk.

- K: Hogyan lehet elérni a virtuális konzolokat X-ből?
- V: A virtuális konzolokra a Ctrl+Alt+F*N* billentyűkombinációval lehet visszaváltani. Ennek megfelelően tehát a Ctrl+Alt+F1 kombinációval az első virtuális konzolra tudunk visszaváltani.

Ahogy visszajutottunk a szöveges konzolra, az Alt+F*n* billentyűkombinációval a megszokott módon tudunk váltani köztük.

Ha innen az X szerverre akarunk visszaváltani, akkor egyszerűen csak váltsunk arra a virtuális konzolra, ahol az X fut. Ha az X-et a paranccsorból indítottuk el (például a startx paranccsal), akkor az X nem arra a virtuális konzolra kapcsolódik automatikusan, amelyen a parancsot kiadtuk, hanem az utána következő, <span id="page-78-0"></span>használatban még nem levő konzolra. Ha nyolc aktív virtuális terminálunk van, akkor az X a kilencediken fog futni, ezért ide az Alt+F9 lenyomásával tudunk visszatérni.

- K: Hogyan indítható el az XDM a rendszer indításakor?
- V: Alapvetően kétféle megközelítés létezik az [xdm\(1\)](https://www.FreeBSD.org/cgi/man.cgi?query=xdm&sektion=1&manpath=freebsd-release-ports) elindításával kapcsolatban. Az egyik megközelítés szerint az xdm parancsot az /etc/ttys állományból (lásd [ttys\(5\)\)](https://www.FreeBSD.org/cgi/man.cgi?query=ttys&sektion=5&manpath=freebsd-release-ports) tudjuk megadni a megadott példa alapján, a másikban pedig egyszerűen az rc.local állományból (lásd  $rc(8)$ ) vagy a /usr/local/etc/rc.d könyvtárban megadható X szkripttel. Mind a kettő ugyanazt képviseli, de vannak bizonyos helyzetek, ahol a kettő közül csak az egyik működik. Az eredmény mind a két esetben azonos, hatásukra az X egy grafikus bejelentkező képernyővel jelentkezik.

A [ttys\(5\)](https://www.FreeBSD.org/cgi/man.cgi?query=ttys&sektion=5&manpath=freebsd-release-ports) módszernek van egy olyan előnye, hogy pontosan megadja, melyik virtuális terminálon fog futni az X és a szerver elindítását az [init\(8\)](https://www.FreeBSD.org/cgi/man.cgi?query=init&sektion=8&manpath=freebsd-release-ports) programra bízza. Az [rc\(8\)](https://www.FreeBSD.org/cgi/man.cgi?query=rc&sektion=8&manpath=freebsd-release-ports) használata esetén viszont könnyű leállítani az xdm programot, ha netalán valamilyen gondunk adódna az X szerver indításakor.

Ha az [rc\(8\)](https://www.FreeBSD.org/cgi/man.cgi?query=rc&sektion=8&manpath=freebsd-release-ports) állományból töltöttük be, akkor az xdm futtatásához semmilyen paramétert nem kell megadni (például, hogy démonként fusson). Az [xdm\(1\)](https://www.FreeBSD.org/cgi/man.cgi?query=xdm&sektion=1&manpath=freebsd-release-ports) azonban csak az *összes* [getty\(8\)](https://www.FreeBSD.org/cgi/man.cgi?query=getty&sektion=8&manpath=freebsd-release-ports) elindulása után indítható, máskülönben a két program ütközni fog és a konzol nem tud létrejönni. Ezt a legkönnyebben úgy lehet megakadályozni, ha az xdm indítása előtt várunk kb. 10 másodpercet a szkriptben.

Amennyiben az /etc/ttys állományból adjuk ki az xdm parancsot, úgy továbbra is fennáll az [xdm\(1\)](https://www.FreeBSD.org/cgi/man.cgi?query=xdm&sektion=1&manpath=freebsd-release-ports) és a [getty\(8\)](https://www.FreeBSD.org/cgi/man.cgi?query=getty&sektion=8&manpath=freebsd-release-ports) ütközésének veszélye. Ezt például úgy tudjuk elkerülni, ha felvesszük a megfelelő virtuális terminál sorszámát a /usr/local/lib/X11/xdm/Xservers állományba:

# :0 local /usr/local/bin/X vt4

A fenti példában az X szervert a /dev/ttyv3 eszközre irányitjuk. A számozást azonban eggyel el kell tolnunk, mert míg az X szerver egytől számozza a virtuális konzolokat, addig a FreeBSD rendszermagja nullától.

- K: Az xconsole indításakor miért jelenik meg a Couldn't open console hibaüzenet?
- V: Ha az X-et a startx paranccsal indítottuk el, akkor a /dev/console eszközre *nem* állítódnak be a szükséges engedélyek, ezért az xterm -C és az xconsole parancsok nem fognak működni.

Ez a konzolok engedélyeinek alapértelmezett beállítási módjától függ. Egy többfelhasználós rendszer esetén nem feltétlenül van szükségünk arra, hogy bármelyik felhasználó kedvére írhasson a rendszerkonzolra. Az [fbtab\(5\)](https://www.FreeBSD.org/cgi/man.cgi?query=fbtab&sektion=5&manpath=freebsd-release-ports) állomány segítségével engedélyezni tudjuk azon felhasználók számára, akik a helyi gépen, virtuális konzolon keresztül jelentkeznek be.

Dióhéjban az /etc/fbtab állományban (lásd [fbtab\(5\)\)](https://www.FreeBSD.org/cgi/man.cgi?query=fbtab&sektion=5&manpath=freebsd-release-ports) kell kivennünk a következő sort a megjegyzésből:

### /dev/ttyv0 0600 /dev/console

Ennek köszönhetően bárki, aki az /dev/ttyv0 eszközön keresztül jelentkezik be a rendszerbe, el tudja érni a konzolt.

- K: Régebben egyszerű felhasználóként is el lehetett indítani az XFree86™ szervert. Most miért kell root felhasználóként indítani?
- V: Az X szerverek csak úgy képesek közvetlenül elérni a videokártyát, ha root felhasználóként futtatjuk ezeket. Az XFree86™ régebbi (3.3.6 előtti) változatai az összes szervert úgy telepítették fel automatikusan, hogy a root felhasználó jogaival fussanak (setuid bittel). Ennek viszont megvan a maga nyilvánvaló biztonsági kockázata, hiszen az X szerverek általában nagy és bonyolult programok. Az XFree86™ újabb változatai azonban már pontosan ebből kifolyólag nem állítanak be setuid root bitet a szerverekre.

Értelemszerűen az a megoldás nem fogadható el és nem is annyira biztonságos, hogy az X szervert root felhasználóként futtassuk. Kétféleképpen tudjuk egyszerű felhasználóként futtatni az X-et. Használhatjuk az xdm vagy más egyéb bejelentkeztető képernyő (mint például a kdm) megoldását, vagy az Xwrapper programot.

Az xdm egy grafikus bejelentkeztetésért felelős démon. Általában a rendszer indításakor aktiválódik, feladata a felhasználók hitelesítése és a hozzájuk tartozó munkamenetek elindítása. Lényegében a [getty\(8\)](https://www.FreeBSD.org/cgi/man.cgi?query=getty&sektion=8&manpath=freebsd-release-ports) és a [login\(1\)](https://www.FreeBSD.org/cgi/man.cgi?query=login&sektion=1&manpath=freebsd-release-ports) grafikus megfelelője. Az xdm démonnal kapcsolatban még az XFree86™ [dokumentációját,](http://www.xfree86.org/sos/resources.html) illetve a GYIK-ban ezt a [kérdést](#page-78-0) érdemes elolvasnunk.

Az Xwrapper az X szerverhez tartozó burkolóprogram (wrapper). Ez egy apró segédprogram, amely lehetővé teszi az X szerver manuális indítását miközben igyekszik ügyelni a biztonságra is. Elvégez néhány alapvető ellenőrzést a paramétereken, és ha megfelelőnek találja ezeket, akkor elindítja a megfelelő X szervert. Ha valamiért nem akarunk bejelentkeztető képernyőt indítani, akkor ezt pontosan nekünk találták ki! Ha telepítettük a teljes Portgyűjteményt, akkor a [/usr/ports/x11/wrapper](https://www.freebsd.org/cgi/url.cgi?ports//usr/ports/x11/wrapper/pkg-descr) portban találjuk meg.

- K: Miért viselkednek furcsán a PS/2-es egerek X alatt?
- V: Valószínűleg az egér és az egérmeghajtó kiesett a szinkronból.

Nagyon ritkán előfordul, hogy a meghajtó hibásan szinkronizációs hibát jelez, és ekkor a rendszermag a következő üzenetet küldi:

psmintr: out of sync (xxxx != yyyy)

Közben természetesen azt tapasztaljuk, hogy az egerünk nem működik rendesen.

Ha ilyen történne velünk, akkor tiltsuk le a meghajtó szinkronizáció ellenőrzéséért felelős rutinjait. Ezt úgy tudjuk megtenni, ha a meghajtónak beállítjuk a 0x100 értéket. Ehhez a rendszertöltő parancssorában a -c kapcsolóval tudjuk behozni a *UserConfig* részt:

boot: **-c**

Ezután a *UserConfiq* parancssorában gépeljük be a következőt:

UserConfig> **flags psm0 0x100** UserConfig> **quit**

- K: Miért nem működnek a MouseSystems által gyártott PS/2-es egerek?
- V: Kaptunk néhány visszajelzést arra vonatkozóan, hogy a MouseSystems által gyártott PS/2-es egerek bizonyos típusai csak abban az esetben működnek rendesen, ha "nagy felbontású" módban használjuk ezeket. Minden más esetben az egér néha fel-felugrik a képernyő bal felső sarkába.

Úgy tudjuk nagy felbontású módban használni az egerünket, ha a PS/2-es egérmeghajtónak a 0x04 beállítást adjuk meg. Ehhez a rendszertöltő parancssorában gépeljük be a -c kapcsolót:

boot: **-c**

Ahogy bejön a *UserConfiq* parancssora, gépeljük be a következőt:

UserConfig> **flags psm0 0x04** UserConfig> **quit**

Az előző részben olvashatunk egy másik hasonló egeres problémáról.

- K: Hogyan lehet megcserélni a gombokat az egéren?
- V: Futtassuk le a xmodmap -e "pointer = 3 2 1" parancsot az .xinitrc vagy .xsession állományunkból.
- K: Hogyan lehet betöltőképet telepíteni és hol találhatóak ilyen képek?
- V: Erre a kérdésre részletes választ a FreeBSD kézikönyv [Rendszerbetöltő képernyők](https://www.FreeBSD.org/doc/hu_HU.ISO8859-2/books/handbook/boot-blocks.html#BOOT-SPLASH) című szakaszában kapunk.
- K: X alatt lehet használni a billentyűzeten található Windows billentyűket?
- V: Igen. Ehhez mindössze az [xmodmap\(1\)](https://www.FreeBSD.org/cgi/man.cgi?query=xmodmap&sektion=1&manpath=freebsd-release-ports) használatával meg kell adni a hozzájuk tartozó funkciót.

Feltéve, hogy mindegyik "Windows" billentyűzet szabványos, a következő billentyűkódok tartoznak ehhez a három plusz gombhoz:

- 115 Windows billentyű, a bal oldali Ctrl és Alt billentyűk között
- 116 Windows billentyű, az AltGr mellett jobbra
- 117 Menü gomb, a jobb oldali Ctrl mellett balra

Például így lehet beállítani a bal oldali Windows billentyűt vesszőre:

## # **xmodmap -e "keycode 115 = comma"**

A változatatások valószínűleg csak akkor fognak életbelépni, ha újraindítjuk az ablakkezelőnket.

Ha azt szeretnénk, hogy a Windows billentyűkhöz rendelt funkciók az X indításakor automatikusan beállítódjanak, akkor tegyük az xmodmap parancs hívását az ~/.xinitrc állományunkba. Sokkal jobban járunk viszont, ha ehelyett inkább az ~/. xmodmaprc állományunkba vesszük fel az xmodmap beállításait, soronként egyesével, és a következő sor tesszük az ~/.xinitrc állományunkba:

# xmodmap \$HOME/.xmodmaprc

Például ezeket a gombokat be lehet állítani az F13, F14 és F15 billentyűkre is. Ezekre aztán az alkalmazásokban vagy az ablakkezelőben további hasznos funkciókat tudunk beállítani.

Ehhez a következőt kell megadnunk az ~/.xmodmaprc állományban:

```
keycode 115 = F13
keycode 116 = F14keycode 117 = F15
```
Ha például az [x11-wm/fvwm2](https://www.freebsd.org/cgi/url.cgi?ports/x11-wm/fvwm2/pkg-descr) ablakkezelőt használjuk, akkor az F13 gombra be tudjuk állítani a kurzor alatt álló ablak lekicsinyítésére (vagy visszanagyítására); az F14 billentyűvel az előtérbe tudjuk hozni a kurzor alatt levő ablakot, vagy ha már elöl van, akkor hátra tudjuk rakni; az F15 gomb előhozza a munkakörnyezet (alkalmazás) menüjét még olyankoris, amikor a kurzor nincs is az asztalon. Ez utóbbi abban az esetben lehet hasznos, amikor az asztal egyáltalán nem látható (és a billentyűn látható rajz pontosan is ezt mutatja).

A következő beállítások valósítják meg az imént említett funkciókat az ~/.fvwmrc állományon belül:

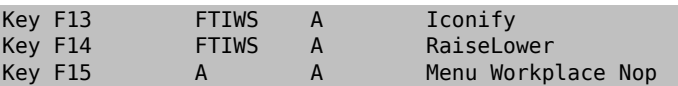

- K: Hogyan lehet hardveres 3D gyorsítást használni az OpenGL®-hez?
- V: Az Xorg pillanatnyilag használt verziójától és a videokártyánktól függ, hogy tudunk-e 3D gyorsítást alkalmazni. Ha nVidia kártyánk van, akkor a portok közül telepíteni tudjuk a FreeBSD-hez készített bináris meghajtót:
	- A legújabb nVidia-kártyákat az [x11/nvidia-driver](https://www.freebsd.org/cgi/url.cgi?ports/x11/nvidia-driver/pkg-descr) port támogatja.
	- A GeForce2 MX/3/4 sorozatú nVidia-kártyákat a meghajtó 96XX változata támogatja, amely az [x11/nvidia](https://www.freebsd.org/cgi/url.cgi?ports/x11/nvidia-driver-96xx/pkg-descr)[driver-96xx](https://www.freebsd.org/cgi/url.cgi?ports/x11/nvidia-driver-96xx/pkg-descr) portból telepíthető.
	- Az ettől is régebbi kártyák, például a GeForce vagy Riva TNT esetén a meghajtó 71XX változata javasolt, amely az [x11/nvidia-driver-71xx](https://www.freebsd.org/cgi/url.cgi?ports/x11/nvidia-driver-71xx/pkg-descr) porton keresztül érhető el.

Az nVidia honlapján részletes leírást találhatunk arról, hogy melyik kártyát melyik meghajtó ismeri. Ez az információ a következő címen érhető el: [http://www.nvidia.com/object/IO\\_32667.htm](http://www.nvidia.com/object/IO_32667.htm) .

A Matrox G200/G400 esetén az [x11-servers/mga\\_hal](https://www.freebsd.org/cgi/url.cgi?ports/x11-servers/mga_hal/pkg-descr) portot érdemes megnéznünk.

ATI Rage 128 és Radeon kártyák számára a [ati\(4\),](https://www.FreeBSD.org/cgi/man.cgi?query=ati&sektion=4&manpath=freebsd-release-ports) [r128\(4\)](https://www.FreeBSD.org/cgi/man.cgi?query=r128&sektion=4&manpath=freebsd-release-ports) és [radeon\(4\)](https://www.FreeBSD.org/cgi/man.cgi?query=radeon&sektion=4&manpath=freebsd-release-ports) man oldalakat ajánljuk.

3dfx Voodoo 3, 4, 5 és Banshee kártyák számára az [x11-servers/driglide](https://www.freebsd.org/cgi/url.cgi?ports/x11-servers/driglide/pkg-descr) port áll rendelkezésre.

# <span id="page-82-0"></span>**12. fejezet - Hálózatok**

- K: Honnan lehet többet megtudni a "lemez nélküli működésről"?
- V: A "lemez nélküli működés" kifejezés arra utal, hogy a FreeBSD rendszerünk hálózaton keresztül indul el, valamint a működéséhez szükséges állományokat nem merevlemezről, hanem egy szerverről olvassa be. Ennek részleteiről [kézikönyv lemez nélküli működésről szóló részében](https://www.FreeBSD.org/doc/hu_HU.ISO8859-2/books/handbook/network-diskless.html) olvashatunk.
- K: A FreeBSD használható kizárólag csak hálózati útválasztóként?
- V: Igen. Ezzel kapcsolatban a kézikönyv [Egyéb haladó hálózati témák](https://www.FreeBSD.org/doc/hu_HU.ISO8859-2/books/handbook/advanced-networking.html) című fejezetét javasoljuk elolvasásra, különös tekintettel az [útválasztás és az átjárók](https://www.FreeBSD.org/doc/hu_HU.ISO8859-2/books/handbook/network-routing.html) bemutatására.
- K: FreeBSD-n keresztül lehet Windows® operációs rendszerrel internetre csatlakozni?
- V: Ezt a kérdést általában olyanok teszik fel, akiknek két számítógépük van otthon, és ezek közül az egyiken a FreeBSD, a másikon pedig a Windows® valamelyik változata fut. A FreeBSD rendszer fog az internethez csatlakozni, és ezen keresztül szeretnénk a windowsos gépről is elérni azt. Ez tulajdonképpen az előző kérdés egy speciális esete, és remekül megoldható.

Ha betárcsázós kapcsolattal csatlakozunk az internethez, akkor érdemes tudnunk, hogy a felhasználói módban futó [ppp\(8\)](https://www.FreeBSD.org/cgi/man.cgi?query=ppp&sektion=8&manpath=freebsd-release-ports) tartalmaz egy -nat kapcsolót. A [ppp\(8\)](https://www.FreeBSD.org/cgi/man.cgi?query=ppp&sektion=8&manpath=freebsd-release-ports) programot úgy tudjuk a -nat kapcsolóval futtatni, ha az /etc/rc.conf állományban a gateway\_enable beállítást a *YES* értékre állítjuk. Ezután állítsuk be a windowsos gépünket ennek megfelelően és minden működni fog. A további részletekről a [ppp\(8\)](https://www.FreeBSD.org/cgi/man.cgi?query=ppp&sektion=8&manpath=freebsd-release-ports) man oldalán vagy a [kézikönyv felhasználói PPP-ről szóló bejegyzésében](https://www.FreeBSD.org/doc/hu_HU.ISO8859-2/books/handbook/userppp.html) olvashatunk.

Amennyiben rendszerszintű PPP-t használunk vagy Ethernettel csatlakozunk az internethez, akkor a [natd\(8\)](https://www.FreeBSD.org/cgi/man.cgi?query=natd&sektion=8&manpath=freebsd-release-ports) démonra lesz szükségünk. Erre vonatkozóan a kézikönyv [natd](https://www.FreeBSD.org/doc/hu_HU.ISO8859-2/books/handbook/network-natd.html) démonról szóló szakaszában találhatunk részletesebb információkat.

- K: A FreeBSD támogatja a SLIP és a PPP használatát?
- V: Igen. Érdemes elolvasnunk az [slattach\(8\)](https://www.FreeBSD.org/cgi/man.cgi?query=slattach&sektion=8&manpath=freebsd-release-ports), [sliplogin\(8\)](https://www.FreeBSD.org/cgi/man.cgi?query=sliplogin&sektion=8&manpath=freebsd-release-ports), [ppp\(8\)](https://www.FreeBSD.org/cgi/man.cgi?query=ppp&sektion=8&manpath=freebsd-release-ports) és [pppd\(8\)](https://www.FreeBSD.org/cgi/man.cgi?query=pppd&sektion=8&manpath=freebsd-release-ports) man oldalakat. A [ppp\(8\)](https://www.FreeBSD.org/cgi/man.cgi?query=ppp&sektion=8&manpath=freebsd-release-ports) és a [pppd\(8\)](https://www.FreeBSD.org/cgi/man.cgi?query=pppd&sektion=8&manpath=freebsd-release-ports) egyaránt támogatja a beérkező és kimenő kapcsolatokat, miközben a [sliplogin\(8\)](https://www.FreeBSD.org/cgi/man.cgi?query=sliplogin&sektion=8&manpath=freebsd-release-ports) kizárólag csak beérkező kapcsolatokkal dolgozik, valamint a [slattach\(8\)](https://www.FreeBSD.org/cgi/man.cgi?query=slattach&sektion=8&manpath=freebsd-release-ports) pedig csak kimenő kapcsolatokkal.

Ezek pontos használatáról olvassuk el a [kézikönyv PPP-ről és a SLIP-ről szóló fejezetét.](https://www.FreeBSD.org/doc/hu_HU.ISO8859-2/books/handbook/ppp-and-slip.html)

Ha viszont csak egy "shellen" keresztül érjük el az internetet, akkor hasznos lehet megnéznünk a [net/](https://www.freebsd.org/cgi/url.cgi?ports/net/slirp/pkg-descr) [slirp](https://www.freebsd.org/cgi/url.cgi?ports/net/slirp/pkg-descr) csomagot. Segítségével a helyi gépről (korlátozott módon) hozzá tudunk férni különböző FTP és HTTP szolgáltatásokhoz.

- K: A FreeBSD támogat hálózati címfordítást (NAT) vagy maszkolást?
- V: Igen. Ha egy felhasználói PPP kapcsolat esetén szeretnénk hálózati címfordítást alkalmazni, akkor olvassuk el a kézikönyv [felhasználói](https://www.FreeBSD.org/doc/hu_HU.ISO8859-2/books/handbook/userppp.html) PPP-vel foglalkozó részét. Ha viszont más típusú hálózati kapcsolatok esetén kívánunk címfordítást használni, akkor ahhoz a kézikönyv [natd](https://www.FreeBSD.org/doc/hu_HU.ISO8859-2/books/handbook/network-natd.html) démonnal kapcsolatos részét kell fellapoznunk.
- K: A PLIP segítségével hogyan tudok két FreeBSD rendszert összekapcsolni párhuzamos porton keresztül?
- V: Ezt illetően a kézikönyv [PLIP-ről szóló szakaszát](https://www.FreeBSD.org/doc/hu_HU.ISO8859-2/books/handbook/network-plip.html) érdemes megnéznünk.
- K: Hogyan lehet álneveket megadni az Ethernet eszközöknek?
- V: Amennyiben az álnév ugyanazon az alhálózaton található, mint a hozzá tartozó interfész, akkor egyszerűen csak adjuk meg a netmask  $\theta x$ ffffffff paramétert az ifconfig $(8)$  parancs meghívásakor, például így:

# **ifconfig ed0 alias 192.0.2.2 netmask 0xffffffff**

Minden más esetben a hagyományos módon adjunk meg egy hálózati címet és egy hálózati maszkot:

## # **ifconfig ed0 alias 172.16.141.5 netmask 0xffffff00**

Erről bővebben a FreeBSD [kézikönyvben](https://www.FreeBSD.org/doc/hu_HU.ISO8859-2/books/handbook/configtuning-virtual-hosts.html) olvashatunk.

- K: A 3C503 kártya hogyan állítható másik hálózati portra?
- V: Ha a kártyán egy másik portot szeretnénk használni, akkor ahhoz meg kell adnunk egy további paramétert a ifconfig(8) meghívásakor. Itt az alapértelmezett port a link0. Ha a BNC helyett az AUI portot akarjuk használni, akkor ennek a link2 értéket kell megadnunk. Az ilyen típusú beállítások az /etc/rc.conf állomány (lásd [rc.conf\(5\)\)](https://www.FreeBSD.org/cgi/man.cgi?query=rc.conf&sektion=5&manpath=freebsd-release-ports) ifconfig\_\* változóival adhatóak meg.
- K: Miért okoz gondot az NFS használata FreeBSD alatt?
- V: A személyi számítógépekben található bizonyos hálózati kártyák (szépen szólva) ügyesebbek a többieknél, ami az olyan komolyabb hálózati alkalmazások, mint például az NFS esetén gondokat okozhat.

Ezzel kapcsolatban [kézikönyv NFS-ről szóló részét](https://www.FreeBSD.org/doc/hu_HU.ISO8859-2/books/handbook/network-nfs.html) érdemes megnéznünk.

- K: Miért nem lehet hálózati állományrendszereket csatlakoztatni Linux® alól?
- V: A Linux® egyes változataiban található NFS kód csak bizonyos privilegizált portokról fogad el kéréseket. Próbáljuk meg a következőt:

## # **mount -o -P linux:/valami /mnt**

- K: Miért nem lehet hálózati állományrendszereket csatlakoztatni Sun™ típusú rendszerek alól?
- V: A SunOS™ 4.*X* változatait futtató munkaállomások csak privilegizált portokról fognak el kéréseket. Próbálkozzunk az alábbi paranccsal:

#### # **mount -o -P sun:/valami /mnt**

- K: A mountd miért küld folyton can't change attributes hibaüzenetet és miért jelenik meg a bad exports list hibaüzenet a FreeBSD alapú NFS szerveren?
- V: Ez leginkább azért történik, mert nem jól adtuk meg az /etc/exports állomány tartalmát. Olvassuk át a [exports\(5\)](https://www.FreeBSD.org/cgi/man.cgi?query=exports&sektion=5&manpath=freebsd-release-ports) man oldalt és a kéziköny [NFS-ről](https://www.FreeBSD.org/doc/hu_HU.ISO8859-2/books/handbook/network-nfs.html) szóló részét, különös tekintettel az NFS [beállítására](https://www.FreeBSD.org/doc/hu_HU.ISO8859-2/books/handbook/network-nfs.html#CONFIGURING-NFS).
- K: A *NeXTStep* gépekkel miért nem sikerül PPP-n keresztül kommunikálni?
- V: Próbáljuk meg az /etc/rc.conf állományban (lásd [rc.conf\(5\)](https://www.FreeBSD.org/cgi/man.cgi?query=rc.conf&sektion=5&manpath=freebsd-release-ports)) kikapcsolni a TCP kiterjesztések használatát úgy, hogy az alábbi változót a NO értékre állítjuk:

### tcp\_extensions=NO

A *Xylogic* által gyártott *Annex* típusú gépek esetén is javasolt megtenni a fenti változtatást.

- K: Hogyan lehet engedélyezni a multicast használatát az IP-n belül?
- V: A FreeBSD alapértelmezés szerint támogatja a multicast műveleteket. Amennyiben egy multicast küldéseket közvetítő útválasztót szeretnénk beállítani, akkor újra kell fordítanunk a rendszermagunkat a MROUTING beállítás használatával és elindítani a [mrouted\(8\)](https://www.FreeBSD.org/cgi/man.cgi?query=mrouted&sektion=8&manpath=freebsd-release-ports) démont. Ez a démon úgy aktiválható a rendszer minden egyes indításakor, ha az /etc/rc.conf állományban az mrouted enable változót YES értékűre állítjuk.

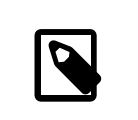

# Megjegyzés

A FreeBSD újabb változataiban az [mrouted\(8\)](https://www.FreeBSD.org/cgi/man.cgi?query=mrouted&sektion=8&manpath=freebsd-release-ports) multicast útválasztó démon, a [map-mbone\(8\)](https://www.FreeBSD.org/cgi/man.cgi?query=map-mbone&sektion=8&manpath=freebsd-release-ports) valamint az [mrinfo\(8\)](https://www.FreeBSD.org/cgi/man.cgi?query=mrinfo&sektion=8&manpath=freebsd-release-ports) segédprogramok már nem szerepelnek az alaprendszerben. Ezek a programok már a FreeBSD Portgyűjteményében az [net/](https://www.freebsd.org/cgi/url.cgi?ports/net/mrouted/pkg-descr) [mrouted](https://www.freebsd.org/cgi/url.cgi?ports/net/mrouted/pkg-descr) portban találhatóak meg.

Az MBONE használatához további eszközök találhatóak a külön [mbone](http://www.FreeBSD.org/ports/mbone.html) kategóriában a Portgyűjeményen belül. Ha a vic és vat nevű konferenciaszervező eszközöket keressük, akkor itt érdemes szétnéznünk!

- K: Milyen hálózati kártyák épülnek a DEC PCI chipkészletére?
- V: Glen Foster ([<gfoster@driver.nsta.org](mailto:gfoster@driver.nsta.org) >) a következő listát állította össze róluk, amelyet kiegészítettünk még néhány további elemmel:

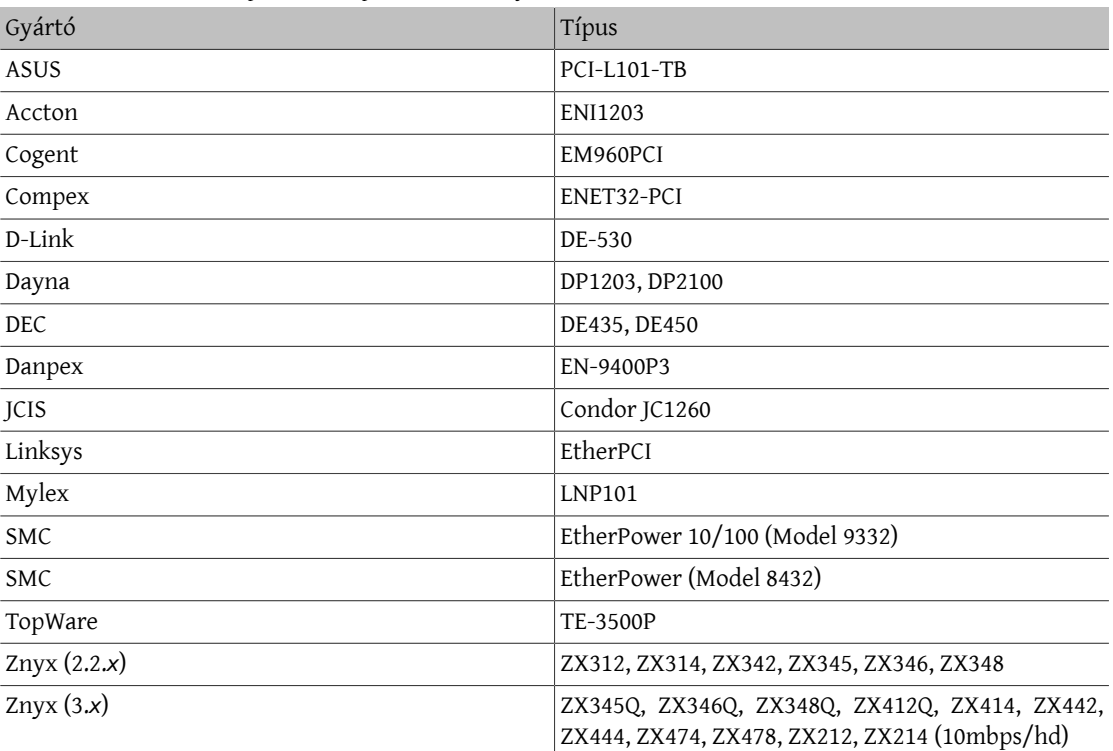

12.1. táblázat - A DEC PCI chipkészletére épülő hálózati kártyák

- K: Miért kell teljes hálózati neveket megadni?
- V: Erre a FreeBSD [kézikönyvben](https://www.FreeBSD.org/doc/hu_HU.ISO8859-2/books/handbook/mail-trouble.html) találjuk meg a választ.
- K: Miért jelenik meg a Permission denied hibaüzenet minden egyes hálózati művelet esetén?
- V: Amennyiben a rendszermagot az IPFIREWALL beállítással fordítottuk le, akkor nem szabad elfelejtenünk, hogy ez alapértelmezés szerint minden olyan csomagot eldob, amelyet külön nem engedélyeztünk.

Ha véletlenül rosszul állítottuk volna be a rendszerünkön futó tűzfalat, akkor a hálózat működését úgy tudjuk visszaállítani, ha root felhasználóként kiadjuk a következő parancsot:

### # **ipfw add 65534 allow all from any to any**

Az /etc/rc.conf állományban is megadhatjuk ehhez a firewall type="open" sort.

Ha a tűzfalak beállításáról szeretnénk többet megtudni FreeBSD alatt, akkor olvassuk el a [kézikönyv](https://www.FreeBSD.org/doc/hu_HU.ISO8859-2/books/handbook/firewalls.html) erre [vonatkozó](https://www.FreeBSD.org/doc/hu_HU.ISO8859-2/books/handbook/firewalls.html) fejezetét.

K: Az ipfw "fwd" szabálya miért nem irányít át más gépekre szolgáltatásokat?

<span id="page-85-0"></span>V: Valószínűleg azért, mert nem egyszerűen a csomagok továbbítására (forward) van szükségünk, hanem hálózati címfordításra. Az "fwd" szabály pontosan azt csinálja, amiről a nevét kapta: csomagokat továbbít, de azokon belül semmit sem változtat meg. Tegyük fel, hogy van egy ilyen szabályunk:

01000 fwd *10.0.0.1* from any to *ize 21*

Amikor egy csomag az *ize* célcímmel megérkezik a *10.0.0.1* gépre, akkor benne a cél címe továbbra is az *ize* lesz! A csomag célcíme *nem* fog magától megváltozni a *10.0.0.1* címre. A legtöbb gép általában eldobja azokat a csomagokat, amelyeket nem egyenesen neki címeztek. Emiatt a "fwd" szabály használata nem minden esetben úgy működik, ahogy arra a felhasználó számít. Ez viszont ilyen, semmilyen hiba nincs benne.

Részletesebb információkat a szolgáltatások [átirányításával](#page-85-0) foglalkozó GYIK-ban, a [natd\(8\)](https://www.FreeBSD.org/cgi/man.cgi?query=natd&sektion=8&manpath=freebsd-release-ports) man oldalán vagy a [Portgyűjtemény](https://www.FreeBSD.org/ports/index.html) valamelyik port átirányítással foglalkozó portjának dokumentációjában találhatunk.

- K: Hogyan lehet egyik gépről a másikra szolgáltatásokat átirányítani?
- V: Az FTP (vagy más egyéb szolgáltatás-) kéréseket a Portgyűjteményen belül található [sysutils/socket](https://www.freebsd.org/cgi/url.cgi?ports/sysutils/socket/pkg-descr) porttal tudunk átirányítani. Az adott szolgáltatás helyett egyszerűen csak adjuk meg a socket parancsot és annak paramétereit, valahogy így:

# ftp stream tcp nowait nobody /usr/local/bin/socket socket *ftp.minta.com ftp*

ahol az *ftp.minta.com* az a gép, ahová át akarjuk irányítani a szolgáltatást, az *ftp* pedig a konkrét szolgáltatás.

- K: Hogyan lehet a sávszélességet szabályozni?
- V: FreeBSD alatt alapvetően három eszköz szolgál erre a célra. A [dummynet\(4\)](https://www.FreeBSD.org/cgi/man.cgi?query=dummynet&sektion=4&manpath=freebsd-release-ports) a FreeBSD részeként megtalálható [ipfw\(4\)](https://www.FreeBSD.org/cgi/man.cgi?query=ipfw&sektion=4&manpath=freebsd-release-ports) egyik komponense. Az [ALTQ](http://www.sonycsl.co.jp/person/kjc/programs.html) a FreeBSD-ben található [pf\(4\)](https://www.FreeBSD.org/cgi/man.cgi?query=pf&sektion=4&manpath=freebsd-release-ports) rendszer része, az [Emerging](http://www.etinc.com) [Technologies](http://www.etinc.com) által fejlesztett Bandwith Manager pedig egy kereskedelmi termék.
- K: Miért jelenik meg a /dev/bpf0: device not configured hibaüzenet?
- V: Olyan programot akarunk futtatni, amelynek szüksége van a Berkeley Packet Filter [\(bpf\(4\)\)](https://www.FreeBSD.org/cgi/man.cgi?query=bpf&sektion=4&manpath=freebsd-release-ports) használatára, azonban a rendszermag ezt nem tartalmazza. Úgy tudjuk aktiválni, ha a rendszermag konfigurációs állományába felvesszük a következő sort, majd fordítunk egy új rendszermagot:

device bpf # Berkeley Packet Filter

- K: Hogyan lehet a hálózaton elérhető Windows® típusú partíciókat csatlakoztatni, mint ahogy az smbmount csinálja Linux® alatt?
- V: Erre az SMBFS eszközeit használhatjuk, amely tartalmazza az ehhez szükséges rendszermagbeli módosításokat és a hozzá tartozó felhasználói programokat. Ezek a programok és a hozzájuk tartozó [mount\\_smbfs\(8\)](https://www.FreeBSD.org/cgi/man.cgi?query=mount_smbfs&sektion=8&manpath=freebsd-release-ports) man oldal az alaprendszer részei.
- K: Mik azok az Limiting icmp/open port/closed port response üzenetek a naplókban?
- V: Ilyen üzeneteket akkor kapunk a rendszermagtól, ha valaminek a hatására több ICMP vagy TCP reset (RST) választ küld, mint amennyit kellene. Az ICMP válaszok sokszor olyankor generálódnak, amikor használaton kívüli UDP portokat akarnak elérni a rendszerünkön. A TCP reset pedig általában olyankor keletkezik, amikor meg nem nyitott TCP porthoz akarnak csatlakozni. Többek közt ilyenek okozhatják:
	- A rendszer túlterhelését célzó, nyers erővel indított *Denial of Service* (Dos) támadások (ellentétben az egycsomagos, adott sebezhetőség kihasználó támadásokkal).
	- A portok szisztematikus letapogatása, amelynek során egyszerre nagy mennyiségű portot próbálnak meg átvizsgálni (ellentétben azzal, amikor csak néhány jól ismert portot nyitnak meg).

Az üzenetben olvasható első szám azt mondja meg, hogy a rendszermag mennyi csomagot küldött volna, ha nem korlátoztuk volna, a második pedig magát a határt jelzi. Ezt a net.inet.icmp.icmplim sysctl változó segítségével tudjuk beállítani, ahogy például most megnöveljük az értékét 300-ra:

#### # **sysctl -w net.inet.icmp.icmplim=300**

Amennyiben le szeretnénk tiltani az ilyen jellegű üzeneteket a naplókban, viszont még továbbra is szükségünk lenne a válaszküldés korlátozására, a net.inet.icmp.icmplim\_output sysctl változó segítségével így tudjuk ezt megtenni:

#### # **sysctl -w net.inet.icmp.icmplim\_output=0**

Végezetül, ha teljesen ki akarjuk kapcsolni a válaszküldés korlátozását, akkor állítsuk a net.inet.icmp.icmplim sysctl változót (lásd az előbbi példában) a 0 nulla értékre. A korlát törlése azonban a fenti okok miatt egyáltalán nem ajánlott.

- K: Mik azok az arp: unknown hardware address format hibaüzenetek?
- V: Ez arra utal, hogy valamelyik gép a helyi Ethernet-alapú hálózatunkon olyan MAC-címet használ, amelynek a FreeBSD nem ismeri a formátumát. Valószínűleg olyankor kapjuk ezt a hibaüzenetet, amikor valaki más kísérletezik az Ethernet kártyája beállításaival valahol a hálózaton. Leggyakrabban kábelmodemes hálózatokon tapasztalhatunk ilyet. Megnyugodhatunk, teljesen veszélytelen, semmilyen hatással nincs a FreeBSD gépünk teljesítményére.
- K: Miért jelennek meg 192.168.0.10 is on fxp1 but got reply from 00:15:17:67:cf:82 on rl0 üzenetek a konzolon és hogyan lehet ezeket kikapcsolni?
- V: Ilyen üzeneteket akkor kapunk, amikor a hálózaton kívülről érkezik hozzánk váratlanul egy csomag. A letiltásukhoz állítsuk a net.link.ether.inet.log arp wrong iface értékét 0-ra.
- K: A CVSup programot telepítése után nem lehet elindítani, mert hibákat jelez. Mi a gond?
- V: Először is nézzük meg, hogy az iménti hibaüzenet mellett nem látunk-e valami hasonlót:

/usr/libexec/ld-elf.so.1: Shared object "libXaw.so.6" not found

Az ilyen jellegű hibák általában olyankor keletkeznek, amikor olyan gépre telepítjük a [net/cvsup](https://www.freebsd.org/cgi/url.cgi?ports/net/cvsup/pkg-descr) portot, amelyen viszont nem található meg a Xorg programcsomag. Amennyiben szükségünk lenne CVSup programhoz mellékelt grafikus felületre, akkor kénytelenek leszünk mellé az Xorg programjait is telepíteni. Ha viszont egyszerűen csak parancssorbólszeretnénk használni a CVSup lehetőségeit, töröljük le a korábban telepített csomagot, majd helyette rakjuk fel a [net/cvsup-without-gui](https://www.freebsd.org/cgi/url.cgi?ports/net/cvsup-without-gui/pkg-descr) vagy a [net/csup](https://www.freebsd.org/cgi/url.cgi?ports/net/csup/pkg-descr) portot. A FreeBSD újabb változataiban megpróbálkozhatunk a [csup\(1\)](https://www.FreeBSD.org/cgi/man.cgi?query=csup&sektion=1&manpath=freebsd-release-ports) használatával is. Ezzel a témával részletesebban a kézikönyv [CVSup használatáról](https://www.FreeBSD.org/doc/hu_HU.ISO8859-2/books/handbook/cvsup.html) szóló része foglalkozik.

# <span id="page-88-0"></span>**13. fejezet - Biztonság**

- K: Mi az a "járóka" (sandbox)?
- V: A járóka alapvetően egy biztonsági szakkifejezés. Két dolgot jelenthet:
	- Egy virtuális falak között futó programot, melyeket azért emeltek a program köré, hogy a feltörését követően megakadályozzák a rendszer többi részének elérését.

A program csak a falon belül "játszhat". Ilyenkor semmilyen olyan kódot nem képes futtatni, amellyel át tudna lépni a falakon, így a használatához nem kell előzetesen átvizsgálni a forrásait ahhoz, hogy meg tudjuk győződni a biztonságosságáról.

Ez a fal lehet például egy felhasználói azonosító. A [security\(7\)](https://www.FreeBSD.org/cgi/man.cgi?query=security&sektion=7&manpath=freebsd-release-ports) és [named\(8\)](https://www.FreeBSD.org/cgi/man.cgi?query=named&sektion=8&manpath=freebsd-release-ports) man oldalakon is ezt a definíciót találjuk meg.

Vegyük például az ntalk szolgáltatást (lásd [inetd\(8\)\)](https://www.FreeBSD.org/cgi/man.cgi?query=inetd&sektion=8&manpath=freebsd-release-ports). Ezt a szolgáltatást korábban a root felhasználó azonosítójával futtatták, de manapság viszont már a tty felhasználóval fut. A tty felhasználó lényegében egy olyan járóka, amely az ntalk szolgáltatás feltörésekor nem engedi, hogy a rendszer többi részéhez is hozzá lehessen férni.

• A valódi gépet utánzó rendszerben futó programot. Ez már egy sokkal kifinomultabb megoldás. Ha ilyenkor valakinek sikerül betörnie a programba, akkor könnyen azt hiheti, hogy sikerült a rendszer többi részét is elérnie, de valójában csak egy szimulált gépen van, és semmilyen valós adatot nem képes módosítani.

Leggyakrabban ezt úgy szokták elérni, hogy egy könyvtárban létrehoznak egy szimulált környezetet, majd itt futtatják az adott programot a [chroot\(8\)](https://www.FreeBSD.org/cgi/man.cgi?query=chroot&sektion=8&manpath=freebsd-release-ports) segítségével. (Ekkor az iménti könyvtár lesz a gyökérkönyvtár az adott folyamat számára, nem pedig a rendszer igazi gyökere.)

Másik szintén gyakori megoldás a használt állományrendszerek írásvédett csatlakoztatása, amely felett aztán kialakítanak a program számára egy látszólag írható réteget. Ilyenkor a program teljesen úgy érzékeli, hogy képes a rendszerben elérhető állományokat módosítani, azonban egyedül csak saját maga látja ezeket, a rendszerben futó többi program viszont nem feltétlenül.

Ezeket a járókákat általában úgy szokták felépíteni, hogy a felhasználók (vagy a támadók) számára teljesen észrevétlenek legyenek.

A UNIX® két alapvető járókát valósít meg. Az egyik a futó programok, a másik pedig a felhasználói azonosítók szintjén működik.

Futása közben minden UNIX® program teljesen elszigetelt minden más UNIX® programtól, így az egyik nem képes módosítani a másik memóriában tárolt adatait. A Windows®-tól eltérően, ahol ugyebár az egyik program könnyedén el tudja érni egy másik memóriaterületét, ezért a program nem képesek egymásban kárt tenni.

A UNIX® alatt futó programok mindig egy adott felhasználóhoz tartoznak. Ha ez nem a root felhasználó, akkor azzal lényegében egy tűzfalat hozunk létre a különböző felhasználók által birtokolt folyamatok között. A felhasználók azonosítói emellett segítenek a lemezen tárolt adatokat is elszigetelni egymástól.

- K: Mi az a biztonsági szint (securelevel)?
- V: A biztonsági szintek egy rendszermagon belül megvalósított védelmi módszert képviselnek. A pozitív értékű biztonsági szintek esetén a rendszermag korlátoz bizonyos feladatokat, amelyeket ilyenkor még a rendszeradminisztrátor (vagyis a root felhasználó) sem képes elvégezni. Az írás pillanatában a biztonsági szintek, több más dolog mellett, a következők szabályozására alkalmasak:
	- a különböző állományjelzők, például az schg (a "system immutable" jelzés) törlése;
	- a rendszermag memóriájának elérése a /dev/mem és /dev/kmem eszközökön keresztül;
- a rendszermag moduljainak betöltése;
- a tűzfal szabályainak módosítása.

A jelenleg futó rendszer biztonsági szintjét a következő parancs segítségével lehet lekérdezni:

## # **sysctl kern.securelevel**

A parancs eredménye az adott [sysctl\(8\)](https://www.FreeBSD.org/cgi/man.cgi?query=sysctl&sektion=8&manpath=freebsd-release-ports) változó (vagyis esetünkben a kern.securelevel ) és annak értéke lesz, amely egy szám. Ez utóbbi adja meg a biztonsági szint aktuális értékét. Amennyiben ez pozitív (vagyis nullánál nagyobb), akkor érvényben vannak a biztonsági szintekhez kapcsolódó bizonyos korlátozások.

Egy működő rendszer biztonsági szintjét nem lehet csökkenteni, hiszen ezzel tulajdonképpen hatástalanná tennénk. Ha olyan feladatot akarunk végrehajtani, amely nem pozitív biztonsági szintet igényel (például az alaprendszer frissítése vagy a dátum átállítása), akkor ahhoz először módosítanunk kell az /etc/rc.conf állományt (lásd kern\_securelevel és kern\_securelevel\_enable változók), majd újraindítani a rendszert.

A biztonsági szintekkel és rájuk vonatkozó információkkal kapcsolatban olvassuk el az [init\(8\)](https://www.FreeBSD.org/cgi/man.cgi?query=init&sektion=8&manpath=freebsd-release-ports) man oldalt.

# Figyelem

A biztonsági szintek nem feltétlenül jelentenek minden problémára tökéletes megoldást. Rentegeg ismert hátulütővel rendelkeznek, és gyakran a biztonság hamis érzetét keltik.

Ezzel kapcsolatban az egyik legnagyobb gond, hogy csak abban az esetben működik rendesen a rendszer, ha a rendszerindítás során a biztonsági szintek beállításáig minden állományt levédünk. Ha a támadó képes lefuttatni a saját programját még a biztonsági szint beállítása előtt (amely viszont elég későn történik meg, hiszen a rendszerindítás során számos olyan dolog feladat van, amely nem végezhető el magasabb biztonsági szinteken), akkor azzal az egész védelmi módszer hatástalanítható. Habár a rendszerindítás folyamán felhasznált állományok biztonságba helyezése technikailag egyáltalán nem lehetetlen, nehezebbé válik tőle a rendszer karbantartása, mivel ilyenkor az egész rendszert át kell állítanunk legalább egyfelhasználós módba és úgy módosítani a konfigurációs állományokat.

Ezt és az ehhez hasonló problémák gyakran felmerülnek a levelezési listákon, különösen a FreeBSD security [levelezési](http://lists.FreeBSD.org/mailman/listinfo/freebsd-security) lista archívumaiban. [Ezen](https://www.FreeBSD.org/search/index.html) a funkción keresztül nézhetünk után a téma részletesebb tárgyalásának. Néhányan reménykednek, hogy a biztonsági szinteket hamarosan leváltja valami sokkal finomabb beállítási lehetőségekkel rendelkező megoldás, azonban a dolgok még eléggé homályosak ebből a szempontból.

Figyelmeztettünk mindenkit!

- K: A BIND (named) különféle nagyobb sorszámú portokat használ. Miért?
- V: A BIND a kimenő kérésekhez véletlenszerűen kiválaszt egy nagyobb sorszámú portot. A legújabb változataiban már minden egyes kéréshez külön véletlenszerűen keres új UDP portot. Ez bizonyos hálózati konfigurációk esetén problémákhoz vezethet, különösen olyankor, amikor a beérkező UDP csomagokat egy tűzfal megállítja. A tűzfalak által blokkolt porttartományok használatát az avoid-v4-udp-ports vagy az avoid-v6-udp-ports beállítással tilthatjuk le a program számára.

# Figyelem

Ha ezt a portot (mint például az 53) az /etc/namedb/named.conf állományban a query-source vagy a query-source-v6 beállításokkal adjuk meg explicit módon, akkor a program nem fogja véletlenszerűen váltogatni a portokat. Határozottan javasoljuk, hogy ezekkel az opciókkal ne adjunk meg előre rögzített portokat.

Mindenesetre örülünk, hogy ezt is valaki megkérdezte! Hiába, nem árt néha nézegetni a [sockstat\(1\)](https://www.FreeBSD.org/cgi/man.cgi?query=sockstat&sektion=1&manpath=freebsd-release-ports) kimenetét és észrevenni benne néhány furcsaságot.

- K: A sendmail a szabványos 25-ös port mellett az 587-es portot használja! Miért?
- V: A sendmail újabb verzióiban felfedezhető levélküldési lehetőségek az 587-es portot használják. Jelenleg ezt még nem sokan használják ki, de növekszik a népszerűsége.
- K: Kié az a nullás felhasználói azonosítójú toor fiók? Betörtek a gépre?
- V: Ne aggódjunk! A toor egy "alternatív" rendszergazdai hozzáférés (a "toor" a "root" visszafelé). Korábban csak a [bash\(1\)](https://www.FreeBSD.org/cgi/man.cgi?query=bash&sektion=1&manpath=freebsd-release-ports) parancsértelmező telepítésekor jött létre, azonban manapság már alapértelmezés szerint létrejön. A nem szabványos parancsértelmezők számára találták ki, így nem a root alapértelmezett parancsértelmezőjét kell megváltoztatnunk. Ez különösen olyan parancsértelmezők esetén fontos, amelyek nem részei az alaprendszernek (például a portként vagy csomagként telepített parancsértelmezők esetén) és ezért a /usr/local/bin könyvtárba fognak kerülni. Ez a könyvtár alapértelmezés szerint azonban egy külön állományrendszeren található.Ha a root parancsértelmezője viszont a /usr/local/bin könyvtárban lenne, miközben a /usr (vagy bármelyik más állományrendszer, amely az imént említett könyvtárat tartalmazza) nem csatlakoztatható valamilyen oknál fogva, akkor a root nem lenne képes bejelentkezni és kijavítani a problémát. (Noha amikor újraindítjuk a rendszerünket egyfelhasználós módban, akkor a rendszer rá fog kérdezni, hogy melyik parancsértelmezőt akarjuk használni.)

Egyesek nem szabványos parancsértelmezőn keresztül a toor felhasználóval végzik el a root mindennapi teendőit, így a szabványos parancsértelmezőt csak a vészhelyzetekre tartogatják. Alapértelmezés szerint a toor felhasználóval nem tudunk bejelentkezni, mivel nincs jelszava, ezért ha használni akarjuk, akkor először jelentkezzünk be a root felhasználóval, majd állítsunk be neki egy jelszót.

- K: A suidperl parancs miért nem működik rendesen?
- V: Biztonsági okokból a suidperl parancs alapértelmezés szerint nem kerül telepítésre. Ha forrásból frissítjük rendszerünket és azt szeretnénk, hogy ennek során a suidperl is leforduljon, akkor a perl fordításának megkezdése előtt vegyük fel a ENABLE\_SUIDPERL=true sort az /etc/make.conf állományba.

# **14. fejezet - PPP**

- K: Nem működik a [ppp\(8\)](https://www.FreeBSD.org/cgi/man.cgi?query=ppp&sektion=8&manpath=freebsd-release-ports). Mit lehet a gond?
- V: Elsőként mindenképpen olvassuk el a [ppp\(8\)](https://www.FreeBSD.org/cgi/man.cgi?query=ppp&sektion=8&manpath=freebsd-release-ports) man oldalt és a kézikönyv [PPP-vel](https://www.FreeBSD.org/doc/hu_HU.ISO8859-2/books/handbook/ppp-and-slip.html#USERPPP) foglalkozó részét. A következő paranccsal engedélyezzük a naplózást:

set log Phase Chat Connect Carrier lcp ipcp ccp command

Ezt a parancsot a [ppp\(8\)](https://www.FreeBSD.org/cgi/man.cgi?query=ppp&sektion=8&manpath=freebsd-release-ports) parancssorában vagy az /etc/ppp/ppp.conf konfigurációs állományban kell megadnunk (leginkább a default szakasz elejére érdemes betennünk). Gondoskodjunk róla, hogy az / etc/syslog.conf állomány (lásd [syslog.conf\(5\)\)](https://www.FreeBSD.org/cgi/man.cgi?query=syslog.conf&sektion=5&manpath=freebsd-release-ports) tartalmazza az alábbi sort, illetve az /var/log/ppp.log állomány létezzen:

!ppp /var/log/ppp.log

A napló segítségével már több mindent ki tudunk deríteni a [ppp\(8\)](https://www.FreeBSD.org/cgi/man.cgi?query=ppp&sektion=8&manpath=freebsd-release-ports) működéséről. Ne aggódjunk, ha nem értünk belőle semmit. Kérjünk segítséget másoktól, nekik minden bizonnyal segíteni fog a probléma felderítésében.

- K: A [ppp\(8\)](https://www.FreeBSD.org/cgi/man.cgi?query=ppp&sektion=8&manpath=freebsd-release-ports) miért bontja a vonalat, amikor elindul?
- V: Ilyen általában azért történik, mert nem tudta feloldani a hálózati nevet. Ezt a legkönnyebben úgy tudjuk orvosolni, ha az /etc/host.conf állományba előre rakjuk a hosts sort, így a névfeloldó először az /etc/ hosts állománnyal fog próbálkozni. Ezután a /etc/hosts állományba vegyük fel a helyi gépet. Ha nincs helyi hálózatunk, akkor így írjuk át a localhost sort:

127.0.0.1 ize.minta.com ize localhost

Minden más esetben egyszerűen csak vegyünk fel egy újabb bejegyzést a gépünkhöz. Ennek pontosabb részleteivel kapcsolatban nézzük meg a megfelelő man oldalakat.

Ha mindent jól csináltunk, akkor a ping -c1 `hostname` parancs hiba nélkül tér vissza.

- K: A [ppp\(8\)](https://www.FreeBSD.org/cgi/man.cgi?query=ppp&sektion=8&manpath=freebsd-release-ports) miért nem tárcsáz -auto módban?
- V: Először is ellenőrizzük, hogy létezik az alapértelmezett útvonal. A netstat -rn parancs (lásd [netstat\(1\)](https://www.FreeBSD.org/cgi/man.cgi?query=netstat&sektion=1&manpath=freebsd-release-ports)) kiadása után nagyjából a következő két bejegyzést kell látnunk:

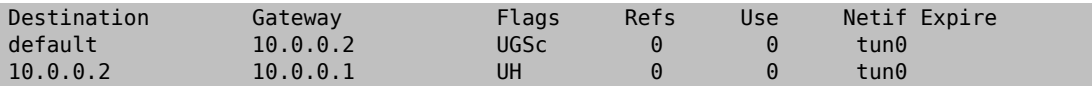

Feltételezzük, hogy a kézikönyvből, a man oldalról vagy ppp.conf.sample állományból másoltuk ki ezeket a címeket. Ha nincs alapértelmezett útvonalunk, akkor annak az lehet az oka, hogy a ppp.conf állományba elfelejtettük felvenni a HISADDR kulcsszót.

Az alapértelmezett útvonal hiányának másik oka lehet még, ha az /etc/rc.conf állományban (lásd [rc.conf\(5\)](https://www.FreeBSD.org/cgi/man.cgi?query=rc.conf&sektion=5&manpath=freebsd-release-ports)) beállítottunk egy alapértelmezett átjárót, de elfelejtettük az ppp.conf állományba betenni a következő sort:

#### delete ALL

Ebben az esetben menjünk vissza a kézikönyv A rendszer végső [beállítása](https://www.FreeBSD.org/doc/hu_HU.ISO8859-2/books/handbook/userppp.html#USERPPP-FINAL) című részéhez.

- K: Mit jelent a No route to host hibaüzenet?
- V: Általában azért jelentkezik, mert az /etc/ppp/ppp.linkup állományban nem adtuk meg az alábbiakat:

### MYADDR:

#### delete ALL add 0 0 HISADDR

Erre csak akkor van szükségünk, ha dinamikus IP-címünk van, vagy nem ismerjük az átjáró címét. Ha az interaktív módot használjuk, akkor ehhez a következőket kell begépelni csomag módba lépés után (a csomag módot a csupa nagybetűs PPP jelzi a parancssorban):

#### delete ALL add 0 0 HISADDR

A kézikönyv [A PPP és a dinamikus IP-címek](https://www.FreeBSD.org/doc/hu_HU.ISO8859-2/books/handbook/userppp.html#USERPPP-DYNAMICIP) című részében olvashatunk erről bővebben.

- K: Miért szakad meg a kapcsolat 3 perc után?
- V: A PPP alrendszer alapértelmezett lejárati ideje 3 perc. Ezt a beállítást a következő sor megadásával tudjuk módosítani:

### set timeout *NNN*

ahol az *NNN* másodpercekben megadja a kapcsolat lezárása előtti inaktivitás maximális idejét. Ha az *NNN* értéke nulla, akkor a kapcsolat időtúllépés miatt soha nem fog magától megszakadni. Ezt a parancsot a ppp.conf állományba tudjuk felvenni, vagy interaktív módban a parancssorban gépelhetjük be. Emellett menet közben is állítani tudjuk ezt az értéket, ha a ppp szerverre a [telnet\(1\)](https://www.FreeBSD.org/cgi/man.cgi?query=telnet&sektion=1&manpath=freebsd-release-ports) vagy a [pppctl\(8\)](https://www.FreeBSD.org/cgi/man.cgi?query=pppctl&sektion=8&manpath=freebsd-release-ports) segítségével rácsatlakozunk. Erről a [ppp\(8\)](https://www.FreeBSD.org/cgi/man.cgi?query=ppp&sektion=8&manpath=freebsd-release-ports) man oldal ad részletesebb tájékoztatást.

- K: A kapcsolat miért szakad meg nagyobb terhelést alatt?
- V: Ha beállítottuk a Link Quality Reporting (LQR) használatát, akkor előfordulhat, hogy túlságosan sok csomag veszik el a gépünk és a másik oldal között. A [ppp\(8\)](https://www.FreeBSD.org/cgi/man.cgi?query=ppp&sektion=8&manpath=freebsd-release-ports) ezért a vonalatrossznak érzékeli és bontja. A FreeBSD 2.2.5 változata előtt az LQR alapértelmezés szerint engedélyezett volt. Az LQR így tiltható le:

disable lgr

- K: A kapcsolat miért szakad meg véletlenszerűen?
- V: Néha előfordulhat, hogy a zajostelefonvonal esetén vagy a hívásvárakoztatás használatakor a modem bontja a vonalat, mivel (helytelenül) azt hiszi, hogy nincs kapcsolat.

Manapság a legtöbb modemen általában be lehet valahogy állítani, hogy mennyire legyenek elnézőek a kapcsolat ideiglenes megszakadásával szemben. Például egy U.S. Robotics® Sportster® esetén ezt tizedmásodpercekben mérik az S10 regiszter segítségével. A modemünk ilyenkor tehát úgy tehető sokkal toleránsabbá, ha a következő hívási beállítást adjuk:

set dial "...... ATS10=10 OK ......"

További részleteket a modem kézikönyvéből tudhatunk meg.

- K: A kapcsolat miért fullad le véletlenszerűen?
- V: Sokan tapasztalják, hogy a kapcsolat minden különösebb magyarázat nélkül lefullad. Ilyenkor elsőként azt érdemes tisztázni, hogy az összeköttetés melyik oldalán történt a vonal bontása.

Ha belső modemet használunk, akkor próbáljuk meg a [ping\(8\)](https://www.FreeBSD.org/cgi/man.cgi?query=ping&sektion=8&manpath=freebsd-release-ports) paranccsal ellenőrizni, hogy a modem TD lámpája villog-e az adatok küldésekor. Amennyiben igen (miközben az RD lámpa viszont nem), akkor a gond a vonal másik végén lesz. Ha viszont a TD nem villog, akkor a probléma a mi oldalunkon áll fenn. A belső modemek esetében a ppp.conf állományban a set server parancsot is érdemes megadnunk, így amikor a kapcsolat leállását tapasztaljuk, a [pppctl\(8\)](https://www.FreeBSD.org/cgi/man.cgi?query=pppctl&sektion=8&manpath=freebsd-release-ports) segítségével rá tudunk csatlakozni a [ppp\(8\)](https://www.FreeBSD.org/cgi/man.cgi?query=ppp&sektion=8&manpath=freebsd-release-ports) démonra. Ha a hálózati kapcsolat ekkor hirtelen erőre kapna (mivel rácsatlakoztunk kívülről) vagy egyáltalán nem tudunk csatlakozni (feltételezve, hogy a set socket parancs sikeresen lefutott az induláskor), akkor a probléma még mindig nálunk lesz. Ha viszont sikerül csatlakoznunk és a vonallal még mindig gondok vannak, akkor próbáljuk a set log local async parancs használatával engedélyezni a helyi aszinkron naplózást, majd egy

<span id="page-94-0"></span>másik konzolból a [ping\(8\)](https://www.FreeBSD.org/cgi/man.cgi?query=ping&sektion=8&manpath=freebsd-release-ports) parancs segítségével kezdjük el használni az összeköttetést. Az aszinkron naplózás jelezni fogja, ha sikerül adatokat átvinni ésfogadni a kapcsolaton keresztül.Ha ilyenkor nem látunk visszafele érkező adatokat, akkor az arra utal, hogy a gond a vonal távoli végén van.

Miután sikeresen kiderítettük, hogy az adott probléma helyi vagy távoli, két lehetőségünk van:

- Amennyiben távoli, olvassuk el a [K:](#page-94-0) válaszát.
- Amennyiben helyi, olvassuk el a [K:](#page-94-0) válaszát.
- K: A vonal túlsó végéről nem érkezik válasz. Mi lehet tenni?
- V: Ezzel szemben nagyon keveset tudunk mi, felhasználók tenni. A legtöbb internetszolgáltató egyszerűen nem hajlandó segítséget nyújtani abban az esetben, ha nem valamelyik Microsoft® operációs rendszert használjuk. A ppp.conf állományunkban a enable lqr sor megadásával engedélyezni tudjuk a [ppp\(8\)](https://www.FreeBSD.org/cgi/man.cgi?query=ppp&sektion=8&manpath=freebsd-release-ports) számára, hogy észlelhesse a távoli hibákat és bontsa a vonalat, de ez a vizsgálat viszonylag időigényes és ennélfogva nem túlságosan hasznos. A szolgáltatónknak pedig ne nagyon emlegessük, hogy felhasználói PPPt futtatunk.

Először próbáljunk meg letiltani mindenféle tömörítést a következő sor megadásával:

```
disable pred1 deflate deflate24 protocomp acfcomp shortseq vj
deny pred1 deflate deflate24 protocomp acfcomp shortseq vj
```
Kapcsolódjunk újra és ellenőrizzük, hogy továbbra is működőképes a kapcsolat. Ha ennek hatására javul a helyzet vagy a probléma teljesen megoldódik, akkor a beállítások egyenkénti próbálgatásával keressük meg, hogy melyik okozta a gondot. Ez már elegendő lesz ahhoz, hogy komolyabban felvegyük a kapcsolatot a szolgáltatónkkal (habár ebből gyorsan ki fog derülni, hogy nem Microsoft® terméket használunk).

Mielőtt szólnánk a szolgáltatónknak, a gépünkön engedélyezzük az aszinkron naplózást és várjuk meg, amíg a kapcsolat újra megszakad. Erre nem árt felkészülnünk, mert viszonylag sok tárhelyet igényel. Innen majd a portról utoljára olvasott adat lesz a lényeges. Ez általában szöveges adat és akár a probléma konkrét okára is utalhat (Memory fault, Core dumped?).

Ha segítőkész szolgáltatót választottuk, akkor a naplózást akár az ő oldalunkon is engedélyezhetjük, így amikor a vonal megszakad, az ő szemszögükből is képesek leszünk elemezni a problémát. Ilyen esetben nyugodtan küldjünk egy levelet Brian Somers címére vagy kérjük meg a szolgáltatónkat, hogy közvetlenül vele tárgyaljon.

- K: A [ppp\(8\)](https://www.FreeBSD.org/cgi/man.cgi?query=ppp&sektion=8&manpath=freebsd-release-ports) teljesen megállt. Mi lehet tenni?
- V: A legjobban úgy járunk, ha a [ppp\(8\)](https://www.FreeBSD.org/cgi/man.cgi?query=ppp&sektion=8&manpath=freebsd-release-ports) programot nyomkövetési információkkal fordítjuk újra, majd a [gdb\(1\)](https://www.FreeBSD.org/cgi/man.cgi?query=gdb&sektion=1&manpath=freebsd-release-ports) segítségével lekérünk egy hívási láncot az éppen megakadt ppp példánytól. A ppp alkalmazást a következő parancsokkal tudjuk úgy újrafordítani, hogy tartalmazza a kívánt információkat:

### # **gdb ppp `pgrep ppp`**

Ezt követően a gdb parancssorában a bt és where parancsok segítségével hozzá tudunk jutni a hívási lánchoz. Mentsük el valahova a gdb által kinyert adatokat, majd a detach paranccsal váljunk le a futó programról és a quit begépelésével lépjünk ki a gdb programból.

Végezetül az elmentett eredményeket küldjük el Brian Somers címére.

- K: Miért nem történik semmi a "Login OK!" üzenet után?
- V: A FreeBSD 2.2.5 előtti kiadásaiban a [ppp\(8\)](https://www.FreeBSD.org/cgi/man.cgi?query=ppp&sektion=8&manpath=freebsd-release-ports) az összeköttetés létrejötte után megvárta, hogy a távoli pont kezdeményezze a kapcsolatvezérlő protokoll (Line Control Protocol, LCP) használatát. Sok szolgáltató azonban nem csinál ilyet, ehelyett inkább a klienstől várják mindezt. Az LCP kezdeményezését így kényszeríthetjük ki a [ppp\(8\)](https://www.FreeBSD.org/cgi/man.cgi?query=ppp&sektion=8&manpath=freebsd-release-ports) használata során:

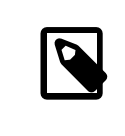

# Megjegyzés

Általában semmilyen gond nem származik abból, ha a mind a két oldal kezdeményez, így az openmode alapértelmezés szerint active értékű. A következő szakaszban azonban bemutatjuk mikor *gondot okoz* a használata.

- K: Folyamatosan Magic is same hibák jelennek meg. Ez mire utal?
- V: Csatlakozás után időnként előfordulhat, hogy magic is the same hibaüzeneteket látunk a naplóban. Ezek az üzenetek bizonyos esetekben teljesen ártalmatlanok, máskor viszont akár komolyabb problémákat is jelezhet. A legtöbb PPP implementáció nem él túl egy ilyen hibát, és még ha látszólag létre is jön ilyenkor a kapcsolat, folyamatosan konfigurációs kérések és válaszok jönnek-mennek a naplóban egészen addig, amíg a [ppp\(8\)](https://www.FreeBSD.org/cgi/man.cgi?query=ppp&sektion=8&manpath=freebsd-release-ports) végül fel nem adja és lezárja a kapcsolatot.

Ez általában olyan szervereken jelenik meg, ahol nem elég gyorsak a lemezek és minden kapcsolathoz elindítanak egy [getty\(8\)](https://www.FreeBSD.org/cgi/man.cgi?query=getty&sektion=8&manpath=freebsd-release-ports) és a bejelentkezéskor vagy azt következő elindítják a [ppp\(8\)](https://www.FreeBSD.org/cgi/man.cgi?query=ppp&sektion=8&manpath=freebsd-release-ports) programot. Egyes visszajelzések szerint ilyen egyébként gyakran előfordul a slirp használatakor. A problémát egyébként a [getty\(8\)](https://www.FreeBSD.org/cgi/man.cgi?query=getty&sektion=8&manpath=freebsd-release-ports) és a [ppp\(8\)](https://www.FreeBSD.org/cgi/man.cgi?query=ppp&sektion=8&manpath=freebsd-release-ports) indítása között eltelt idő okozza, amikor a kliens oldalán futó [ppp\(8\)](https://www.FreeBSD.org/cgi/man.cgi?query=ppp&sektion=8&manpath=freebsd-release-ports) elkezdi küldeni a kapcsolatvezérlő (Line Control Protocol, LCP) csomagokat. Mivel ilyenkor az ECHO még mindig aktív a szerver adott portján, a kliens [ppp\(8\)](https://www.FreeBSD.org/cgi/man.cgi?query=ppp&sektion=8&manpath=freebsd-release-ports) a saját csomagjainak "tükröződését" fogja látni.

Az LCP beállításának része az összeköttetés két oldalán egy-egy bűvös szám ("magic number") megállapítása, amellyel ezután észlelhetőek az ilyen "tükröződések". A protokoll szerint amikor a két pont megpróbálja ugyanazt a bűvösszámot használni, akkor visszautasítja (NAK jelzést küld) és egy másikat választ.Ha ilyenkor még a szerver portján aktív az ECHO, akkor a kliens oldali [ppp\(8\)](https://www.FreeBSD.org/cgi/man.cgi?query=ppp&sektion=8&manpath=freebsd-release-ports) azt tapasztalja, hogy elkezd LCP csomagokat küldeni, majd mivel ugyanazt kapja vissza, erre egy NAK jelzést válaszol. Ugyanígy látja magát a NAK jelzést (aminek hatására a [ppp\(8\)](https://www.FreeBSD.org/cgi/man.cgi?query=ppp&sektion=8&manpath=freebsd-release-ports) megváltoztatja a bűvös számát) is. Ennek eredményeképpen hirtelen nagy mennyiségű bűvösszám-váltás keletkezik, ami pedig szépen felhalmozódik a szerver terminálpufferében. Ahogy a [ppp\(8\)](https://www.FreeBSD.org/cgi/man.cgi?query=ppp&sektion=8&manpath=freebsd-release-ports) végre elindul a szerveren, elönti ez a rengeteg információ, aminek alapján sikertelennek ítéli meg az LCP beállítását ésfeladja a további próbálkozást. Eközben a kliensszámára megszűnnek a visszaverődő csomagok és csak annyit lát, hogy a szerver bontja a kapcsolatot.

Ezt úgy tudjuk elkerülni, ha a ppp.conf állományban a távoli pontra bízzuk az beállítás kezdeményezését:

### set openmode passive

Ennek hatására a [ppp\(8\)](https://www.FreeBSD.org/cgi/man.cgi?query=ppp&sektion=8&manpath=freebsd-release-ports) megvárja, hogy a szerver kezdeményezze az LCP beállítását. Egyesszerverek azonban sosem teszik meg ezt. Ilyenkor valami ilyesmit tudunk tenni:

### set openmode active 3

Így a [ppp\(8\)](https://www.FreeBSD.org/cgi/man.cgi?query=ppp&sektion=8&manpath=freebsd-release-ports) 3 másodpercig passzív marad, majd csak ezután kezd el LCP kérésket küldeni. Ha a távoli pont eközben küld valamilyen kérést, az [ppp\(8\)](https://www.FreeBSD.org/cgi/man.cgi?query=ppp&sektion=8&manpath=freebsd-release-ports) azonnal válaszol rá és nem várja végig a 3 másodperces időtartamot.

- K: Az LCP beállítása egészen a kapcsolat befejeződéséig folytatódik. Mi lehet a probléma?
- V: A [ppp\(8\)](https://www.FreeBSD.org/cgi/man.cgi?query=ppp&sektion=8&manpath=freebsd-release-ports) programban jelenleg van egy olyan hibásan implementált jellemző, ahol az LCP, CCP és IPCP válaszokat nem társítja az eredeti kérésekhez. Ennek következményeképpen, ha az egyik PPP implementáció 6 másodperccel lassabb a másik oldalnál, akkor az még két további LCP konfigurációs kérést is küld, ami viszont végzetesnek bizonyul.

Vegyünk például két implementációt, az A és a B pontokat. Az A már közvetlenül a csatlakozás után LCP kéréseket kezd el küldeni, miközben a B csak 7 másodperc múlva tud elindulni. Mire végre a B pont is elindul, addigra az A már kiküldött 3 LCP kérést. Most feltételezzük, hogy nincs ECHO, máskülönben az előző szakaszban leírt, bűvös számokkal kapcsolatos problémába ütköznénk. A B ekkortehát küld egy kérést, majd nyugtázza az A ponttól kapott korábbi kérést. Ennek hatására az A pont OPENED állapotba megy át, újra küld és nyugtázza az előző kérést B felé. Eközben a B további két nyugtázást küld az A pontról kapott további két kérésre, a B indulása előttről. A B ekkor megkapja az A első nyugtáját és átvált OPENED állapotba. Az A ekkor megkapja a második nyugtát a B ponttól és visszavált REQ-SENT állapotba, majd az RFC szerint elküld (előre) egy újabb kérést. Ekkor megkapja a harmadik nyugtát és OPENED állapotba vált. Eközben a B megkapja előre küldött kérést a A ponttól, amelynek hatására ACK-SENT állapotba vált vissza, és az RFC szerint ismét küld egy (második) kérést és egy nyugtázást. Az A erre megkapja a kérést, visszavált REQ-SENT állapotban és küld egy újabb kérést. Ekkor közvetlenül megkapja a rákövetkező nyugtázást és átvált OPENED állapotba.

Ez egészen addig folytatódik, amíg az egyik oldal rá nem eszmél, hogy ennek nincs túlságosan sok értelme és feladja a próbálkozást.

Ez legkönnyebben úgy kerülhető el, ha ilyenkor az egyik oldalt passive típusúra állítjuk, vagyis az egyik oldalon várunk egy keveset a beállítás kezdeményezésére. Ezt a következő paranccsal lehet megoldani:

#### set openmode passive

Óvatosan bánjunk ezzel a paraméterrel! A beállítás kezdeményezésének várakoztatási idejét a következő paraméterrel tudjuk megadni:

#### set stopped *N*

Használhatjuk viszont ezt a parancsot is (ahol *N* adja meg, hogy mennyi másodperc teljen el a beállítás megkezdése előtt):

#### set openmode active *N*

Az ezzel kapcsolatos további részleteket a man oldalon olvashatjuk.

- K: Miért akad meg a [ppp\(8\),](https://www.FreeBSD.org/cgi/man.cgi?query=ppp&sektion=8&manpath=freebsd-release-ports) ha egy külső parancsot adunk ki alatta?
- V: A shell vagy ! parancsok végrehajtásakor a [ppp\(8\)](https://www.FreeBSD.org/cgi/man.cgi?query=ppp&sektion=8&manpath=freebsd-release-ports) elindít egy parancsértelmezőt (illetve ha paramétereket is adtunk meg, akkor a [ppp\(8\)](https://www.FreeBSD.org/cgi/man.cgi?query=ppp&sektion=8&manpath=freebsd-release-ports) átadja azokat is), majd megvárja annak befejeződését. Ha a parancs futtatása közben éppen egy PPP kapcsolatot akartunk használni, akkor erre az időre az előbbiek miatt látszólag meg fog állni. Ez tehát azért történik, mert a [ppp\(8\)](https://www.FreeBSD.org/cgi/man.cgi?query=ppp&sektion=8&manpath=freebsd-release-ports) megvárja a parancs lefutását.

Ha nem akarjuk megvárni a parancs befejeződését, akkor inkább használjuk a !bg parancsot. Ennek hatására az adott parancs a háttérben fog lefutni és a [ppp\(8\)](https://www.FreeBSD.org/cgi/man.cgi?query=ppp&sektion=8&manpath=freebsd-release-ports) képes lesz folyamatosan szemmel tartani az összeköttetést.

- K: A [ppp\(8\)](https://www.FreeBSD.org/cgi/man.cgi?query=ppp&sektion=8&manpath=freebsd-release-ports) null-modem kábel használatakor miért nem lép ki soha?
- V: A [ppp\(8\)](https://www.FreeBSD.org/cgi/man.cgi?query=ppp&sektion=8&manpath=freebsd-release-ports) ilyen esetekben nem képes magától megállapítani, hogy mikor bontották a vonalat. Ennek oka a tűk null-modem kábelben kiosztott szerepében keresendő. Amikor ilyen típusú kapcsolattal dolgozunk, a következő sor megadásával ne felejtsük el engedélyezni az LQR használatát:

#### enable lqr

Ha a távoli pont LQR csomagokat küld, akkor a [ppp\(8\)](https://www.FreeBSD.org/cgi/man.cgi?query=ppp&sektion=8&manpath=freebsd-release-ports) alapértelmezés szerint fogadja azokat.

- K: A [ppp\(8\)](https://www.FreeBSD.org/cgi/man.cgi?query=ppp&sektion=8&manpath=freebsd-release-ports) miért tárcsáz látszólag minden különösebb ok nélkül -auto módban?
- V: Amennyiben a [ppp\(8\)](https://www.FreeBSD.org/cgi/man.cgi?query=ppp&sektion=8&manpath=freebsd-release-ports) szándékainkkal szemben váratlanul kezdene el tárcsázni, akkor keressük meg kiváltó okát és használjunk hívási szűrést (Dial filter, dfilter) ennek megelőzésére.

A tárcsázás okát a következő sor használatával tudjuk kideríteni:

#### set log +tcp/ip

Ennek hatására a kapcsolaton keresztüláramló összes forgalmat naplózni fogjuk. Így a legközelebb, amikor a vonal hirtelen aktív lesz, a hozzá tartozó időbélyegek alapján könnyen elő tudjuk keresni, hogy pontosan miért is történt.

Az automatikus tárcsázást bizonyos esetekben le tudjuk tiltani. Ez általában egy olyan probléma, amely a névfeloldások miatt keletkezik. Úgy tudjuk megakadályozni, hogy a névfeloldások felépítsék a kapcsolatot (ami viszont *nem* gátolja abban a [ppp\(8\)](https://www.FreeBSD.org/cgi/man.cgi?query=ppp&sektion=8&manpath=freebsd-release-ports) programot, hogy egy már meglevő kapcsolaton keresztül küldjön ilyen csomagokat), ha az alábbi beállításokat adjuk meg:

set dfilter 1 deny udp src eq 53 set dfilter 2 deny udp dst eq 53 set dfilter 3 permit 0/0 0/0

Ezek az értékek nem minden esetben megfelelőek számunkra, hiszen ezzel együtt az igény szerinti tárcsázás kényelmétisszűkítjük, mivel a legtöbb program közvetlenül névfeloldással kezd, mielőtt komolyabb hálózati forgalmat bonyolítana le.

A névfeloldás esetében igyekezzünk kideríteni, hogy pontosan melyik program is próbál hálózati neveket feloldatni. Az esetek többségében valószínűleg a [sendmail\(8\)](https://www.FreeBSD.org/cgi/man.cgi?query=sendmail&sektion=8&manpath=freebsd-release-ports) lesz a bűnös. Amennyiben ez a helyzet, akkor az sendmail démonnak a saját konfigurációs állományában kell beállítanunk, hogy ne oldasson fel hálózati neveket. Az érintett konfigurációs állomány módosításának pontos részleteiről a kézikönyv Levelezés betárcsázós [kapcsolattal](https://www.FreeBSD.org/doc/hu_HU.ISO8859-2/books/handbook/smtp-dialup.html) című szakszában olvashatunk bővebben. Továbbá az .mc állományunkba a következő sort is érdemes felvennünk:

define(`confDELIVERY\_MODE', `d')dnl

Ezzel a sendmail beindításáig mindent egy sorban fog eltárolni (általában a sendmail démont a -bd -q30m paraméterekkel szokták meghívni, ami arra utasítja, hogy 30 percenként dolgozza fel a sorát) vagy amíg a sendmail -q parancs le nem fut (például a ppp.linkup állományból).

- K: Mit jelentenek a CCP hibák?
- V: A naplóban folyamatosan a következő üzeneteket lehet látni:

CCP: CcpSendConfigReq CCP: Received Terminate Ack (1) state = Req-Sent (6)

Ilyenek azért keletkeznek, mert a [ppp\(8\)](https://www.FreeBSD.org/cgi/man.cgi?query=ppp&sektion=8&manpath=freebsd-release-ports) a Predictor1 tömörítési eljárást próbálja meg beállítani, azonban a távoli pont egyáltalán semmilyen tömörítést nem akar használni. Az ilyen üzenetek többnyire ártalmatlanok, de ha el akarjuk tüntetni ezeket, akkor próbáljuk meg a következő módon kikapcsolni a Predictor1 tömörítés használatát:

# disable pred1

- K: A [ppp\(8\)](https://www.FreeBSD.org/cgi/man.cgi?query=ppp&sektion=8&manpath=freebsd-release-ports) miért nem naplózza a kapcsolat sebességét?
- V: A modemmel végzett teljes "beszélgetés" szövegének rögzítéséhez a következőket kell engedélyezni:

set log +connect

Ennek eredményeképpen a [ppp\(8\)](https://www.FreeBSD.org/cgi/man.cgi?query=ppp&sektion=8&manpath=freebsd-release-ports) egészen az utolsóként lekért karakterláncig naplóz mindent.

Ha PAP vagy CHAP hitelesítést használunk (ezért a CONNECT parancs kiadása után már nincs semmi "mondanivalónk" a hívószkriptben, tehát nincs set login szkript), és szeretnénk látni a csatlakozási sebességet, ne felejtsük el utasítani a ppp $(8)$  programot, hogy a teljes CONNECT sort kérje le, valahogy így:

```
set dial "ABORT BUSY ABORT NO\\sCARRIER TIMEOUT 4 \
    \"\" ATZ OK-ATZ-OK ATDT\\T TIMEOUT 60 CONNECT \\c \\n"
```
Itt most megkapjuk a CONNECT sort, ezután nem küldünk semmit, majd várunk egy soremelést, aminek hatására a [ppp\(8\)](https://www.FreeBSD.org/cgi/man.cgi?query=ppp&sektion=8&manpath=freebsd-release-ports) arra kényszerül, hogy a teljes CONNECT választ beolvassa.

K: A ppp $(8)$  miért hagyja figyelmen kívül a \ karaktereket a szkriptekben?

V: A ppp a konfigurációs állományokból minden sort külön beolvas, ezért a set phone "123 456 789" és hozzá hasonló karakterláncok esetén képes felismerni, hogy a megadott számok valójában *egyetlen* paramétert formáznak. A " megadásához a visszaper karaktert (\) kell használnunk.

Amikortárcsázásértfelelős értelmező beolvassa az egyes paramétereket, újraértelmezi ezeket olyan speciális helyettesítési szekvenciák után kutatva, mint például a \P vagy \T (részletesebben lásd a man oldalon). A kettős elemzés miatt nekünk is a megfelelő számban kell megadnunk ezeket a helyettesítendő karaktereket.

Ha tehát egy \ karaktert szeretnénk átküldeni a modemünknek, akkor nagyjából valami ilyesmit kellene írnunk:

set dial "\"\" ATZ OK-ATZ-OK AT\\\\X OK"

Ennek az eredménye a következő lesz:

ATZ OK AT\X OK

Vagy:

```
set phone 1234567
set dial "\"\" ATZ OK ATDT\\T"
```
Ez pedig a következő szekvenciát adja:

```
AT<sub>7</sub>
OK
ATDT1234567
```
- K: A [ppp\(8\)](https://www.FreeBSD.org/cgi/man.cgi?query=ppp&sektion=8&manpath=freebsd-release-ports) miért küld Segmentation Fault hibát, miközben nem is keletkezik ppp.core állomány?
- V: A ppp (vagy más hasonló program) elméletileg soha nem hoz létre .core állományt. Mivel a [ppp\(8\)](https://www.FreeBSD.org/cgi/man.cgi?query=ppp&sektion=8&manpath=freebsd-release-ports) tulajdonképpen a nullás felhasználói azonosítóval fut, az operációs rendszer soha nem fogja a [ppp\(8\)](https://www.FreeBSD.org/cgi/man.cgi?query=ppp&sektion=8&manpath=freebsd-release-ports) memórialenyomatát leállítása előtt a lemezre menteni. Ha viszont [ppp\(8\)](https://www.FreeBSD.org/cgi/man.cgi?query=ppp&sektion=8&manpath=freebsd-release-ports) működése valóban leáll egy szegmentációs hiba vagy bármilyen más .core állományt eredményező jelzés miatt,*és* valóban a legfrissebb változatát használjuk (lásd a fejezet elejét), akkor a következőt tehetjük:

```
# cd /usr/src/usr.sbin/ppp
# echo STRIP= >> /etc/make.conf
# echo CFLAGS+=-g >> /etc/make.conf
# make install clean
```
A fenti parancsokkal telepíteni tudjuk a [ppp\(8\)](https://www.FreeBSD.org/cgi/man.cgi?query=ppp&sektion=8&manpath=freebsd-release-ports) egy nyomonkövethető változatát. A [ppp\(8\)](https://www.FreeBSD.org/cgi/man.cgi?query=ppp&sektion=8&manpath=freebsd-release-ports) futtatásához root felhasználónak kell lennünk, mivel minden korábbi engedélyét felülírtuk az előbbiek során. A [ppp\(8\)](https://www.FreeBSD.org/cgi/man.cgi?query=ppp&sektion=8&manpath=freebsd-release-ports) indításakor ne felejtsük el megjegyezni pontosan az aktuális könyvtárat sem.

Innentől kezdve, amikor a [ppp\(8\)](https://www.FreeBSD.org/cgi/man.cgi?query=ppp&sektion=8&manpath=freebsd-release-ports) kap egy szegmentációs hibára vonatkozó jelzést, létre fog hozni egy ppp.core nevű állományt. Ennek birtokában a következőt kell csinálnunk:

```
% su
# gdb /usr/sbin/ppp ppp.core
(gdb) bt
.....
(gdb) f 0
....
(gdb) i args
....
(gdb) l
.....
```
Az így beszerzett információkat mellékelve nagyobb valószínűséggel kaphatunk választ az ezzel kapcsolatos kérdésünkre.

Ha járatosak vagyunk a [gdb\(1\)](https://www.FreeBSD.org/cgi/man.cgi?query=gdb&sektion=1&manpath=freebsd-release-ports) használatában, akkor a .core állományban további részletek és információk utáni is kutathatunk, például mi okozta a hibát, milyen változóknak ekkor milyen értékei voltak stb.

- K: Miért nem csatlakozik soha az a program, amely a hívást kezdeményezte -auto módban?
- V: Ez korábban egy ismert probléma volt a [ppp\(8\)](https://www.FreeBSD.org/cgi/man.cgi?query=ppp&sektion=8&manpath=freebsd-release-ports) használatával kapcsolatban, amikor dinamikus helyi IPcímet akart beállítani -auto módban. Ez a hiba az újabb változatokban már nem nincs meg (a man oldalon keressünk rá az iface részre).

A gondot az okozta, hogy amikor a tárcsázást elindító program meghívja a [connect\(2\)](https://www.FreeBSD.org/cgi/man.cgi?query=connect&sektion=2&manpath=freebsd-release-ports) rendszerhívást, akkor a [tun\(4\)](https://www.FreeBSD.org/cgi/man.cgi?query=tun&sektion=4&manpath=freebsd-release-ports) interfészhez tartozó IP-cím a végpontot képviselő sockethez társul. A rendszermag létrehozza az első kimenő csomagot és kiírja a [tun\(4\)](https://www.FreeBSD.org/cgi/man.cgi?query=tun&sektion=4&manpath=freebsd-release-ports) eszközre. A [ppp\(8\)](https://www.FreeBSD.org/cgi/man.cgi?query=ppp&sektion=8&manpath=freebsd-release-ports) ekkor beolvassa a csomagot és felépíti a kapcsolatot. Ha a [ppp\(8\)](https://www.FreeBSD.org/cgi/man.cgi?query=ppp&sektion=8&manpath=freebsd-release-ports) dinamikus IP-cím kiosztásának eredményeképpen ilyenkor az interfész címe megváltozik, akkor azzal egyidőben az eredeti socket végpont érvénytelenné válik. Így a távoli végpont felé küldött további csomagok általában eldobódnak. Ha valahogy mégis eljutnának a céljukhoz, a válasz már semmiképpen sem érkezhet meg, mivel a küldéshez használt IP-címnek már nem az adott gép a tulajdonosa.

Számos elméleti megközelítés létezik az imént felvázolt probléma megoldására. A legszebb az lenne, ha a távoli pont lehetőség szerint a korábban használt IP-címet osztaná ki újra. A [ppp\(8\)](https://www.FreeBSD.org/cgi/man.cgi?query=ppp&sektion=8&manpath=freebsd-release-ports) jelenlegi változata pontosan ugyanezt teszi, viszont a legtöbbi implementáció már nem.

Részünkről az bizonyulna a legegyszerűbb megoldásnak, ha a [tun\(4\)](https://www.FreeBSD.org/cgi/man.cgi?query=tun&sektion=4&manpath=freebsd-release-ports) intefész IP-címe egyáltalán nem változhatna meg, hanem helyette menet közben az összes kimenő csomag, köztük természetesen a forrás IP-címe az interfész IP-címéről az időközben beállított IP-címre változna. Ez lényegében az, amit a [ppp\(8\)](https://www.FreeBSD.org/cgi/man.cgi?query=ppp&sektion=8&manpath=freebsd-release-ports) legújabb változataiban felbukkanó iface-alias opció is csinál (a [libalias\(3\)](https://www.FreeBSD.org/cgi/man.cgi?query=libalias&sektion=3&manpath=freebsd-release-ports) és a [ppp\(8\)](https://www.FreeBSD.org/cgi/man.cgi?query=ppp&sektion=8&manpath=freebsd-release-ports) -nat kapcsolója segítségével): karbantartja az összes korábban használt interfész címét és átfordítja ezeket az utoljára beállított címre.

A másik (és valószínűleg a sokkal megbízhatóbb) lehetőség egy olyan rendszerhívás implementálása lenne, amely képes az összes használatban levő socketet egyik IP-címről a másik IP-címre átállítani. A [ppp\(8\)](https://www.FreeBSD.org/cgi/man.cgi?query=ppp&sektion=8&manpath=freebsd-release-ports) ekkor feltudná használni ezt arra, hogy módosítsa az összes addig futó program socketjét az új IP-cím beállításakor. Ugyanezzel a rendszerhívással a DHCP kliensek is képesek lennének átállítani a socketjeiket.

Lehetőségünk van még IP-cím nélkül is létrehozni interfészeket. A kimenő csomagok ekkor a 255.255.255.255 IP-címet használnák egészen addig, amíg az első SIOCAIFADDR [ioctl\(2\)](https://www.FreeBSD.org/cgi/man.cgi?query=ioctl&sektion=2&manpath=freebsd-release-ports) rendszerhívás le nem zajlik. A [ppp\(8\)](https://www.FreeBSD.org/cgi/man.cgi?query=ppp&sektion=8&manpath=freebsd-release-ports) feladata ilyenkor a forrás IP-cím megváltoztatása, de ha ez 255.255.255.255 , akkor egyedül csak az IP-címnek és az ellenőrzőösszegnek kell megváltoznia. Ez viszont már valamilyen mértékben trükközést a rendszermagon belül, mivel így könnyen tudunk csomagokat küldeni egy rosszul beállított interfészre is, feltételezve, hogy valamilyen módon képesek vagyunk ilyeneket visszamenőleg helyreállítani.

- K: A legtöbb játék miért nem működik a -nat kapcsoló megadásával?
- V: A játékok és a hozzájuk hasonló alkalmazások általában azért nem működnek, amikor a [libalias\(3\)](https://www.FreeBSD.org/cgi/man.cgi?query=libalias&sektion=3&manpath=freebsd-release-ports) könyvtárat használjuk, mert a távoli gép megpróbál kapcsolódni a belső hálózatunkon levő géphez és kéretlen UDP csomagokat kezd el küldeni neki. A címfordítást végző programnak fogalma sincs róla, hogy ezeket a csomagokat egy belső gépnek kell továbbküldenie.

Akkor lehetünk biztosak ebben, ha egyedül csak azt a szoftvert indítjuk el, amellyel gondjaink akadtak, majd a vagy az átjáró [tun\(4\)](https://www.FreeBSD.org/cgi/man.cgi?query=tun&sektion=4&manpath=freebsd-release-ports) interfészét kezdjük el a [tcpdump\(1\)](https://www.FreeBSD.org/cgi/man.cgi?query=tcpdump&sektion=1&manpath=freebsd-release-ports) segítségével, vagy pedig engedélyezzük az átjárón a [ppp\(8\)](https://www.FreeBSD.org/cgi/man.cgi?query=ppp&sektion=8&manpath=freebsd-release-ports) TCP/IP naplózó funkcióját (set log +tcp/ip ).

Ahogy elindítjuk a gondokat okozó programot, látnunk kell a csomagjait, ahogy megpróbálnak keresztüljutni az átjárón. Az erre érkező válaszolok eldobódnak (ez jelenti a problémát). Jegyezzük fel a csomagokhoz társuló portszámokat és állítsuk el a programot. Csináljuk meg néhányszor ezt a vizsgálatot, így ellenőrizni tudjuk, hogy mindig ugyanazokat a portokat használja-e. Amennyiben úgy tapasztaljuk, hogy igen, akkor az /etc/ppp/ppp.conf állományba a következő sort kell betenni a megfelelő helyre a működés helyreállításához:

nat port *protokoll belső-gép* :*port port*

ahol a *protokoll* lehet tcp vagy udp, a *belső-gép* annak a gépnek a címe, ahova tovább akarjuk küldeni a csomagokat, valamint a *port* a csomagok célportját adja meg.

A fenti parancs megváltoztatása nélkül nem tudjuk ugyanezt a szoftvert más gépeken is használni, ésitt azzal most nem is foglalkozunk, hogy miként lehet két belső gépről használni ugyanazt a programot. Mindenesetre annyi biztos, hogy a külvilág felé a belső hálózatunk csupán egyetlen gépnek fog látszani.

Ha azt látjuk, hogy az alkalmazás nem mindig ugyanazt a portot használja, akkor három választási lehetőségünk van:

1. Készítsük el a támogatását a [libalias\(3\)](https://www.FreeBSD.org/cgi/man.cgi?query=libalias&sektion=3&manpath=freebsd-release-ports) függvénykönyvtárhoz. A különböző "szélsőséges esetekre" a / usr/src/sys/netinet/libalias/alias\_\*.c állományokban találhatunk példákat (az alias\_ftp.c tökéletes kiindulási alap). Ez általában annyit jelent, hogy beolvasunk bizonyos ismert kimenő csomagokat, beazonosítjuk benne azt az utasítást, amelynek hatására a külső gép csatlakozni próbál a belső géphez egy adott (véletlenszerűen választott) porton, majd beállítunk hozzá egy "útvonalat", így a rákövetkező csomagok már tudni fogják, hogy merre menjenek.

Ez ugyan a legnehezebb megoldás, de egyben ez is a legjobb, ráadásul így a szoftver több gépen is működtethető.

- 2. Proxy használata. Előfordulhat, hogy az alkalmazás támogatja a socks5 protokollt vagy (mint ahogy a cvsup is csinálja) rendelkezik "passzív" móddal, és így lehetőleg igyekszik elkerülni azt, hogy a távoli gépről kapcsolatot próbáljanak meg indítani a helyi gépre.
- 3. A nat addr használatával irányítsunk át mindent a belső gépre. Ez viszont egy nagyon durva megközelítés.
- K: Valaki összeírta már a hasznosabb portok sorszámait?
- V: Egyelőre még nem, de szándékunkban áll összeállítani egy ilyen listát (már amennyiben igény lesz rá). Minden itt szereplő példában az *belső* helyett mindig annak a gépnek a belső IP-címét írjuk, amelyről játszani akarunk.
	- Asheron's Call

nat port udp belső :65000 65000

Manuálisan változtassuk meg a játékon belül a portszámot 65000-re. Ha a belső hálózatunkról több gépen is szeretnénk játszni, akkor mindegyiknek adjuk meg egy egyedi portot (vagyis 65001, 65002 stb.), majd vegyünk fel mindegyikhez egy-egy nat port sort.

• Half Life

nat port udp belső:27005 27015

• PCAnywhere 8.0

nat port udp belső:5632 5632

nat port tcp belső:5631 5631

• Quake

nat port udp belső:6112 6112

• Quake 2

nat port udp belső:27901 27910

nat port udp belső:60021 60021

nat port udp belső:60040 60040

• Red Alert

nat port udp belső:8675 8675

nat port udp belső:5009 5009

- K: Mik azok az FCS hibák?
- V: Az FCS jelentése Frame Check Sequence, vagyis az "Adatkeret ellenőrzésének sorozata". Mindegyik PPP csomaghoz tartozik egy ellenőrzőösszeg, amely arról gondoskodik, hogy ugyanaz az adat érkezzen meg, mint amit elküldtek. Amennyiben egy bejövő csomag FCS értéke érvénytelennek minősül, a csomag eldobódik és a HDLC FCS számláló értékkel eggyel növekszik. A HDLC hibaszámlálói a show hdlc parancs segítségével tekinthetőek meg.

Ha rosszul működik az összeköttetés (vagy a soros vonali meghajtónk folyamatosan eldobja a csomagokat), akkorláthatunk helyenként FCS hibákat. Többnyire nem érdemes az ilyenek miatt aggódni, habár ez jelentős mértékben lassítja a tömörítést végző protokollok munkáját. Ha külső modemünk van, akkor ne felejtsük el a megfelelő módon leárnyékolni, mivel ebből is származhat a probléma.

Ha a vonal a kapcsolódást követően szinte azonnal lemerevedik és hirtelen nagy mennyiségű FCS hiba jelentkezik, akkor az arra is utalhat, hogy az összeköttetés nem tisztán 8 bites. Gondoskodjunk róla, hogy a modem ne a szoftveresforgalomirányítást(XON/XOFF) használja. Ha viszont az adatok közvetítéséhez mégis szoftveresforgalomirányítást *kell* használnunk, akkor a set accmap 0x000a0000 parancs kiadásával jelezzük a ppp $(8)$  felé, hogy a  $\gamma$ Q és  $\gamma$ S karaktereket helyettesítse.

Nagy mennyiségű FCS hibát olyan esetekben is tapasztalhatunk, amikor a távoli pont abbahagyta a PPP üzenetek küldését. Ilyenkor javasolt engedélyezni az aszinkron naplózás használatát, aminek segítségével gyorsan meg tudjuk állapítani, hogy a beérkező adatok bejelentkező vagy shell üzeneteket. Ha a másik oldalon egy shell parancssorát kapjuk meg, akkor a [ppp\(8\)](https://www.FreeBSD.org/cgi/man.cgi?query=ppp&sektion=8&manpath=freebsd-release-ports) a close lcp megadásával a vonal eldobása nélkül leállítható (az utána következő term paranccsal pedig a távoli gépen futó shellre tudunk csatlakozni).

Ha a naplókban látszólag semmi sem indokolja az összeköttetés leállását, próbáljunk meg erre rákérdezni a távoli pont (talán a szolgáltató?) karbantartójánál.

- K: A Mac OS® és Windows® 98 alól indított kapcsolatok miért állnak le, ha PPPoE fut az átjárón?
- V: A probléma megoldását Michael Wozniak (<[mwozniak@netcom.ca](mailto:mwozniak@netcom.ca) >) adta meg, valamint Dan Flemming ([<danflemming@mac.com](mailto:danflemming@mac.com) >) alkalmazta ugyanezt Macre:

Ennek oka az ún. útválasztási "fekete lyuk". A Mac OS® és a Windows® 98 (de valószínűleg az összes többi Microsoft® operációs rendszer) olyan nagy méretű TCP csomagokat küld, amelyek már nem férnek bele egy PPPoE keretbe (amely mérete Ethernet estén 1500 byte alapértelmezés szerint) *és* beállítja hozzá a darabolás letiltását jelző ("do not fragment") bitet (TCP esetén ez alapértelmezett), és a Telco útválasztó pedig nem küldi el a "must fragment" ("darabolni kell") ICMP csomagot a letölteni kívánt oldal szolgáltatója felé. (Másik lehetőség, hogy az útválasztó ugyan küld egy ilyen ICMP csomagot, de ezt a tartalomszolgáltatónál található tűzfal eldobja.) Amikor válaszul a szolgáltató olyan kereteket kezd el küldeni, amelyek nem illeszkednek a PPPoE keresztmetszetébe, a Telco útválasztó egyszerűen eldobja ezeket és a lap nem pedig nem lesz elérhető (egyes képek és oldalak esetén előfordul). Úgy tűnik, ez az alapbeállítás a legtöbb Telco PPPoE konguráció esetében.

Ezt a hibát úgy javíthatjuk, ha a Windows® 95/98 rendszerekben megtalálható regedit segítségével felvesszük a következő regisztrációs bejegyzést:

## HKEY\_LOCAL\_MACHINE\System\CurrentControlSet\Services\Class\NetTrans\0000\MaxMTU

A karakterlánc értéke legyen 1436, mivel bizonyos ADSL útválasztók állítólag nem képesek ennél nagyobb méretű csomagokat kezelni. Windows® 2000 esetén ezt a beállítást a Tcpip\Parameters\Interfaces\a hálózati kártya azonosítója\MTU helyen kell keresni és típusa duplaszó (DWORD).

A Windows® MTU beállításaival kapcsolatban olvassuk el a Microsoft Knowledge Base címén található dokumentumokat: Q158474 - [Windows](http://support.microsoft.com/support/kb/articles/Q158/4/74.asp) TCPIP Registry Entries és Q120642 - TCPIP & NBT Configuration [Parameters](http://support.microsoft.com/support/kb/articles/Q120/6/42.asp) for Windows NT® .

Windows® 2000 alatt a regisztrációs adatbázisban érdemes még a Tcpip\Parameters\Interfaces\a<br>hálózati kártya azonosítója\EnablePMTUBHDetect duplaszóértékét1-reállítani,ahogyarraazimént hálózati kártya azonosítója\EnablePMTUBHDetect említett 120642-es Microsoft® dokumentum is hivatkozik.

Sajnos a Mac OS® nem nyújt semmilyen beállítási lehetőséget a TCP/IP beállítások megváltoztatására. Léteznek viszont kereskedelmi termékek, amelyek lehetővé teszi a felhasználók számára, hogy igényeik szerint módosítsák rendszerük TCP/IP beállításait. A hálózati címfordítást használók keressék meg az MTU beállításaikat és adják meg az 1450 értéket az eredeti 1500 helyett.

A [ppp\(8\)](https://www.FreeBSD.org/cgi/man.cgi?query=ppp&sektion=8&manpath=freebsd-release-ports) újabb (2.3 vagy afeletti) változatai már tartalmaznak egy enable tcpmssfixup parancsot, amellyel az MSS értéke tetszőlegesen átállítható. Ez alapértelmezés szerint engedélyezett. Ha valamiért mégis a [ppp\(8\)](https://www.FreeBSD.org/cgi/man.cgi?query=ppp&sektion=8&manpath=freebsd-release-ports) egy korábbi változatával kellene dolgoznunk, akkor érdemes megnéznünk [net/tcpmssd](https://www.freebsd.org/cgi/url.cgi?ports/net/tcpmssd/pkg-descr) portot.

- K: Ezek közül egyik sem használt segítség! Mit lehetne még tenni?
- V: Ha eddig minden más csődött mondott, akkor próbáljuk meg elküldeni az összes beszerezhető információt, beleértve a konfigurációs állományokat, hogyan indítjuk el a [ppp\(8\)](https://www.FreeBSD.org/cgi/man.cgi?query=ppp&sektion=8&manpath=freebsd-release-ports) programot, a naplók fontosabb részeit és a netstat - rn parancs kimenetét (a csatlakozás előtt és után) a FreeBSD general questions levelezési lista címére vagy a [comp.unix.bsd.freebsd.misc](news:comp.unix.bsd.freebsd.misc) hírcsoportba, és valaki talán majd megmutatja a helyes irányt.

# **15. fejezet - Soros vonali kommunikáció**

Ebben a szakaszban a FreeBSD alatti soros vonali kommunikációval kapcsolatos kérdéseket tárgyaljuk. A PPP és SLIP használatáról a [Hálózatok](#page-82-0) című részben esik szó.

- K: Honnan deríthető ki, hogy a FreeBSD felismerte a soros portokat a gépben?
- V: Ahogy a FreeBSD rendszermagja az elindulása után azokat a soros portokat fogja keresni, amelyeket a konfigurációs állományban beállítottunk. Figyeljük a rendszer indulása közben megjelenő üzeneteket vagy adjuk ki a következő parancsot a rendszer indulásának befejeztével:

#### % **dmesg | grep -E "^sio[0-9]"**

Íme egy példa az iménti parancs kimenetére:

```
sio0: <16550A-compatible COM port> port 0x3f8-0x3ff irq 4 flags 0x10 on acpi0
sio0: type 16550A
sio1: <16550A-compatible COM port> port 0x2f8-0x2ff irq 3 on acpi0
sio1: type 16550A
```
Ezen két soros portot láthatunk. Az első a negyedik megszakítást és a 0x3f8 címet használja és egy 16550A típusú UART chip. A második ugyanolyan chip, de a harmadik megszakítást és a 0x2f8 címet használja. A belső modemeket a rendszer úgy kezeli, mintha soros portok lennének, azzal a kivétellel, hogy a modem mindig "kapcsolódik" az adott porthoz.

A GENERIC rendszermag alapértelmezés szerint két soros portot támogat, a példában szereplő megszakításiés memóriaértékek felhasználásával. Ha ezek a beállítások nem felelnek meg a rendszerünk számára, esetleg modemet raktunk a gépünkbe vagy a rendszermagban több soros portot is támogatni szeretnénk, akkor nincs más teendőnk, mint ennek megfelelően megváltoztatni a rendszermag paramétereit. A [rendszermag](#page-54-0) [fordításáról](#page-54-0) szóló rész tárgyalja ennek részleteit.

- K: Honnan deríthető ki, hogy a FreeBSD felismerte a modemkártyát a gépben?
- V: Olvassuk el az előző kérdésre adott választ.
- K: Hogyan lehet a soros portokat elérni FreeBSD alatt?
- V: A harmadik soros port, a sio2 (lásd [sio\(4\)](https://www.FreeBSD.org/cgi/man.cgi?query=sio&sektion=4&manpath=freebsd-release-ports), DOS alatt COM3) a /dev/cuad2 eszközön keresztül érhető el tárcsázó eszközként, és a /dev/ttyd2 eszközön keresztül behívó eszközként. Mi a különbség a két eszközosztály között?

A ttydX eszközöket behívásra használjuk. Amikor tehát a /dev/ttydX eszközt blokkoló módban nyitjuk meg, akkor a hívó program egészen addig várni fog, amíg a megfelelő cuadX eszköz inaktívvá nem válik, majd kivárja, hogy megérkezzen a hívás fogadását tolmácsoló jelzés. Amikor megnyitjuk a cuadX eszközt, gondoskodik róla, hogy a soros portot ekkor ne használja a ttydX eszköz. Ha a port szabaddá válik, egyszerűen "ellopja" a ttydX eszköztől. Sőt, a cuadX eszközt egyáltalán nem érdekli a hívás fogadása jelzés. Ezzel a megoldással és egy automata modem segítségével a távoli felhasználók bármikor be tudnak jelentkezni a rendszerünkbe, hogy közben ugyanezzel a modemmel továbbra is tudunk tárcsázni, mivel a rendszer elintézi a többit.

- K: Hogyan lehet engedélyezi a többportos soros vonali kártyák támogatását?
- V: Ismét megemlítjük, hogy a rendszermag beállításával foglalkozó részben olvashatunk bővebben a rendszermag paraméterezésének mikéntjéről. A többportos soros vonali kártyák esetén a kártyán található mindegyik soros porthoz vegyünk fel egy-egy [sio\(4\)](https://www.FreeBSD.org/cgi/man.cgi?query=sio&sektion=4&manpath=freebsd-release-ports) bejegyzést a [device.hints\(5\)](https://www.FreeBSD.org/cgi/man.cgi?query=device.hints&sektion=5&manpath=freebsd-release-ports) állományába. Az IRQ és vektor értékeket azonban csak az egyiknél adjuk meg, mivel a kártyán található összes port egyetlen megszakításon fog osztozni. A következetesség kedvéért az utolsó porthoz adjuk meg a megszakítást. Ne felejtsük el még megadni a rendszermag konfigurációs állományában az alábbi opciót sem:

#### options COM\_MULTIPORT

Az alábbi /boot/device.hints egy AST típusú négyportos soros vonali kártyát láthatunk a tizenkettedik megszakításon:

hint.sio.4.at="isa" hint.sio.4.port="0x2a0" hint.sio.4.flags="0x701" hint.sio.5.at="isa" hint.sio.5.port="0x2a8" hint.sio.5.flags="0x701" hint.sio.6.at="isa" hint.sio.6.port="0x2b0" hint.sio.6.flags="0x701" hint.sio.7.at="isa" hint.sio.7.port="0x2b8" hint.sio.7.flags="0x701" hint.sio.7.irq="12"

A flags paraméterrel megadott értékek azt jelzik, hogy a főport 7 alszámmal rendelkezik (0x700), valamint az összes port ugyanazon a megszakításon osztozik (0x001).

- K: A FreeBSD képes több többportos soros vonali kártyát ugyanazon a megszakításon keresztül használni?
- V: Sajnos még nem. Minden kártyához másik megszakítást kell megadni.
- K: Hogyan lehet beállítani a portok alapértelmezett paramétereit?
- V: Ezzel kapcsolatban olvassuk el a FreeBSD kézikönyv soros [kommunikációt](https://www.FreeBSD.org/doc/hu_HU.ISO8859-2/books/handbook/serial.html#SERIAL-HW-CONFIG) tárgyaló részét.
- K: Hogyan lehet a modemen betárcsázást beállítani?
- V: Erre vonatkozóan olvassuk el a FreeBSD kézikönyv betárcsázós [szolgáltatásokkal](https://www.FreeBSD.org/doc/hu_HU.ISO8859-2/books/handbook/dialup.html) kapcsolatos részét.
- K: Hogyan lehet "buta" terminálokat FreeBSD-re csatlakoztatni?
- V: Az ezzel kapcsolatos információkat a FreeBSD kézikönyv [terminálokról](https://www.FreeBSD.org/doc/hu_HU.ISO8859-2/books/handbook/term.html) szóló részében találhatjuk meg.
- K: Miért nem indul el a tip vagy cu parancs?
- V: Előfordulhat, hogy rendszerünkön a [tip\(1\)](https://www.FreeBSD.org/cgi/man.cgi?query=tip&sektion=1&manpath=freebsd-release-ports) és [cu\(1\)](https://www.FreeBSD.org/cgi/man.cgi?query=cu&sektion=1&manpath=freebsd-release-ports) programok csak az uucp felhasználón és a dialer csoporton keresztül tudnak hozzáférni a működésükhöz szükséges /var/spool/lock könyvtárhoz. A dialer csoport segítségével lehet szabályozni, hogy ki férhessen hozzá a modemekhez vagy a távoli rendszerekhez. Ilyenkor egyszerűen csak vegyük fel magunkat a dialer csoportba.

A következő parancs kiadásával viszont ettől függetlenül is engedélyezhetjük a rendszerünkön belül, hogy bárki használhassa a [tip\(1\)](https://www.FreeBSD.org/cgi/man.cgi?query=tip&sektion=1&manpath=freebsd-release-ports) vagy  $cu(1)$  parancsokat:

#### # **chmod 4511 /usr/bin/cu** # **chmod 4511 /usr/bin/tip**

- K: A rendszerhez csatlakozó Hayes szabványú modem támogatott mi ilyenkor teendő?
- V: A FreeBSD kézikönyvben lásd [ezt](https://www.FreeBSD.org/doc/hu_HU.ISO8859-2/books/handbook/dialout.html#HAYES-UNSUPPORTED) a választ.
- K: Hogyan adjuk meg az AT parancsokat?
- V: A FreeBSD kézikönyvben lásd [ezt](https://www.FreeBSD.org/doc/hu_HU.ISO8859-2/books/handbook/dialout.html#DIRECT-AT) a választ.
- K: A pn tulajdonságnál miért nem lehet @ jelet megadni?
- V: A FreeBSD kézikönyvben lásd [ezt](https://www.FreeBSD.org/doc/hu_HU.ISO8859-2/books/handbook/dialout.html#GT-FAILURE) a választ.
- K: Hogyan lehet telefonszámokat tárcsázni parancssorból?
- V: A FreeBSD kézikönyvben lásd [ezt](https://www.FreeBSD.org/doc/hu_HU.ISO8859-2/books/handbook/dialout.html#DIAL-COMMAND-LINE) a választ.
- K: Minden alkalommal meg kell adni az adatátviteli sebességet?
- V: A FreeBSD kézikönyvben lásd [ezt](https://www.FreeBSD.org/doc/hu_HU.ISO8859-2/books/handbook/dialout.html#SET-BPS) a választ.
- K: Terminálszerver segítségével hogyan lehet könnyen elérni egyszerre több gépet is?
- V: A FreeBSD kézikönyvben lásd [ezt](https://www.FreeBSD.org/doc/hu_HU.ISO8859-2/books/handbook/dialout.html#TERMINAL-SERVER) a választ.
- K: A [tip\(1\)](https://www.FreeBSD.org/cgi/man.cgi?query=tip&sektion=1&manpath=freebsd-release-ports) képes több vonalat is használni az egyes gépek eléréséhez?
- V: A FreeBSD kézikönyvben lásd [ezt](https://www.FreeBSD.org/doc/hu_HU.ISO8859-2/books/handbook/dialout.html#TIP-MULTILINE) a választ.
- K: Miért kell kétszer lenyomni a Ctrl+P billentyűket, hogy egyszer elküldjük ezeket?
- V: A FreeBSD kézikönyvben lásd [ezt](https://www.FreeBSD.org/doc/hu_HU.ISO8859-2/books/handbook/dialout.html#MULTI-CONTROLP) a választ.
- K: Miért lett hirtelen minden NAGYBETűS?
- V: A FreeBSD kézikönyvben lásd [ezt](https://www.FreeBSD.org/doc/hu_HU.ISO8859-2/books/handbook/dialout.html#UPPERCASE) a választ.
- K: Hogyan lehet állományokat mozgatni a tip használatával?
- V: A FreeBSD kézikönyvben lásd [ezt](https://www.FreeBSD.org/doc/hu_HU.ISO8859-2/books/handbook/dialout.html#TIP-FILETRANSFER) a választ.
- K: Hogyan használható a zmodem protokoll a tip programmal?
- V: A FreeBSD kézikönyvben lásd [ezt](https://www.FreeBSD.org/doc/hu_HU.ISO8859-2/books/handbook/dialout.html#ZMODEM-TIP) a választ.
# **16. fejezet - Egyéb kérdések**

- K: A FreeBSD miért használ sokkal több lapozóállományt, mint a Linux®?
- V: A FreeBSD csupán látszólag használ több helyet a lapozásra, mint a Linux®, valójában egyébként nem. A FreeBSD és a Linux® közt az egyik leglényegesebb különbség, hogy a FreeBSD valamivel előre gondolkodik, és az összes pillanatnyilag nem használt lapot kilapozza a központi memóriából a lapozóterületre. Ezzel igyekszik minél több memóriát előkészíteni az aktív használatra. A Linux® ezzel szemben a lapozást csak végső esetben használja. Ennek megfelelően a lapozóterület gyakoribb használatát remekül ellensúlyozza a fizikai memória hatékonyabb kihasználása.

Habár a FreeBSD igyekszik ebben a tekintetben előrelátó lenni, nem minden esetben tudja pontosan eldönteni, hogy a rendszerben mely lapokat nem használják éppen. Emiatt nem fogja az összes memóriát kilapozni, ha például egész éjszakára futni hagyjuk a gépünket.

- K: A top miért jelez kevés szabad memóriát, miközben csak néhány program fut?
- V: Röviden úgy válaszolhatnánk meg ezt a kérdést, hogy a szabad memória igazából elvesztegetett memória. A programok általszabadon hagyott memóriát a FreeBSD rendszermagja többnyire a lemez gyorsítótárazására használja fel. A [top\(1\)](https://www.FreeBSD.org/cgi/man.cgi?query=top&sektion=1&manpath=freebsd-release-ports) kimenetében olvasható Inact, Cache és Buf értékek a lényegében különböző öregedési szintek szerint kategorizált tárazott adatok. A tárazás lényegében arra utal, hogy a rendszernek így nem a lassú elérésű lemezen kell a gyakran elérni kívánt adatok után kutatni, aminek köszönhetően növekszik az összteljesítmény. A [top\(1\)](https://www.FreeBSD.org/cgi/man.cgi?query=top&sektion=1&manpath=freebsd-release-ports) kimenetében tehát Free kategória alacsony értéke alapvetően jót jelent, feltéve, ha nem *nagyon* kevés.
- K: A chmod miért nem változtatja meg a szimbolikus linkek engedélyeit?
- V: A szimbolikus linkekhez alapértelmezés szerint nem tartoznak engedélyek, ezért a [chmod\(1\)](https://www.FreeBSD.org/cgi/man.cgi?query=chmod&sektion=1&manpath=freebsd-release-ports) ilyen esetekben az eredeti állomány engedélyeit változtatja meg. Ezért például, ha adott egy ize nevű állomány, valamint erre egy mize nevű szimbolikus link, akkor a következő parancs mindig működni fog:

% **chmod g-w mize**

Ennek ellenére az mize engedélyei nem fognak megváltozni.

Ha egy adott könyvtárszerkezetben elhelyezkedő állományok engedélyeit akarjuk egyszerre módosítani, akkor a -R opció mellett a -H vagy -L opciókat is meg kell adnunk. Erről részletesebb információkat a  $chmod(1)$  és a symlink $(7)$  man oldalairól tudhatunk meg.

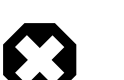

### Figyelem

A [chmod\(1\)](https://www.FreeBSD.org/cgi/man.cgi?query=chmod&sektion=1&manpath=freebsd-release-ports) -R opciója *rekurzív* működést tesz lehetővé. Óvatosan bánjunk a könyvtárakkal vagy a könyvtárakra mutató szimbolikus linkekkel a [chmod\(1\)](https://www.FreeBSD.org/cgi/man.cgi?query=chmod&sektion=1&manpath=freebsd-release-ports) használata során. Ha egy szimbolikus link által hivatkozott könyvtár engedélyeit akarjuk megváltoztatni, akkor a  $chmod(1)$  parancsnak ne adjunk meg semmilyen paramétert és a nevet zárjuk perjellel (/). Például, ha az ize a mize könyvtárra mutató szimbolikus link, és meg akarjuk változtatni az ize engedélyeit (ami valójában a mize engedélyeit jelenti), akkor valami ilyesmit kellene megadnunk:

% **chmod 555 ize/**

A név végén szereplő perjelből a [chmod\(1\)](https://www.FreeBSD.org/cgi/man.cgi?query=chmod&sektion=1&manpath=freebsd-release-ports) tudni fogja, hogy követnie kell a foo szimbolikus linket és így az általa hivatkozott könyvtár, a mize engedélyeit fogja megváltoztatni.

V: Igen, a Portgyűjteményben található [emulators/doscmd,](https://www.freebsd.org/cgi/url.cgi?ports/emulators/doscmd/pkg-descr) vagyis egy DOS emulációs program segítségével.

Amennyiben a doscmd önmagában még nem lenne elegendő, egy másik segédprogram, a [emulators/pcemu](https://www.freebsd.org/cgi/url.cgi?ports/emulators/pcemu/pkg-descr) segítségével emulálni tudunk egy 8088-as processzort, valamint a BIOS annyi részét, hogy futtatni tudjunk szöveges DOS alkalmazásokat. A használatához az X Window Systemre is szükségünk lesz.

Érdemes ezenkívül még megpróbálnunk a FreeBSD Portgyűjteményében található [emulators/dosbox](https://www.freebsd.org/cgi/url.cgi?ports/emulators/dosbox/pkg-descr) portot is. Ez az alkalmazás elsősorban a régi DOS-os játékok futtatásához szükséges környezet emulációjára koncentrál, a helyi állományrendszerben található állományok felhasználásával.

- K: Hogyan tudjuk az anyanyelvünkre lefordítani a FreeBSD dokumentációját?
- V: Olvassuk el a FreeBSD Dokumentációs Projekt bevezetőjében található Fordítói [GYIK-ot](https://www.FreeBSD.org/doc/hu_HU.ISO8859-2/books/fdp-primer/translations.html).
- K: A FreeBSD.org tartományon belüli e-mail címekre küldött levelek miért pattannak vissza?
- V: A FreeBSD.org levelezőrendszere a bejövő levelekre vonatkozóan átvett néhány szigorúbb ellenőrzést a Postfix alkalmazástól, és ezért eldobja azokat a leveleket, amelyek formátuma hibás vagy feltehetően szemét. A leveleink az alábbi okok miatt pattanhatnak vissza:
	- A levelet olyan név- vagy IP-tartományból küldtük, ahonnan korábban levélszemetet küldtek, ezért feketelistára került.

A FreeBSD levelező szerverei eldobnak minden olyan levelet, amelyek feketelistás tartományokból érkeznek. Ha olyan cégen vagy tartományon keresztül akarunk küldeni, amelyik levélszemetet gyárt vagy továbbít, akkor váltsunk szolgáltatót.

• A levél törzse csak HTML kódot tartalmaz.

A leveleinket egyszerű szöveges formátumban küldjük. Állítsuk be a levelező kliensünket erre.

• A FreeBSD.org címen üzemelő levelező szerver nem tudta a csatlakozó gép IP-címét szimbolikus névre feloldani.

Az ellenkező irányú névfeloldás sikeressége alapvető követelmény a levelek fogadásához. Gondoskodjunk róla, hogy a levelező szerverünk IP-címével működjön az inverz névfeloldás, Sok otthoni szolgáltatás (DSL, kábel, betárcsázós stb. kapcsolat) erre nem ad lehetőséget. Ilyenkor a leveleinket próbáljuk meg a szolgáltatónk levelező szerverein keresztül küldeni.

• Az SMTP protokoll EHLO/HELO részében megadott hálózati név nem oldható fel valós IP-címre.

Egy teljes, feloldható hálózati név elegendhetetlen a levél elfogadásához szükséges SMTP párbeszéd érvényességéhez. Ha nincs hivatalosan bejegyzett hálózati nevünk, akkor a szolgáltató levelező szervereit kell használnunk a levél elküldéséhez.

• A küldött üzenet azonosítója (Message ID) végén a localhost szerepel.

Egyes levelező kliensek rossz azonosítónak hoznak létre az üzenetekhez, ezért a rendszer nem hajlandó elfogadni ezeket. Ilyenkor vagy rávesszük valahogy a levelező kliensünket, hogy rendes azonosítókat készítsen, vagy úgy állítjuk be a levéltovábbítónkat, hogy érvényes azonosítókra írja át.

- K: Hogyan lehet egyszerűen FreeBSD rendszereket elérni?
- V: Habár a FreeBSD maga nem nyújt akárki számára hozzáférést a saját szervereihez, mások viszont kínálnak bárki által elérhető UNIX® rendszereket. Ennek költsége és minősége szolgáltatónként változik.

Az [Arbornet, Inc,](http://www.arbornet.org/) vagy másik nevén *M-Net* 1983 óta szolgáltat nyílt hozzáférést UNIX® típusú rendszerekhez. Egy System III alapokon működő Altos rendszerről a 1991-ben BSD/OS-re váltottak, majd 2000 júliusában aztán FreeBSD-re váltottak. Az *M-Net* telnet és SSH szolgáltatásokon keresztül is elérhető, és lényegében a FreeBSD alatt elérhető összes programhoz enged egy alapvető hozzáférést. A hálózati hozzáférés azonban csak a tagok és a támogatók számára engedélyezett. Ez egy non-profit szervezet. Az M-Net rendelkezik üzenőfallal (bulletin board system, BBS) és interaktív csevegőrendszerrel is.

A [Grex](http://www.grex.org/) az *M-Net* szolgáltatásához hasonlóan ugyanúgy kínál üzenőfalat és csevegési lehetőséget. Többségében azonban Sun™ 4M gépeik vannak, amelyen SunOS™ fut.

- K: Mi az a sup és hogyan lehet használni?
- V: A [SUP](http://www.FreeBSD.org/cgi/ports.cgi?%5Esup) mozaikszó mögött a "Software Update Protocol" ("Szoftverfrissítési protokoll") áll, amelyet fejlesztési fák szinkronban tartására dolgoztak ki a Carnegie-Mellon Egyetemen. Régebben ennek segítségéveltartották frissítették magukat a fejlesztői források különböző tükrözései a FreeBSD Projekten belül.

A SUP nem kifejezetten egy sávszélesség-takarékos megoldás, és egy ideje már nyugdíjba vonult. A forrásainkat jelen pillanatban a [CVSup](https://www.FreeBSD.org/doc/hu_HU.ISO8859-2/books/handbook/synching.html#CVSUP) használatával tudjuk frissíteni.

- K: Hogy hívják azt a cuki kis vörös fickót?
- V: Igazából nincs neve, mindenki egyszerűen csak "BSD démonnak" nevezi. Ha mégis hívni szeretnénk valahogy, akkor szólítsuk csak "beastie"-nek, ugyanis a "beastie" kiejtése megegyezik a "BSD" szóéval ("bíeszdi").

A BSD démonról a saját [honlapján](http://www.mckusick.com/beastie/index.html) tudhatunk meg többet.

- K: Felhasználható a BSD démon képe?
- V: Talán. A BSD démon jogait Marshall Kirk McKusick birtokolja. A felhasználás pontos lehetőségeivel kapcsolatban olvassuk el [Statement](http://www.mckusick.com/beastie/mainpage/copyright.html) on the Use of the BSD Daemon Figure című írást.

Röviden úgy foglalhatnánk össze, hogy ízléses stílusban a saját céljainkra mindaddig nyugodtan felhasználhatjuk a képet, amíg megemlítjük az eredeti szerzőt. Ha kereskedelmi céljaink vannak, akkor írjunk Kirk McKusick címére. A pontosabb részleteket a [BSD démon honlapján](http://www.mckusick.com/beastie/index.html) olvashatjuk.

- K: Található valahol felhasználható kép a BSD démonról?
- V: EPS és XFig formátumú rajzok a /usr/share/examples/BSD\_daemon/ könyvtárban vannak.
- K: A levelezési listákon szerepeltek ismeretlen kifejezések vagy rövidítések. Hol lehet ezeknek utánanézni?
- V: Olvassuk el a FreeBSD [szakkifejezéseinek](https://www.FreeBSD.org/doc/hu_HU.ISO8859-2/books/handbook/freebsd-glossary.html) gyűjteményét.
- K: Miért fontos annyira a biciklitároló színe?
- V: Erre röviden úgy adhatnánk választ, hogy ezzel igazából nem kell annyira törődnünk. Ha viszont valamivel terjedelmesebben akarunk válaszolni, akkor azt mondhatnánk, hogy azért, mert egy biciklitároló megépítése még nem tántorít el senkit sem a válaszott szín kritizálásától és az átfestésének fontolgatásától. Ez a metafora alapvetően arról szól, hogy nem kell feltétlenül minden apró részletről vitatkoznunk csupán azért, mert jobban értünk hozzá. Sokak tapasztalata szerint ugyanis a változtatásokhoz kapcsolódó megjegyzések által gerjesztett zaj fordítottan arányos az adott változtatás bonyolultságával.

A még hosszabb és teljesebb válasz eredetileg egy nagyon hosszú és fárasztó vita eredményeképpen keletkezett, amikor arról esett szó, hogy a [sleep\(1\)](https://www.FreeBSD.org/cgi/man.cgi?query=sleep&sektion=1&manpath=freebsd-release-ports) törtekkel dolgozzon-e vagy sem. Erre válaszul küldte PoulHenning Kamp az azóta híressé vált "A bike shed (any color will do) on [greener](http://www.FreeBSD.org/cgi/getmsg.cgi?fetch=506636+517178+/usr/local/www/db/text/1999/freebsd-hackers/19991003.freebsd-hackers) grass..." ("(Bármilyen színű) biciklitároló megfelelne egy zöldebb gyepen...") című levelét. Ebből szeretnénk most idézni:

"Miről is szól ez a biciklitároló?" - kérdezték tőlem sokan.

Ez egy hosszú, vagy még inkább régi történet, amely azonban valójában meglehetősen rövid. C. Northcote Parkinson "Parkinson törvénye" címmel írt egy könyvet az 1960-as évek elején, amelyben elég nagy betekintést adott a vezetés dinamikájába.

*[a könyv részletes bemutatását most kihagyjuk]*

A konkrét példában egy biciklitároló szerepel egy atomerőművel szemben, szóval ez is eléggé jól érzékelteti a könyv korát.

Parkinson ezen keresztül bemutatja, hogyan kell egy igazgatói tanács elé járulni egy több millió vagy akár milliárd dolláros atomerőmű megépítéséhez, azonban egy egyszerű biciklitároló megépítésekor könnyen véget nem érő vitatkozásba bonyolódhatunk.

Parkinson elmagyarázza, mindez azért van, mert egy atomerőmű annyira óriási, drága és bonyolult, hogy az emberek egyszerűen nem értik meg. Ezért nem szólnak semmit és megnyugtatják magukat a feltételezéssel, hogy valaki más korábban már biztosan utánajárt a részleteknek. Richard P. Feynmann is könyveiben rengeteg érdekes és nagyon találó példát ad ezekre Los Alamossal kapcsolatban.

Vegyünk ezzelszemben most egy biciklitárolót. Bárki képes egy hétvége alatt összetákolni egy ilyet és még így is marad ideje megnézni a meccset. Ezért nem számít, mennyire jól megfogalmazott, előkészített éslogikusis a javaslatunk, valaki biztosan meg fogja ragadni a lehetőséget, hogy az orrunk előtt fitogtassa a képességeit és megmutassa magát: ő bizony *itt járt*.

Dániában ezt mi úgy hívjuk, hogy "otthagyjuk a kezünk nyomát". Ez mindössze a személyes büszkeségről és tekintélyről szól, vagyis hogy végre elmondhassuk: "Ezt nézd! *Én* csináltam." Ez ugyan leginkább a politikusokra jellemző, de alapvetően minden emberben ott él. Gondoljunk csak a friss betonban hagyott lábnyomokra.

—Poul-Henning Kamp, [freebsd-hackers,](http://lists.FreeBSD.org/mailman/listinfo/freebsd-hackers) 1999. október 2.

## **17. fejezet - Mókás dolgok a FreeBSD-vel kapcsolatban**

#### K: Mennyire hűsít a FreeBSD?

V: Kérdés: Mérte már valaki, hogy a FreeBSD futása közben mennyire melengeti meg a számítógépet?Úgy hírlik, a Linux® ebben a tekintetben sokkal jobb, mint a DOS, de FreeBSD-ről még nem ismert ezzel kapcsolatban semmi. Mondjuk, elég tüzesnek tűnik.

Válasz: Nem, de korábban már számos tesztet végeztünk bekötött szemű önkénteseken, akiknek előzetesen 250 mikrogram LSD-25-öt adagoltak. A tesztalanyok 35 százaléka szerint a FreeBSD kissé narancsos ízű volt, míg a Linux® inkább a rózsaszín ködhöz hasonlított. A hőmérséklettel kapcsolatban azonban egyik csoport sem észlelt komolyabb változást. Végül aztán teljesen el kellett vetnünk a kísérlet eredményeit, mert menet közben túlságosan sok önkéntes kóborolt el, és ezzel torzították a mérések eredményeit. A legtöbb önkéntes azóta is Apple-nél van, és azóta is egy új "színes, szagos" grafikus felületen dolgoznak. Szép kis felfordulás!

Komolyan: a FreeBSD és a Linux® is egyaránt a processzorokban található HLT (halt) utasítást használja arra, hogy az üresjáratban levő rendszer energiafogyasztását és ezáltal hőtermelését is valamennyire mérsékelje. Emellett még az APM (Advanced Power Management) is támogatott, így a FreeBSD akár tetszés szerint alacsonyabb energiafogyasztású módba is tudja tenni a processzort.

- K: Mi mocorog a memóriamodulokban?
- V: Kérdés: A FreeBSD csinál valami "szokatlan" a rendszermag fordítása közben, ami miatt a memóriák felől mocorgást lehet hallani? Amikor fordítok (vagy egy rövid ideig, amikor az indításkor a rendszer keresi a floppymeghajtót) valamilyen furcsa mocorgásszerű hang jön a memóriamodulokból.

Válasz: Igen! Gyakran utalnak a BSD rendszerek dokumentációiban mindenféle "démonokra", és ezzel kapcsolatban a legtöbb ember nem is tudja, hogy ezek valójában apró, öntudatos, fizikailag nem létező lények, amelyek a rendszerindulása után megszállják a számítógépünket. A memóriából kiszűrődő mocorgás hangja igazából a démonok közti magas frekvenciás beszélgetésből ered, amikor éppen arról egyeztetnek, hogy miként birkózzanak meg a különböző rendszeradminisztrációs feladatokkal.

Ha teljesen megőrjít minket ez a zajongás, akkor úgy tudunk tőlük megszabadulni, ha kiadjuk DOS-ból a jó öreg fdisk /mbr parancsot. Ekkor viszont ne lepődjünk meg, ha netalán visszalőnének és próbálnak minket megállítani. Ha eközben a hangszóróinkból Bill Gates sátáni kacaja harsanna fel, akkor rohanjunk és ne is nézzünk többet vissza! A BSD démonok támogatásától mentesen a Windows® és a DOS ikerördögei ilyenkor gyakran visszaszerzik gépünk felett a teljesirányítást és ezzel örök szenvedésre kárhoztatják gyarló lelkünket. Ennek tudatában lehet, hogy mégis csak jobb lenne, ha egyszerűen csak hozzászoknánk azokhoz a furcsa hangokhoz, nem?

- K: Hány FreeBSD fejlesztő kell egy villanykörte kicseréléséhez?
- V: Ezeregyszázhatvankilenc:

Huszonhárman panaszkodnak a -current listán, hogy már megint kiment a villany.

Négyen erre azt válaszolják, hogy ez csak konfigurációs probléma, ezért ennek a -questions listán a helye.

Hárman írnak róla hibajelentést, de ezek közül az egyik ráadásul tévesen a doc kategóriába kerül, és csak annyi áll benne, hogy "sötét van".

Erre az egyikük beszerel egy kipróbálatlan villanykörtét, amitől nem működik a rendszer többi része, így öt perc múlva ki is szereli.

Nyolcan leszidják a hibajelentések íróit, hogy nem mellékelték a javítást a jelentéseik mellé.

Öten siránkoznak, hogy nem működik a rendszer.

Harmincegyen erre azt válaszolják, hogy nekik minden remekül működik, és az érintettek minden bizonnyal pont rosszkor frissítettek.

Egy küld egy új villanykörtét a -hackers listára.

Erre egy rászól, hogy ő már három évvel ezelőtt megcsinálta ugyanezt, de amikor beküldte a -current listára, akkor senki sem foglalkozott vele, és egyébként sem szereti a hibajelentéseket. Emellett ráadásul az új villanykörte egyébként sem tetszik.

Huszonheten nekiállnak skandálni, hogy a villanykörték nem tartoznak az alaprendszerbe, ezért a committerek a közösség megkérdezése nélkül nem csinálhatnak semmit, és különben is: *Mi erről a -core véleménye?*

Kétszázan eközben megvitatják, milyen színű legyen a biciklitároló.

Hárman jelzik, hogy a javítás nem felel meg a [style\(9\)](https://www.FreeBSD.org/cgi/man.cgi?query=style&sektion=9&manpath=freebsd-release-ports) előírásainak.

Tizenheten megjegyzik, hogy az újonnan javasolt villanykörte GPL licenccel rendelkezik.

Ötszázhatvankilencen valóságos vitaözönt indítanak a GPL, a BSD, MIT és NPL licencek előnyeit illetően, majd megjegyzéseket tesznek különféle meg nem nevezett FSF alapítók személyes higéniajára.

Heten a vita bizonyos részeit átviszik a -chat és -advocacy listákra.

Egy végül beszereli a javasolt villanykörtét, de az valamivel mintha halványabban világítani, mint az előző.

Ketten leszólják a szerelést, és összekapnak azon, hogy most akkor a FreeBSD inkább maradjon sötétségben vagy érje be a halványabb világítással.

Negyvenhárman rikácsolva követelik a halványan világító villanykörte kiszerelését és panaszukat megírják a -core listára.

Tizenegyen egy kisebb villanykörtét kérnek, mert ha majd portolni akárják a Tamagotchijukra a rendszert, akkor ott is használható legyen.

Hetvenhárman felemelik a szavukat a -hackers és -chat listákon felerősödött zaj miatt, és tiltakozásul leiratkoznak ezekről a listákról.

Tizenhárman erre egy "leiratkozom", "Hogyan kell innen leiratkozni?" vagy "Kérlek, vegyetek le erről a listáról" témájú levelet küldenek a megszokott stílusban.

Egy eközben beszerel végre egy működő villanykörtét, miközben mindenki azzal van elfoglalva, hogy szidja a másikat, így szinte észre sem veszik.

Harmincegy ezután hozzáteszi, hogy az új villanykörte 0,364 százalékkal jobban világítana, ha TenDRA-val csinálták volna (akkor viszont kocka alakú lenne) és a FreeBSD-nek ezért a GCC helyett TenDRA-t kellene használnia.

Egy valaki megemlíti, hogy az új villanykörtén nincs is burkolat.

Kilencen (beleértve a hibajelentések íróit) azt kérdezgetik folyton, hogy "Mi az az MFC?".

Ötvenheten két hét múlva kezdenek el panaszkodni, hogy a villanykörte kiment.

*Nik Clayton hozzáteszi:*

*Nagyon jót nevettem ezen.*

*Közben az jutott az eszembe, hogy "Várjunk csak, nem kellene valahol a felsorolásban lennie egy »egy, aki pedig ledokumentálja« résznek?"*

#### *És akkor végre megértettem :-)*

*Thomas Abthorpe* szerint: "Egy sem, mert a *valódi* FreeBSD fejlesztők nem félnek a sötétben!"

- K: Hova kerül a /dev/null eszközre küldött adat?
- V: A processzoron található speciális adatsüllyesztőbe kerül, majd hővé alakul és elszállítja a felszerelt hűtőborda és ventillátor. Ezért is annyira fontos a processzor hűtése: az emberek minél gyorsabb géppel rendelkeznek, annál inkább gondatlanná válnak és annál több adat köt ki a /dev/null eszközben. Ha sikerül letörölnünk a /dev/null eszközt (amivel így lényegében letiltjuk a processzor adatsüllyesztőjét), akkor a processzorunk ugyan kevésbé fog melegedni, viszont gyorsan eldugul a sok adattól és furcsán kezd el viselkedni. Ha nagyon gyors hálózati kapcsolattal rendelkezünk, akkor úgy is le tudjuk hűteni a processzorunkat, ha folyamatosan olvassuk a /dev/random eszközt és valahova elküldjük az eredményt. Ekkor viszont vigyázzunk arra, hogy ezzel a módszerrel könnyen túlmelegedhet a hálózati kártyánk és a gyökér állományrendszerünk, valamint a szolgáltató sem fog örülni ennek, mert akkor a felesleges hő náluk keletkezik. Általában viszont jó a hűtésük, ezért ha okosan csináljuk, akkor semmi gondunk nem származik belőle.

#### *Paul Robinson hozzáteszi:*

Vannak még más módszerek is. Minden jó rendszergazda tudja, hogy szokás a képernyőre is folyamatosan adatot küldeni, mert így a pixik is vidámabbak lesznek. A képernyőt formázó pixik (melyek gyakran tévesen és hibásan "pixeleknek" hívnak) a fejükön viselt kalapok szerint három csoportba sorolhatóak (vörös, zöld vagy kék), és annak megfelelően bújnak elő (illetve mutatják meg a kalapjukat), hogy kapnak-e enni. A videokártyák felelősek azért, hogy a kapott adatokból pixiétel készüljön és hogy az eljusson a pixikhez - minél drágább a kártya, annál jobb minőségű az előállított étel, és annál fegyelmezettebben viselkednek a pixik. Állandó cirogatásra is szükségük van - ez a képernyővédők feladata.

Az előbbi javaslatot azzal tudnám még kiegészíteni, hogy a /dev/random eszköztől származó adatokat akár a konzolra is küldhetjük, így a pixiket is jól tudjuk lakatni. Ezzel együtt nem jár semmilyen hőtermelés, viszont a pixik boldogok lesznek ésígy könnyen meg tudunk szabadulni a felesleges adatoktól is, még úgy is, ha kissé zavarosnak tűnik közben a kép.

Mellesleg mint az egyik nagy szolgáltató egykori rendszergazdája elmondhatom, hogy mivel tapasztalatom szerint a szerverszobában nehéz tartani a megfelelő hőmérsékletet, ezért nem ajánlom senkinek a felesleges adatok átküldését a hálózaton. A csomagok közvetítésével és irányításával foglalkozó tündérek sem különösebben szoktak örülni ennek.

## **18. fejezet - Témák haladóknak**

- K: Honnan lehet többet megtudni a FreeBSD belső felépítéséről?
- V: Jelen pillanatban csak egyetlen mű foglalkozik az operációsrendszerek felépítésével a FreeBSD szemszögéből, név szerint a Marshall Kirk McKusick és George V. Neville-Neil által írt "The Design and Implementation of the FreeBSD Operating System" című könyv (ISBN 0-201-70245-2), amely a FreeBSD 5.*X* változatára koncentrál.

Emellett a UNIX® típusú rendszerek használatával kapcsolatos ismeret remekül alkalmazható a FreeBSD esetén is.

A témához tartozó többi könyvet a kézikönyv Az operációs rendszerek belső [működésével](https://www.FreeBSD.org/doc/hu_HU.ISO8859-2/books/handbook/bibliography-osinternals.html) foglalkozó irodalomjegyzékben találhatjuk meg.

- K: Hogyan lehet bekapcsolódni a FreeBSD fejlesztésébe?
- V: Pontosabb tanácsokat akkor kapunk, ha elolvassuk a FreeBSD fejlesztéséről szóló cikket. Nagyon is számítunk mindenki segítségére!
- K: Mik azok a pillanatkiadások és kiadások?
- V: Jelenleg három aktív ésfélig aktív ág van a FreeBSD CVS [repositoryjában](http://www.FreeBSD.org/cgi/cvsweb.cgi). (A korábbi ágakat már csak nagyon ritkán módosítják, ezért is csak három aktív fejlesztési ágon fejlesztenek):
	- RELENG\_7 avagy *7-STABLE*
	- RELENG\_8 avagy *8-STABLE*
	- HEAD avagy *-CURRENT* avagy *9-CURRENT*

A HEAD nem olyan ág, mint a másik kettő. Ez egyszerűen csak "*a jelenlegi, még el nem ágaztatott fejlesztési irány*" jelentéssel bír, amire pedig sokszor röviden csak *-CURRENT* néven hivatkoznak.

Jelen pillanatban a *-CURRENT* a 9.*X* fejlesztési irányát képviseli; az 6-STABLE ág, a RELENG\_6, 2005 novemberében, a 7-STABLE ág, a RELENG\_7, 2008 februárjában, míg a 8-STABLE ág, a RELENG\_8, 2009 novemberében vált le a "-CURRENT" ágból.

- K: Hogyan lehet saját kiadást készíteni?
- V: Olvassuk el a [kiadások készítéséről szóló](https://www.FreeBSD.org/doc/en_US.ISO8859-1/articles/releng/article.html) cikket.
- K: A make world parancs miért írja felül a korábban telepített binárisokat?
- V: Mert alapvetően ez lenne a cél: ahogy a neve is sugallja, a rendszer újrafordítása, vagyis a make world parancs feladata a rendszerben található összes bináris újrafordítása, aminek eredményeképpen egy tiszta és összefüggő környezetet kapunk (ezért is tart ilyen sokáig).

Ha a make world vagy a make install parancsfuttatása előtt megadjuk a DESTDIR környezeti változót, akkor a frissen létrehozott binárisok az általa mutatott könyvtárba fognak kerülni pontosan úgy, ahogy az eredeti rendszer. Az osztott könyvtárak bizonyos módosításai és egyes programok fordítása azonban könnyen térdre kényszerítheti a make world futását.

- K: Miért nem forgó ("round robin") névfeloldással lehet elérni a CVSup szervereket és így megosztani köztük a terhelést?
- V: Habár a CVSup tükrözések óránként frissítik magukat a központi CVSup szerverről, maga a frissítés azonban bármikor megtörténhet. Ennek következményeképpen egyesszervereken frissebb kód található, miközben a többin még az egy órával ezelőtti állapot szerepel. Ha a cvsup.FreeBSD.org forgó névfeloldással működne, akkor a felhasználók mindig egy véletlenszerűen választott CVSup szervert kapnának, és ezért a CVSup egymás utáni futtatásakor könnyen előfordulhatna, hogy a rendszer régebbi forrásait kapjuk vissza.
- K: A *-CURRENT* forrásait korlátozott interneteléréssel is lehet követni?
- V: Igen, ezt a [CTM](https://www.FreeBSD.org/doc/hu_HU.ISO8859-2/books/handbook/synching.html#CTM) használatával *anélkül* is megtudjuk tenni, hogy le kellene töltenünk az egész forrásfát.
- K: Hogyan lehet 1392 KB-os darabokra felosztani az egyes terjesztéseket?
- V: Az újabb BSD alapú rendszerekben a [split\(1\)](https://www.FreeBSD.org/cgi/man.cgi?query=split&sektion=1&manpath=freebsd-release-ports) parancsnak már van egy -b paramétere, amellyel tetszőleges méretűre fel tudunk darabolni állományokat.

Íme erre egy példa a /usr/src/release/Makefile állományból:

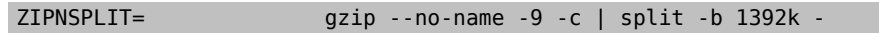

- K: Hova lehet küldeni a rendszermaghoz írt kiegészítéseket?
- V: Erre vonatkozóan vessünk egy pillantást a FreeBSD [továbbfejlesztéséről](https://www.FreeBSD.org/doc/en_US.ISO8859-1/articles/contributing/article.html) szóló cikkre.

Köszönjük, hogy gondolt ránk!

- K: A rendszer hogyan érzékeli és inicializálja a Plug and Play ISA kártyákat?
- V: Frank Durda IV ([<uhclem@nemesis.lonestar.org](mailto:uhclem@nemesis.lonestar.org) >) válasza:

Dióhéjban úgy tudnám ezt elmagyarázni, hogy van néhány I/O port, amelyet lekérdezve a PnP kártya képes válaszolni, hogy elérhető-e. Ezért a PnP eszközök keresése azzal kezdődik, hogy a rendszer felteszi a kérdést, van-e PnP kártya a számítógépben. Erre aztán a különböző kártyák a típusuk megjelölésével válaszolnak, amelyet ugyanezen az I/O porton kell visszaolvasni, így ha már legalább egy bitet beállít valaki, akkor folytatható a keresés. Ezután a keresést végző kódrész letiltja az X alatti (a Microsoft® és az Intel® által kiosztott) azonosítóval rendelkező kártyákat, majd ismét megnézi, hogy valaki továbbra is válaszole. Amennyiben a válasz 0, az arra utal, hogy már nincs aktív kártya az X azonosító felett. Ezt követően a rendszer megpróbálkozik az X alatti azonosítók lekérdezésével. Végül folytatja az X alatti keresést az X - (korlát / 4) feletti azonosítók letiltásával, majd megismétli az iménti kérdést. Ezzel a félig-meddig bináris keresési módszerrel aztán képes 2<sup>64</sup> lépésnél jóval kevesebből felderíteni a rendszerünkben megtalálható PnP kártyákat.

Az azonosítók két 32 bit hosszúságú mezőből (ezért írtunk az előbb 2<sup>64</sup> lépést) és egy 8 bites ellenőrzőösszegből állnak. Az első 32 bit a gyártót azonosítja. Ugyan soha nem vallják be, de úgy tűnik, hogy még ugyanannak a gyártónak is lehetnek eltérő gyártóazonosítóval rendelkező kártyái. A gyártók számára fenntartott 32 bites mező ezért valamennyire túlzás.

A második 32 bit lehet a kártya sorozatszáma vagy bárki más, amely alapján egyértelműen beazonosítható. A gyártó ugyanazzal a 32 bites értékkel nem gyárthat egy másik kártyát, csak abban az esetben, ha a másik 32 bit is eltér. Ennek köszönhetően egy gépen belül még az azonos típusú kártyák is el fognak térni 64 biten.

Az iménti 32 bites csoportok nem lehetnek teljesen nullák, ezért lehetséges, hogy a bináris keresés során a válaszban legalább egy bit mindig aktív lesz.

Miután a rendszer sikeresen beazonosította a rendelkezésre álló kártyákat, egyenként újra elindítja ezeket (ugyanazon az I/O porton keresztül), és megpróbálja kitalálni, hogy az adott eszközöknek milyen erőforrásokra van szüksége, milyen megszakítást akarnak használnistb. Az összes kártyától lekérdezi ezeket az információkat.

Az így megszerzett információkat aztán még kiegészíti a merevlemezen vagy az MLB BIOS-ban található ECU állományok tartalmával. Az ECU és az MLB BIOS PnP támogatása általában viszont nem valódi, és az ilyen eszközök igazából nem is állítanak be semmit maguktól. A BIOS és az ECU átvizsgálása azonban segít a felderítést végző rutinnak értesíteni a tényleges PnP eszközöket, hogy ne foglaljanak el olyan erőforrásokat, amelyeket a rendszer nem tud áthelyezni.

Ezután a PnP eszközöket a kód még egyszer végigjárja és átadja nekik a működésükhöz szükséges I/O, DMA, IRQ és memóracímek hozzárendeléseit. Az eszközök ekkor a megadott helyeken elérhetővé válnak és úgy is maradnak a rendszer következő indításáig, de igazából semmi sem rögzíti ezeket.

Talán túlságosan is egyszerűsítettem a fentieket, de szerintem már ennyi is elegendő az alapok megértéséhez.

A Microsoft® néhány elsődleges nyomtatási állapotot jelző portot átrakott PnP-re, azzal a címszóval, hogy egyik kártya sem kódolta át ezeket a címeket az ellenkező I/O ciklusok számára. Találtam is egy eredeti IBM nyomtatókártyát, amely valóban át tudta írni az állapotjelző portot a PnP kezdeti változataiban, de arra a Microsoft® csak annyit mondott, hogy "fogós". Ezért a nyomtatási állapotot jelző portot a címek beállítására használja, illetve még a 0x800-as portot és egy harmadik I/O portot valahol a 0x200 és a 0x3ff környékén.

- K: Hogyan lehet főeszközazonosítót rendelni egy általunk fejlesztett meghajtóhoz?
- V: 2003 februárja óta a FreeBSD képes dinamikusan és önműködően futás közben lefoglalni főeszközazonosítókat a meghajtóknak (lásd [devfs\(5\)\)](https://www.FreeBSD.org/cgi/man.cgi?query=devfs&sektion=5&manpath=freebsd-release-ports), ezért erre tulajdonképpen már nincs szükség.
- K: A könyvtárakra vonatkozóan milyen más kiosztási házirendek léteznek még?
- V: A könyvtárak másfajta kiosztására vonatkozóan annyittudok válaszolni, hogy a jelenleg is alkalmazottsémát az 1983-ban megalkotott változata óta változatlanul használjuk. Eredetileg a gyors állományrendszerhez készítettem, de soha nem ragaszkodtam hozzá. Remekül megoldja a cilindercsoportok betelésének problémáját, azonban sokan megjegyezték már, hogy a  $find(1)$  $find(1)$  esetén gyengén működik. A legtöbb állományrendszert mélységi bejárással hozzák létre, így a könyvtárak szétszóródnak a cilindercsoportok közt és ezzel a későbbi mélységi keresések számára a lehető legrosszabb helyzetet alakítják ki. Ha valaki például tudja előre a létrehozni kívánt könyvtárak számát, akkor ezt úgy lehet megoldani, ha a művelet során (összes / cilindercsoportok) mennyiségű könyvtárat hozunk létre az egyes cilindercsoportokban. Ennek meghatározására nyilvánvalóan lehet adni valamilyen heurisztikát. Már egy kisebb előre rögzített szám, mint például a 10 kiválasztása is legalább egy nagyságrendnyi javulást jelent. Ha szeretnénk megkülönböztetni az állományrendszerek visszaállítását a hagyományos működéstől (amire a jelenlegi algoritmus sokkal érzékenyebb), akkor érdemes tizes csoportokba összefogni a könyvtárakat, feltéve, hogy 10 másodpercen belül hoztuk létre ezeket. Mindenesetre elmondható, hogy ezzel nyugodtan lehet kísérletezni.

Kirk McKusick, 1998 szeptembere

- K: Hogyan lehet kinyerni a legtöbb információt a rendszermag összeomlásából?
- V: Általában így néz ki a rendszermag összeomlása:

```
Fatal trap 12: page fault while in kernel mode
fault virtual address = 0x40fault code = supervisor read, page not present
instruction pointer = 0 \times 8:0 \times 6014a7e5
stack pointer = 0x10:0x4ed6f24
frame pointer = 0x10:0xf4ed6f28
code segment = base 0x0, limit 0xfffff, type 0x1b= DPL \theta, pres 1, def32 1, gran 1
processor eflags = interrupt enabled, resume, IOPL = 0current process = 80 (mount)
interrupt mask =trap number = 12panic: page fault
```
Amikor egy ilyen üzenetetlátunk, akkor nem elegendő újra előcsalni a hibát és beküldeni. Az utasításszámláló ("instruction pointer") értéke ugyan nagyon fontos, de sajnos konfigurációk szerint eltérhet. Más szóval úgy fogalmazhatnék, hogy ennek az értéke a használatban levő rendszermag értékétől függően változhat. Ha a GENERIC rendszermagot használjuk valamelyik kiadásból, akkor viszont már elképzelhető, hogy valaki más is le tudja nyomozni a hibát okozó függvényt. Ha viszont egy saját beállításokkal rendelkező rendszermagot használunk, akkor egyedül csak *mi* vagyunk képesek megmondani a hiba pontos helyét.

Ezért a javaslatom a következő:

1. Jegyezzük le az utasításszámláló értékét. A 0x8: rész ebben az esetben annyira nem fontos, egyedül csak a 0xf0xxxxxx részre van szükségünk.

2. A rendszer újraindításakor írjuk be a következőt:

#### % **nm -n /a.hibát.okozó.rendszermag | grep f0xxxxxx**

ahol az f0xxxxxx az utasításszámláló értéke. Könnyen előfordulhat, hogy ilyenkor még nem találunk egyezést, mivel a rendszermag szimbólumtáblájában csak az egyes függvények belépési pontjai találhatóak, és ha az utasításszámláló általában valamelyikük belsejébe mutat, nem az elejükre. Ha tehát nem még látunk semmit, akkor egyszerűen hagyjuk el az utolsó számjegyet és próbálkozzunk így:

#### % **nm -n /a.hibát.okozó.rendszermag | grep f0xxxxx**

Ha még ez sem hoz eredményt, akkor vágjunk le a végéről egy újabb számjegyet. Egészen addig csináljuk, amíg nem kapunk valami értékelhető eredményt. Ilyennek tekintjük például azokat a függvényeket, amelyek a hibát okozhatták. Ez ugyan egy nem annyira pontos felderítési eszköz, viszont még ez is jobb a semminél.

A legjobb viszont mégis az, amikor sikerül lementeni a hiba bekövetkezésekor a memória tartalmát, majd a [kgdb\(1\)](https://www.FreeBSD.org/cgi/man.cgi?query=kgdb&sektion=1&manpath=freebsd-release-ports) használatával előbányászni belőle egy hívási láncot.

Ehhez többnyire a következő módszer javasolt:

1. A rendszermag konfigurációs állományába (/usr/src/sys/arch/conf/RENDSZERMAGKONFIG ) vegyük fel a következő sort:

makeoptions DEBUG=-g # A rendszermag fordítása gdb(1) szimbólumokkal

2. Lépjünk be a /usr/src könyvtárba:

# **cd /usr/src**

3. Fordítsuk le a rendszermagot:

# **make buildkernel KERNCONF=RENDSZERMAGKONFIG**

- 4. Várjuk meg, amíg a [make\(1\)](https://www.FreeBSD.org/cgi/man.cgi?query=make&sektion=1&manpath=freebsd-release-ports) befejezi a fordítást.
- 5. # **make installkernel KERNCONF=RENDSZERMAGKONFIG**
- 6. Indítsuk újra a gépet.

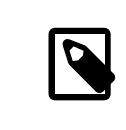

### Megjegyzés

A KERNCONF használata nélkül a GENERIC rendszermag fordul és telepítődik.

A [make\(1\)](https://www.FreeBSD.org/cgi/man.cgi?query=make&sektion=1&manpath=freebsd-release-ports) programnak a folyamat végeredményeként két rendszermagot kell készítenie: a /usr/ obj/usr/src/sys/RENDSZERMAGKONFIG/kernel és a /usr/obj/usr/src/sys/RENDSZERMAGKONFIG/ kernel.debug . Ezek közül a kernel /boot/kernel/kernel néven mentődik el, miközben a kernel.debug használható nyomonkövetésre a [kgdb\(1\)](https://www.FreeBSD.org/cgi/man.cgi?query=kgdb&sektion=1&manpath=freebsd-release-ports) programmal.

A rendszer csak akkor fogja elmenteni összeomláskor a memória tartalmát, ha az /etc/rc.conf állományban beállítjuk a dumpdev értékét a lapozóállományt tároló partícióra (vagy az AUTO értékre). Ennek hatására az [rc\(8\)](https://www.FreeBSD.org/cgi/man.cgi?query=rc&sektion=8&manpath=freebsd-release-ports) szkriptek a [dumpon\(8\)](https://www.FreeBSD.org/cgi/man.cgi?query=dumpon&sektion=8&manpath=freebsd-release-ports) paranccsal képesek engedélyezni a memória lementését. A [dumpon\(8\)](https://www.FreeBSD.org/cgi/man.cgi?query=dumpon&sektion=8&manpath=freebsd-release-ports) természetesen manuálisan is elindítható. Az összeomlást követően a memória lementett tartalmához a [savecore\(8\)](https://www.FreeBSD.org/cgi/man.cgi?query=savecore&sektion=8&manpath=freebsd-release-ports) programmal férhetünk hozzá. Amikor viszont az /etc/rc.conf állományban megadjuk a dumpdev értékét, az [rc\(8\)](https://www.FreeBSD.org/cgi/man.cgi?query=rc&sektion=8&manpath=freebsd-release-ports) szkriptek maguktól lefuttatják a [savecore\(8\)](https://www.FreeBSD.org/cgi/man.cgi?query=savecore&sektion=8&manpath=freebsd-release-ports) parancsot és átrakják a mentést a /var/crash könyvtárba.

### Megjegyzés

A FreeBSD által létrehozott memóriamentések mérete általában a számítógépünkben levő fizikai memória mennyiségével egyezik meg. Tehát ha 512 MB RAM van a gépünkben, akkor egy 512 MB méretű mentést fogunk kapni. Ezért gondoskodjunk róla, hogy a /var/crash könyvtárban mindig legyen elegendő hely az állomány tárolásához. A [savecore\(8\)](https://www.FreeBSD.org/cgi/man.cgi?query=savecore&sektion=8&manpath=freebsd-release-ports) kézzel is lefuttathazó, és ilyenkor a memóriát akár egy másik könyvtárba is menthetjük. A mentés méretét options MAXMEM=N beállítással is korlátozhatjuk, ahol az *N* értéke a rendszermag által használható memória mérete KB-okban. Például, ha 1 GB RAM van a gépünkben, de a rendszermag által használható memóriát lekorlátozzuk 128 MB-ra, akkor a mentés mérete sem 1 GB lesz, hanem csak 128 MB.

Ahogy sikerült hozzájutnunk a memóriamentéshez, azonnal is kérhetünk a [kgdb\(1\)](https://www.FreeBSD.org/cgi/man.cgi?query=kgdb&sektion=1&manpath=freebsd-release-ports) használatával egy hívási láncot belőle:

#### % **kgdb /usr/obj/usr/sys/RENDSZERMAGKONFIG/kernel.debug /var/crash/vmcore.0** (kgdb) **backtrace**

Előfordulhat, hogy ilyenkor több oldalnyi információ özönlik hirtelen a képernyőre, ezért javasolt ezeket lementeni a [script\(1\)](https://www.FreeBSD.org/cgi/man.cgi?query=script&sektion=1&manpath=freebsd-release-ports) programmal. A nyomkövetési szimbólumokat is tartalmazó rendszermag esetén még akár azt a sort is megkapjuk a rendszermagon belül, ahol a hiba történt. A hívási láncot általában alulról felfelé kell olvasni, és ebből deríthető, hogy pontosan milyen események is vezettek az összeomláshoz. A [kgdb\(1\)](https://www.FreeBSD.org/cgi/man.cgi?query=kgdb&sektion=1&manpath=freebsd-release-ports) használatával még a különböző változók és struktúrák értékeit is meg tudjuk vizsgálni, így még többet megtudhatunk a rendszer állapotáról az összeomlás pillanatában.

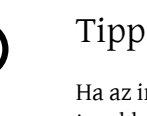

Ha az iméntiek mentén nagyon fellelkesültünk volna és van egy másik számítógépünk is, akkor a [kgdb\(1\)](https://www.FreeBSD.org/cgi/man.cgi?query=kgdb&sektion=1&manpath=freebsd-release-ports) akár távoli nyomkövetésre is beállítható, aminek köszönhetően a [kgdb\(1\)](https://www.FreeBSD.org/cgi/man.cgi?query=kgdb&sektion=1&manpath=freebsd-release-ports) használatával az egyik rendszeren meg tudjuk állítani a másikon futó rendszermagot, ellenőrizhetjük a viselkedését, akárcsak bármelyik más felhasználói program esetében.

Ha netalán engedélyeztük volna a DDB beállítást, és a rendszermag beleáll a nyomkövetőbe, akkor a rendszert mi magunk is össze tudjuk omlasztani (és így a memóriát elmenteni) a ddb parancssorában a panic parancs kiadásával. Ilyenkor a nyomkövető általában még egyszer megáll az összeomláskor. Ekkor a continue paranccsal fejeztethetjük be a memória lementését.

- K: A dlsym() függvény miért nem működik már az ELF állományokra?
- V: Az ELF állományokhoz tartozó segédprogramok alapértelmezés szerint nem teszik láthatóvá a dinamikus linker számára a végrehajtható állományban definiált szimbólumokat. Ennek eredményeképpen a dlsym() a dlopen(NULL, flags) függvénytől kapott információk alapján nem találja meg a keresettszimbólumokat.

Ha szükségünk lenne ilyen keresésekre a dlsym() használata során a program végrehajtható állományán belül, akkor az adott programot a --export-dynamic opció megadásával kell linkelni (lásd [ld\(1\)](https://www.FreeBSD.org/cgi/man.cgi?query=ld&sektion=1&manpath=freebsd-release-ports)).

- K: Hogyan növelhető vagy csökkenthető a rendszermag címtere i386™ architektúrán?
- V: Az i386™ platformon a rendszermag címtere alapértelmezés szerint 1 GB (PAE esetén 2 GB). Ha komolyabb hálózati forgalmat bonyolító szerverünk van (például egy nagyobb FTP vagy HTTP szerver) vagy rendszerükön használni akarjuk a ZFS állományrendszert, akkor könnyen kifuthatunk a címtérből.

A címtér méretének megváltoztatásához vegyük fel a következő sort a rendszermag konfigurációs állományába, majd fordítsuk újra a rendszermagot:

#### options KVA\_PAGES=*N*

Az *N* megfelelő értékének megállapításához osszuk el a beállítani kívánt címtér (MB-okban megadott) méretét néggyel. (Tehát például 2 GB esetén ez 512 lesz.)

# **19. fejezet - Köszönetnyilvánítás**

Ezt a szegény kis ártatlan GYIKocskát több százan, ha nem is éppen több ezren írták, újraírták, szerkesztették, hajtogatták, tekergették, csonkítgatták, kibelezték, nézegették, összekutyulták, emlegették, felöklendezték, újraépítették, javítgatták és felpezsdítették az utóbbi években. Folyamatosan.

Ezúton is szeretnénk köszönetet mondani mindazoknak, akik gondozásukba vették, és mindenkit csak bátorítani tudunk, hogy [csatlakozzon](https://www.FreeBSD.org/doc/en_US.ISO8859-1/articles/contributing/article.html) hozzájuk a GYIK továbbfejlesztésében.

## **Irodalomjegyzék**

- [1] *FreeBSD Unleashed*. Urban, Michael és Tiemann, Brian. Sams. első kiadás. 992 oldal. 2001 október. ISBN 0-67232-206-4.
- [2] *4.4BSD System Manager's Manual*. Computer Systems Research Group, University of California, Berkeley. O'Reilly and Associates. első kiadás. 1994 június. 804 oldal. ISBN 1-56592-080-5.
- [3] *4.4BSD User's Reference Manual*. Computer Systems Research Group, University of California, Berkeley. O'Reilly and Associates. első kiadás. 1994 június. 905 oldal. ISBN 1-56592-075-9.
- [4] *4.4BSD User's Supplementary Documents*. Computer Systems Research Group, University of California, Berkeley. O'Reilly and Associates. első kiadás. 1994 június. 712 oldal. ISBN 1-56592-076-7.
- [5] *4.4BSD Programmer's Reference Manual*. Computer Systems Research Group, University of California, Berkeley. O'Reilly and Associates. első kiadás. 1994 június. 866 oldal. ISBN 1-56592-078-3.
- [6] *4.4BSD Programmer's Supplementary Documents*. Computer Systems Research Group, University of California, Berkeley. O'Reilly and Associates. első kiadás. 1994 június. 596 oldal. ISBN 1-56592-079-1.
- [7] *The Design and Implementation of the 4.4BSD Operating System*. McKusick, M. K., Marshall, Kirk, Bostic, Keith, Karels, Michael J, és Quarterman, John. Addison-Wesley. Reading MA . 1996. ISBN 0-201-54979-4.
- [8] *The Design and Implementation of the FreeBSD Operating System*. McKusick, M. K. és Neville-Neil, George V.. Addison-Wesley. Boston MA . 2004. ISBN 0-201-70245-2.
- [9] *Unix System Administration Handbook*. Nemeth, Evi, Snyder, Garth, Seebass, Scott, Hein, Trent R., és Quarterman, John. Prentice-Hall. harmadik kiadás. 2000. ISBN 0-13-020601-6.
- [10] *The Complete FreeBSD*. Lehey, Greg. Walnut Creek. harmadik kiadás. 1999 június. 773 oldal. ISBN 1-57176-246-9.
- [11] *The FreeBSD Handbook*. FreeBSD Dokumentációs Projekt. BSDi. első kiadás. 1999 június. 489 oldal. ISBN 1-57176-241-8.
- [12] *Berkeley Software Architecture Manual, 4.4BSD Edition*. McKusick, M. K., Karels, M. J., Leer, S. J., Joy, W. N., és Faber, R. S.. 5:1-42.
- [13] *FreeBSD for PC 98'ers (Japánul)*. SHUWA System Co, LTD.. ISBN 4-87966-468-5 C3055 P2900E.
- [14] *FreeBSD (Japánul)*. CUTT. ISBN 4-906391-22-2.
- [15] *Complete Introduction to FreeBSD (Japánul)*. Shoeisha Co., Ltd. ISBN 4-88135-473-6 P3600E.
- [16] *Personal UNIX Starter Kit FreeBSD (Japánul)*. ASCII. ISBN 4-7561-1733-3 P3000E.
- [17] *FreeBSD Handbook (Japán fordítás)*. ASCII. ISBN 4-7561-1580-2 P3800E.
- [18] *FreeBSD mit Methode (Németül)*. Computer und Literature Verlag/Vertrieb Hanser. 1998. ISBN 3-932311-31-0.
- [19] *FreeBSD install and Utilization Manual (Japánul)*. Mainichi Communications Inc..
- [20] *Building Internet Server with FreeBSD (Indonéz nyelven)*. Elex Media Komputindo. Purbo, Onno W, Maryanto, Dodi, Hubbany, Syahrial, és Widodo, Widjil.
- [21] *The FreeBSD Corporate Networker's Guide*. Addison-Wesley.
- [22] *UNIX in a Nutshell*. O'Reilly & Associates, Inc.. 1990. ISBN 093717520X.
- [23] *What You Need To Know When You Can't Find Your Unix System Administrator*. O'Reilly & Associates, Inc.. 1995. Mui, Linda. ISBN 1-56592-104-6.
- [24] *FreeBSD User's Reference Manual (Japán fordítás)*. Mainichi Communications Inc.. Jpman Project, Japan FreeBSD Users Group. 1998. ISBN 4-8399-0088-4 P3800E.
- [25] "Online Guide for newcomers to the UNIX [environment"](http://unixhelp.ed.ac.uk/). [Edinburgh](http://www.ed.ac.uk/) University.
- [26] *DNS and BIND*. O'Reilly & Associates, Inc. ISBN 1-56592-512-2. Albitz, Paul Albitz és Liu, Cricket. 1998. harmadik kiadás.
- [27] *Sendmail*. O'Reilly & Associates, Inc. 1997. második kiadás. Costales, Brian. ISBN 1-56592-222-0.
- [28] *Essential System Administration*. Frisch, AEleen. második kiadás. O'Reilly & Associates. 1995. ISBN 1-56592-127-5.
- [29] *TCP/IP Network Administration*. Hunt, Craig. második kiadás. O'Reilly & Associates, Inc. 1997. ISBN 1-56592-322-7.
- [30] *Managing NFS and NIS*. Stern, Hal. O'Reilly & Associates, Inc. 1991. ISBN 0-937175-75-7.
- [31] *FreeBSD System [Administration's](http://www.pc.mycom.co.jp/FreeBSD/sam.html) Manual*. Jpman Projekt, Japán FreeBSD [Felhasználók](http://www.jp.FreeBSD.org) Csoportja. [Mainichi](http://www.pc.mycom.co.jp/) [Communications Inc.](http://www.pc.mycom.co.jp/). 1998. ISBN 4-8399-0109-0 P3300E.
- [32] *X Window System Toolkit*. Digital Press. Asente, Paul. ISBN 1-55558-051-3.
- [33] *C: A Reference Manual*. Prentice Hall. 1995. negyedik kiadás. Harbison, Samuel P.. Steele, Guy L. Jr.. ISBN 0-13-326224-3.
- [34] *The C Programming Language*. Prentice Hall. 1998. Kernighan, Brian és Ritchie, Dennis. ISBN 0-13-110362-9.
- [35] *Porting UNIX Software*. Lehey, Greg. O'Reilly & Associates, Inc.. 1995. ISBN 1-56592-126-7.
- [36] *The Standard C Library*. Prentice Hall. 1992. Plauger, P. J.. ISBN 0-13-131509-9.
- [37] *Advanced Programming in the UNIX Environment*. Addison-Wesley. 1992. Stevens, W. Richard. ISBN 0-201-56317-7.
- [38] *UNIX Network Programming*. Stevens, W. Richard. Prentice Hall. 1998. második kiadás. ISBN 0-13-490012-X.
- [39] *Writing Serial Drivers for UNIX*. Wells, Bill. 1994 december. Dr. Dobb's Journal. 68-71, 97-99.
- [40] *UNIX System Architecture*. Prentice-Hall, Inc. 1990. Andleigh, Prabhat K.. ISBN 0-13-949843-5.
- [41] *Porting UNIX to the 386*. Jolitz, William. Dr. Dobb's Journal. 1991 január 1992 július.
- [42] *TCP/IP Illustrated, Volume 1: The Protocols*. Stevens, W. Richard. Addison-Wesley. 1996. ISBN 0-201-63346-9.
- [43] *Unix Systems for Modern Architectures*. Addison-Wesley. Schimmel, Curt. 1994. ISBN 0-201-63338-8.
- [44] *TCP/IP Illustrated, Volume 3: TCP for Transactions, HTTP, NNTP and the UNIX Domain Protocols*. Addison-Wesley. 1996. Stevens, W. Richard. ISBN 0-201-63495-3.
- [45] *UNIX Internals -- The New Frontiers*. Vahalia, Uresh. Prentice Hall. 1996. ISBN 0-13-101908-2.
- [46] *TCP/IP Illustrated, Volume 2: The Implementation*. Wright, Gary R. és Stevens, W. Richard. 1995. Addison-Wesley. ISBN 0-201-63354-X.
- [47] *Firewalls and Internet Security: Repelling the Wily Hacker*. Cheswick, William R. és Bellovin, Steven M.. Addison-Wesley. 1995. ISBN 0-201-63357-4.
- [48] *Practical UNIX Security*. Garfinkel, Simson és Spafford, Gene. 1996. második kiadás. O'Reilly & Associates, Inc. ISBN 1-56592-148-8.
- [49] *PGP* Pretty *Good Privacy*. Garfinkel, Simson. O'Reilly & Associates, Inc. 1995. ISBN 1-56592-098-8.
- [50] *Pentium Processor System Architecture*. Anderson, Don és Shanley, Tom. Addison-Wesley. 1995. második kiadás. ISBN 0-201-40992-5.
- [51] *Programmer's Guide to the EGA, VGA, and Super VGA Cards*. Ferraro, Richard F.. harmadik kiadás. Addison-Wesley. 1995. ISBN 0-201-62490-7.
- [52] *80486 System Architecture*. Shanley, Tom. Addison-Wesley. 1995. harmadik kiadás. ISBN 0-201-40994-1.
- [53] *ISA System Architecture*. Shanley, Tom. Addison-Wesley. harmadik kiadás. 1995. ISBN 0-201-40996-8.
- [54] *PCI System Architecture*. Shanley, Tom. Addison-Wesley. 1995. harmadik kiadás. ISBN 0-201-40993-3.
- [55] *The Undocumented PC*. Van Gilluwe, Frank. Addison-Wesley. 1994. ISBN 0-201-62277-7.
- [56] *Bell System Technical Journal, Unix Time-Sharing System*. American Telephone & Telegraph Company. 1978 július - augusztus. Vol 57, No 6, Part 2. ISSN0005-8580.
- [57] *Lion's Commentary on UNIX*. Lion, John. ITP Media Group. 1996. hatodik kiadás. ISBN 1573980137.
- [58] *The New Hacker's Dictionary*. Raymond, Eric S.. MIT Press. 1996. harmadik kiadás. ISBN 0-262-68092-0.
- [59] *A quarter century of UNIX*. Salus, Peter H.. Addison-Wesley. 1994. ISBN 0-201-54777-5.
- [60] The UNIX-HATERS Handbook. Strassman, Steven, Weise, Daniel, és Garfinkel, Simon. IDG Books Worldwide, Inc. 1994. ISBN 1-56884-203-1.
- [61] *Life with UNIX Special Edition*. Libes, Don. Ressler, Sandy. Prentice-Hall. 1989. ISBN 0-13-536657-7.
- [62] *The BSD [Family](ftp://ftp.uk.FreeBSD.org/pub/FreeBSD/FreeBSD-current/src/share/misc/bsd-family-tree) Tree*. 1997.
- [63] *Absolute BSD*. Lucas, Michael. No Starch Press. June 2002. ISBN 1-886411-74-3.
- [64] *The C/C++ Users Journal*. R&D Publications Inc.. ISSN 1075-2838.
- [65] *Sys Admin - The Journal for UNIX System Administrators*. Miller Freeman, Inc. ISSN 1061-2688.